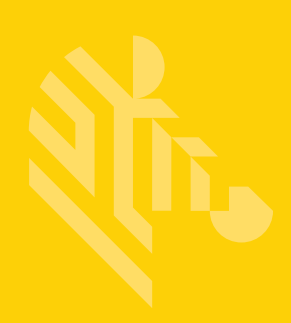

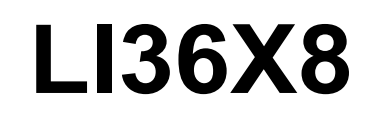

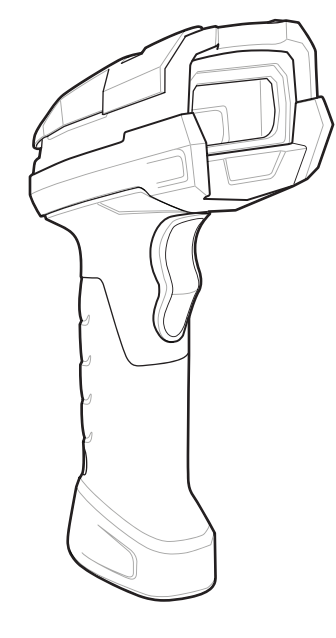

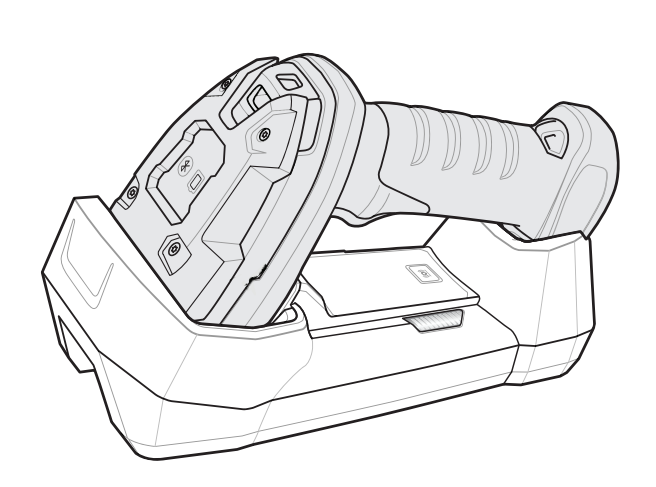

**Linear Scanner**

# **Product Reference Guide**

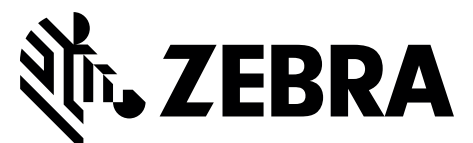

MN001740A06EN

# **LI36X8 PRODUCT REFERENCE GUIDE**

MN001740A06EN Revision A January 2023 No part of this publication may be reproduced or used in any form, or by any electrical or mechanical means, without permission in writing from Zebra. This includes electronic or mechanical means, such as photocopying, recording, or information storage and retrieval systems. The material in this manual is subject to change without notice.

The software is provided strictly on an "as is" basis. All software, including firmware, furnished to the user is on a licensed basis. Zebra grants to the user a non-transferable and non-exclusive license to use each software or firmware program delivered hereunder (licensed program). Except as noted below, such license may not be assigned, sub-licensed, or otherwise transferred by the user without prior written consent of Zebra. No right to copy a licensed program in whole or in part is granted, except as permitted under copyright law. The user shall not modify, merge, or incorporate any form or portion of a licensed program with other program material, create a derivative work from a licensed program, or use a licensed program in a network without written permission from Zebra. The user agrees to maintain Zebra's copyright notice on the licensed programs delivered hereunder, and to include the same on any authorized copies it makes, in whole or in part. The user agrees not to decompile, disassemble, decode, or reverse engineer any licensed program delivered to the user or any portion thereof.

Zebra reserves the right to make changes to any software or product to improve reliability, function, or design.

Zebra does not assume any product liability arising out of, or in connection with, the application or use of any product, circuit, or application described herein.

No license is granted, either expressly or by implication, estoppel, or otherwise under any Zebra Technologies Corporation, intellectual property rights. An implied license only exists for equipment, circuits, and subsystems contained in Zebra products.

For further information regarding legal and proprietary statements, please go to:

SOFTWARE: zebra.com/linkoslegal. COPYRIGHTS: zebra.com/copyright. PATENTS: ip.com/warranty. WARRANTY: zebra.com/warranty. END USER LICENSE AGREEMENT: zebra.com/eula.

# <span id="page-4-0"></span>**Revision History**

Changes to the original guide are listed below:

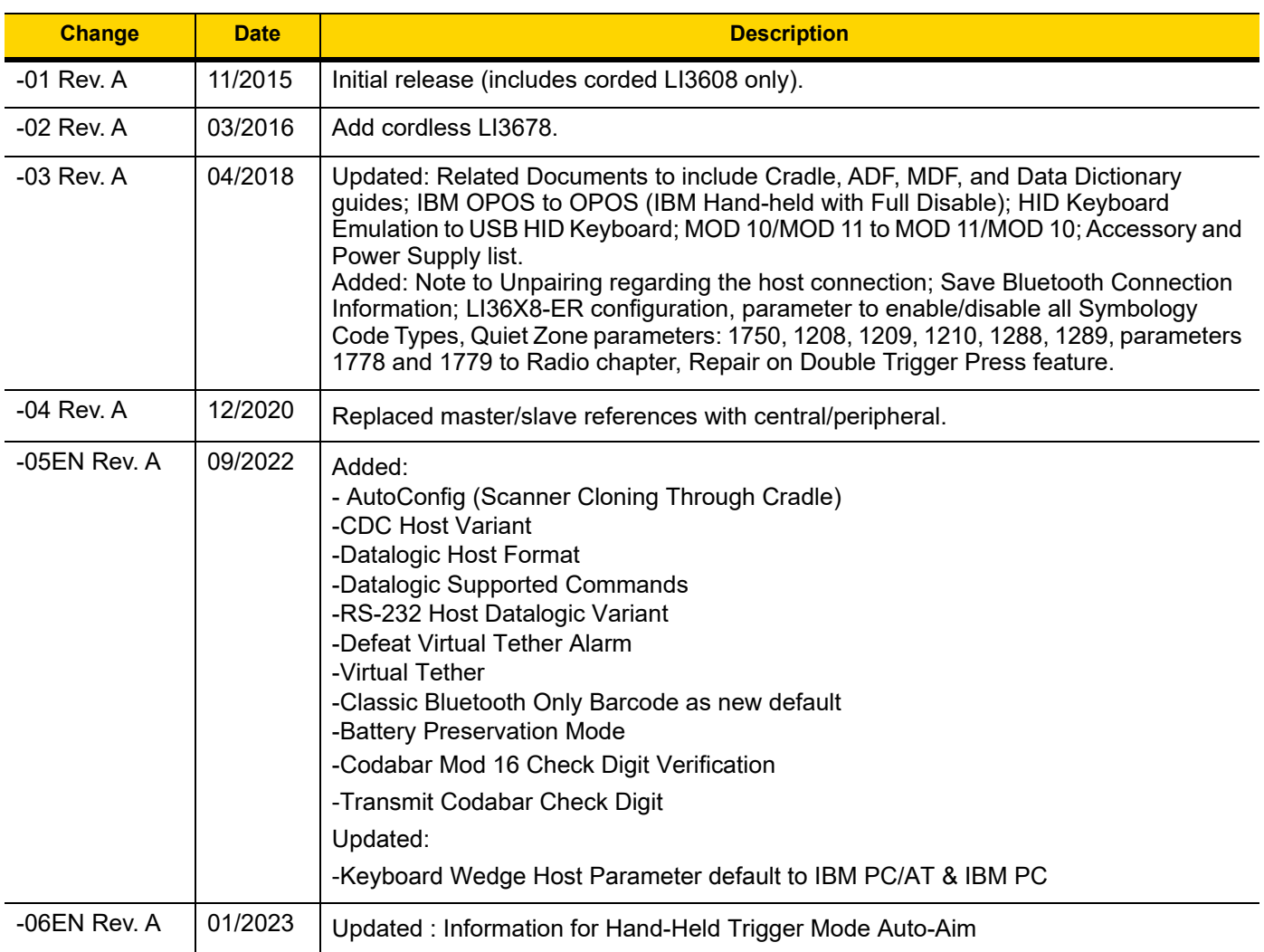

# <span id="page-5-0"></span>**TABLE OF CONTENTS**

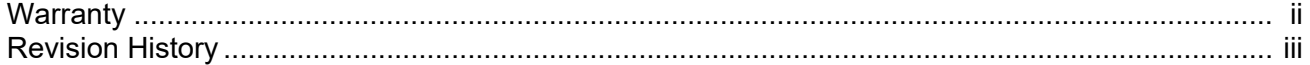

### **About This Guide**

### **About This Guide**

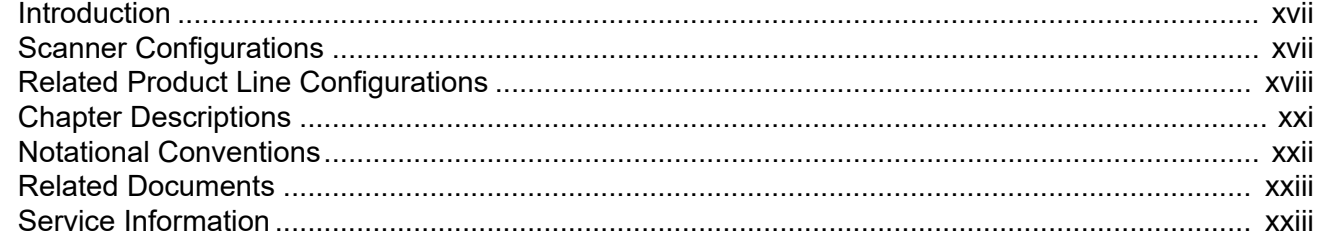

### **Chapter 1: GETTING STARTED**

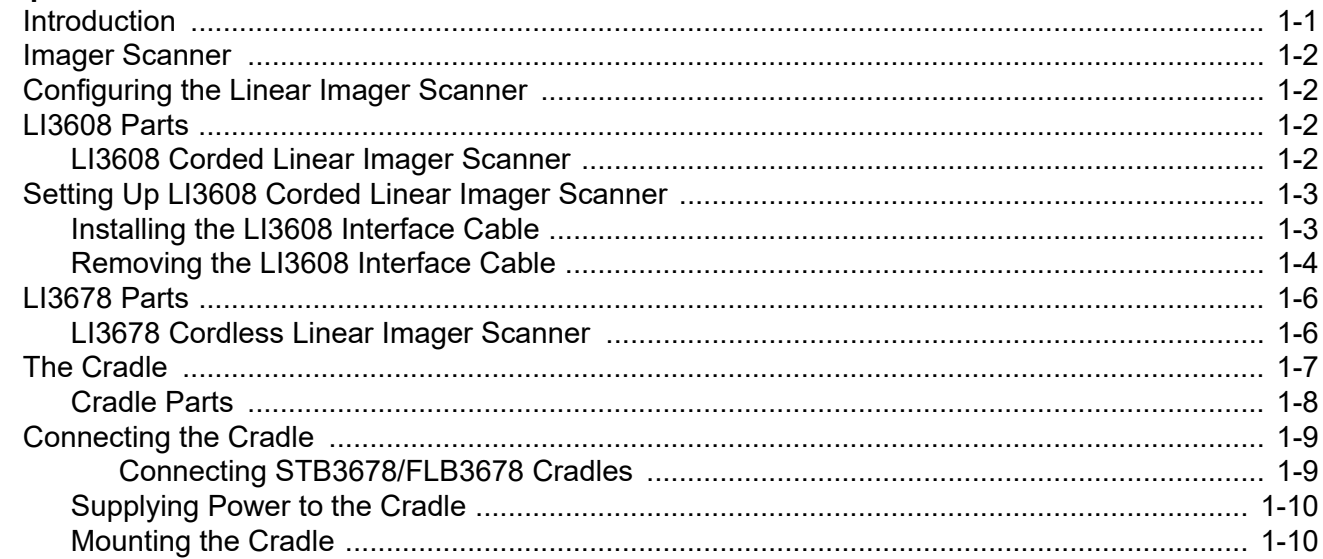

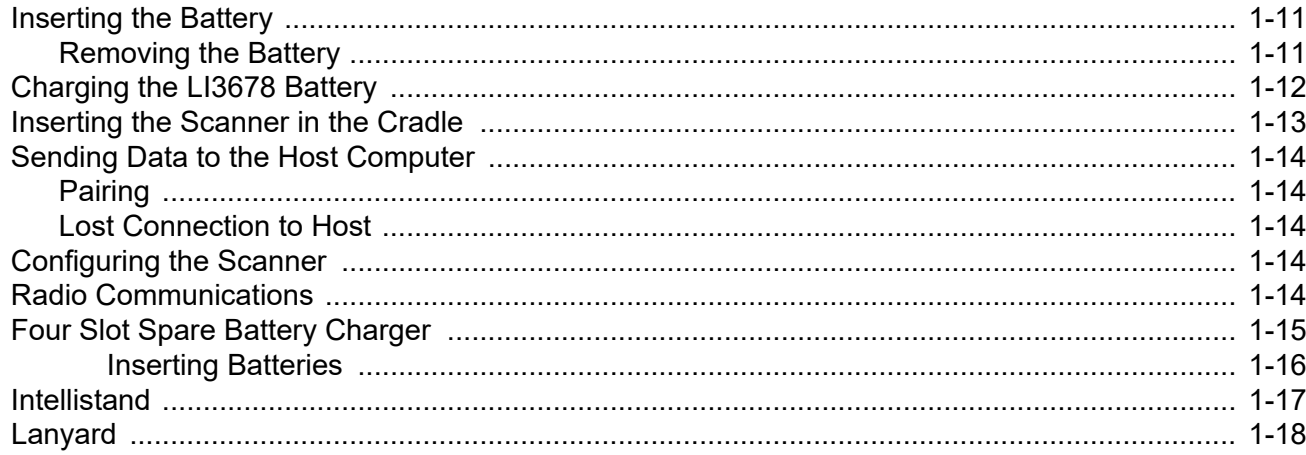

## **Chapter 2: SCANNING**

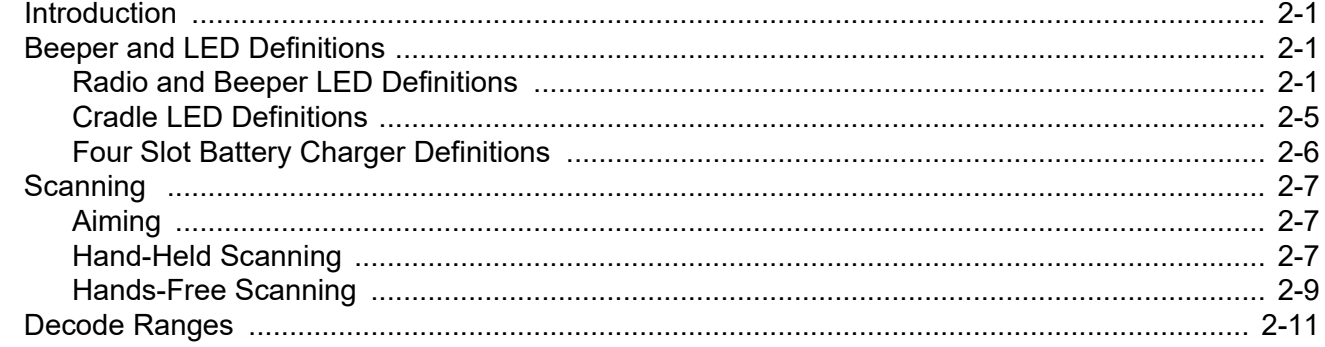

# **Chapter 3: MAINTENANCE, TROUBLESHOOTING & TECHNICAL SPECIFICATIONS**

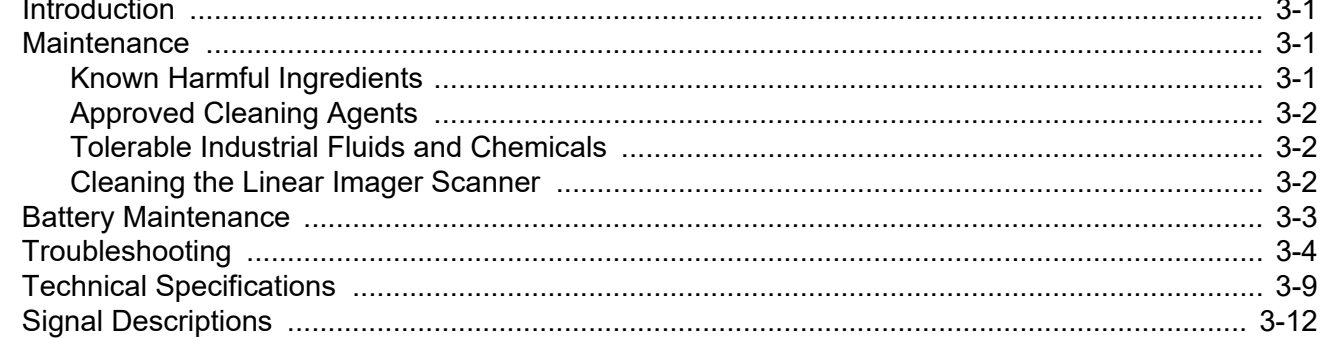

### **Chapter 4: RADIO COMMUNICATIONS**

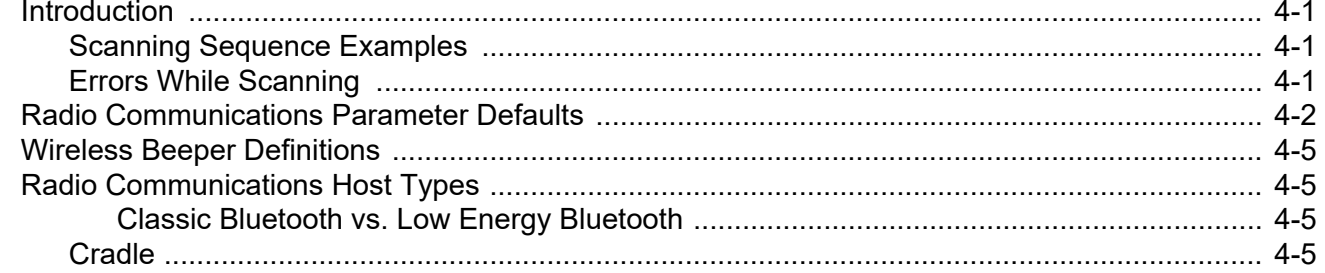

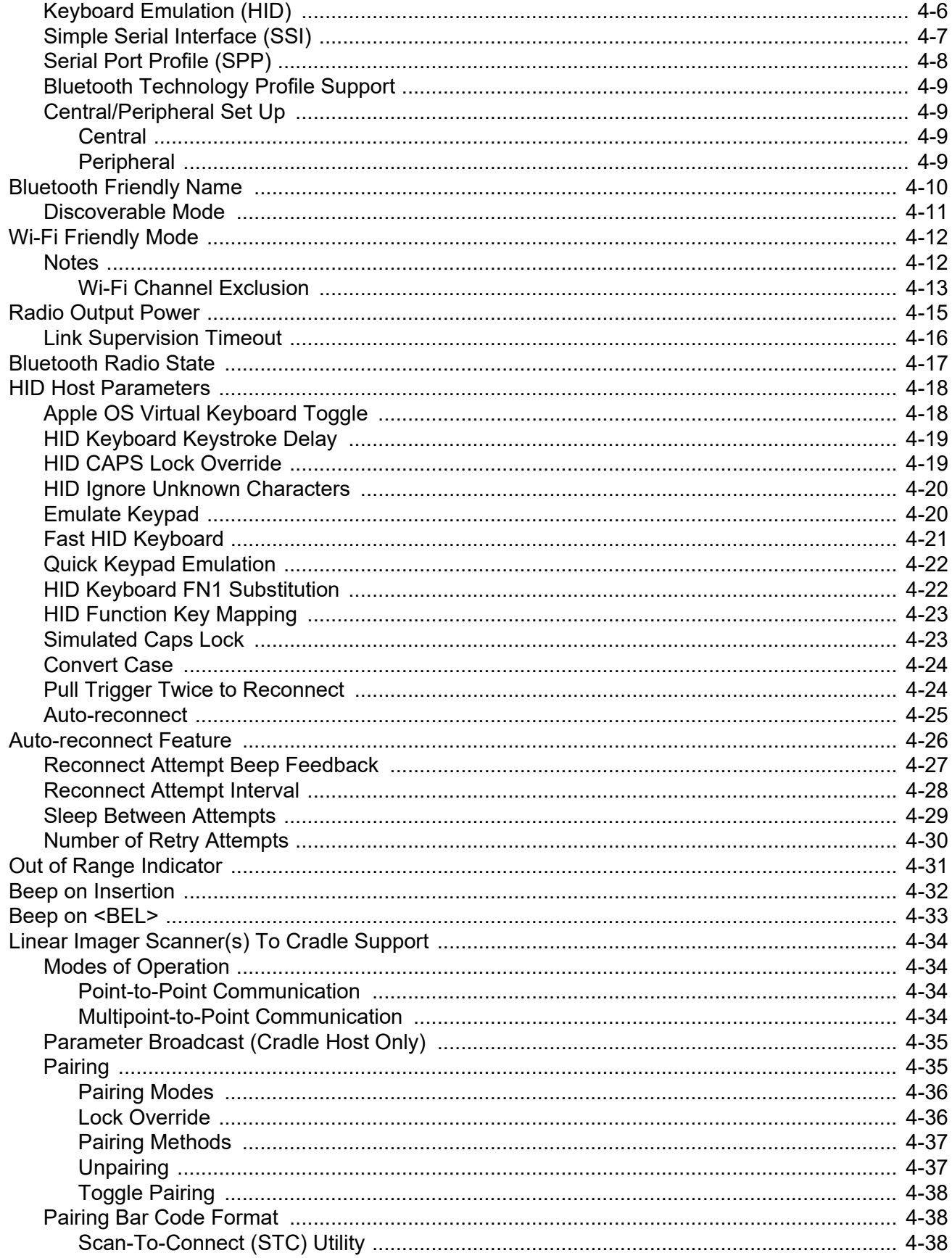

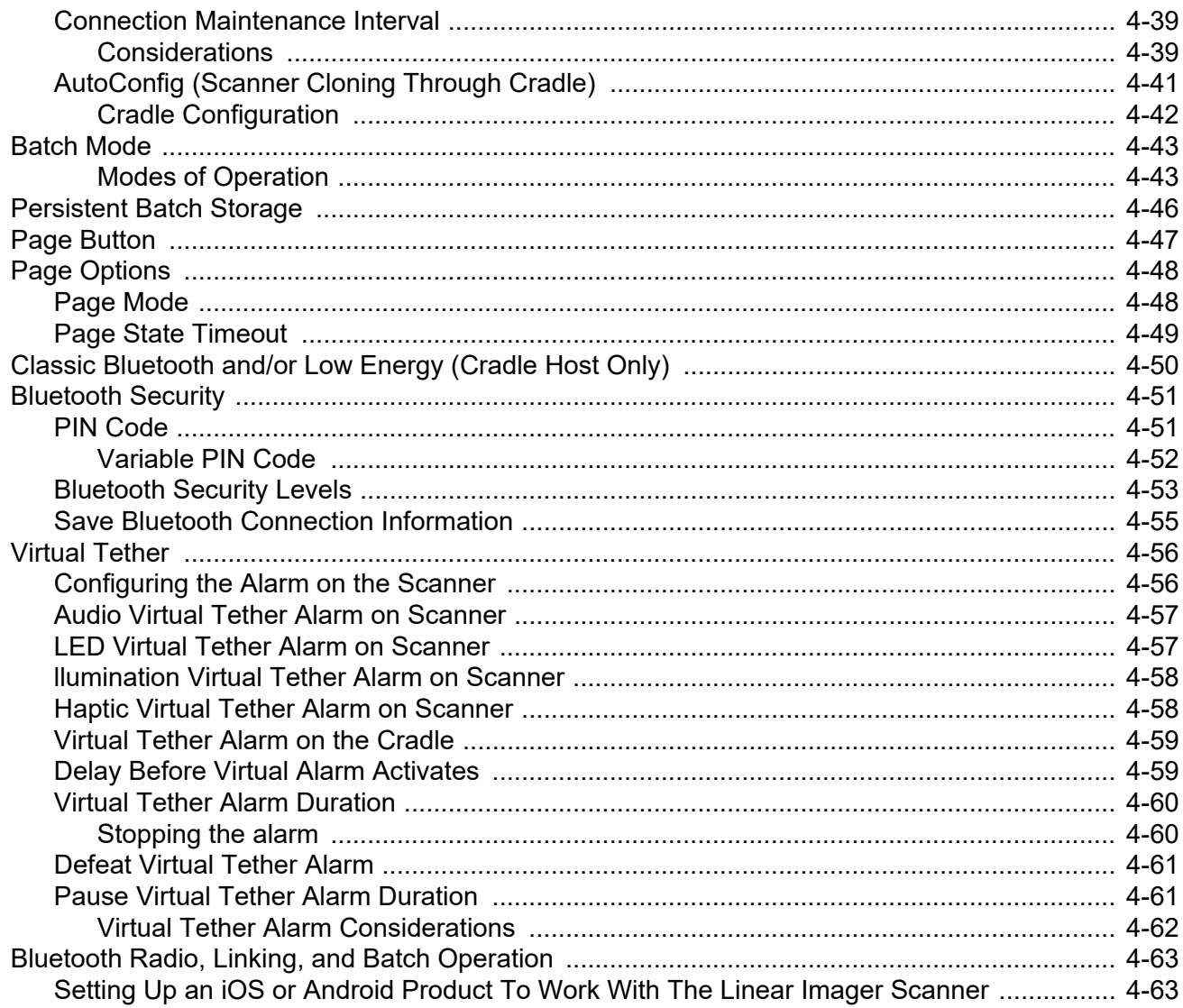

# **Chapter 5: USER PREFERENCES & MISCELLANEOUS SCANNER OPTIONS**<br>Introduction

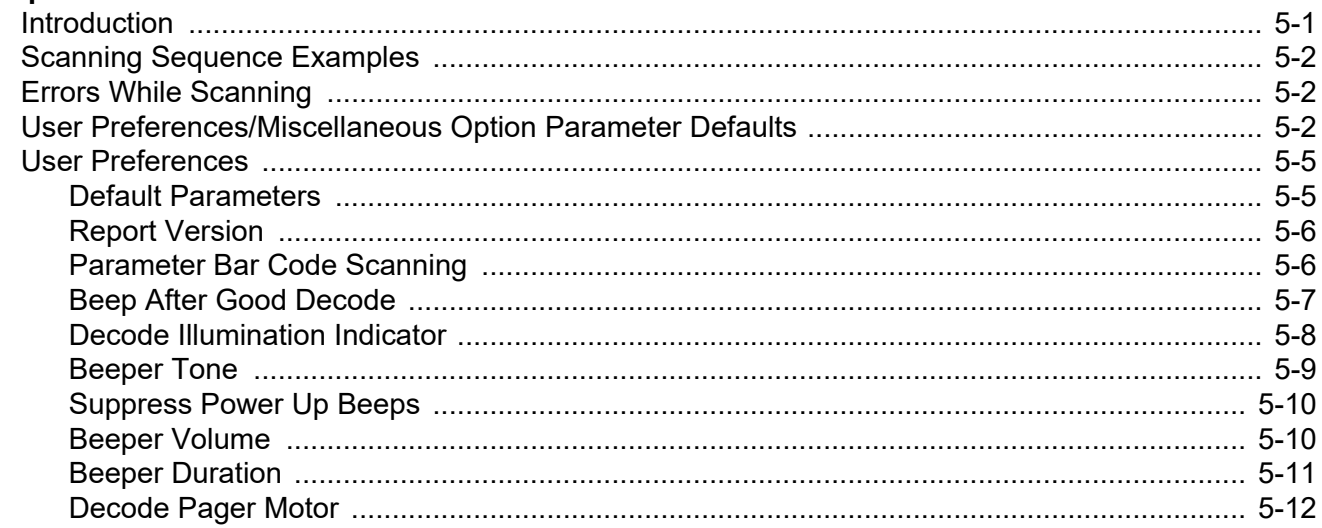

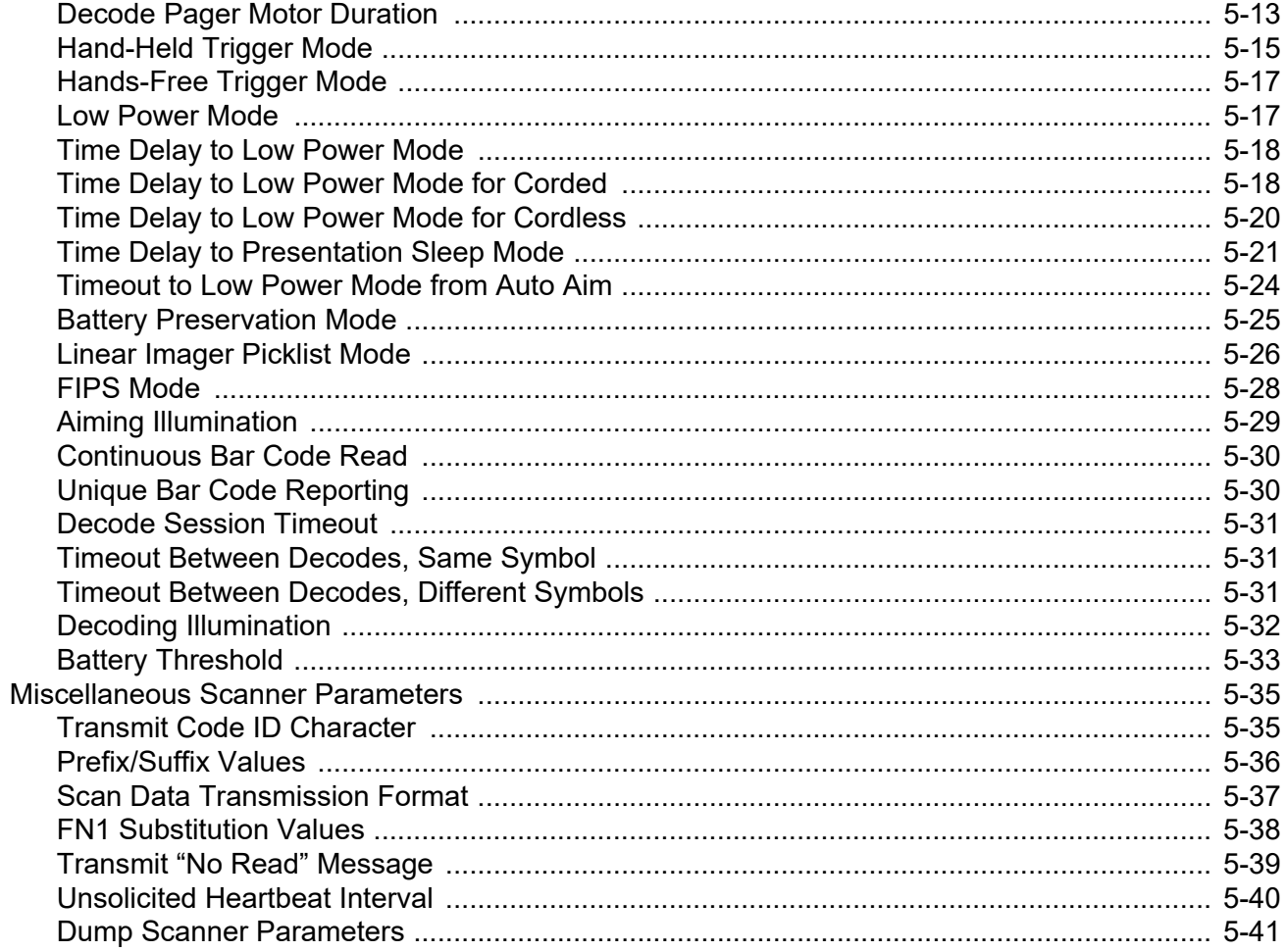

# **Chapter 6: USB INTERFACE**

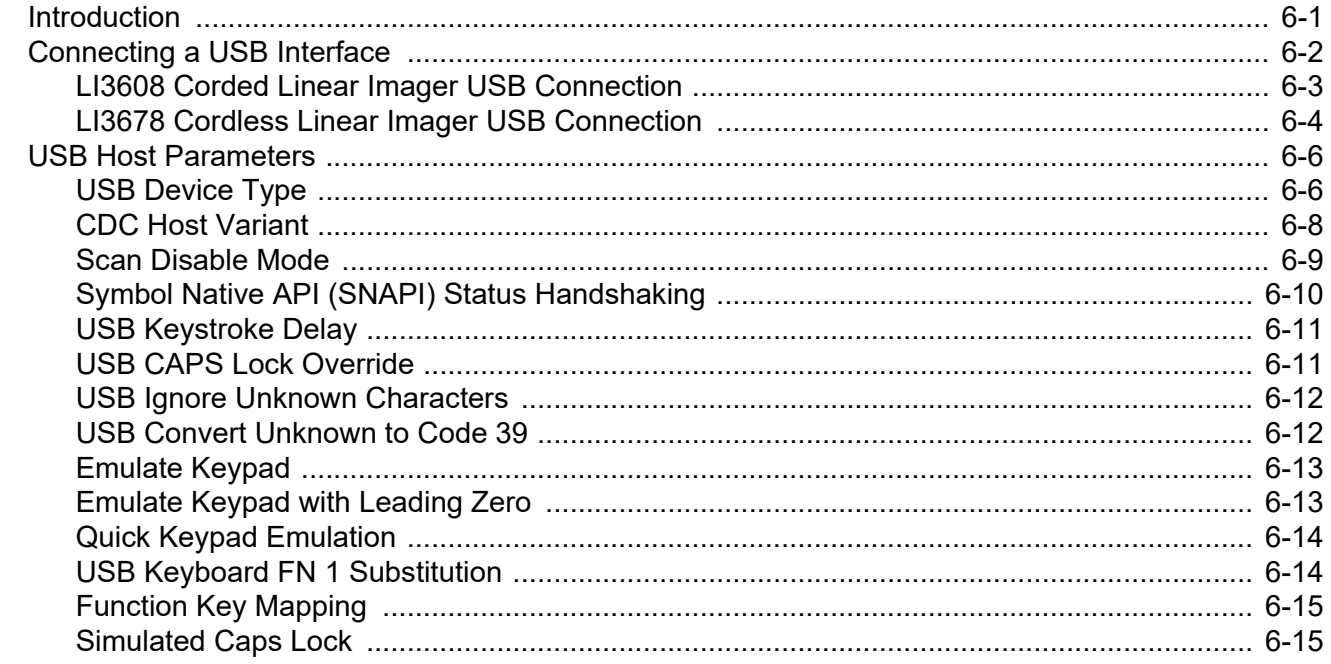

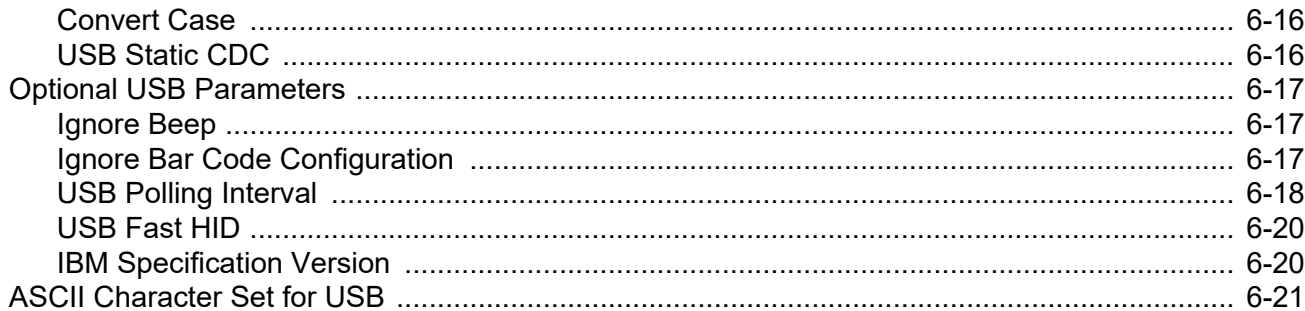

## **Chapter 7: SSI Interface**

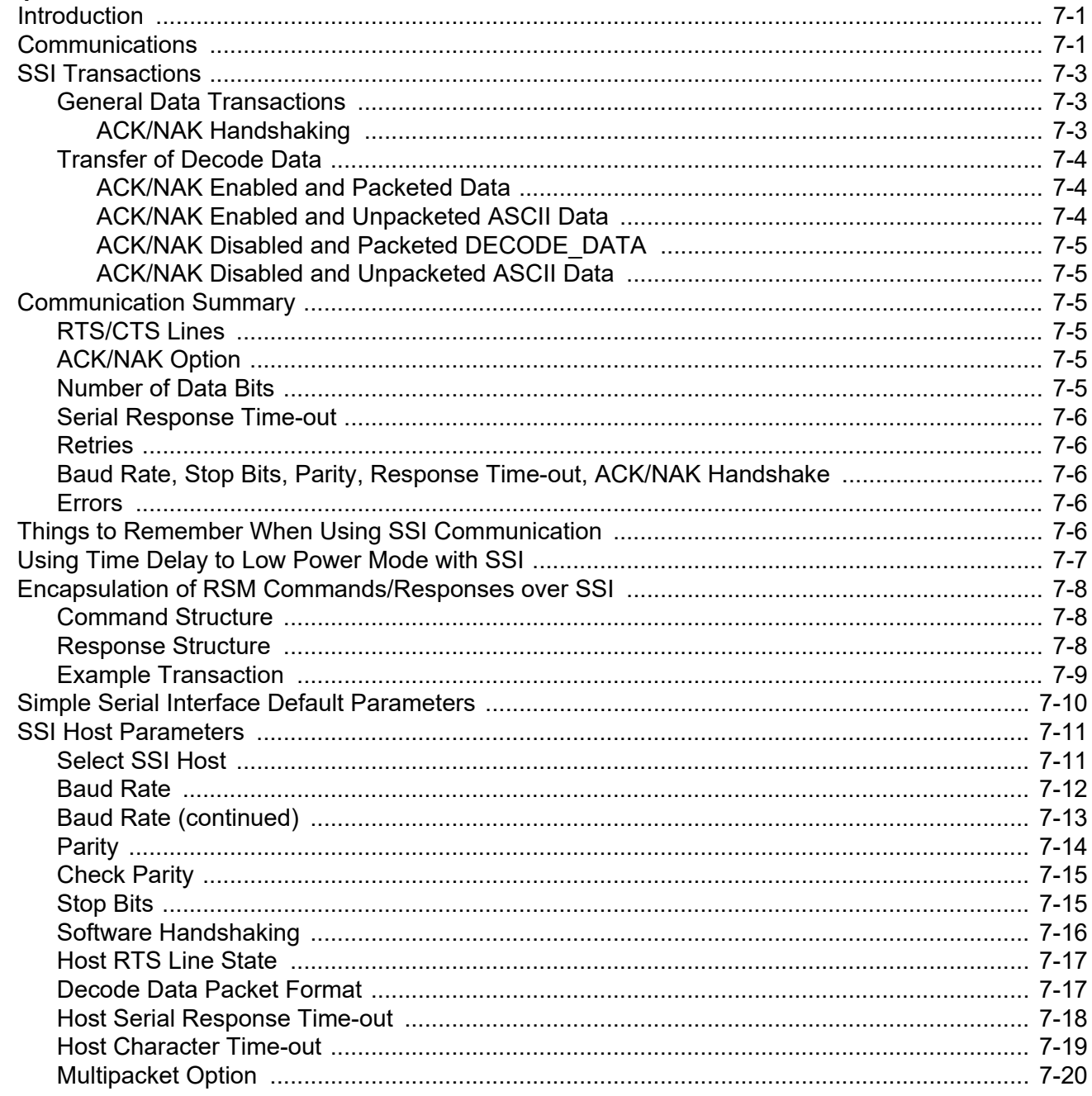

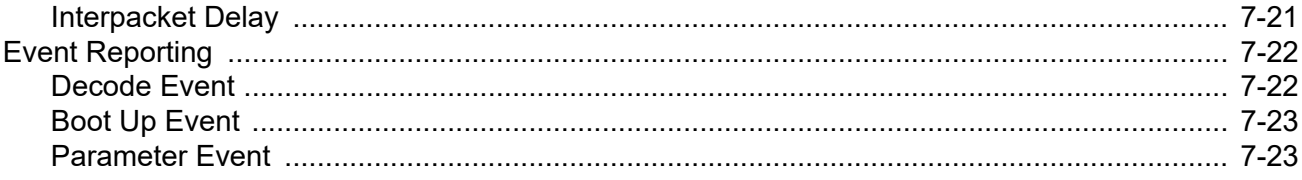

### Chapter 8: RS-232 INTERFACE

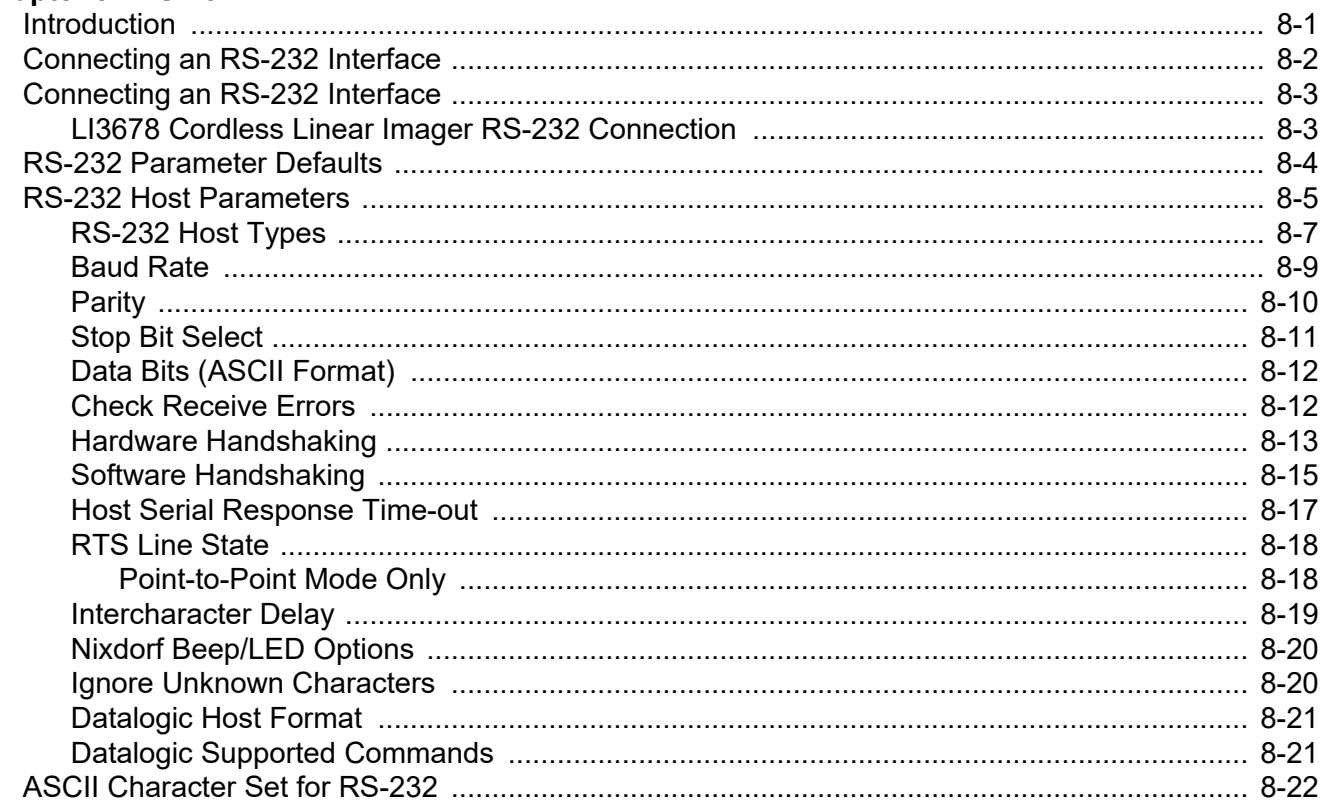

# **Chapter 9: IBM INTERFACE**

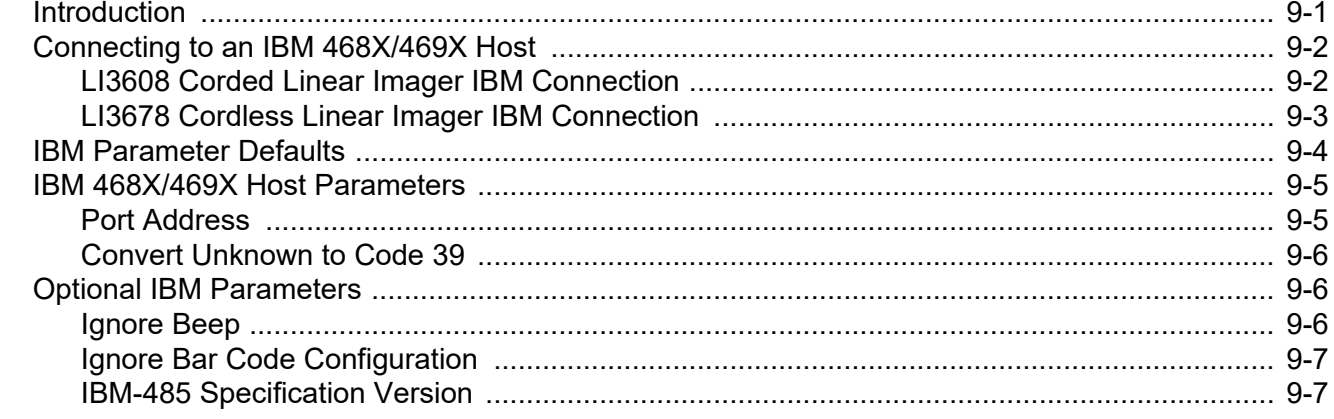

# **Chapter 10: KEYBOARD WEDGE INTERFACE**

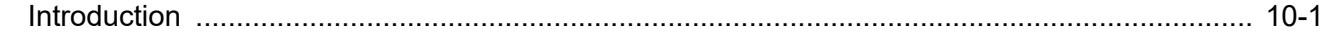

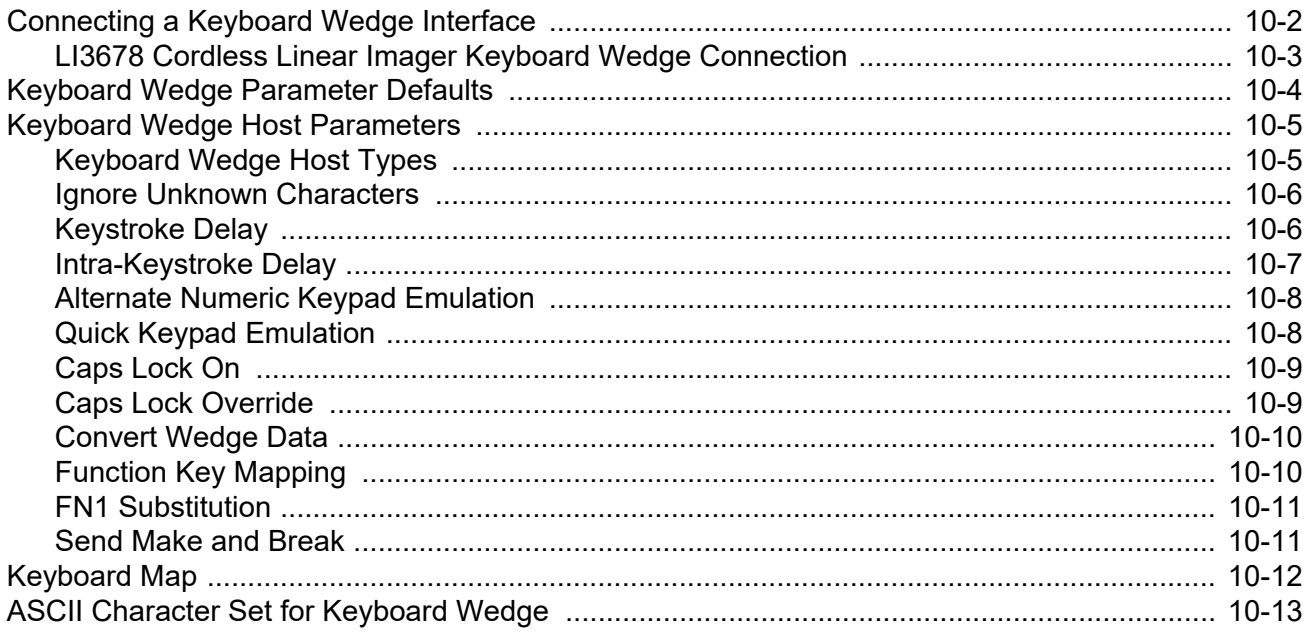

# **Chapter 11: SYMBOLOGIES**

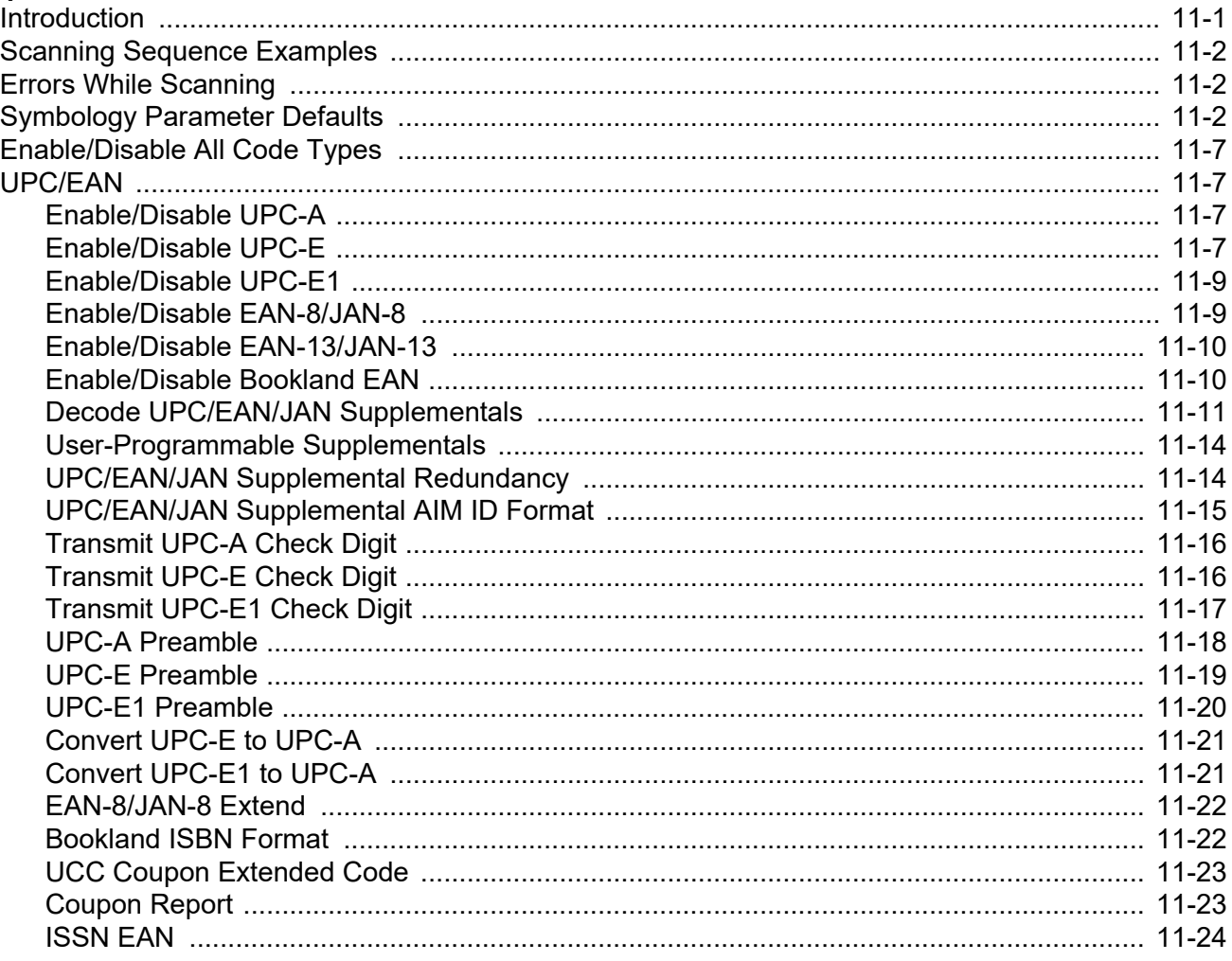

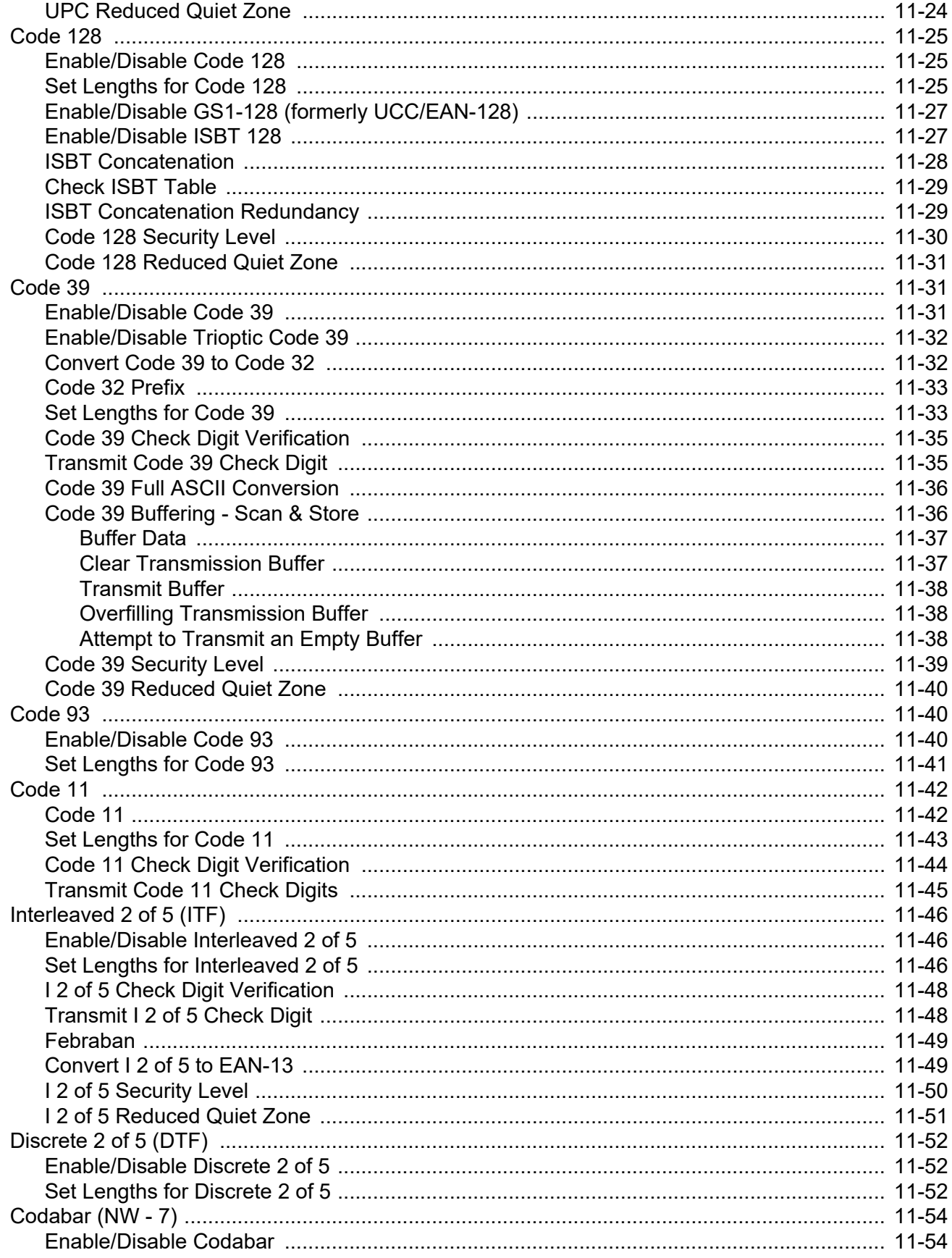

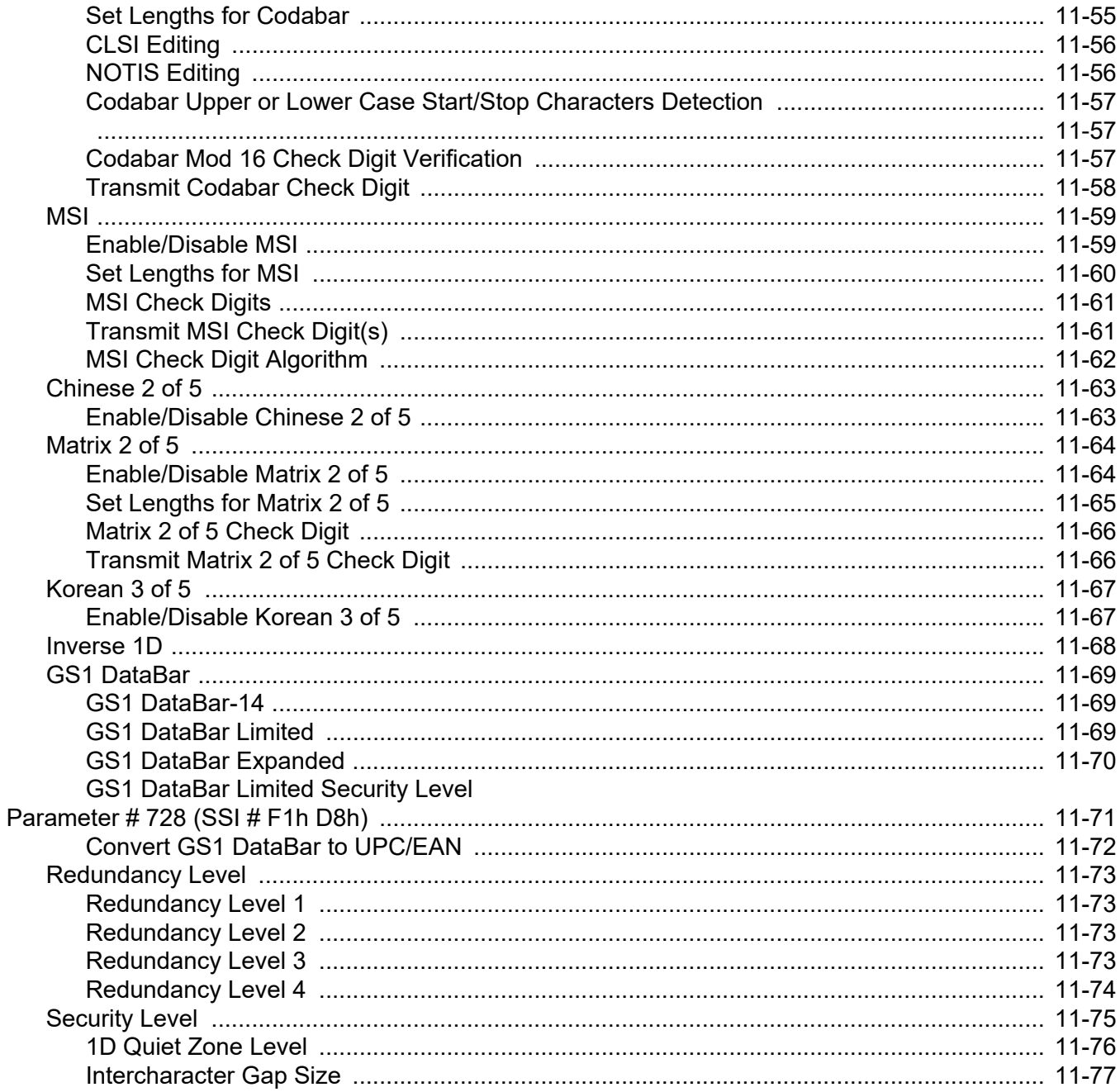

### Chapter 12: 123SCAN2

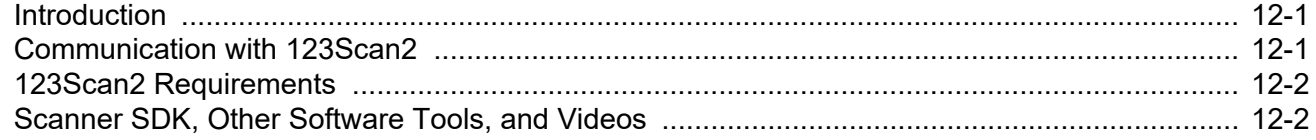

# **Chapter 13: ADVANCED DATA FORMATTING**

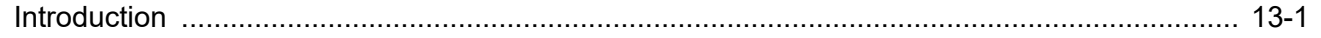

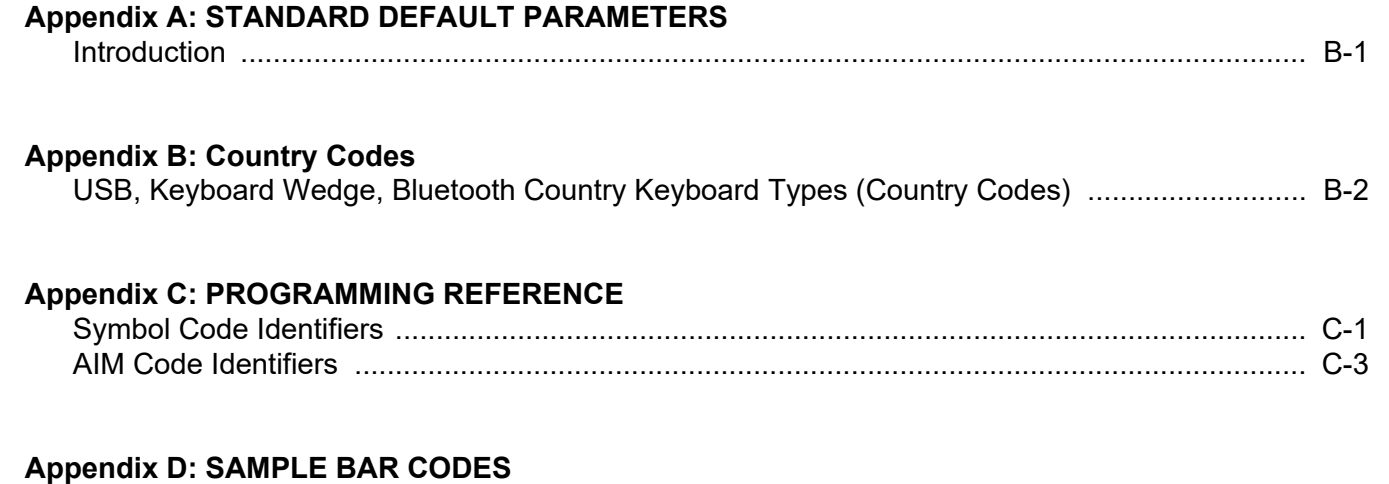

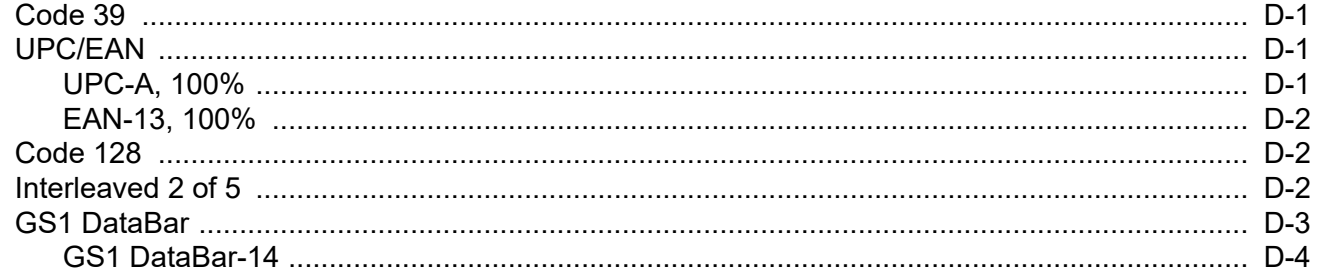

### **Appendix E: NUMERIC BAR CODES**

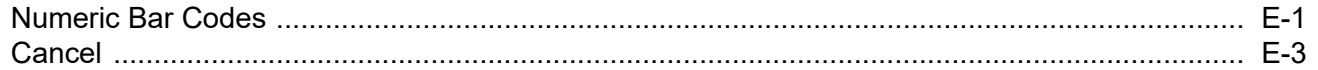

### **Appendix F: ALPHANUMERIC BAR CODES**

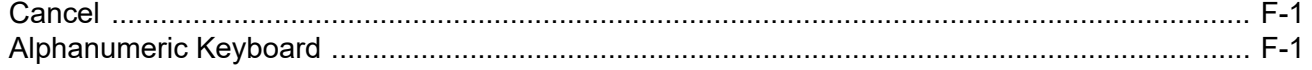

### **Appendix G: NON-PARAMETER ATTRIBUTES**

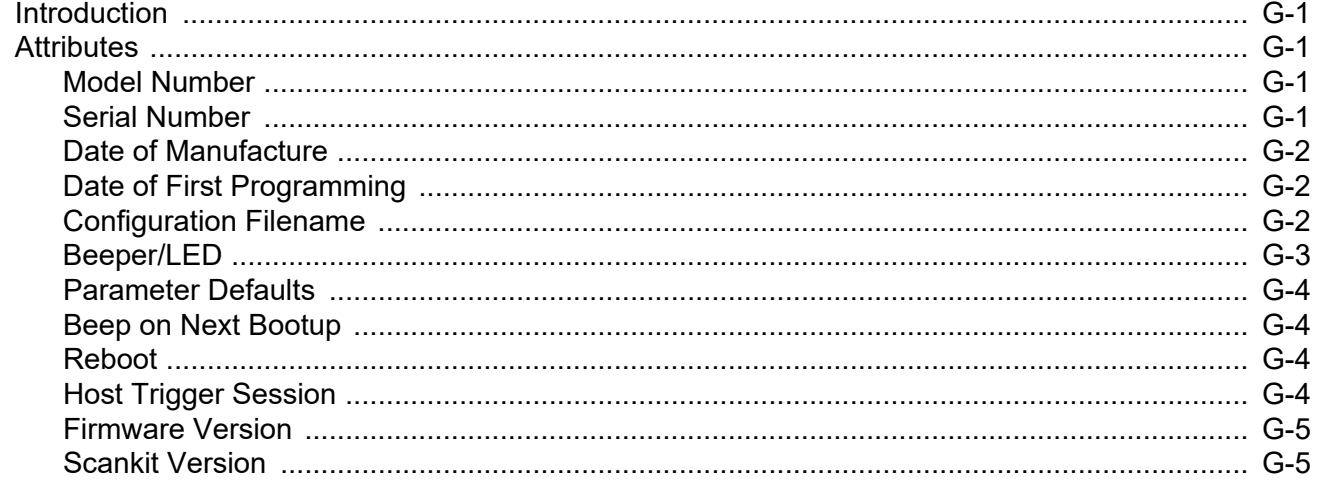

# **[Appendix H: ASCII CHARACTER SETS](#page-414-0)**

# **[Appendix I: COMMUNICATION PROTOCOL CAPABILITIES](#page-428-0)**

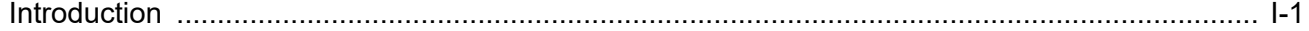

**[Index](#page-430-0)**

# <span id="page-18-0"></span>**ABOUT THIS GUIDE**

# <span id="page-18-1"></span>**[Introduction](#page-18-1)**

The *LI36X8 Product Reference Guide* provides general instructions for setting up, operating, maintaining, and troubleshooting the LI3608 corded and LI3678 cordless linear imager scanners.

*NOTE* The LI36X8 refers to both the corded LI3608 and cordless LI3678 linear imager scanners.

# <span id="page-18-2"></span>**Scanner Configurations**

The LI36X8 linear imager scanner configurations are as follows:

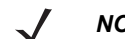

*NOTE* Check Solution Builder for the latest available model configurations.

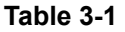

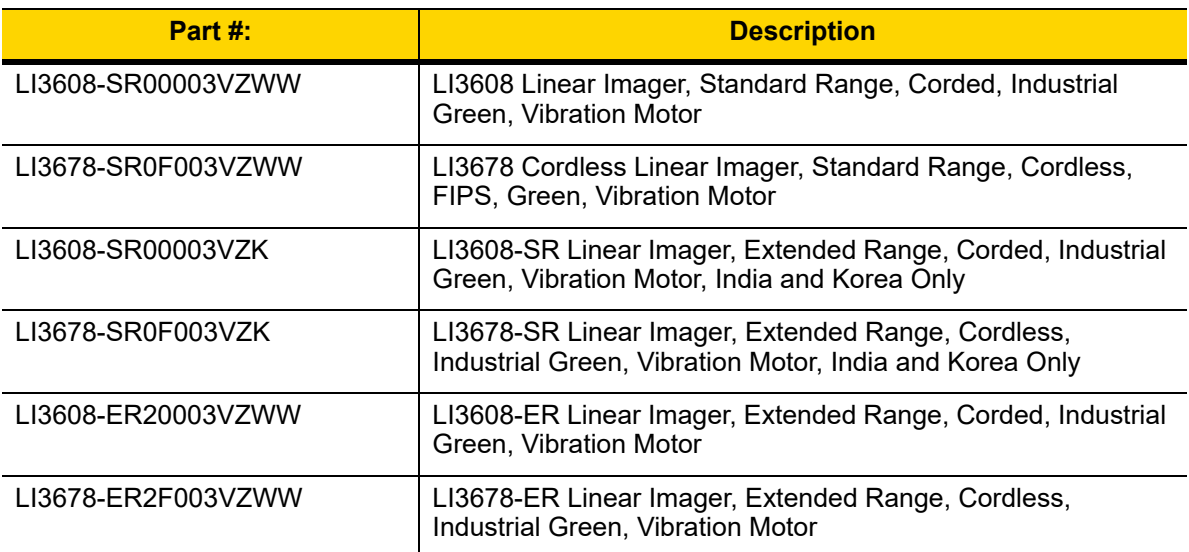

#### **Table 3-1**

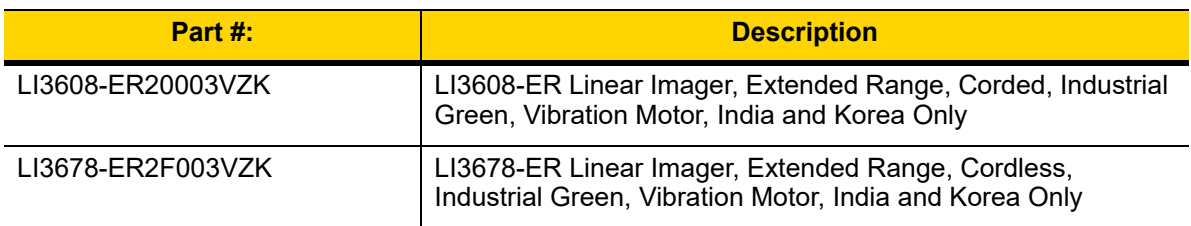

# <span id="page-19-0"></span>**Related Product Line Configurations**

*[Table 3-2](#page-19-1)* lists the configurations of product lines related to the LI36X8 linear imager scanner.

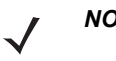

- *NOTE* Check Solution Builder for:
	- additional information regarding all available accessories
	- the complete selection of optional accessories
	- the latest available configurations.

#### <span id="page-19-1"></span>**Table 3-2** *Related Product Line Configurations*

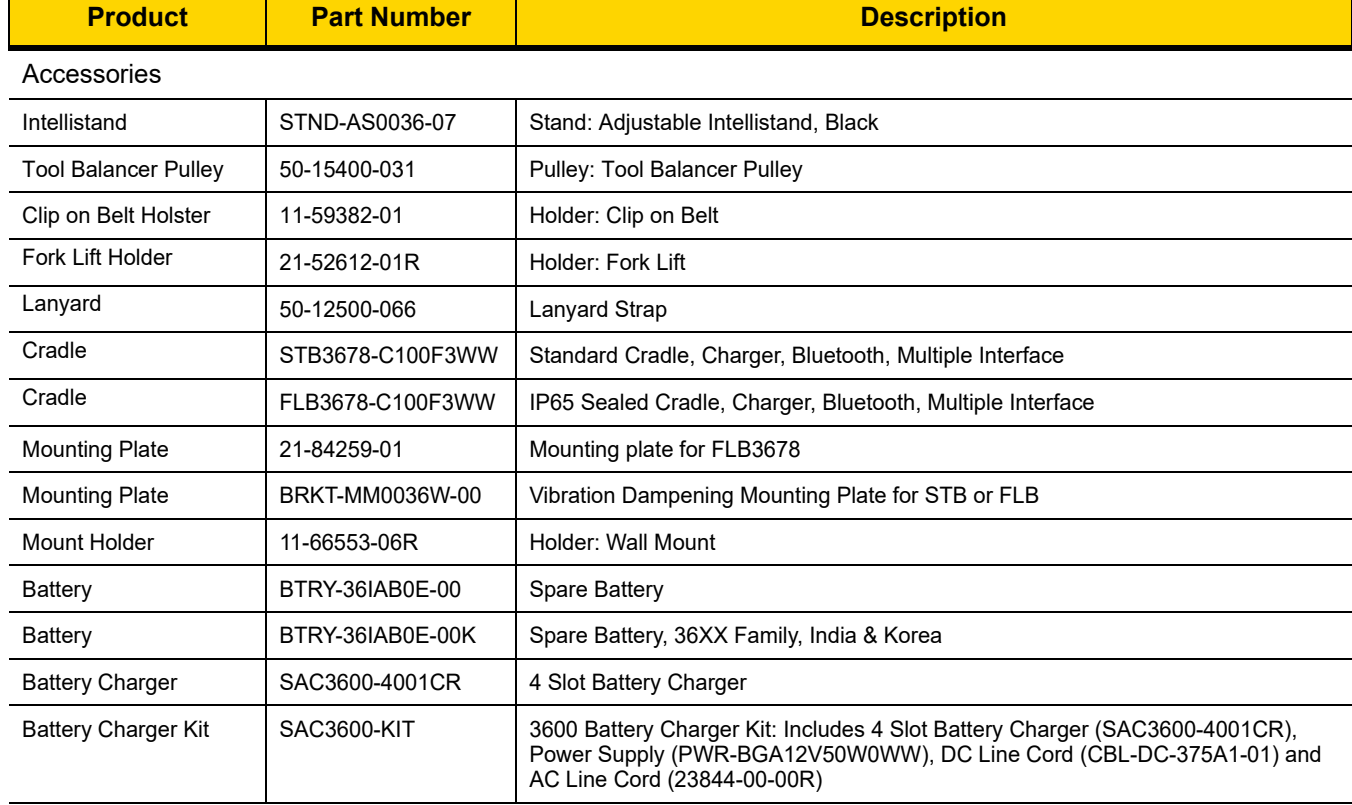

| <b>Product</b>          | <b>Part Number</b> | <b>Description</b>                                                                                                 |
|-------------------------|--------------------|----------------------------------------------------------------------------------------------------|
| <b>Universal Cables</b> |                    |                                                                                                    |
| Shielded USB            | CBA-U42-S07PAR     | Shielded USB: Series A Connector, 7ft. (2.8m), Straight, 12V (Requires 12V Power<br>Supply)                        |
|                         | CBA-U44-S15PAR     | Shielded USB: Series A Connector, 15ft. (4.6m), Straight, 12V (Requires 12V<br>Power Supply)                       |
|                         | CBA-U46-S07ZAR     | Shielded USB: Series A Connector, 7ft. (2m), Straight, BC 1.2                                                      |
|                         | CBA-U47-S15ZAR     | Shielded USB: Series A Connector, 15ft. (4.6m), Straight, BC 1.2                                                   |
|                         | CBA-U48-C15PAR     | Shielded USB: Series A Connector, 15ft. (4.6m), Coiled, 12V (Requires 12V Power<br>Supply                          |
|                         | CBA-U49-C15ZAR     | Shielded USB: Series A Connector, 15ft. (4.6m), Coiled, BC 1.2                                                     |
|                         | CBA-U43-S07ZAR     | Shielded USB: Power Plus Connector, 7ft. (2.8m), Straight, 12V                                                     |
|                         | CBA-U45-S15ZAR     | Shielded USB: Power Plus Connector, 15ft. (4.6m), Straight, 12V                                                    |
|                         | CBA-UF0-S07PAR     | Cable - Shielded USB: Series A Connector, 7ft. (2m), Straight, 12V (Requires 12V<br>Power Supply), Low Temp -30C   |
|                         | CBA-UF1-S07PAR     | Cable - Shielded USB: Series A Connector, 7ft. (2m), Straight, BC 1.2 (High<br>Current), -30C                      |
|                         | CBA-UF2-C12ZAR     | Shielded USB: Series A Locking Connector for VC70, 12', Coiled, -30C                                               |
|                         | CBA-UF3-C09ZAR     | Cable - Shielded USB: Amphenol Threaded Circular Connector for VC5090, 9ft<br>(2.8m) Coiled                        |
|                         | CBA-UF4-C09ZAR     | Cable - USB, RS232 "Y" Power Stealer, 9ft Coiled, -30C                                                             |
|                         | CBA-UF5-C09ZAR     | Cable - USB, RS232 "Y" Power Stealer, 9ft Coiled, DS3600 to VC5090, -30C                                           |
|                         | CBA-UF6-C12ZAR     | Cable - Shielded USB: Series A, 12', Coiled, BC1.2 (High Current), -30C                                            |
| Keyboard Wedge          | CBA-K63-S07PAR     | Auto-Host Detect - Keyboard Wedge: 7ft. (2m) Straight, PS/2 Power Port, 12V<br>(Requires 12V Power Supply)         |
|                         | CBA-K65-S15PAR     | Auto-Host Detect - Keyboard Wedge: 15ft. (4.6m) Straight, PS/2 Power Port, 12V<br>(Requires External Power Supply) |
| <b>IBM</b>              | CBA-M65-S07ZAR     | Auto-Host Detect - IBM: 468x/9x, 7ft (2m) Straight, Port 9B, 12V                                                   |
|                         | CBA-M66-S15ZAR     | Auto-Host Detect - IBM: 468x/9x, 15ft (4.6m) Straight, Port 9B, 12V                                                |
| <b>RS-232</b>           | CBA-R07-S07PAR     | RS232: DB9 Female Connector, 7 ft. (2m) Straight, TxD on 2, 12V (Requires 12V<br>Power Supply)                     |
|                         | CBA-RF0-S07PAR     | RS232: DB9 Female Connector, 9ft. (2.8m) Coiled, TxD on 2, 12V (Requires 12V<br>Power Supply)                      |
|                         | CBA-R21-S15PAR     | Cable - RS232: DB9 Female Connector, 15ft. (4.6m) Straight, TxD on 2, 12V<br>(Requires 12V Power Supply)           |
|                         | CBA-RF1-C09PAR     | Cable - RS232: DB9 Female Connector, 9ft. (2.8m) Coiled, TxD on 2, 12V<br>(Requires 12V Power Supply), -30C        |
|                         | CBA-RF2-C09ZAR     | Cable - RS232: DB9 Female Connector, 9ft (2.8m) Coiled, Power Pin 9, -30C                                          |
|                         | CBA-RF3-C09ZAR     | Cable - RS232: DB9 Female Connector, 9ft. (2.8m) Coiled, Power Pin 9, TxD on 2,<br>True Converter, Low Temp -30C   |
|                         | CBA-RF4-C09ZAR     | Cable - RS232: Amphenol Threaded Circular Connector for VC5090, 9ft (2.8m)<br>Coiled                               |
|                         | CBA-RF5-S07ZAR     | Cable - RS232: DB9 Female Connector, 7ft (2.8m) Straight, Power Pin 9, -30C                                        |
|                         | CBA-R71-C09ZAR     | Cable - RS232: DB9 Female Connector, 9ft (2.8m) Coiled, Power Pin 9                                                |

**Table 3-2** *Related Product Line Configurations*

| <b>Product</b>              | <b>Part Number</b>           | <b>Description</b>                                                                                                    |
|-----------------------------|------------------------------|----------------------------------------------------------------------------------------------------|
| Power Supplies/Line<br>Cord | PWRS-BGA12V50W0<br><b>WW</b> | Level VI AC/DC Power Supply (Brick), AC Input: 100-240V, 2.4A. DC Output:<br>12V, 4.16A, 50W. Requires: DC line cord CBL-DC-451A1-01 and Country<br>specific AC grounded Line Cord                                                                      |
|                             | CBL-DC-451A1-01              | DC Line Cord with Filter, used with 3600 Series Level 6 AC/DC Power Supply<br>p/n PWR-BGA12V50W0WW                                                                                                    |
|                             | CBL-36-452A-01               | Power Supply Adapter Cable for 251R and 252R Supplies                                                                                                    |
|                             | CBL-DC-375A1-01              | DC Line Cord used with Level VI AC/DC Power Supply p/n<br>PWR-BGA12V50W0WW for Four Slot Battery Charger p/n SAC3600-4001CR.<br>(Note: For use with SAC3600-4001CR only. Do not use CBL-DC-375A1-01 with<br>LI/DS36X8 Scanners or STB/FLB3678 cradles.) |
|                             | 23844-00-00R                 | AC Line Cord (for use with PWRS-14000-148R)                                                                                                    |
|                             | PWRS-14000-251R              | Power Supply: 18-75VDC, 12VDC, High                                                                                                    |
|                             | PWRS-14000-252R              | Power Supply: 9-30VDC, 12VDC, Low                                                                                                    |
|                             | 50-16002-043R                | Cable Adapter (for use with PWRS-14000-251 and PWRS-14000-252)                                                                                                    |

**Table 3-2** *Related Product Line Configurations*

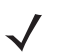

*NOTE* **DO NOT** use cables designed for the LS3408, LS3578, DS3508, and DS3578 scanners as they are not compatible with the LI3608 and LI3678 linear imager scanner.

# <span id="page-22-0"></span>**Chapter Descriptions**

Topics covered in this guide are as follows:

- **•** [Chapter 1, GETTING STARTED](#page-26-2) provides a product overview, unpacking instructions, and cable connection information.
- **•** [Chapter 2, SCANNING](#page-44-4) describes parts of the linear imager scanner, beeper and LED definitions, and how to use the linear imager scanner.
- **•** [Chapter 3, MAINTENANCE, TROUBLESHOOTING & TECHNICAL SPECIFICATIONS](#page-56-4) provides information on how to care for the linear imager scanner, troubleshooting, and technical specifications.
- **•** [Chapter 4, RADIO COMMUNICATIONS](#page-68-4) provides information about the modes of operation and features available for wireless communication. This chapter also includes programming bar codes to configure the linear imager scanner.
- **•** [Chapter 5, USER PREFERENCES & MISCELLANEOUS SCANNER OPTIONS](#page-132-2) provides programming bar codes for selecting user preference features for the linear imager scanner and commonly used bar codes to customize how the data is transmitted to the host device.
- **•** [Chapter 6, USB INTERFACE](#page-174-2) provides information for setting up the linear imager scanner for USB operation.
- **•** [Chapter 7, SSI Interface](#page-196-3) describes the system requirements of the Simple Serial Interface (SSI), which provides a communications link between Symbol Technologies decoders and a serial host.
- **•** [Chapter 8, RS-232 INTERFACE](#page-220-2) provides information for setting up the linear imager scanner for RS-232 operation.
- **•** [Chapter 9, IBM INTERFACE](#page-242-2) provides all information for setting up the linear imager scanner with IBM 468X/469X POS systems.
- **•** [Chapter 10, KEYBOARD WEDGE INTERFACE](#page-250-2) provides information for setting up the linear imager scanner for Keyboard Wedge operation.
- **•** [Chapter 11, SYMBOLOGIES](#page-264-2) describes all symbology features and provides the programming bar codes necessary for selecting these features for the linear imager scanner.
- **•** [Chapter 12, 123SCAN2](#page-342-3) (PC based scanner configuration tool) enables rapid and easy customized setup of scanners.
- **•** [Chapter 13, ADVANCED DATA FORMATTING](#page-344-2) (ADF) describes how to customize scanned data before transmitting to the host. This chapter also contains the bar codes for advanced data formatting.
- **•** [Appendix A, STANDARD DEFAULT PARAMETERS](#page-346-1) provides a table of all host devices and miscellaneous linear imager scanner defaults.
- **•** [Appendix B, Country Codes,](#page-358-2) Country Codes provides bar codes for programming the country keyboard type for the USB keyboard (HID) device and the keyboard wedge host.
- **•** *[Appendix C, PROGRAMMING REFERENCE](#page-376-2)* provides a table of AIM code identifiers, ASCII character conversions, and keyboard maps.
- **•** [Appendix D, SAMPLE BAR CODES](#page-382-4) includes sample bar codes.
- **•** [Appendix E, NUMERIC BAR CODES](#page-386-2) includes the numeric bar codes to scan for parameters requiring specific numeric values.
- **•** [Appendix F, ALPHANUMERIC BAR CODES](#page-390-3) includes the bar codes representing the alphanumeric keyboard, used when setting ADF rules.
- **•** *[Appendix G, NON-PARAMETER ATTRIBUTES](#page-408-5)* defines non-parameter attributes, such as Model Number and Serial Number.
- **•** *[Appendix H, ASCII CHARACTER SETS](#page-414-1)* provides ASCII character value tables.
- **•** *[Appendix I, COMMUNICATION PROTOCOL CAPABILITIES](#page-428-2)* includes a list of the functionality of each cabled communication interface.

# <span id="page-23-0"></span>**Notational Conventions**

The following conventions are used in this document:

- **•** *Italics* are used to highlight chapters and sections in this and related documents.
- **• Bold** text is used to highlight parameter names and options.
- **•** bullets (•) indicate:
	- **•** Action items
	- **•** Lists of alternatives
	- **•** Lists of required steps that are not necessarily sequential
- **•** Sequential lists (e.g., those that describe step-by-step procedures) appear as numbered lists.
- **•** Throughout the programming bar code menus, asterisks (\*) are used to denote default parameter settings.

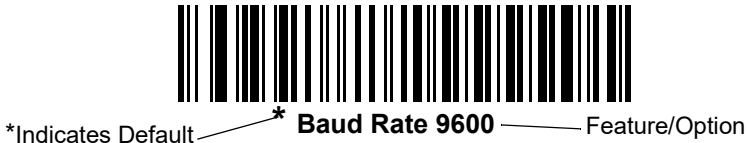

*NOTE* This symbol indicates something of special interest or importance to the reader. Failure to read the note will not result in physical harm to the reader, equipment or data.

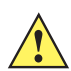

*CAUTION* This symbol indicates that if this information is ignored, the possibility of data or material damage may occur.

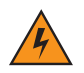

*WARNING!* **This symbol indicates that if this information is ignored the possibility that serious personal injury may occur.**

# <span id="page-24-0"></span>**Related Documents**

- **•** The *LI3608 Quick Start Guide* (p/n MN002166Axx) provides general information to help the user get started with the corded linear imager scanner. It includes basic operation instructions and start up bar codes.
- **•** The *LI3678 Quick Start Guide* (p/n MN002323Axx) provides general information to help the user get started with the cordless linear imager scanner. It includes basic operation instructions and start up bar codes.
- **•** *STB3678 Cradle Quick Reference Guide, p/n MN002336Axx* provides information on installing and operating STB3678 cradles.
- **•** *FLB3678 Cradle Quick Reference Guide, p/n MN002334Axx* provides information on installing and operating FLB3678 cradles.
- **•** *Advanced Data Formatting Programmer Guide, p/n 72E-69680-xx* provides information on ADF, a means of customizing data before transmission to a host.
- **•** *MDF and Preferred Symbol User Guide, p/n MN-002895-xx* provides information on Multicode Data Formatting and Preferred Symbol Prioritization.
- **•** *Attribute Data Dictionary, p/n 72E-149786-xx* defines attribute numbers (device configuration parameters, monitored data, and born-on information) and describes management of various attribute domains for bar code scanners and OEM engines.

[The latest version of this guide and all guides, are available at: w](www.motorolasolutions.com/support)ww.zebra.com/support.

# <span id="page-24-2"></span><span id="page-24-1"></span>**Service Information**

If you have a problem using the equipment, contact your facility's technical or systems support. If there is a problem with the equipment, they will contact the Zebra Global Customer Support Center at: [http://www.zebra.com/support.](http://www.motorolasolutions.com/support)

When contacting Zebra support, please have the following information available:

- **•** Serial number of the unit
- **•** Model number or product name
- **•** Software type and version number

Zebra responds to calls by e-mail, telephone or fax within the time limits set forth in service agreements.

If your problem cannot be solved by Zebra support, you may need to return your equipment for servicing and will be given specific directions. Zebra is not responsible for any damages incurred during shipment if the approved shipping container is not used. Shipping the units improperly can possibly void the warranty.

If you purchased your business product from a Zebra business partner, please contact that business partner for support.

# <span id="page-26-2"></span><span id="page-26-0"></span>**CHAPTER 1 GETTING STARTED**

# <span id="page-26-1"></span>**Introduction**

The LI36X8 corded and cordless linear imagers combine excellent scanning performance and advanced ergonomics to provide the best value in a lightweight scanner, ensuring comfort and ease of use for extended periods of time.

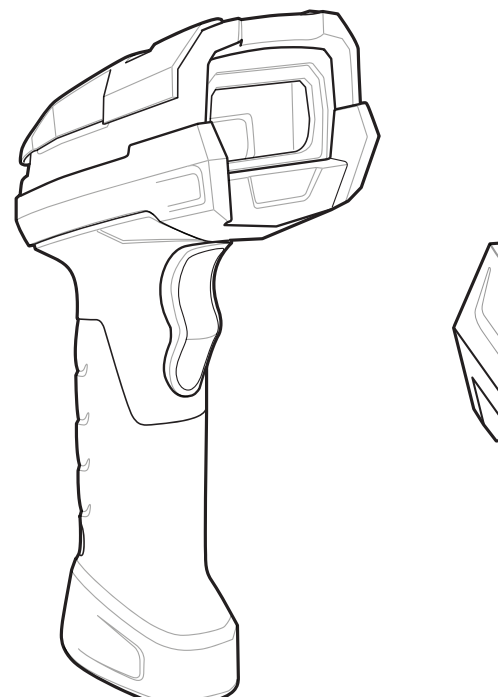

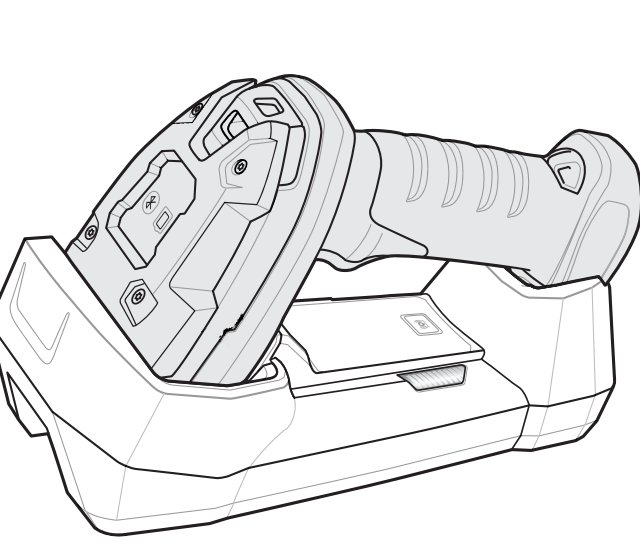

**Figure 1-1** *LI36X8 Linear Imager*

# <span id="page-27-0"></span>**Imager Scanner**

Remove the scanner from packing and inspect for damage. If the scanner was damaged in transit, contact Zebra Support. See *[page xxiii](#page-24-2)* for contact information. **KEEP THE PACKING**. It is the approved shipping container and should be used if the equipment ever needs to be returned for servicing.

# <span id="page-27-1"></span>**Configuring the Linear Imager Scanner**

Use the bar codes in this manual or the 123Scan<sup>2</sup> configuration program to configure the linear imager scanner. See [Chapter 5, USER PREFERENCES & MISCELLANEOUS SCANNER OPTIONS](#page-132-2) for information about programming the linear imager scanner using bar code menus. Also see each host-specific chapter to set up connection to a specific host type. See [Chapter 12, 123SCAN2](#page-342-3) to configure the linear imager scanner using this configuration program.

# <span id="page-27-2"></span>**LI3608 Parts**

# <span id="page-27-3"></span>**LI3608 Corded Linear Imager Scanner**

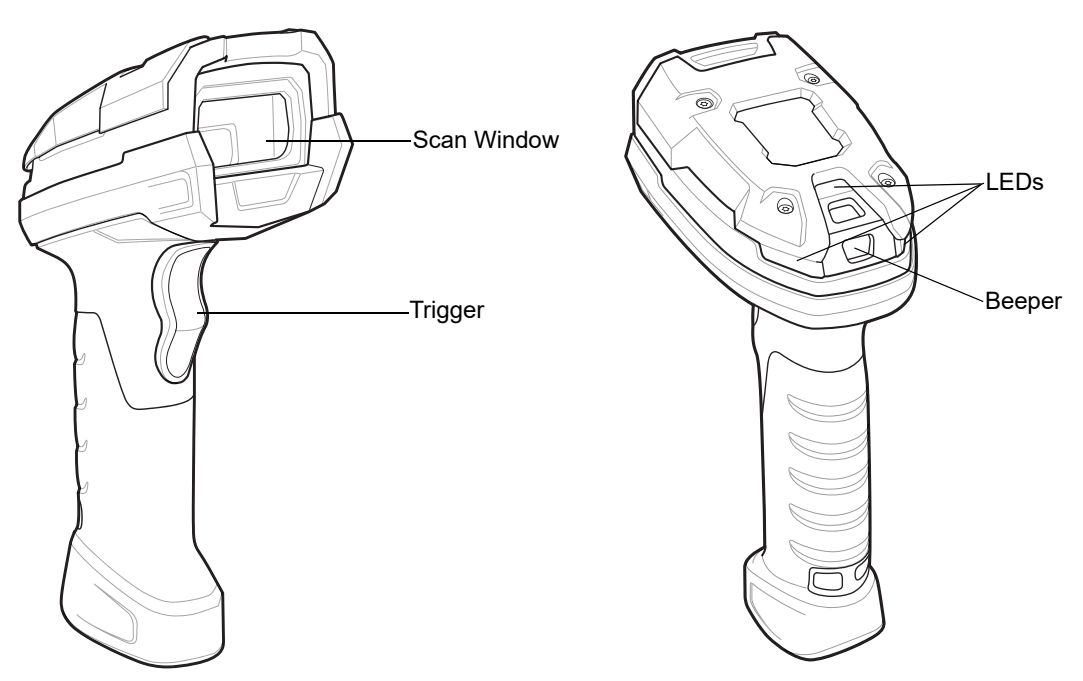

**Figure 1-2** *Parts of the LI3608 Corded Linear Imager Scanner* 

# <span id="page-28-0"></span>**Setting Up LI3608 Corded Linear Imager Scanner**

# <span id="page-28-1"></span>**Installing the LI3608 Interface Cable**

**1.** Insert cable fully so that the connector is flush with the scanner surface.

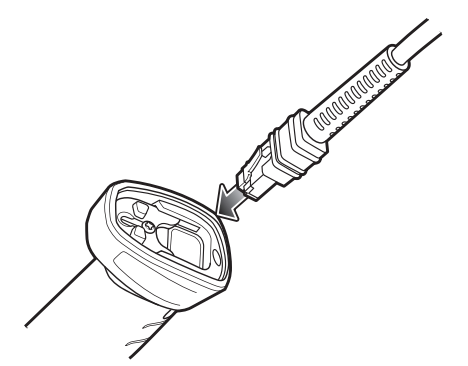

**Figure 1-3** *Inserting Cable into LI3608*

**2.** Loosen metal lock plate screw using a PH1 driver.

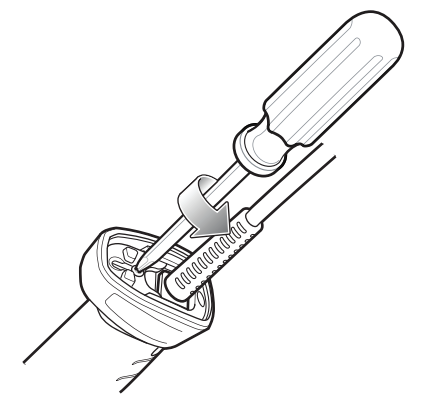

**Figure 1-4** *Loosening LI3608 Lock Plate Screw*

**3.** Slide lock plate to fully locked position.

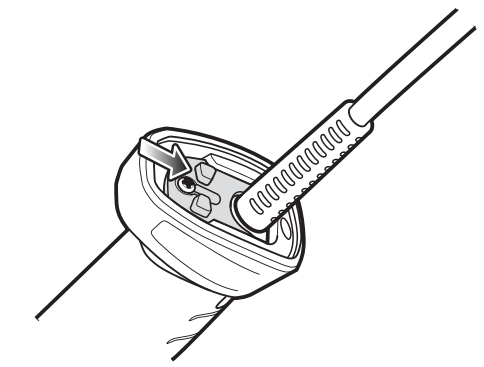

**Figure 1-5** *Sliding Lock Plate into Locked Position*

# 1 - 4 LI36X8 Product Reference Guide

**4.** Tighten lock plate screw using a PH1 driver (recommended torque: 5 in-lbs).

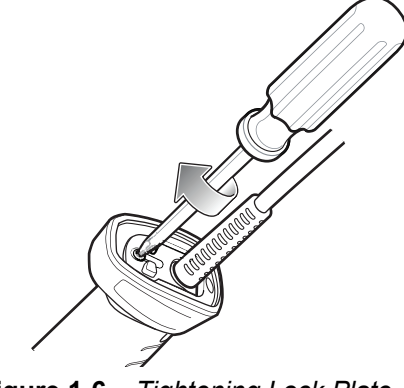

**Figure 1-6** *Tightening Lock Plate*

## <span id="page-29-0"></span>**Removing the LI3608 Interface Cable**

**1.** Loosen lock plate screw using a PH1 driver.

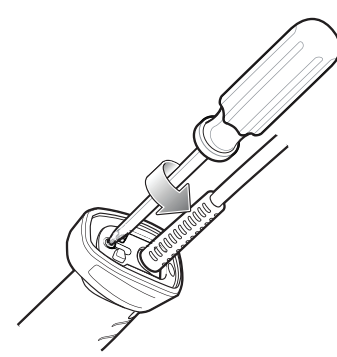

**Figure 1-7** *Loosening Lock Plate*

**2.** Slide lock plate to fully unlocked position.

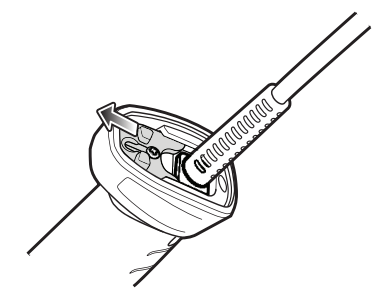

**Figure 1-8** *Sliding Lock Plate into Unlocked Position*

**3.** Tighten lock plate to fully unlocked position.

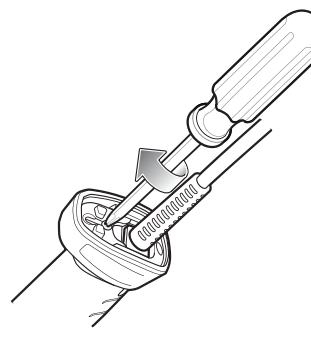

**Figure 1-9** *Tightening Lock Plate into Unlocked Position*

**4.** Remove cable.

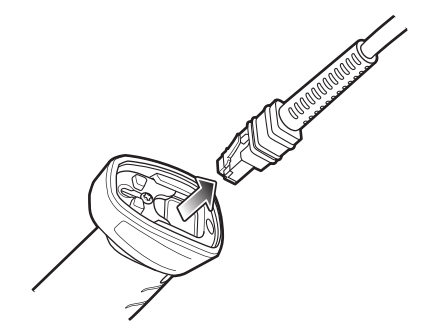

**Figure 1-10** *Removing Cable from LI3608*

# <span id="page-31-0"></span>**LI3678 Parts**

# <span id="page-31-1"></span>**LI3678 Cordless Linear Imager Scanner**

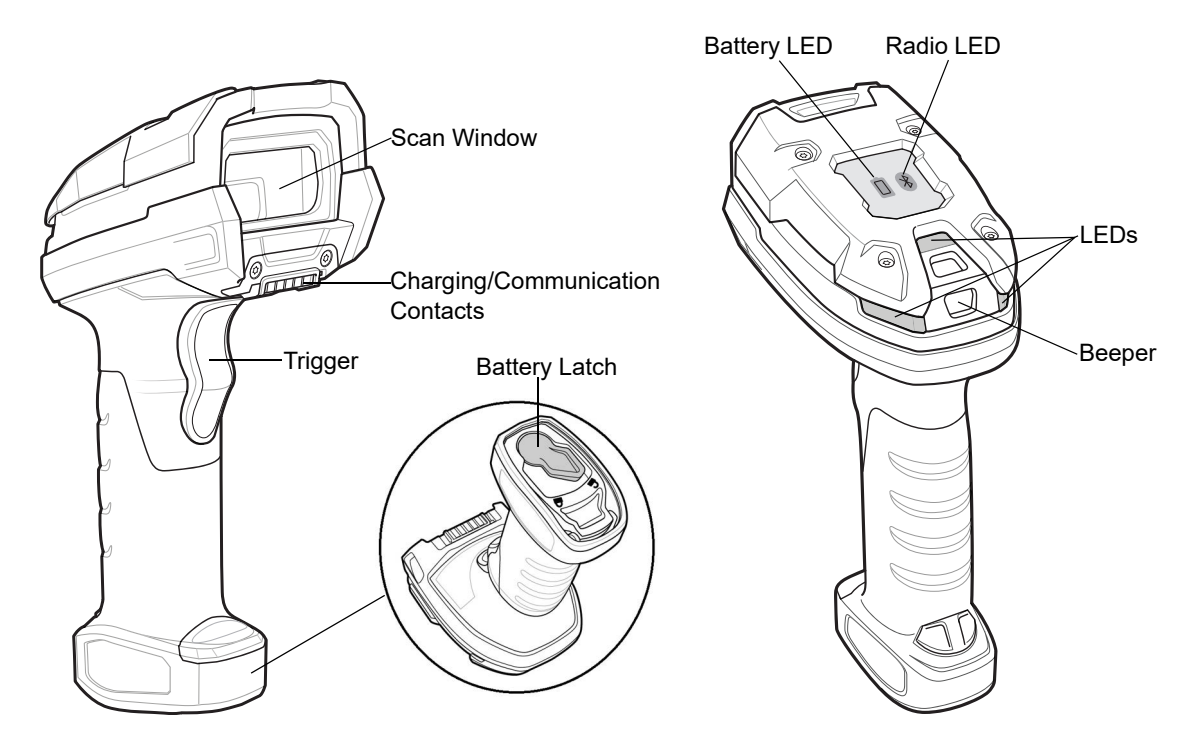

**Figure 1-11** *Parts of the LI3678 Cordless Linear Imager Scanner* 

# <span id="page-32-0"></span>**The Cradle**

The cradles serve as a charger, radio communication interface, and host communication interface for the LI3678 cordless linear imager scanner. There are two versions of the cradle:

- **•** The **STB3678 cordless cradle** sits on a desktop or mounts on a wall, and charges the LI3678 cordless linear imager scanner. This cradle also provides host communication by receiving scanner data via a Bluetooth radio, and sending that data to the host through an attached cable. An external power supply or a powered host cable charges the linear imager scanner.
- **•** The **FLB3678 cordless cradle** charges the LI3678 cordless linear imager scanner, and provides host communication by receiving scanner data via a Bluetooth radio, and sending that data to the host through an attached cable. The cradle attaches to a mounting bracket using three isolators, and the bracket then mounts on the forklift surface. A portable power supply on the forklift or a powered host cable provides power to the cradle.

**DO NOT** use cradles and cables designed for the LS3578 and DS3578 scanners as they are not compatible with the LI3678 linear imager scanner.

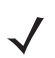

*NOTE* For more information about communication between the linear imager scanner, cradle, and host, see [Chapter 4, RADIO COMMUNICATIONS](#page-68-4).

For more information about mounting options and procedures, refer to the documentation included with the cradle.

# 1 - 8 LI36X8 Product Reference Guide

## <span id="page-33-0"></span>**Cradle Parts**

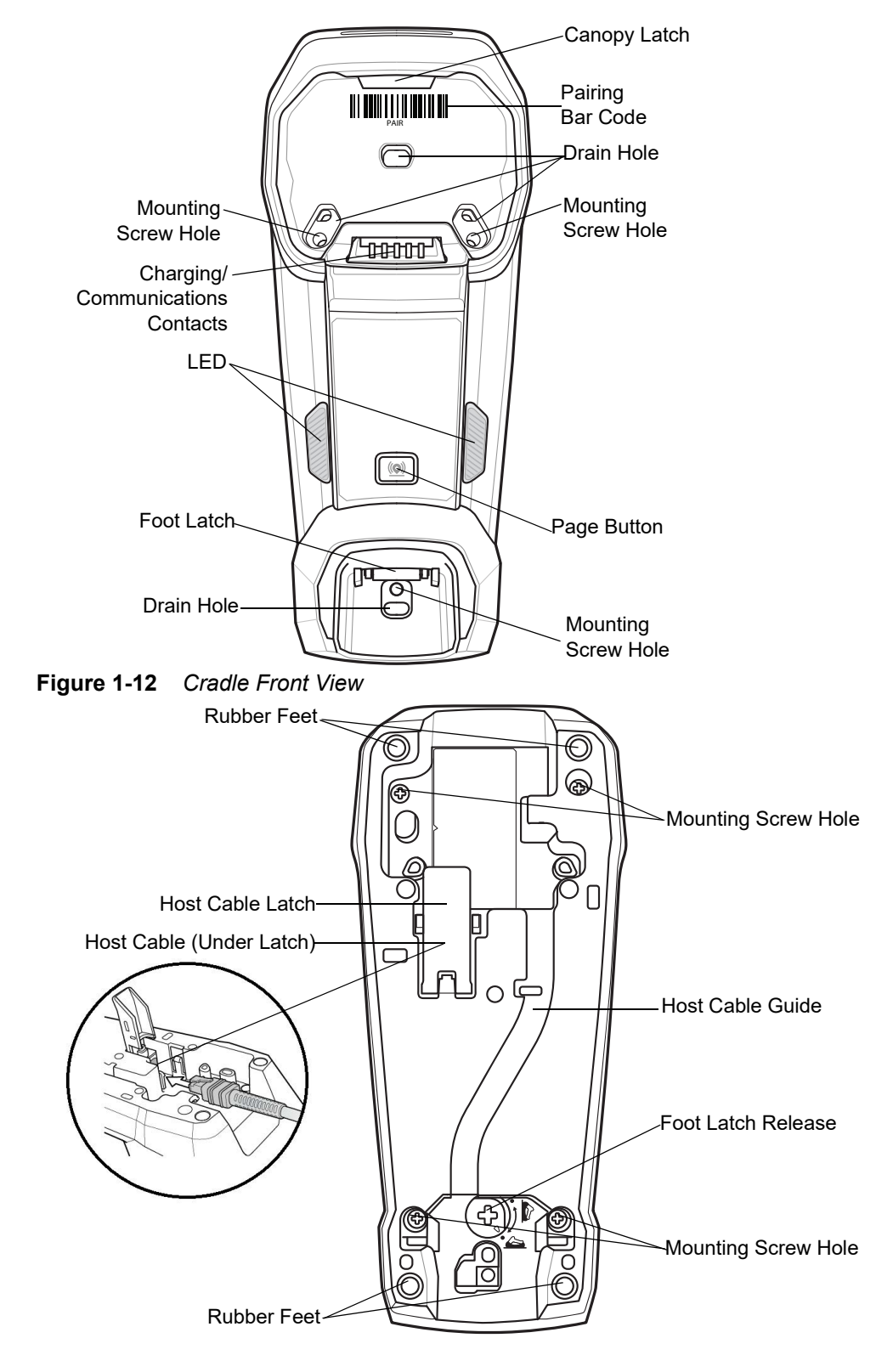

**Figure 1-13** *Cradle Back View*

# <span id="page-34-0"></span>**Connecting the Cradle**

*NOTE* Connect the interface cable and power supply (if necessary) in the following order to ensure proper operation of the linear imager scanner and cradle.

#### <span id="page-34-1"></span>**Connecting STB3678/FLB3678 Cradles**

- **1.** Connect the appropriate cable to the power supply and an AC power source, if necessary.
- **2.** Insert the interface cable into the host port.
- **3.** Lift the latch and connect the interface cable into the cradle's host port and then close the latch. See *[Figure 1-14](#page-34-2)*.
- **4.** If applicable, thread the interface cable over the cable support hook and run the host cable into the cable groove.
- **5.** Pair the linear imager scanner to the cradle either by inserting it in the cradle (if pair on contacts is enabled), or by scanning the pairing bar code.
- **6.** If necessary, scan the appropriate host bar code (for non-autodetected interfaces). See the specific host chapter.

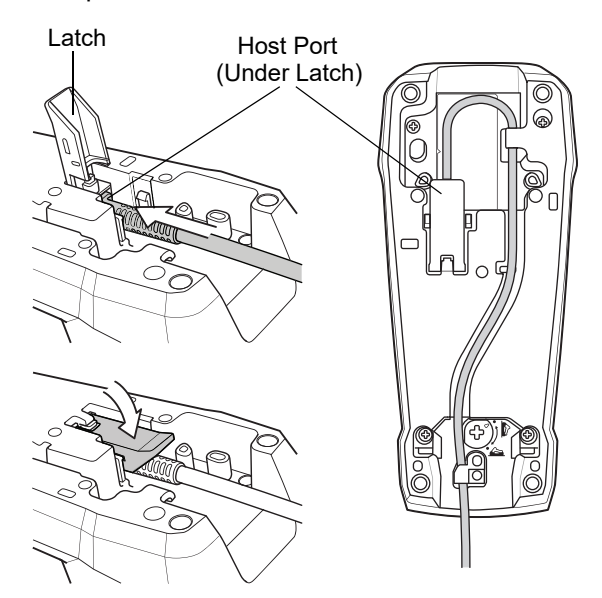

<span id="page-34-2"></span>**Figure 1-14** *Connecting the Cables to the Cradle*

*NOTE* Always disconnect the DC power supply BEFORE disconnecting the cable to the host end or the cradle may not recognize the new host.

*NOTE* Different cables are required for different hosts. The connectors illustrated in each host chapter are examples only. The connectors may be different from those illustrated, but the steps to connect the linear imager scanner remain the same.

### 1 - 10 LI36X8 Product Reference Guide

### <span id="page-35-0"></span>**Supplying Power to the Cradle**

The cradle receives power from one of two sources:

- **•** An external power supply.
- **•** When connected to the host through an interface cable that supplies power.

The cradle detects whether the host or the external supply is supplying power. It always draws power from the external supply when available, regardless of the presence of power from a host.

*NOTE* Supplying power from a USB host may take longer to charge the linear imager scanner.

### <span id="page-35-1"></span>**Mounting the Cradle**

For information on mounting the cradle, refer to the documentation included with the cradle.

For information on mounting the FLB3678 cradle to a vehicle using the Forklift Mounting Plate, refer to the Forklift Mounting Plate Template (p/n MN-002769-xx) enclosed in the mounting plate box.
## <span id="page-36-0"></span>**Inserting the Battery**

*NOTE* Batteries are shipped in an **Off** mode and does not power the scanner. After inserting a new battery into the LI3678 linear imager scanner, you must insert the scanner into a cradle for the battery to turn **On**. Alternatively, the battery can be placed in the four slot spare battery charger to charge and then inserted in the scanner for immediate use.

The battery resides in a chamber in the linear imager scanner handle. To insert the battery:

- **1.** Lightly press down and slide the locking lever counterclockwise to unlock and release the battery door.
- **2.** Open the battery door.
- **3.** If a battery is already installed, turn the linear imager scanner upright to slide the battery out.
- **4.** Slide the new battery into the chamber, with the rounded side toward the back and the contacts facing into the chamber.

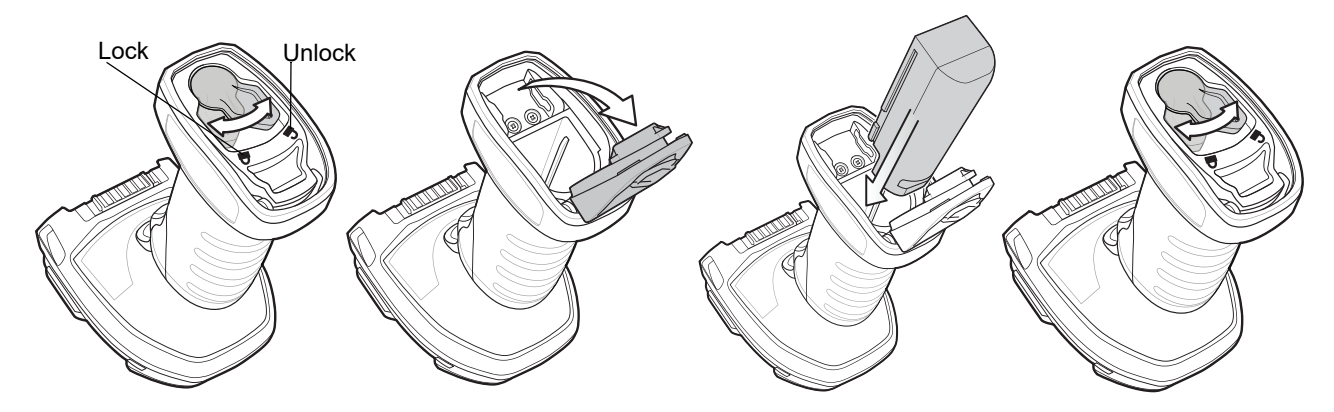

**Figure 1-15** *Inserting the Battery (Add Illustration)*

- **5.** Close the battery door.
- **6.** Lightly press down and slide the locking lever clockwise to lock the battery door.
- **7.** If using a brand new battery, insert the scanner into a cradle to turn the battery on.

#### **Removing the Battery**

To remove the battery:

- **1.** Lightly press down and slide the locking lever counterclockwise to unlock the battery door.
- **2.** Open the battery door.
- **3.** Turn the linear imager scanner upright to slide the battery out.

#### 1 - 12 LI36X8 Product Reference Guide

# **Charging the LI3678 Battery**

When using a new battery in the LI3678, the battery requires a charge to be enabled. Insert the battery (see *[Inserting the Battery on page 1-11](#page-36-0)*) in the LI3678 and place the LI3678 in the STB/FLB3678 cradle (see *[Inserting](#page-38-0)  [the Scanner in the Cradle on page 1-13](#page-38-0)*).

The battery begins charging when the cradle's LED indicator starts blinking amber. The LI3678's battery has completed a charge when the cradle's LED indicator is solid green. A complete charge of a fully discharged battery can take up to three hours using external power and up to ten hours using USB power over the USB interface cable.

See *[Beeper and LED Definitions on page 2-1](#page-44-0)* for detailed LED indicator information.

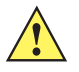

*CAUTION* To avoid a battery temperature fault, always charge the battery in the linear imager scanner within the recommended temperature of 32° to 104° F (0° to 40° C) nominal, 41° to 95° F (5° to 35° C) ideal.

# <span id="page-38-0"></span>**Inserting the Scanner in the Cradle**

To insert the linear imager scanner in the cradle:

- **1.** Insert the linear imager scanner into the cradle top first.
- **2.** Push the handle until it clicks into place, engaging the contacts in the cradle and linear imager scanner.

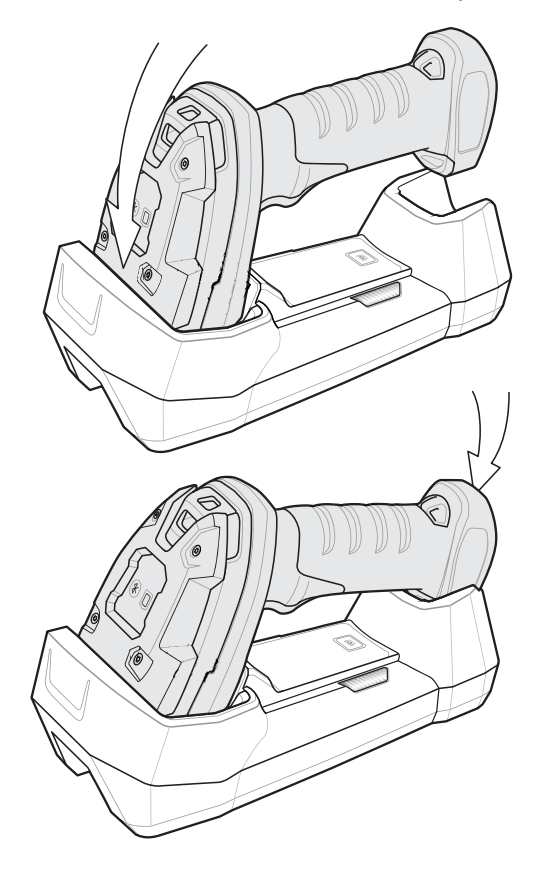

**Figure 1-16** *Inserting the Scanner in the Cradle*

## **Sending Data to the Host Computer**

The cradle receives data from the linear imager scanner via a wireless radio connection and transmits it to the host computer via the host cable. The linear imager scanner and cradle must be paired for successful wireless communication.

#### **Pairing**

Pairing registers a scanner to the cradle such that the scanner and cradle can exchange information. The STB3678 and FLB3678 operate in two modes: Point-to-Point and Multipoint-to-Point. In Point-to-Point mode, pair the linear imager scanner to the cradle either by inserting it in the cradle (if pair on contacts is enabled), or by scanning the pairing bar code. In Multipoint-to-Point mode, you can pair up to seven scanners to one cradle. To use this feature, scan the multipoint bar code in *[Multipoint-to-Point Communication on page 4-34](#page-101-0)*.

To pair the linear imager scanner with the cradle, scan a pairing bar code. A high-low-high-low beep sequence followed by a low-high beep sequence indicates successful pairing and connection to the remote device. A long low, long high beep sequence indicates unsuccessful pairing.

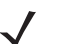

*NOTE* The pairing bar code that connects the linear imager scanner to a cradle is unique to each cradle.

Do not scan data or parameters until pairing completes.

## **Lost Connection to Host**

If scanned data does not transmit to the cradle's host, ensure that all cables are firmly inserted and the power supply is connected to an appropriate AC outlet, if applicable. If scanned data still does not transmit to the host, reestablish a connection with the host:

- **1.** Disconnect the power supply from the cradle.
- **2.** Disconnect the host interface cable from the cradle.
- **3.** Wait three seconds.
- **4.** Reconnect the host interface cable to the cradle.
- **5.** Reconnect the power supply to the cradle, if the host requires.
- **6.** Reestablish pairing with the cradle by scanning the pairing bar code.

# **Configuring the Scanner**

Use the bar codes in this manual or the 123Scan<sup>2</sup> configuration program to configure the linear imager scanner. See [Chapter 5, USER PREFERENCES & MISCELLANEOUS SCANNER OPTIONS](#page-132-0) and each host chapter for information about programming the linear imager scanner using bar code menus. See [Chapter 12, 123SCAN2](#page-342-0) to configure the linear imager scanner using this configuration program. 123Scan<sup>2</sup> includes a help file.

## **Radio Communications**

The linear imager scanner can communicate with remote devices via Bluetooth, or by pairing with a cradle. For radio communication parameters, detailed information about operational modes, Bluetooth and pairing, see [Chapter 4, RADIO COMMUNICATIONS](#page-68-0).

# **Four Slot Spare Battery Charger**

The SAC3600-4001CR four slot spare battery charger charges up to four single spare batteries. The charger can sit on a desktop or be mounted on a wall. This document provides basic instructions for charger set up and use. For best performance, fully charge the device battery before using the device for the first time. To charge the device battery, insert the battery in the cradle. The battery begins charging when the LED indicator on the battery charger starts flashing amber. A complete charge of a fully discharged battery can take up to five hours. Charge within the recommended temperature of 32° to 104° F (0° C to 40° C) nominal, 41° to 95° F (5° to 35° C) ideal.

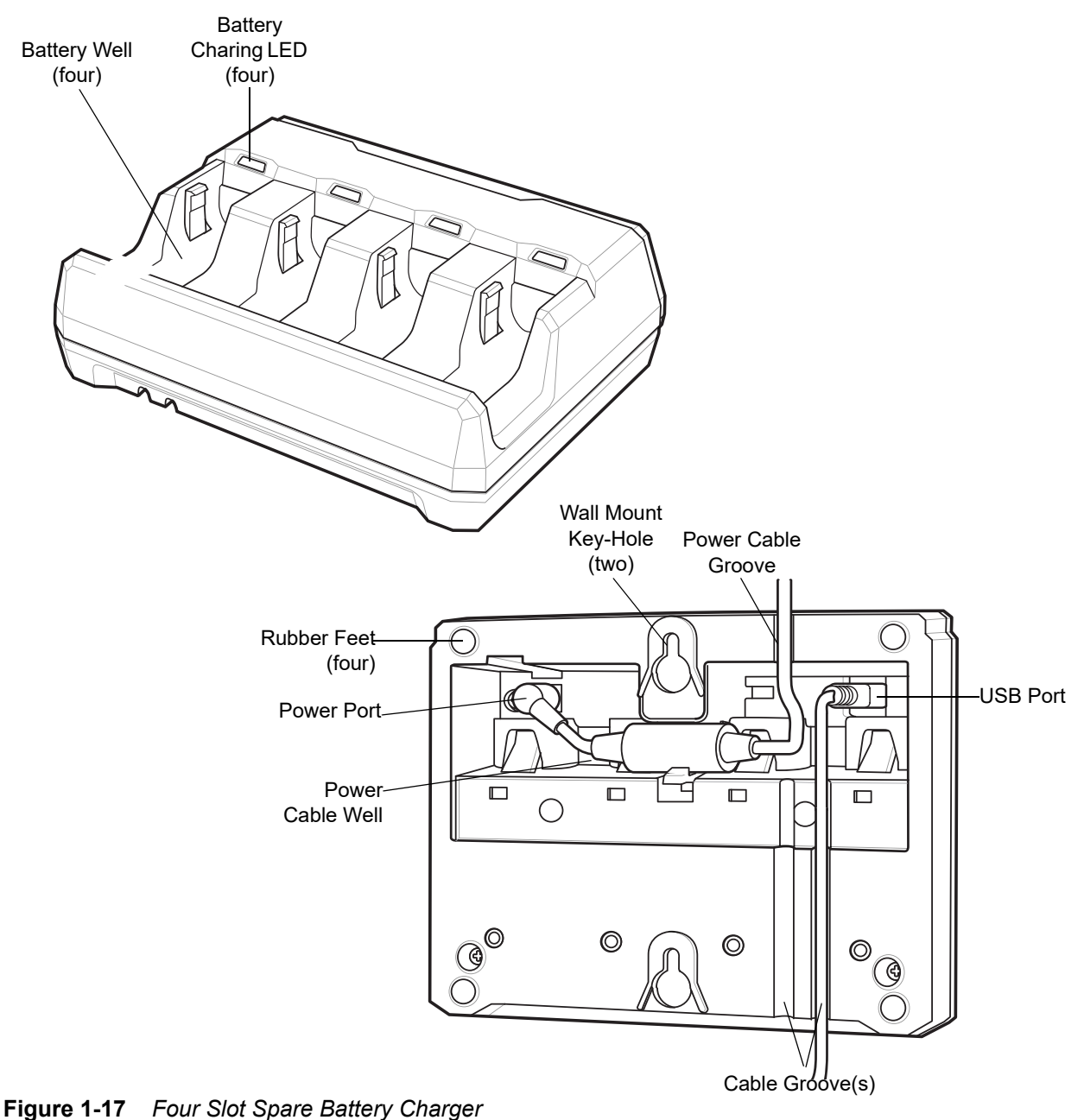

For detailed LED definitions, see *[Four Slot Battery Charger Definitions on page 2-6](#page-49-0)*.

#### **Inserting Batteries**

To insert batteries in the battery charger, angle the battery with the contacts facing up and slide the contact side of the battery under the LED indicator ledge as shown below. Push down on the label surface of the battery until it clicks in place, engaging the contacts in the battery charger.

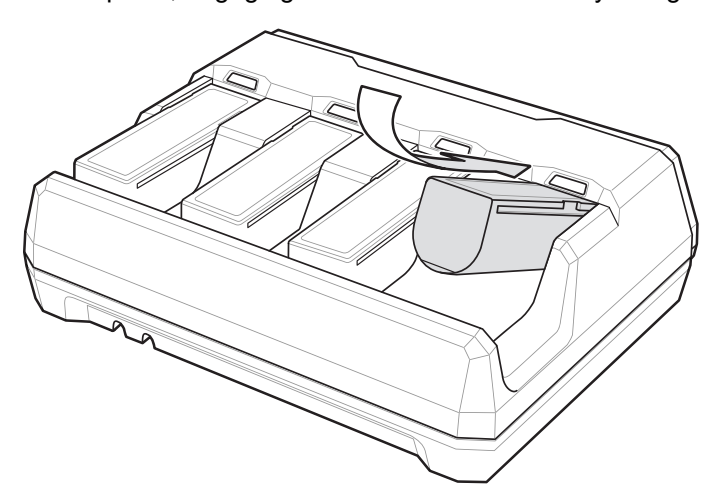

**Figure 1-18** *Inserting Batteries*

# **Intellistand**

The Intellistand is used for hands-free (presentation) scanning (see *[Hands-Free Scanning on page 2-9](#page-52-0)*).

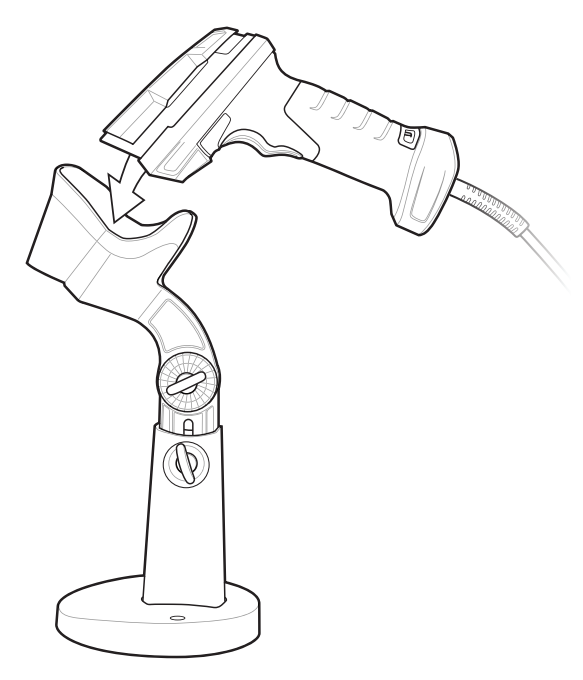

**Figure 1-19** *Intellistand*

# **Lanyard**

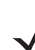

*NOTE* Do not attach the tool balancer to the lanyard slot at the bottom of the device.

To install the optional lanyard:

**1.** Insert the loop on the lanyard into the slot at the bottom of the device handle.

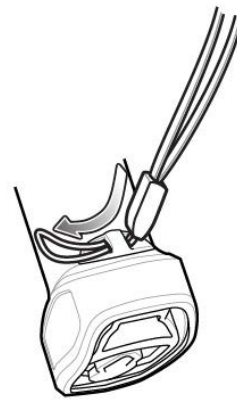

**Figure 1-20** *Insert Lanyard Loop* 

**2.** Thread the upper portion of the lanyard into the loop.

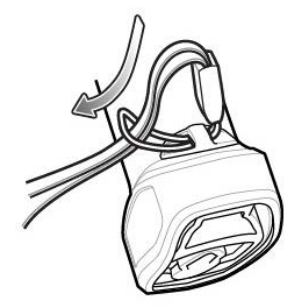

**Figure 1-21** *Thread the Loop* 

**3.** Pull the clip through the loop over the tether point and tighten into place.

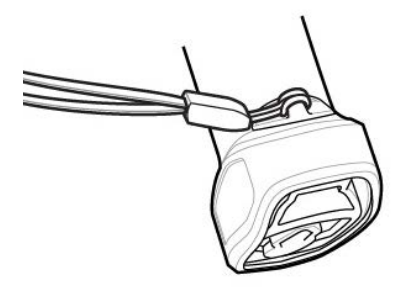

**Figure 1-22** *Insert Loop into Tether Point* 

# **CHAPTER 2 SCANNING**

## **Introduction**

This chapter provides beeper and LED definitions, scanning techniques, general instructions and tips about scanning, and decode ranges.

## <span id="page-44-0"></span>**Beeper and LED Definitions**

The linear imager scanner issues different beep sequences/patterns and an LED display to indicate status. *[Table](#page-45-0)  [2-1](#page-45-0)* defines beep sequences/patterns and LED displays which occur during both normal scanning and while programming the linear imager scanner.

#### **Radio and Beeper LED Definitions**

In addition to the System/Decode LEDs, the LI3678 cordless linear imager scanner has a Radio and Battery LED gauge (see *[LI3678 Cordless Linear Imager Scanner on page 1-6](#page-31-0)*).

The Radio and Battery LED gauge is always active when inserted in the cradle. After the scanner is removed from the cradle, it is active for four seconds.

After the trigger is held for three seconds the Radio and Battery LED gauge remain active for four seconds after trigger release.

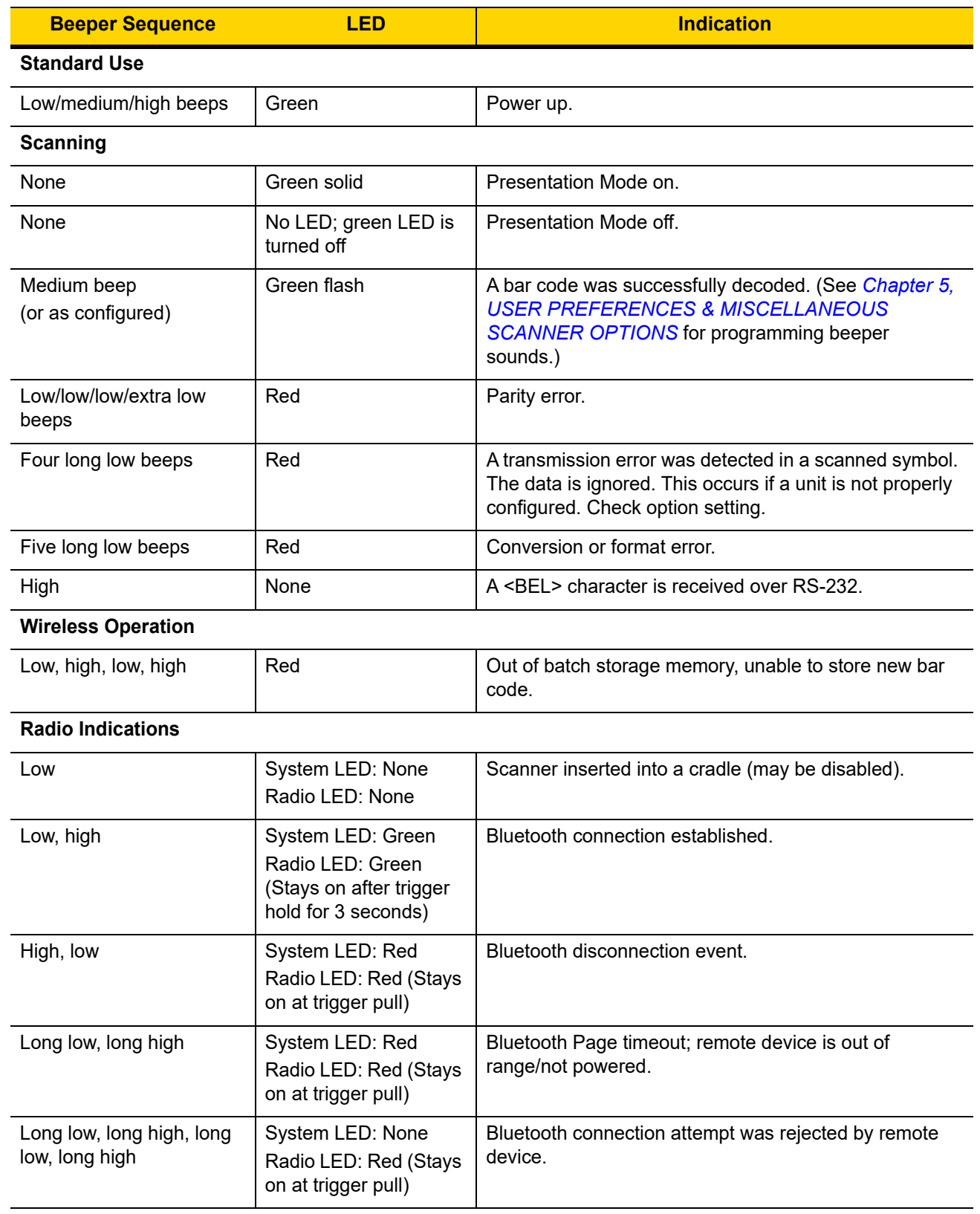

#### <span id="page-45-0"></span>**Table 2-1** *Scanner Beeper and LED Definitions*

| <b>Beeper Sequence</b>       | <b>LED</b>                                                                               | <b>Indication</b>                                                                                                    |
|------------------------------|------------------------------------------------------------------------------------------|----------------------------------------------------------------------------------------------------|
| None                         | System LED: None<br>Radio LED: Red<br>blinking                                           | Bluetooth attempting reconnection.                                                                                                    |
| Five high                    | System LED: None<br>Radio LED: Red<br>blinking                                           | Bluetooth attempting reconnection (default is disable).                                                                                |
| Six high                     | System LED: Blue<br>(fast, fast, slow)                                                   | Paging state indication                                                                                                    |
| <b>Battery Indications</b>   |                                                                                          |                                                                                                    |
| Four short high beeps        | Red (stays on)                                                                           | Low battery indication (on trigger release)                                                                                            |
|                              | 99-51% Green<br>21-50% Amber<br>0-20% Red                                                | <b>Battery LED status</b>                                                                                                    |
|                              | 99-51% Green/red<br>alternating<br>21-50% Amber/red<br>alternating<br>0-20% Red blinking | Battery end of life                                                                                                    |
| <b>Parameter Programming</b> |                                                                                          |                                                                                                    |
| Long low/long high beeps     | Red                                                                                      | Input error, incorrect bar code or Cancel scanned,<br>wrong entry, incorrect bar code programming<br>sequence; remain in program mode. |
| High/low beeps               | Green                                                                                    | Keyboard parameter selected. Enter value using bar<br>code keypad.                                                                     |
| High/low/high/low beeps      | Green                                                                                    | Successful program exit with change in the parameter<br>setting.                                                                       |
| <b>ADF Programming</b>       |                                                                                          |                                                                                                    |
| Low/high/low beeps           | None                                                                                     | ADF transmit error.                                                                                                    |
| High/low beeps               | Green                                                                                    | Number expected. Enter another digit. Add leading<br>zeros to the front if necessary.                                                  |
| Low/low beeps                | Green                                                                                    | Alpha expected. Enter another alphabetic character or<br>scan the End of Message bar code.                                             |
| High/high beeps              | Green blinking                                                                           | ADF criteria or action is expected. Enter another criteria<br>or action or scan the Save Rule bar code.                                |
| High/low/low beeps           | Green                                                                                    | All criteria or actions cleared for current rule, continue<br>entering rule.                                                           |
| High/low/high/low beeps      | Green<br>(turns off blinking)                                                            | Rule saved. Rule entry mode exited.                                                                                                    |

**Table 2-1** *Scanner Beeper and LED Definitions (Continued)*

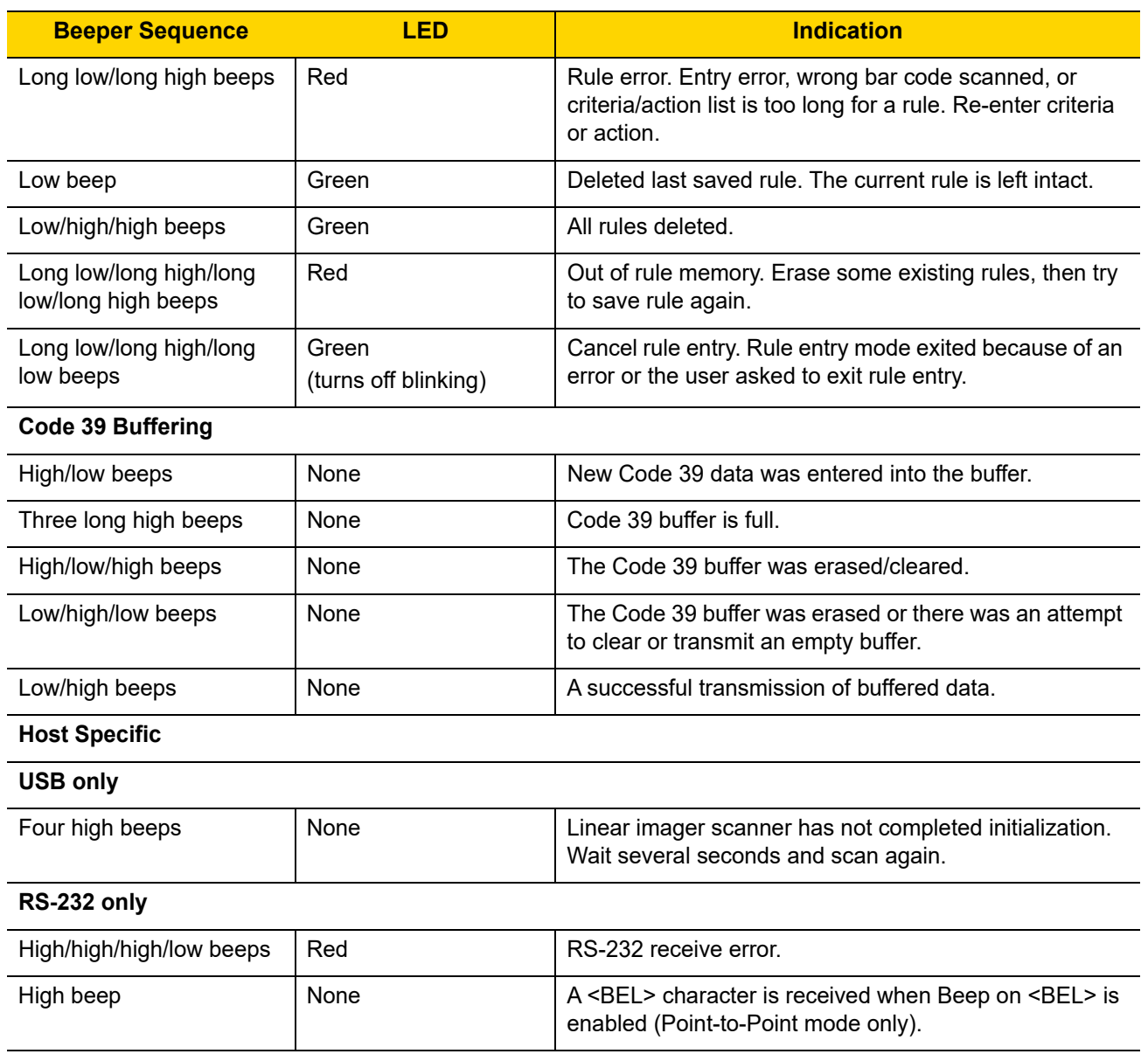

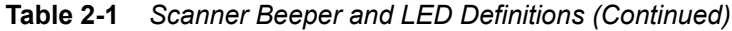

## **Cradle LED Definitions**

**Table 2-2** *Cradle LED Indications*

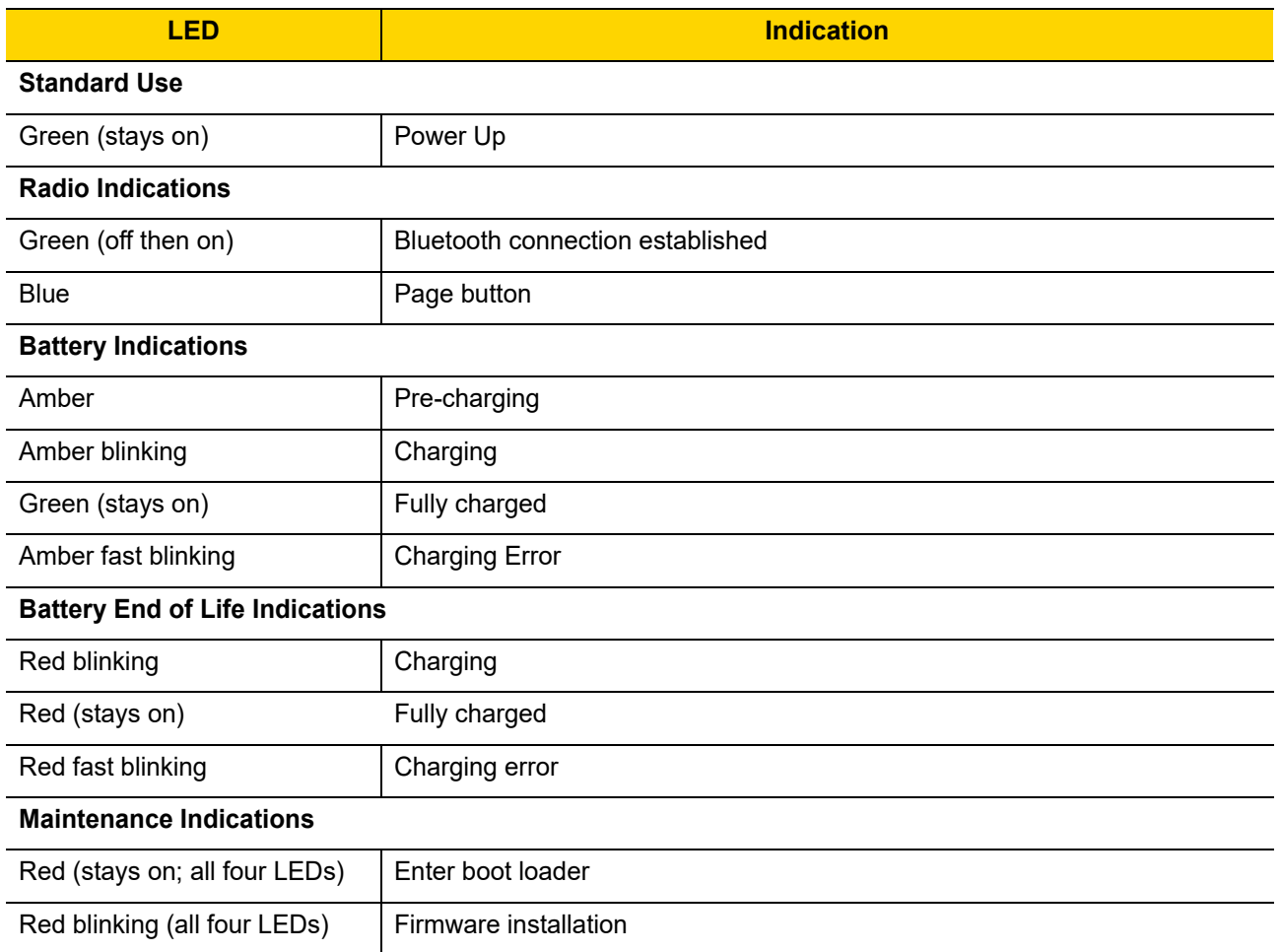

# <span id="page-49-0"></span>**Four Slot Battery Charger Definitions**

**Table 2-3** *Four Slot Battery Charger LED Definitions*

| <b>LED</b>                                | <b>Indication</b>     |  |
|-------------------------------------------|-----------------------|--|
| <b>Standard Use</b>                       |                       |  |
| Red, amber, green, off (all four<br>LEDs) | Power Up              |  |
| Off                                       | Idle                  |  |
| <b>Battery Indications</b>                |                       |  |
| Amber (stays on)                          | Pre-charging          |  |
| Amber blinking                            | Charging              |  |
| Green (stays on)                          | Fully charged         |  |
| Amber fast blinking                       | Charing error         |  |
| <b>Battery End of Life Indications</b>    |                       |  |
| Red blinking                              | Charging              |  |
| Red (stays on)                            | Fully charged         |  |
| Red fast blinking                         | Charging error        |  |
| <b>Maintenance Indications</b>            |                       |  |
| Red (stays on; all four LEDs)             | Enter bootloader      |  |
| Red blinking (all four LEDs)              | Firmware installation |  |

# **Scanning**

To program the linear imager scanner, see the appropriate host chapter, and [Chapter 11, SYMBOLOGIES](#page-264-0). (In addition to the parameters included in the chapters mentioned, user preference and miscellaneous linear imager scanner option parameters are also available in this guide.)

## **Aiming**

When scanning, the LI36X8-SR linear imager scanner projects a red illumination and the LI36X8-ER linear imager scanner projects a laser aiming pattern, which allows positioning the bar code within its field of view. See *[Decode](#page-54-0)  [Ranges on page 2-11](#page-54-0)* for the proper distance to achieve between the linear imager scanner and a bar code.

### **Hand-Held Scanning**

To scan:

- **1.** Ensure all connections are secure (see appropriate host chapter).
- **2.** Aim the linear imager scanner at the bar code.
- **3.** Press the trigger.

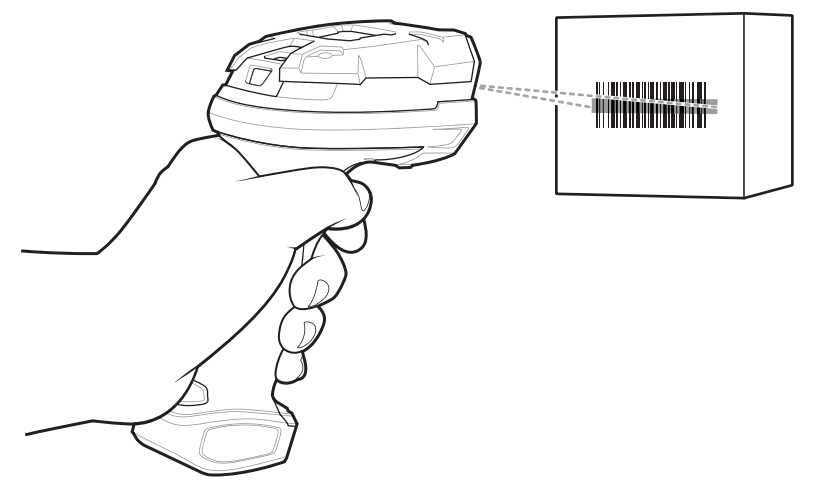

<span id="page-50-0"></span>**Figure 2-1** *Scanning in Hand-Held Mode: LI36X8-SR*

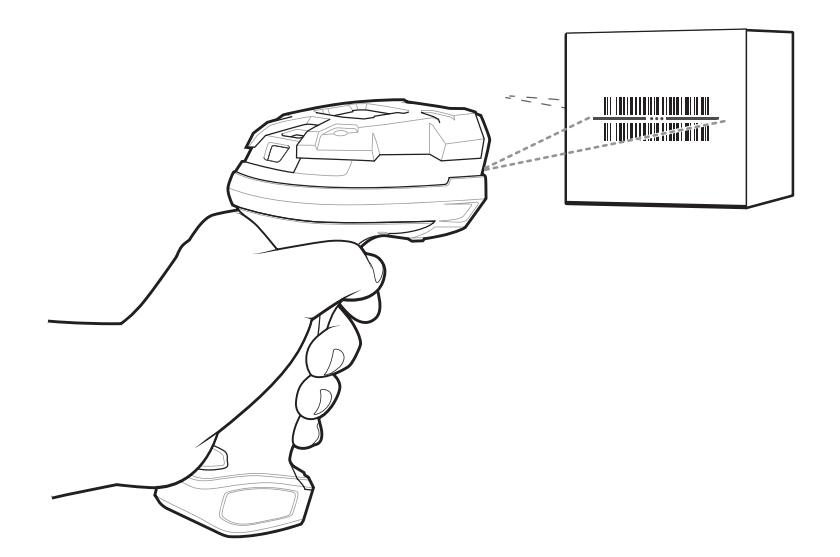

**Figure 2-2** *Scanning in Hand-Held Mode: LI36X8-ER*

**4.** Upon successful decode, the linear imager scanner beeps and the LED displays a single green flash. (For more information about beeper and LED definitions, see *[Table 2-1](#page-45-0)*.)

## <span id="page-52-0"></span>**Hands-Free Scanning**

The optional Intellistand adds greater flexibility to scanning operation. When you place the linear imager scanner in the stand's "cup", the scanner's built-in sensor places the scanner in hands-free (presentation) mode. When you remove the linear imager scanner from the stand it operates in its normal hand-held mode.

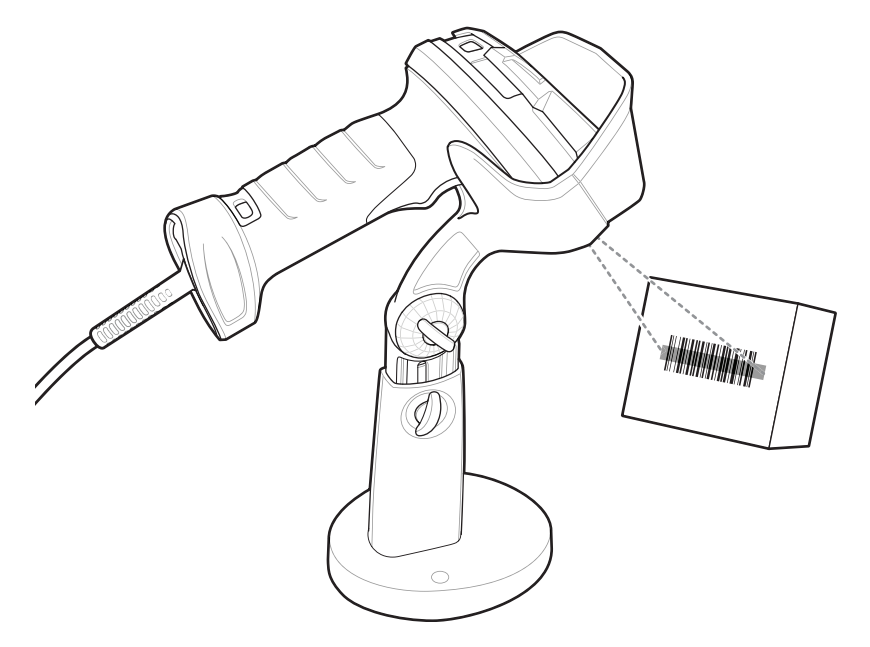

<span id="page-52-1"></span>**Figure 2-3** *Hands-Free (Presentation) Scanning: LI36X8-SR*

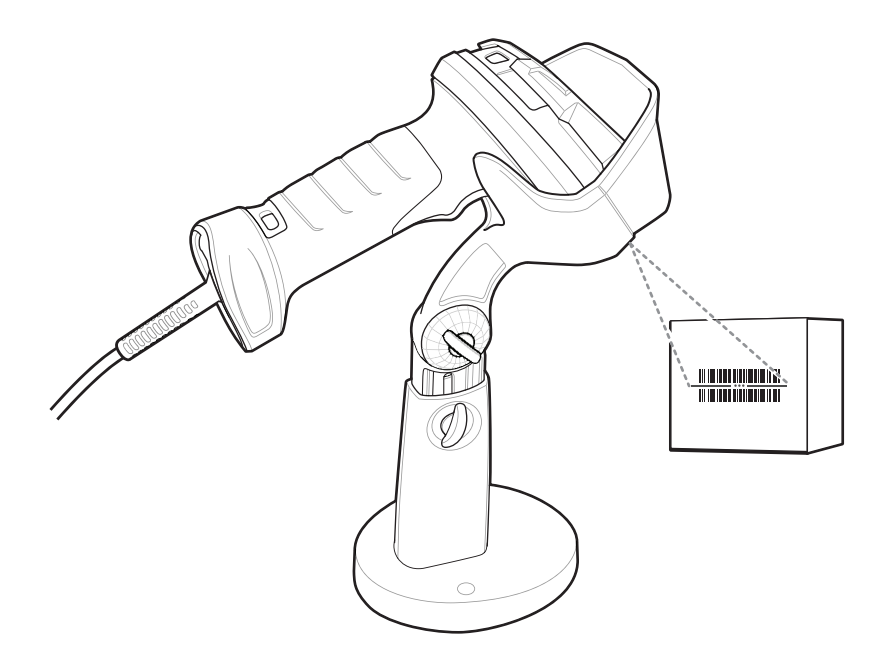

**Figure 2-4** *Hands-Free (Presentation) Scanning: LI36X8-ER*

To operate the linear imager scanner in the Intellistand:

- **1.** Ensure all connections are secure (see appropriate host chapter).
- **2.** Insert the linear imager scanner in the Intellistand by placing the front of the linear imager scanner into the stand's "cup" (see *[Table 2-3](#page-52-1)*).
- **3.** Use the Intellistand's adjustment knobs to adjust the height and angle of the linear imager scanner.
- **4.** Center the symbol in the aiming pattern.
- **5.** Upon successful decode, the linear imager beeps and the green LED momentarily turns off. (For more information about beeper and LED definitions, see *[Table 2-1](#page-45-0)*.)

# <span id="page-54-1"></span><span id="page-54-0"></span>**Decode Ranges**

Ranges are calculated on Code 39 except where noted.

**Table 2-4** *LI36X8-SR Decode Ranges*

|                       | <b>Bar Code</b><br><b>Type</b> | <b>Typical Working Ranges</b> |                       |  |  |
|-----------------------|--------------------------------|-------------------------------|-----------------------|--|--|
| <b>Symbol Density</b> |                                | <b>LI36X8-SR</b>              |                       |  |  |
|                       |                                | <b>Near</b>                   | Far                   |  |  |
| 4 mil                 | Code 39                        | 4.0 in. (10.2 cm)             | 10.0 in. (25.4 cm)    |  |  |
| 5 mil                 | Code 39                        | 3.0 in. (7.6 cm)              | 13.0 in. (33.0 cm)    |  |  |
| $7.5$ mil             | Code 39                        | 1.5 in. $(3.8 \text{ cm})$    | 19.0 in. (48.3 cm)    |  |  |
| $13 \text{ mil}$      | 100% UPC-A                     | 1.0 in. (2.5 cm)              | 31.0 in. (78.7 cm)    |  |  |
| 20 mil                | Code 39                        | 1.0 in. $(2.5 \text{ cm})$    | 42.0 in. (106.7 cm)   |  |  |
| 26 mil                | 200% UPC-A                     | 3.0 in. (7.6 cm)              | 55.0 in. (140.0 cm)   |  |  |
| 100 mil (paper)       |                                |                               | $> 20$ ft. ( $> 6$ m) |  |  |

*NOTE* When reading high density bar codes, users should attempt to read them slightly farther away from the scanner. Typically a 3 mil Code 39 bar code begins reading at 5 in. (12.8cm).

| <b>Symbol Density</b> | <b>Bar Code</b><br><b>Type</b> | <b>Typical Working Ranges</b><br><b>LI36X8-ER</b> |                       |                  |                    |
|-----------------------|--------------------------------|---------------------------------------------------|-----------------------|------------------|--------------------|
|                       |                                |                                                   |                       |                  |                    |
|                       |                                | $7.5$ mil                                         | Code 39               | 3.0 in. (7.6 cm) | 28.0 in. (71.1 cm) |
| $10 \text{ mil}$      | Code 39                        | 2.0 in. (5.1 cm)                                  | 70.0 in. (177.8 cm)   |                  |                    |
| $15 \text{ mil}$      | Code 128                       | 5.0 in. (12.7 cm)                                 | 85.0 in. (215.9 cm)   |                  |                    |
| 20 mil                | Code 39                        | 3.0 in. (7.6 cm)                                  | 140.0 in. (355.6 cm)  |                  |                    |
| 55 mil                | Code 39                        | 6.0 in. (15.2 cm)                                 | 350.0 in. (889.0 cm)  |                  |                    |
| 100 mil (paper)       | Code 39                        | 20.0 in. (50.8 cm)                                | 680.0 in. (1727.2 cm) |                  |                    |
| 100 mil (reflective)  | Code 39                        | 30.0 in. (76.2 cm)                                | 780.0 in. (1981.2 cm) |                  |                    |

**Table 2-5** *LI36X8-ER Decode Ranges*

## 2 - 12 LI36X8 Product Reference Guide

# **CHAPTER 3 MAINTENANCE, TROUBLESHOOTING & TECHNICAL SPECIFICATIONS**

## **Introduction**

This chapter provides suggested linear imager scanner maintenance, troubleshooting, technical specifications, and signal descriptions (pinouts).

## **Maintenance**

### **Known Harmful Ingredients**

The following chemicals are known to damage the plastics on Zebra scanners and should not come in contact with the device:

- Acetone
- Ammonia solutions
- Aqueous or alcoholic alkaline solutions
- Aromatic and chlorinated hydrocarbons
- Benzene
- Bleach
- Carbolic acid
- Compounds of amines or ammonia
- Ethanolamine
- Ethers
- Ketones
- TB-lysoform
- Toluene
- Trichloroethylene.

## <span id="page-57-0"></span>**Approved Cleaning Agents**

The following cleaning agents are approved for cleaning the plastics on Zebra scanners:

- Pre-moistened wipes
- Isopropyl alcohol 70%

#### **Tolerable Industrial Fluids and Chemicals**

*NOTE* Not all fluid variants and brands have been tested.

The following industrial fluids and chemicals were evaluated and deemed tolerable for the LI36X8:

- **•** Motor/Engine Oil
- **•** Automatic Transmission Fluid (ATF)
- **•** Continuously Variable Transmission Fluid (CVT)
- **•** Industrial De-Greaser (Engine Brite Heavy Duty)
- **•** Brake Fluid (DOT4)

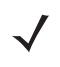

*NOTE* It is recommended to clean the outside of the scanner daily using the *[Approved Cleaning](#page-57-0)  [Agents on page 3-2](#page-57-0)* if the scanner comes in contact with the above fluids & chemicals frequently.

#### **Cleaning the Linear Imager Scanner**

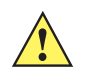

*CAUTION* Avoid using cleansers directly on the linear imager scanner battery door and contacts. Use a cotton swab moistened with alcohol to gently clean contacts.

Routinely cleaning the exit window is required. A dirty window may affect scanning accuracy. Do not allow any abrasive material to touch the window.

To clean the scanner:

- **1.** Dampen a soft cloth with one of the approved cleaning agents listed above or use pre-moistened wipes.
- **2.** Gently wipe all surfaces, including the front, back, sides, top and bottom. Never apply liquid directly to the scanner. Be careful not to let liquid pool around the scanner window, trigger, cable connector or any other area on the device.
- **3.** Be sure to clean the trigger and in between the trigger and the housing (use a cotton-tipped applicator to reach tight or inaccessible areas).
- **4.** Do not spray water or other cleaning liquids directly into the exit window.
- **5.** Wipe the scanner exit window with a lens tissue or other material suitable for cleaning optical material such as eyeglasses.
- **6.** Immediately dry the scanner window after cleaning with a soft non-abrasive cloth to prevent streaking.
- **7.** Allow the unit to air dry before use.
- **8.** Scanner connectors:
	- **a.** Dip the cotton portion of a cotton-tipped applicator in isopropyl alcohol.
	- **b.** Rub the cotton portion of the cotton-tipped applicator back-and-forth across the connector on the Zebra scanner at least 3 times. Do not leave any cotton residue on the connector.
	- **c.** Use the cotton-tipped applicator dipped in alcohol to remove any grease and dirt near the connector area.
	- **d.** Use a dry cotton tipped applicator and rub the cotton portion of the cotton-tipped applicator back-and-forth across the connectors at least 3 times. Do not leave any cotton residue on the connectors.

# **Battery Maintenance**

When batteries are stored over a year, battery cell manufacturers advise that some irreversible deterioration in overall battery quality may occur. To minimize this loss, they recommend storing batteries half charged in a dry, cool place between 41° and 77°F (5° and 25°C), the cooler the better, and removed from the equipment to prevent the loss of capacity. Batteries should be charged to half capacity at least once a year. In order to charge a battery to half capacity, take a fully discharged battery and charge it for 2 hours. If an electrolyte leakage is observed, avoid any contact with the affected area and properly dispose of the battery.

# **Troubleshooting**

*NOTE* See *[Dump Scanner Parameters on page 5-41](#page-172-0)* to debug scanner problems by creating a text file with all the scanner's asset tracking information, and parameter settings.

If after performing the possible solutions in *[Table 3-1](#page-59-0)* the symbol still does not scan, contact the distributor or contact the Zebra Global Customer Support Center. See *[page xxiii](#page-24-0)* for contact information.

#### <span id="page-59-0"></span>**Table 3-1** *Troubleshooting*

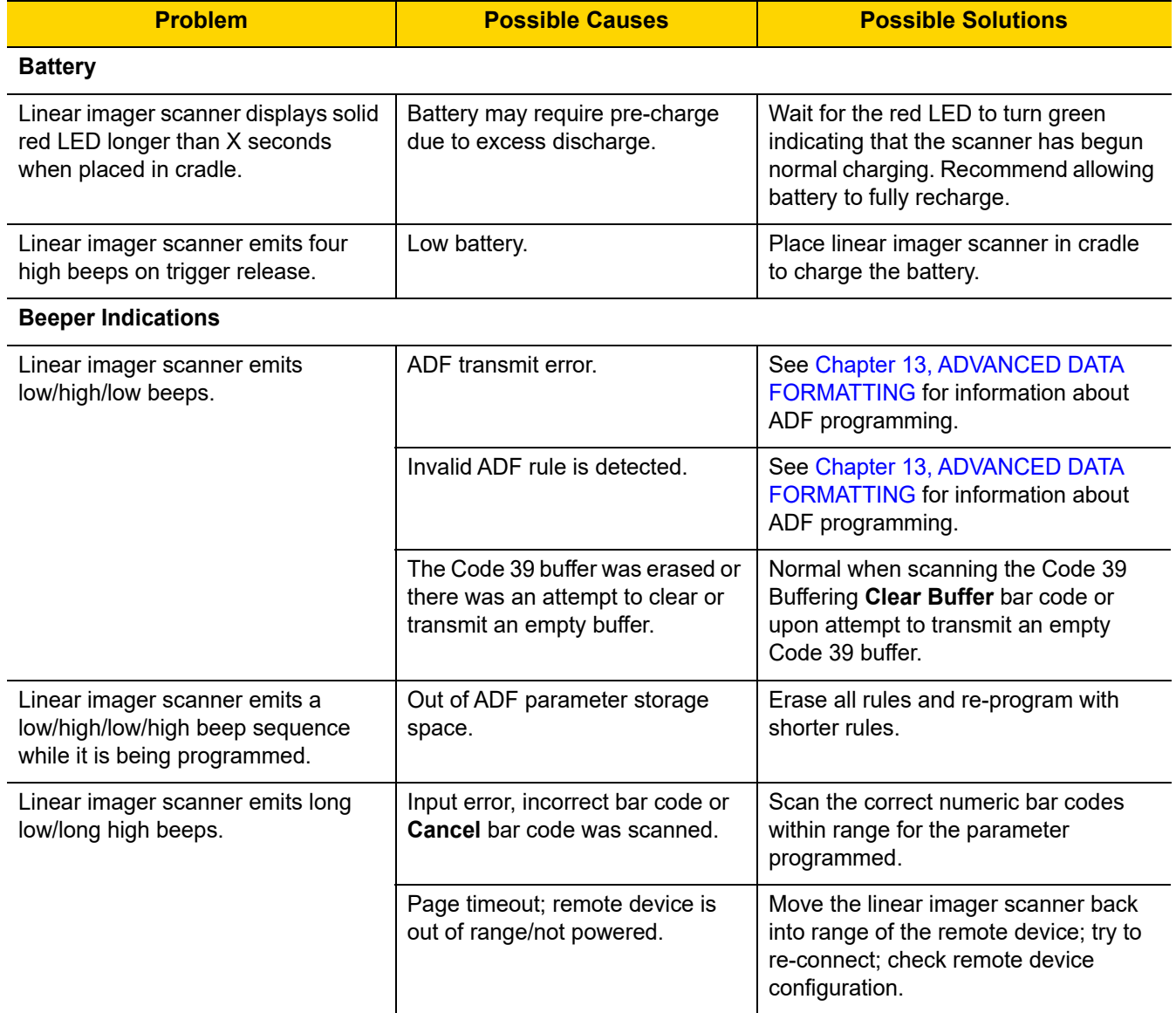

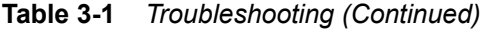

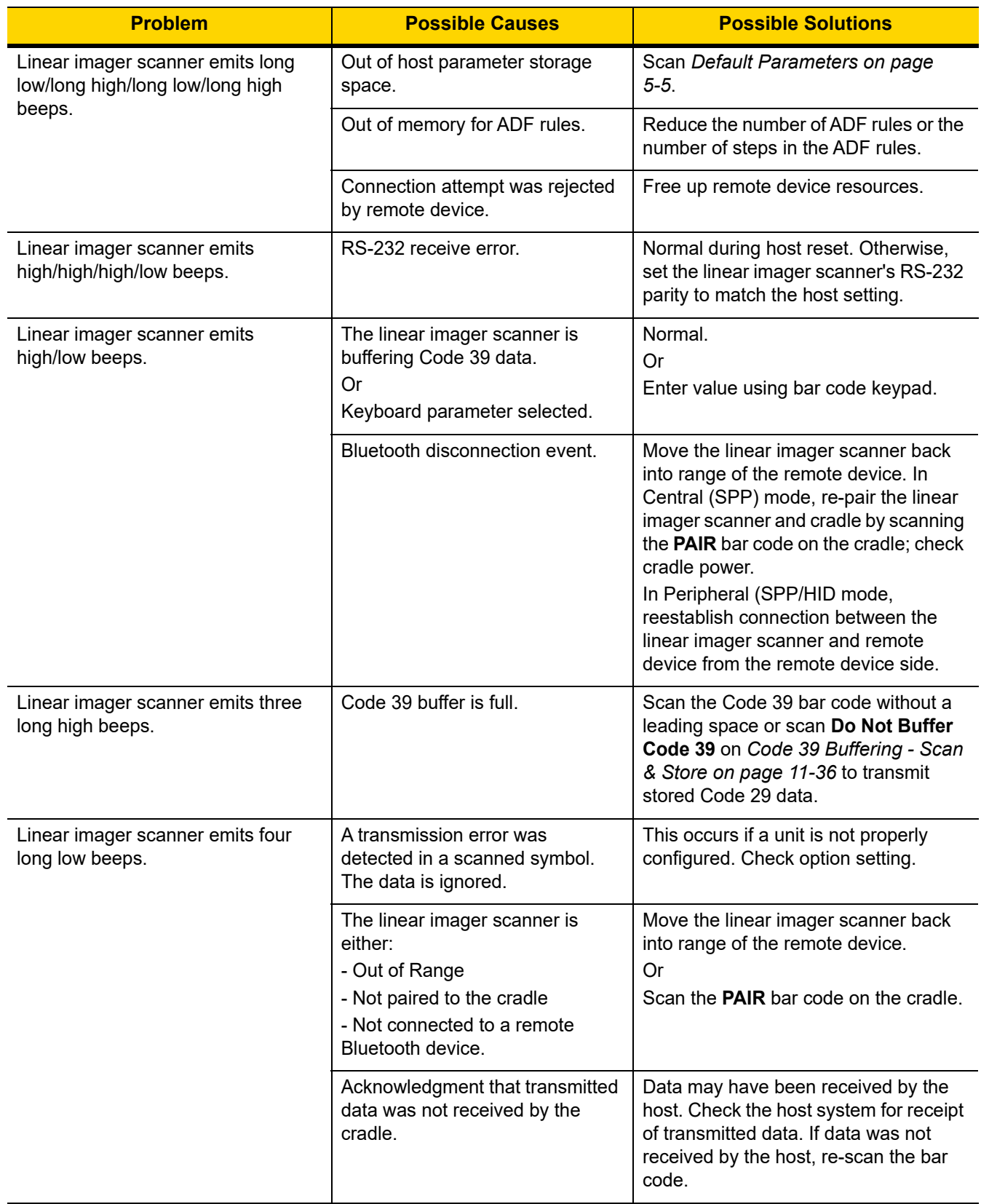

## 3 - 6 LI36X8 Product Reference Guide

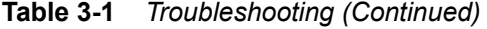

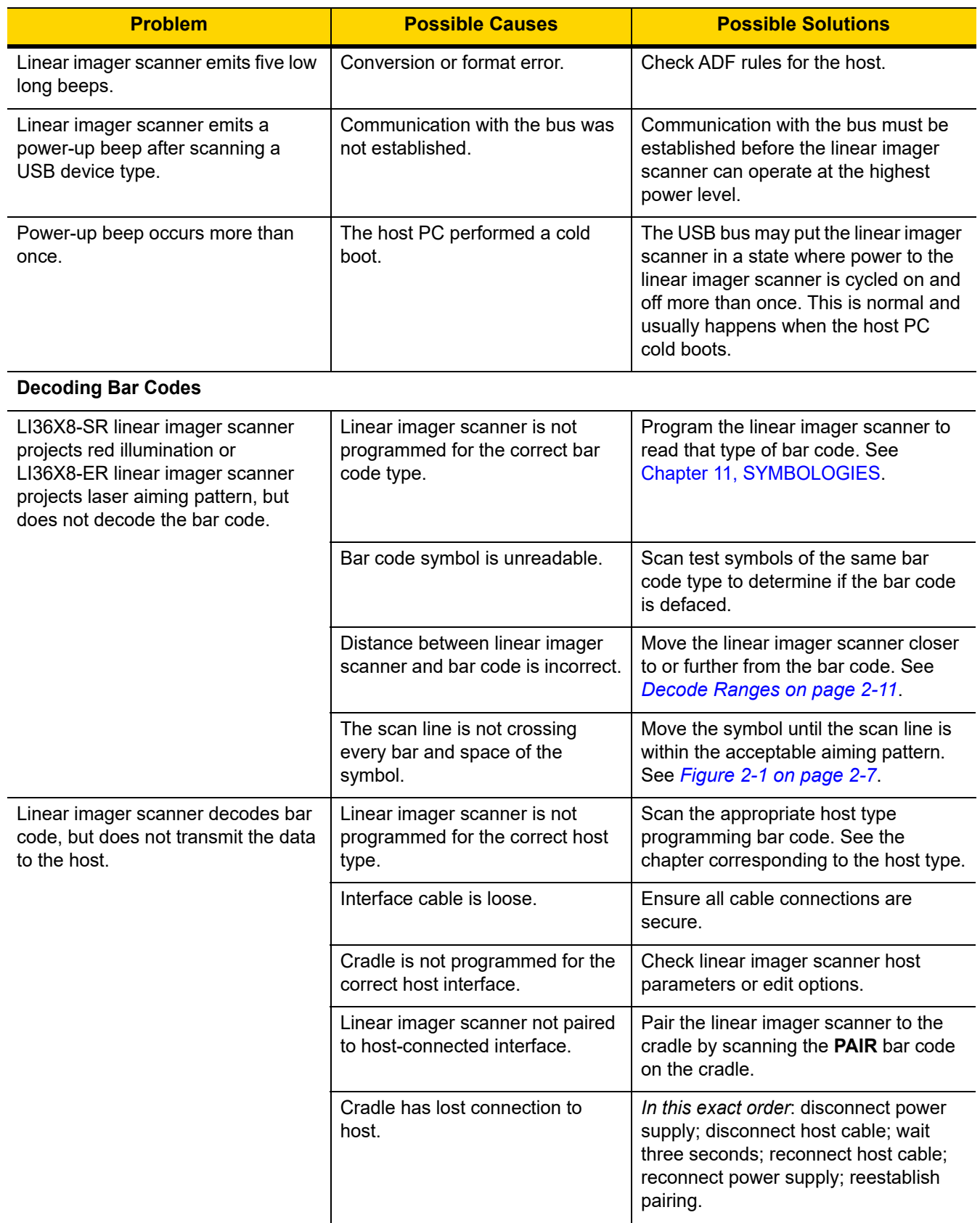

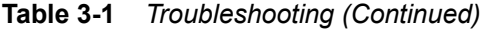

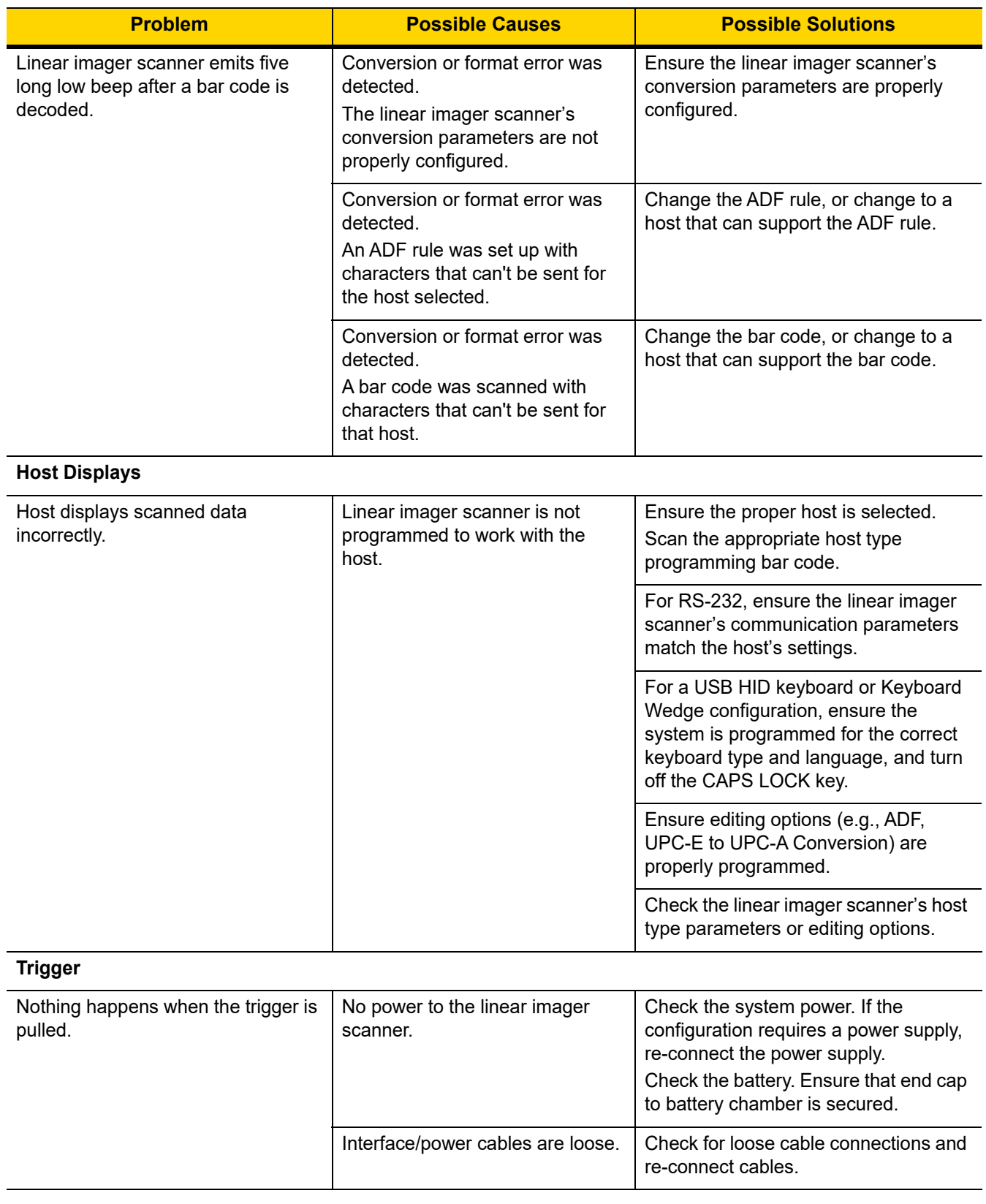

## 3 - 8 LI36X8 Product Reference Guide

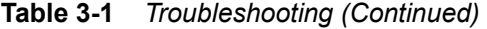

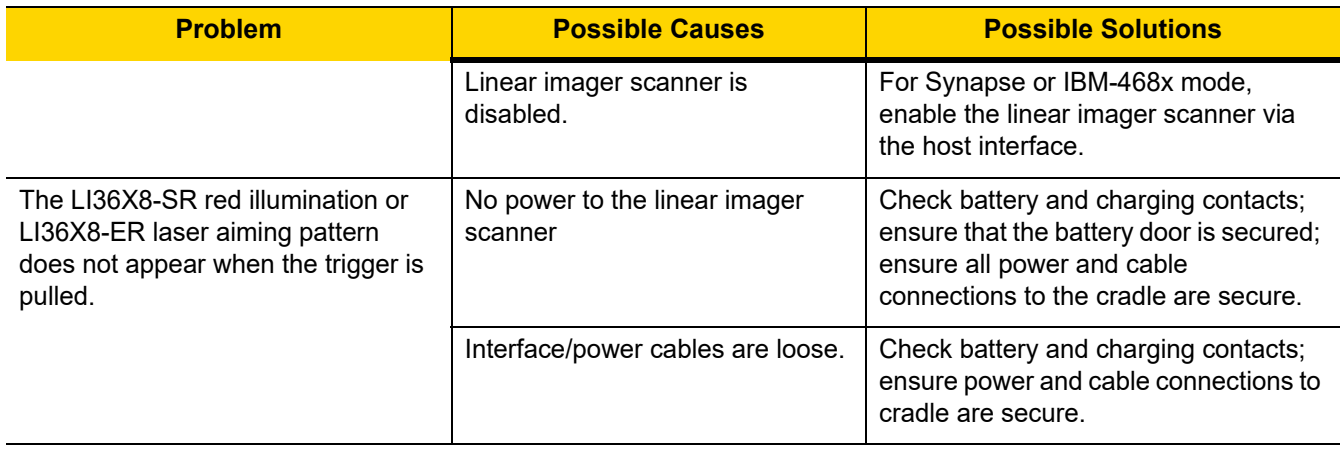

# **Technical Specifications**

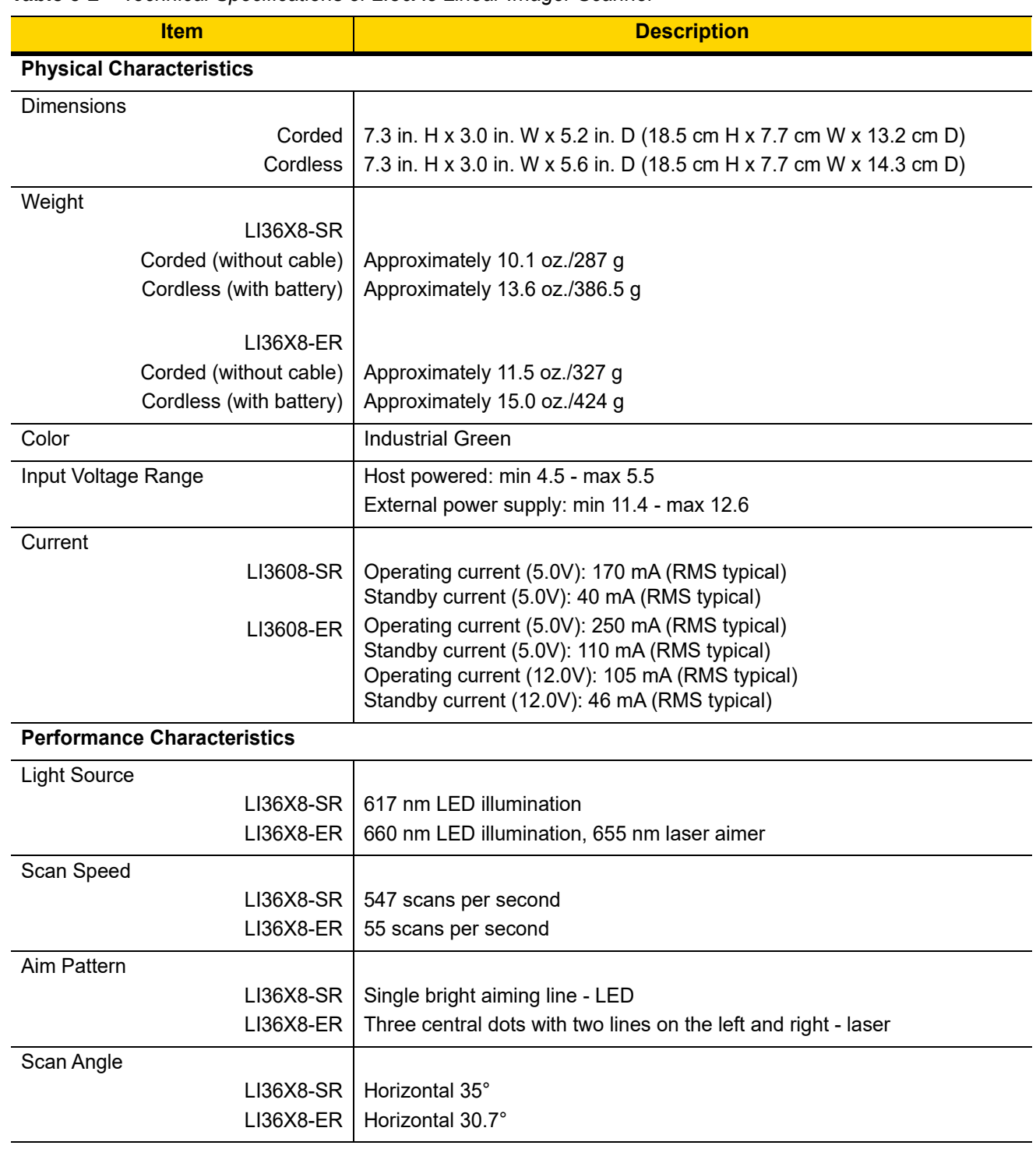

**Table 3-2** *Technical Specifications of LI36X8 Linear Imager Scanner*

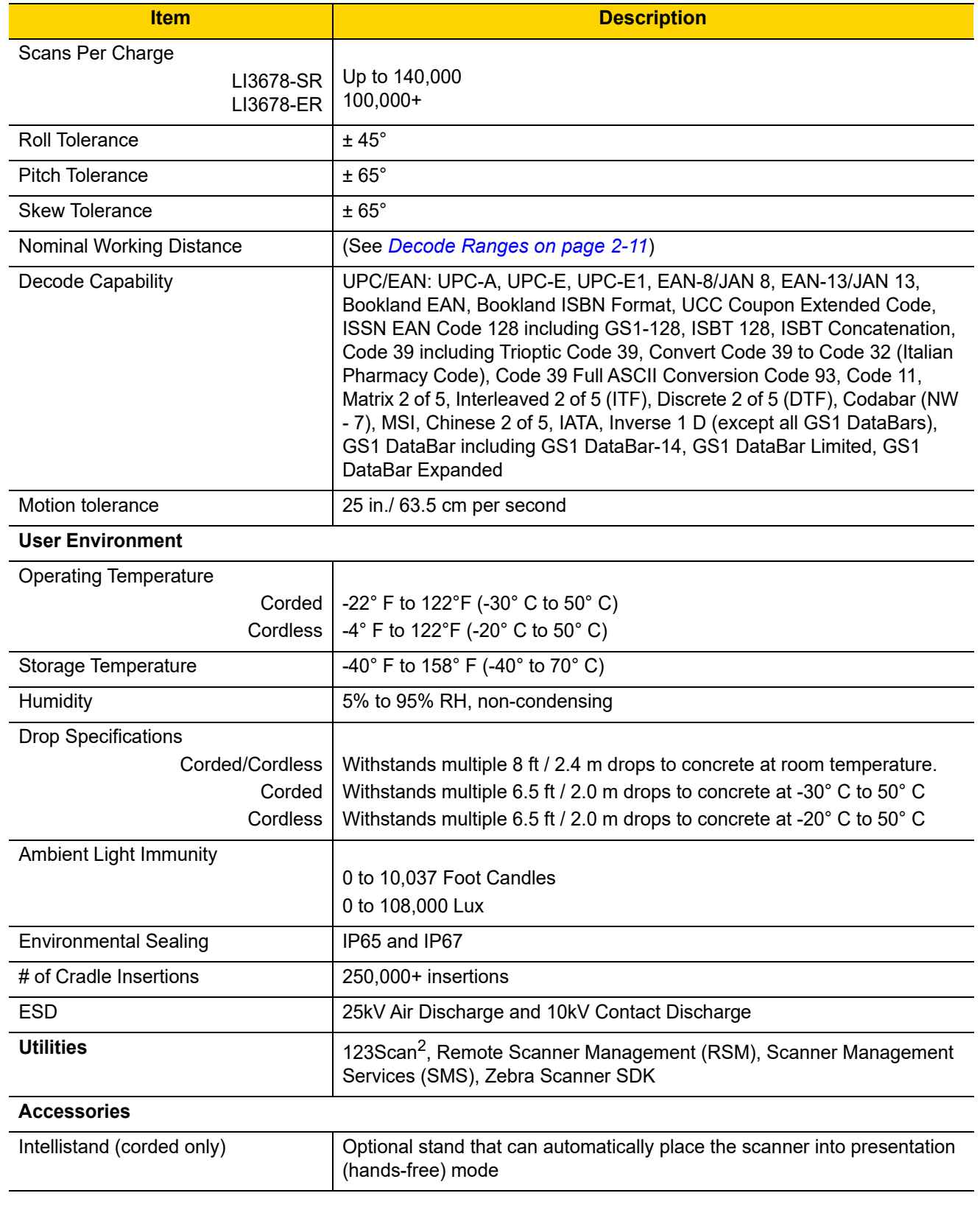

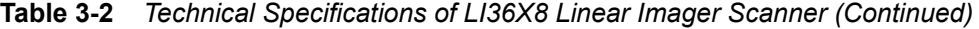

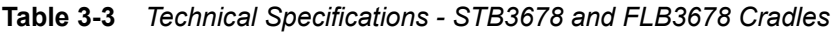

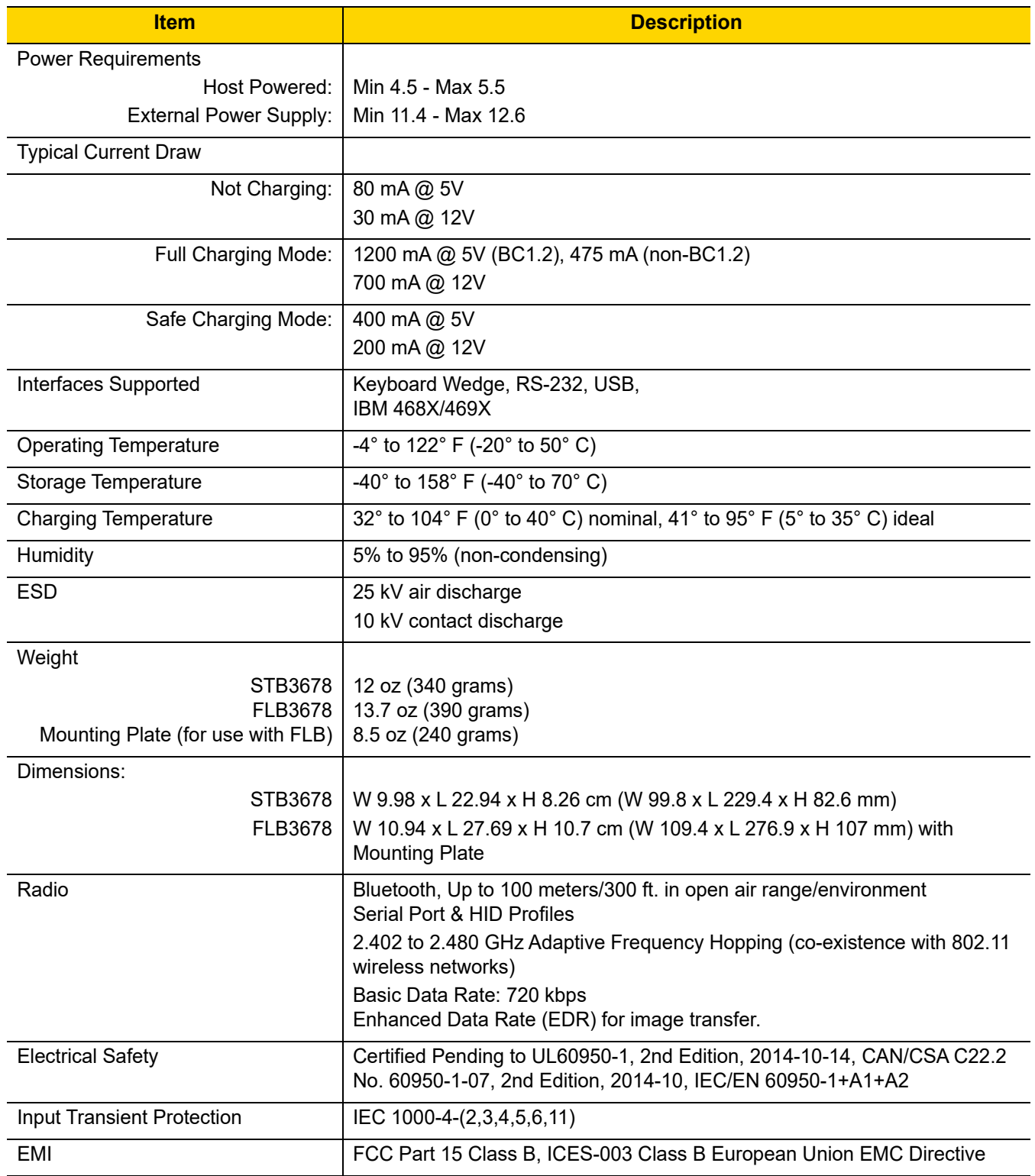

# **Signal Descriptions**

The signal descriptions in *[Table 3-4](#page-67-0)* apply to the connector on the linear imager scanner and are for reference only.

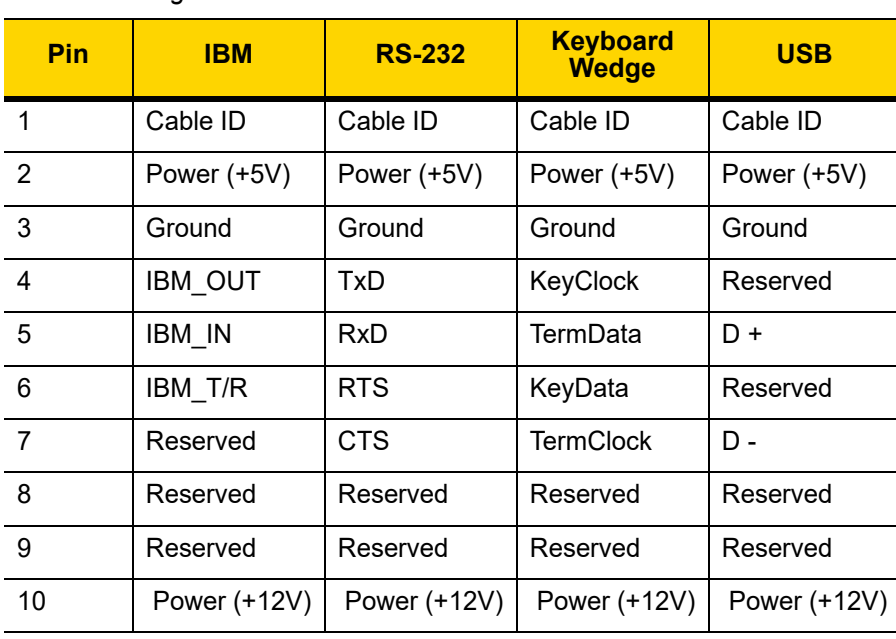

<span id="page-67-0"></span>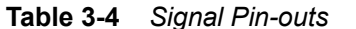

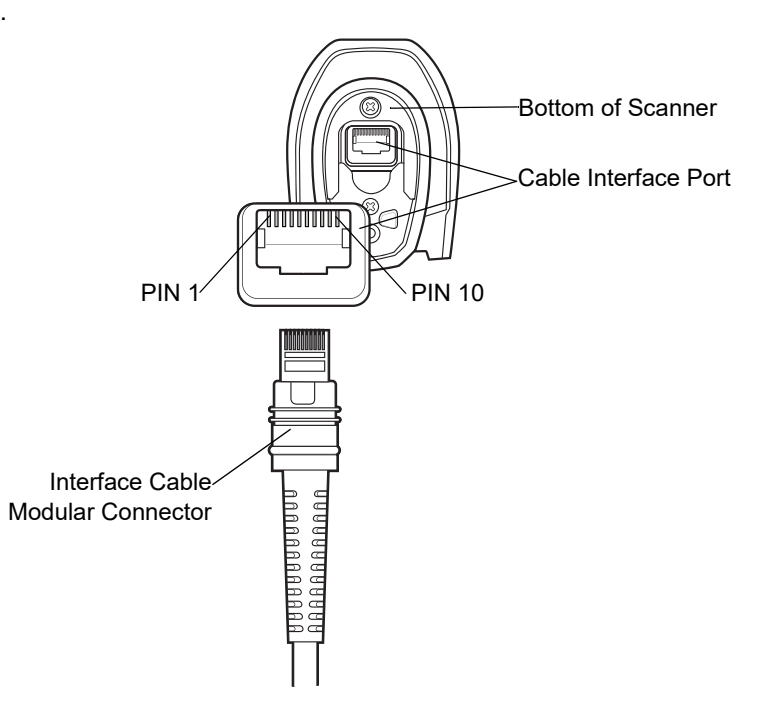

**Figure 3-1** *Corded Scanner Cable Pinouts* 

# <span id="page-68-0"></span>**CHAPTER 4 RADIO COMMUNICATIONS**

## **Introduction**

This chapter provides information about the modes of operation and features available for wireless communication between the LI3678 cordless linear imager scanners, cradles and hosts. The chapter also includes the parameters necessary to configure the linear imager scanner.

The linear imager scanner ships with the settings shown in the *[Radio Communication Default Table on page 4-2](#page-69-0)* (also see [Appendix A, STANDARD DEFAULT PARAMETERS](#page-346-0) for all host device and miscellaneous linear imager scanner defaults). If the default values suit requirements, programming is not necessary.

To set feature values, scan a single bar code or a short bar code sequence. The settings are stored in non-volatile memory and are preserved even when the linear imager scanner is powered down.

If not using a Synapse or USB cable with the cradle, select a host type (see each host chapter for specific host information) after the power-up beeps sound. This is only necessary upon the first power-up when connected to a new host.

To return all features to default values, scan a default bar code in *[Default Parameters on page 5-5](#page-136-0)*. Throughout the programming bar code menus, default values are indicated with asterisks  $(*)$ .

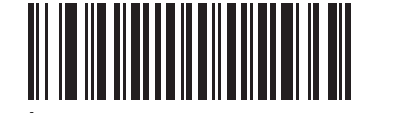

\* Indicates Default **\* Enable Pair on Contacts** —— Feature/Option

### **Scanning Sequence Examples**

In most cases, scan one bar code to set a specific parameter value.

### **Errors While Scanning**

Unless otherwise specified, to correct an error during a scanning sequence, just re-scan the correct parameter.

## **Radio Communications Parameter Defaults**

*[Table 4-1](#page-69-0)* lists the defaults for radio communication parameters. If you wish to change any option, scan the appropriate bar code(s) provided in the Radio Communications Parameters section beginning on *[page 4-5](#page-72-0)*.

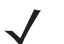

*NOTE* See [Appendix A, STANDARD DEFAULT PARAMETERS](#page-346-0) for all user preferences, hosts, symbologies, and miscellaneous default parameters.

In this guide, the parameter numbers listed are the same as the attribute numbers for these parameters.

*NOTE* See [Appendix B, Country Codes](#page-358-0) for Country Keyboard Types (Country Codes).

<span id="page-69-0"></span>**Table 4-1** *Radio Communication Default Table*

| <b>Parameter</b>                  | <b>Parameter</b><br><b>Number</b> | <b>SSI</b><br>Number <sup>2</sup> | <b>Default</b>                | Page<br><b>Number</b> |
|-----------------------------------|-----------------------------------|-----------------------------------|-------------------------------|-----------------------|
| Radio Communications Host Types   | N/A                               | N/A                               | <b>Cradle Host</b>            | $4 - 5$               |
| <b>BT Friendly Name</b>           | 607                               | F <sub>1</sub> h <sub>5Fh</sub>   | n/a                           | $4 - 10$              |
| Discoverable Mode                 | 610                               | F1h 62h                           | General                       | $4 - 11$              |
| Wi-Fi Friendly Mode               | 1299                              | F8h 05h 77h                       | <b>Disable</b>                | $4 - 12$              |
| Wi-Fi Friendly Channel Exclusion  | N/A                               | N/A                               | Use All Channels              | $4 - 14$              |
| Radio Output Power                | 1324                              | F8h 05h 2Ch                       | High                          | $4 - 15$              |
| <b>Link Supervision Timeout</b>   | 1698                              | F8h 06h A2h                       | 5 Seconds                     | $4 - 16$              |
| <b>Bluetooth Radio State</b>      | 1354                              | F8h 05h 4Ah                       | On                            | $4 - 17$              |
| Apple iOS Virtual Keyboard Toggle | 1114                              | F8h 04h 5Ah                       | <b>Disable</b>                | $4 - 18$              |
| HID Keyboard Keystroke Delay      | N/A                               | N/A                               | No Delay (0 msec)             | $4 - 19$              |
| <b>CAPS Lock Override</b>         | N/A                               | N/A                               | <b>Disable</b>                | $4 - 19$              |
| Ignore Unknown Characters         | N/A                               | N/A                               | Enable                        | $4 - 20$              |
| Emulate Keypad                    | N/A                               | N/A                               | Enable                        | $4 - 20$              |
| Fast HID Keyboard                 | 1361                              | F8h 05h 51h                       | Enable                        | $4 - 21$              |
| Quick Keypad Emulation            | 1362                              | F8h 05h 52h                       | Enable                        | $4 - 22$              |
| Keyboard FN1 Substitution         | N/A                               | N/A                               | <b>Disable</b>                | $4 - 22$              |
| <b>Function Key Mapping</b>       | N/A                               | N/A                               | <b>Disable</b>                | $4 - 23$              |
| <b>Simulated Caps Lock</b>        | N/A                               | N/A                               | <b>Disable</b>                | $4 - 23$              |
| <b>Convert Case</b>               | N/A                               | N/A                               | No Case Conversion            | $4 - 24$              |
| Pull Trigger Twice to Reconnect   | N/A                               | N/A                               |                               | $4 - 24$              |
| Auto-reconnect                    | 604                               | F <sub>1</sub> h <sub>5Ch</sub>   | Auto-reconnect<br>Immediately | $4 - 25$              |
| Beep on Reconnect Attempt         | 559                               | F1h <sub>2Fh</sub>                | <b>Disable</b>                | $4 - 27$              |

| <b>Parameter</b>                                                             | <b>Parameter</b><br><b>Number</b> | <b>SSI</b><br>Number <sup>2</sup> | <b>Default</b>                                  | Page<br><b>Number</b> |
|------------------------------------------------------------------------------|-----------------------------------|-----------------------------------|-------------------------------------------------|-----------------------|
| Reconnect Attempt Interval                                                   | 558                               | F <sub>1</sub> h <sub>2Eh</sub>   | 30 sec                                          | $4 - 28$              |
| Sleep Between Attempts                                                       | 1778                              | F8h 06h F2h                       | Sleep for 1 Minute                              | $4 - 29$              |
| Number of Retry Attempts                                                     | 1779                              | F8h 06h F3h                       | Do Not Retry                                    | $4 - 30$              |
| Beep on Insertion                                                            | 288                               | 20 <sub>h</sub>                   | Enable                                          | $4 - 32$              |
| Beep on <bel></bel>                                                          | 150                               | 96                                | Enable                                          | $4 - 33$              |
| Modes of Operation<br>(Point-to-Point/Multipoint-to-Point)                   | 538                               | <b>F11A</b>                       | Point-to-Point                                  | $4 - 34$              |
| Parameter Broadcast (Cradle Host Only)                                       | 148                               | 94h                               | Enable                                          | $4 - 35$              |
| <b>Pairing Modes</b>                                                         | 542                               | F1h 1Eh                           | Unlocked                                        | $4 - 36$              |
| Pairing on Contacts                                                          | 545                               | F1h 21h                           | Enable                                          | $4 - 37$              |
| <b>Toggle Pairing</b>                                                        | 1322                              | F8h 05h 2Ah                       | <b>Disable</b>                                  | $4 - 38$              |
| <b>Connection Maintenance Interval</b>                                       | N/A                               | N/A                               | 15 Minutes                                      | $4 - 40$              |
| AutoConfig (Scanner Cloning Through<br>Cradle)                               | 2139                              | F8 08 5B                          | <b>Disable</b>                                  | $4 - 41$              |
| <b>Batch Mode</b>                                                            | 544                               | F <sub>1</sub> h 20h              | Normal (Do Not<br>Batch Data)                   | $4 - 44$              |
| Persistent Batch Storage                                                     | 1399                              | F8h 05h 77h                       | <b>Disable</b>                                  | $4 - 46$              |
| Page Button                                                                  | 746                               | F1h EAh                           | Enable                                          | $4 - 47$              |
| Page Options<br>Page Mode<br>Page State Timeout                              | 1364<br>1365                      | F8h 05h 54h<br>F8h 05h 55h        | Page Simple                                     | $4 - 48$              |
| Classic and/or Low Energy Bluetooth                                          | 1355                              | F8h 05h 4Bh                       | Classic and Low<br>Energy                       | $4 - 50$              |
| PIN Code (Set and Store)                                                     | 552                               | F1h 28h                           | 12345                                           | $4 - 51$              |
| Variable Pin Code                                                            | 608                               | F1h 60h                           | <b>Static</b><br>(Default PIN code is<br>12345) | $4 - 52$              |
| <b>Bluetooth Security Levels</b>                                             | 1393                              | F8h 05h 71h                       | Low                                             | $4 - 53$              |
| Save Bluetooth Connection Information                                        | 1743                              | F8h 06h CFh                       | Enable                                          | $4 - 55$              |
| Configuring the Alarm on the Scanner                                         | 2053                              | F8h 08h 05h                       | <b>Disable</b>                                  | $4 - 56$              |
| Audio Virtual Tether Alarm on Scanner<br>LED Virtual Tether Alarm on Scanner | 2246<br>2247                      | F8h 08h C6h<br>F8h 08h C7h        | Enable<br>Enable                                | $4 - 57$              |

**Table 4-1** *Radio Communication Default Table (Continued)*

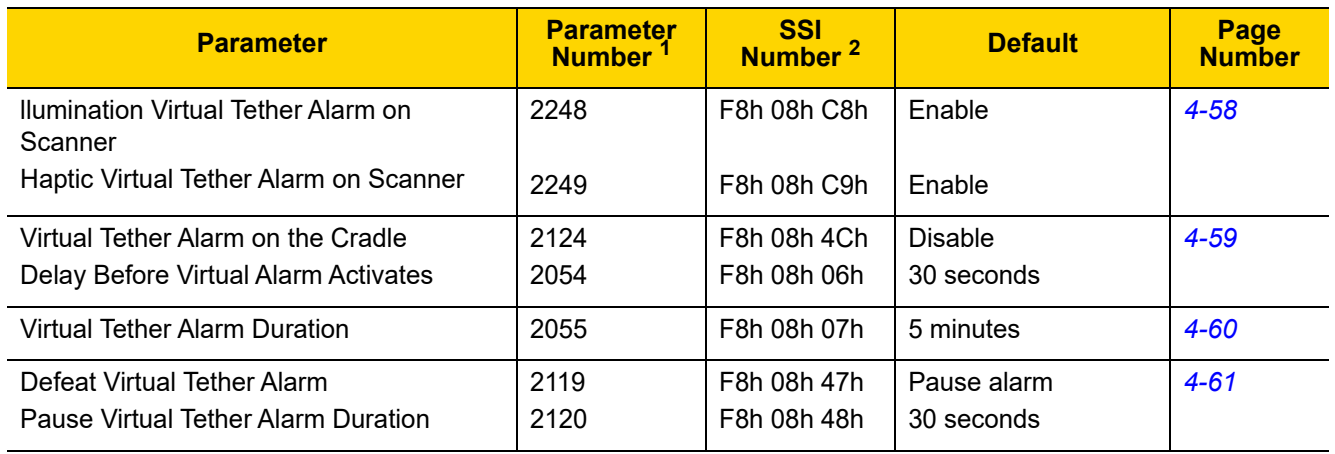

#### **Table 4-1** *Radio Communication Default Table (Continued)*

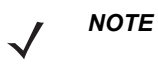

1. Parameter number decimal values are used for programming via RSM commands.

2. SSI number hex values are used for programming via SSI commands.
# <span id="page-72-1"></span>**Wireless Beeper Definitions**

When the linear imager scanner scans the pairing bar code it issues various beep sequences indicating successful or unsuccessful operations. See *[Beeper and LED Definitions on page 2-1](#page-44-0)* for all beep sequences and LED displays including those which occur during pairing operations.

# <span id="page-72-0"></span>**Radio Communications Host Types**

To set up the linear imager scanner for communication with a cradle, or to use standard Bluetooth profiles, scan the appropriate host type bar code below.

#### **Classic Bluetooth vs. Low Energy Bluetooth**

Bluetooth Low Energy (LE) Bluetooth has a better Wi-Fi coexistence, as advertising and connection is done outside of the Wi-Fi channels 1, 6, and 11 (2402, 2426, 2480 MHz). Due to its lower data rate, Bluetooth Low Energy is up to seven times slower than Classic Bluetooth (0.27 Mbps versus 0.7-2.1 Mbps). Data intensive activities such as firmware updates, can take significantly longer over Bluetooth Low Energy.

## **Cradle**

Select this host type when connecting a scanner to a communication cradle.

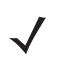

*NOTE* The scanner automatically tries to reconnect to a remote device when a disconnection occurs that is due to the radio losing communication. See *[Auto-reconnect Feature on page 4-26](#page-93-0)* for more information.

To establish a connection (for initial setup only):

- **1.** Scan the **Cradle-Classic Bluetooth** or **Cradle-Low Energy** bar code.
- **2.** Scan the pairing bar code on the cradle or place the scanner in the cradle.

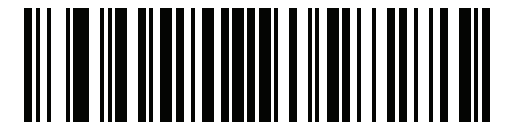

**Cradle-Classic** 

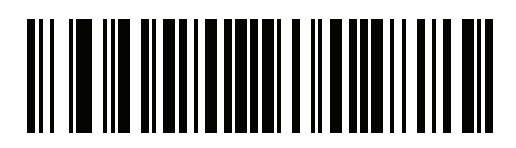

**Cradle-Low Energy** 

## **Keyboard Emulation (HID)**

Select this host type when connecting to a PC/tablet/phone emulating a Bluetooth keyboard.

**• HID BT Classic** - Enables the host and scanner to communicate using HID (Human Interface Device) Keyboard Profile over Bluetooth Classic radio. The scanner(s) are discoverable (Peripheral mode) and also support Central mode.

To establish a connection (initial setup only):

- **i.** Scan the **HID BT Classic** bar code.
- **ii.** Connect to central or peripheral mode.
	- Central mode scan a pairing bar code with the MAC address of the host device.
	- Peripheral mode from the host, discover Bluetooth devices and select your scanner from the discovered device list.
- **• HID BT LE (Discoverable)** Enables the host to establish a HID (Human Interface Device) Keyboard Profile connection with the scanner over Bluetooth Low Energy radio. The scanner is discoverable (Peripheral mode).

To establish a connection (initial setup only):

- **i.** Scan the **HID BT LE (Discoverable)** bar code.
- **ii.** From the host, discover Bluetooth devices.
- **iii.** Select your scanner from your discovered device list.

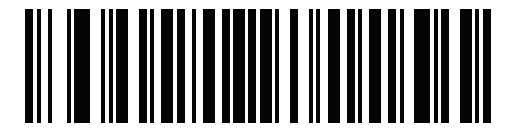

**HID Bluetooth Classic**

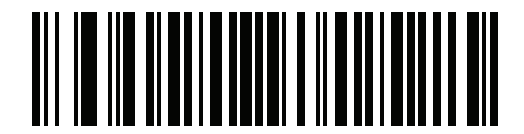

**HID BT LE (Discoverable)**

# **Simple Serial Interface (SSI)**

Select this host type when connecting to a Zebra mobile device or PC/tablet/phone running a Zebra scanner SDK app.

**• SSI BT Classic (Non-discoverable)** - Enables communication with Zebra Mobile Computers. It enables the scanner(s) to establish a connection with the host over Classic Bluetooth radio. The scanner is NOT in discoverable (Central mode).

To establish a connection (initial setup only):

- **i.** Scan the **SSI BT Classic (Non-discoverable)** bar code.
- **ii.** Scan a pairing bar code with the host device's MAC address.

*NOTE* Additional steps may be necessary depending on host's Bluetooth stack.

**• SSI BT Classic (Discoverable)** - Enables communication with Scanner SDK for Android generated apps. It enables the host to establish a connection with the scanner over Classic Bluetooth radio. The scanner is in discoverable (Peripheral mode).

To establish a connection (initial setup only):

- **i.** Scan the **SSI BT Classic (Discoverable)** bar code.
- **ii.** From the host, discover Bluetooth devices.
- **iii.** Select your scanner from your discovered device list.
- **• SSI BT LE -** Enables communication with Scanner SDK for iOS generated apps. It enables the host to establish a connection with the scanner over Bluetooth Low Energy radio. The scanner is in discoverable (Peripheral mode).

To establish a connection (initial setup only):

- **i.** Scan the **SSI BT LE** bar code.
- **ii.** From the host's application, select your scanner from the discovered device list.

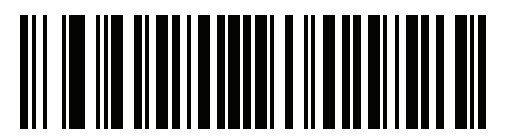

**SSI BT Classic (Non-Discoverable)**

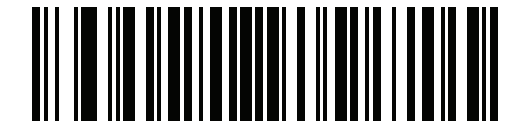

**SSI BT Classic (Discoverable)**

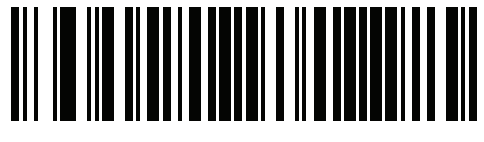

**SSI BT LE**

## **Serial Port Profile (SPP)**

Select this host type when connecting to a PC/tablet/phone using a Bluetooth serial connection.

- **• SPP BT Classic (Non-Discoverable)** Enables the scanner to establish a Serial Port Profile (SPP) connection with the host over Classic Bluetooth radio. The scanner is NOT discoverable (Central mode). To establish a connection (initial setup only):
	- **i.** Scan the **SPP BT Classic (Non-discoverable)** bar code.
	- **ii.** Scan a pairing bar code with the MAC address of the host device.
- **• SPP BT Classic (Discoverable)** Enables the host to establish a Serial Port Profile (SPP) connection with the scanner over Classic Bluetooth radio. The scanner is discoverable (Peripheral mode). To establish a connection (initial setup only):
	- **i.** Scan the **SPP BT Classic (Discoverable)** bar code.
	- **ii.** From the host, discover Bluetooth devices.
	- **iii.** Select your scanner from the discovered device list.

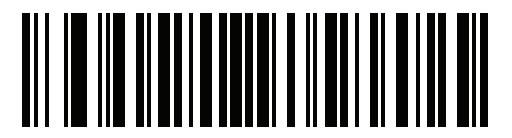

**SPP BT Classic (Non-Discoverable)**

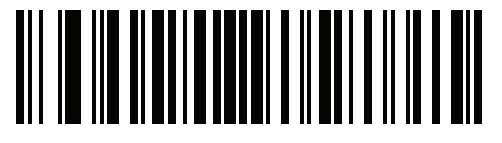

**SPP BT Classic (Discoverable)**

## **Bluetooth Technology Profile Support**

With Bluetooth Technology Profile Support, the cradle is not required for wireless communication. The linear imager scanner communicates directly to the host using Bluetooth technology. The linear imager scanner supports the standard Bluetooth Serial Port Profile (SPP) and HID Profiles which enable the linear imager scanner to communicate with other Bluetooth devices that support these profiles.

- **•** SPP the linear imager scanner connects to the PC/host via Bluetooth and performs like there's a serial connection.
- **•** HID the linear imager scanner connects to the PC/host via Bluetooth and performs like a keyboard.

## **Central/Peripheral Set Up**

The linear imager scanner can be set up as a Central or Peripheral. When the linear imager scanner is set up as a Peripheral, it is discoverable and connectible to other devices. When the linear imager scanner is set up as a Central, the Bluetooth address of the remote device to which a connection is requested is required. A pairing bar code with the remote device address must be created and scanned to attempt a connection to the remote device. See the *[Pairing Bar Code Format on page 4-38](#page-105-0)* for information about creating a pairing bar code.

#### **Central**

When the linear imager scanner is set up as a Central (SPP), it initiates the radio connection to a peripheral device. Initiating the connection is done by scanning a pairing bar code for the remote device (see *[Pairing Bar Code](#page-105-0)  [Format on page 4-38](#page-105-0)*).

#### **Peripheral**

When the linear imager scanner is set up as a Peripheral device (SPP), the linear imager scanner accepts an incoming connection request from a remote device.

*NOTE* The number of linear imager scanners is dependent on the host's capability.

# **Bluetooth Friendly Name**

### **Parameter # 607 (SSI # F1h 5Fh)**

You can set a meaningful name for the linear imager scanner that appears in the application during device discovery. The default name is the linear imager scanner name followed by its serial number, e.g., **LI3678 123456789ABCDEF**. Scanning Set Defaults reverts the linear imager scanner to this name; use custom defaults to maintain the user-programmed name through a Set Defaults operation.

To set a new Bluetooth Friendly Name, scan the following bar code, then scan up to 23 characters from [Appendix](#page-390-0)  [F, ALPHANUMERIC BAR CODES](#page-390-0). If the name contains less than 23 characters, scan *[End of Message on page](#page-396-0)  [F-7](#page-396-0)* after entering the name.

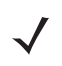

*NOTE* If your application allows you to set a device name, this takes precedence over the Bluetooth Friendly Name.

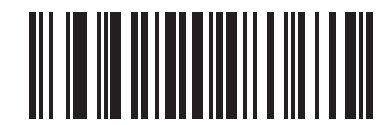

**Bluetooth Friendly Name**

## **Discoverable Mode**

### **Parameter # 610 (SSI # F1h 62h)**

Select a discoverable mode based on the device initiating discovery:

- **•** Select **General Discoverable Mode** when initiating connection from a PC.
- **•** Select **Limited Discoverable Mode** when initiating connection from a mobile device (e.g., Q), and the device does not appear in General Discoverable Mode. Note that it can take longer to discover the device in this mode.

The device remains in Limited Discoverable Mode for 30 seconds, and green LEDs flash while in this mode. It is then non-discoverable. To re-active Limited Discoverable Mode, press the trigger.

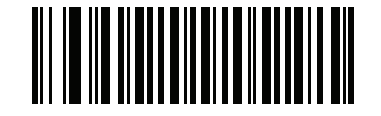

**\* General Discoverable Mode (0)**

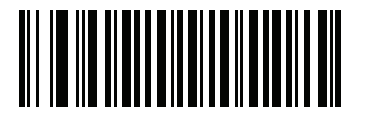

**Limited Discoverable Mode (1)**

# **Wi-Fi Friendly Mode**

### **Parameter # 1299 (SSI # F8h 05h 77h)**

Scanners configured for Wi-Fi friendly mode behave as follows:

- **•** The scanner remains in sniff mode, and exits sniff mode only during firmware update.
- **•** If any Wi-Fi channel is excluded from the hopping sequence, AFH turns off.
- **•** Scanner (and cradle) avoid the selected Wi-Fi channels after establishing connection.

### **Notes**

- **•** If using this feature, configure all scanners in the area for Wi-Fi friendly mode.
- **•** By default, no Wi-Fi channels are excluded.
- **•** Since Bluetooth requires a minimum of 20 channels when Wi-Fi channels 1, 6, and 11 are excluded, a smaller number of channels are cut from the hopping sequence.
- **•** Updating Wi-Fi friendly settings before Bluetooth connection is recommended.

Scan a bar code below to enable or disable **Wi-Fi Friendly Mode**, then see *[Wi-Fi Channel Exclusion](#page-80-0)* to select any channels to exclude.

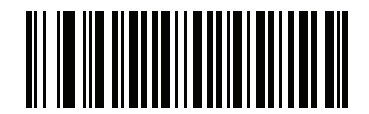

**\* Disable Wi-Fi Friendly Mode (0)**

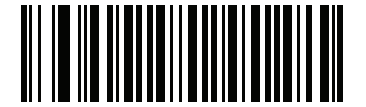

**Enable Wi-Fi Friendly Mode (1)**

#### <span id="page-80-0"></span>**Wi-Fi Channel Exclusion**

Select the channels to exclude:

- **• Exclude Wi-Fi channel 1**: Bluetooth channels 0-21 are excluded from hopping sequence (2402-2423 MHz).
- **• Exclude Wi-Fi channel 6**: Bluetooth channels 25-46 are excluded from hopping sequence (2427 - 2448 MHz).
- **• Exclude Wi-Fi channel 11**: Bluetooth channels 50-71 are excluded from hopping sequence (2452 - 2473 MHz).
- **• Exclude Wi-Fi channel 1, 6 and 11**: Bluetooth channels 2-19 (2404-2421 MHz), 26-45 (2428 - 2447 MHz) and 51-69 (2453 - 2471 MHz) are excluded from hopping sequence.
- **• Exclude Wi-Fi channels 1 and 6**: Bluetooth channels 0-21 (2402-2423 MHz) and 25-46 (2427 - 2448 MHz) are excluded from hopping sequence.
- **• Exclude Wi-Fi channels 1 and 11**: Bluetooth channels 0-21 (2402-2423 MHz) and 50-71 (2452 - 2473 MHz) are excluded from hopping sequence.
- **• Exclude Wi-Fi channel 6 and 11**: Bluetooth channels 25-46 (2427 2448 MHz) and 50-71 (2452 - 2473 MHz) are excluded from hopping sequence.

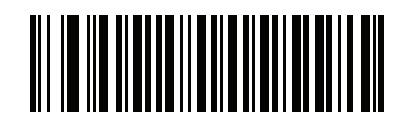

**\* Use All Channels (Standard AFH)**

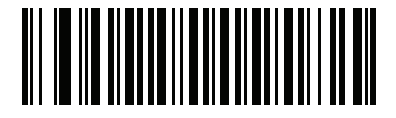

**Exclude Wi-Fi Channel 1**

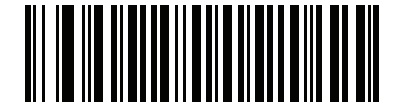

**Exclude Wi-Fi Channel 6**

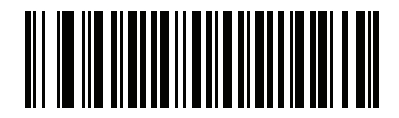

**Exclude Wi-Fi Channel 11**

4 - 14 LI36X8 Product Reference Guide

**Wi-Fi Friendly Channel Exclusion (continued)**

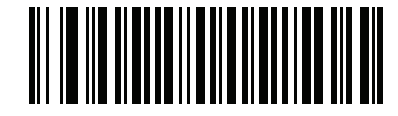

**Exclude Wi-Fi Channels 1, 6, and 11**

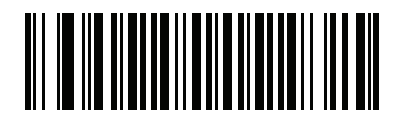

**Exclude Wi-Fi Channels 1 and 6**

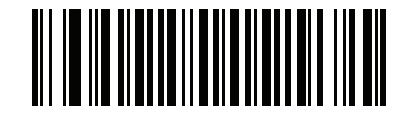

**Exclude Wi-Fi Channels 1 and 11**

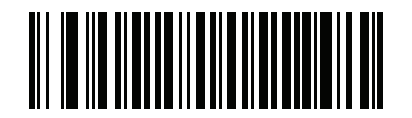

**Exclude Wi-Fi Channels 6 and 11**

# **Radio Output Power**

### **Parameter # 1324 (SSI # F8h 05h 2Ch)**

The cordless linear imager scanner uses a Class 1 Bluetooth radio. Optionally, reduce the radio's output power to restrict the transmission range and reduce the effect of the radio on neighboring wireless systems.

*NOTE* Bluetooth stack resets on power change and the device loses connection.

Scan a bar code to select the desired power mode.

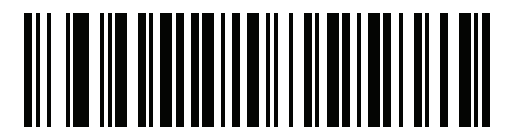

**\* High Power Setting (0)**

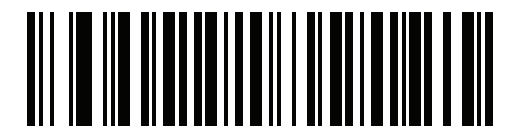

**Medium (1)**

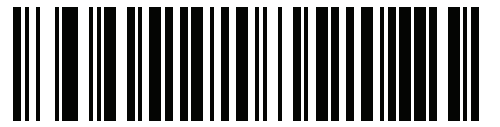

**Low Power Setting (2)**

## **Link Supervision Timeout**

## **Parameter # 1698 (SSI # F8h 06h A2h)**

Link supervision timeout controls how quickly the scanner senses that the Bluetooth radio lost connection to the remote device. A lower value helps prevent data loss at the edge of the operating range while a larger value helps prevent disconnects due to the remote device not responding in time. If you are experiencing occasional disconnects and the scanner is able to reconnect, increase the link supervision timeout value.

*NOTE* The scanner only controls Link Supervision Timeout in Central mode.

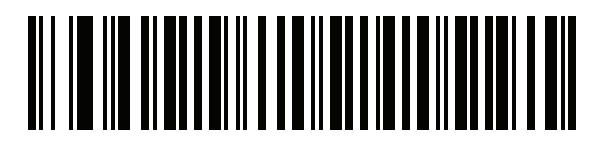

**.5 Seconds (800)**

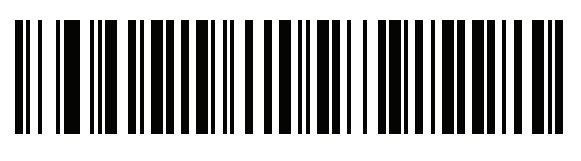

**2 Seconds (3200)**

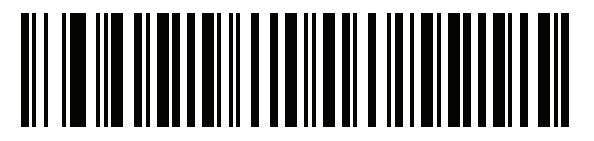

**\* 5 Seconds (8000)**

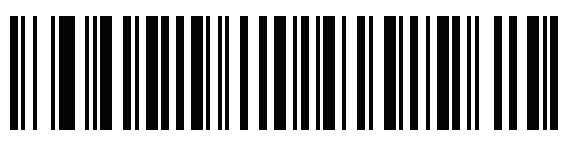

**10 Seconds (16000)**

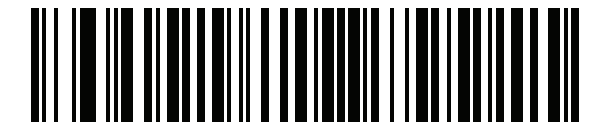

**20 Seconds (32000)**

# **Bluetooth Radio State**

## **Parameter # 1354 (SSI # F8h 05h 4Ah)**

*NOTE* The only option to turn the radio on after it is turned off on the cradle, is through the host.

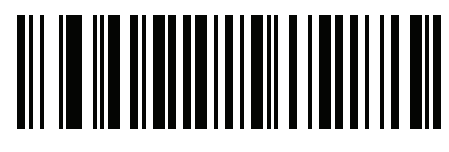

**Bluetooth Radio Off (0)**

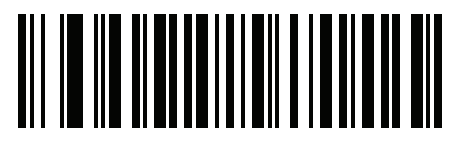

**\* Bluetooth Radio On (1)**

# **HID Host Parameters**

The linear imager scanner supports virtual keyboard emulation for the Apple OS, and keyboard emulation over the Bluetooth HID profile. In this mode the linear imager scanner can interact with Bluetooth enabled hosts supporting the HID profile as a Bluetooth keyboard. Scanned data is transmitted to the host as keystrokes.

## **Apple OS Virtual Keyboard Toggle**

## **Parameter # 1114 (SSI # F8h 04h 5Ah)**

This option works with Apple OS devices to enable the opening and closing of the OS virtual keyboard by double-pressing the trigger.

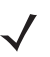

*NOTE* When this feature is enabled, the linear imager scanner may be incompatible with non-Apple iOS devices.

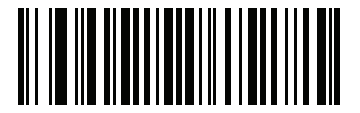

**\* Disable (0)**

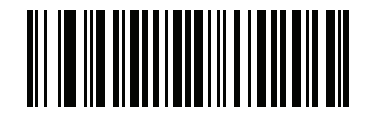

**Enable (1)**

## **HID Keyboard Keystroke Delay**

This parameter sets the delay, in milliseconds, between emulated keystrokes. Scan a bar code below to increase the delay when the HID host requires a slower transmission of data.

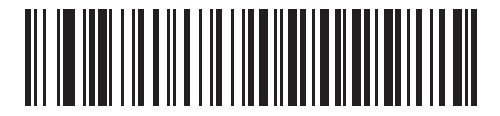

**\* No Delay (0 sec)**

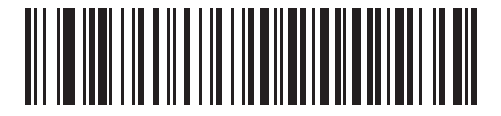

**Medium Delay (20 msec)**

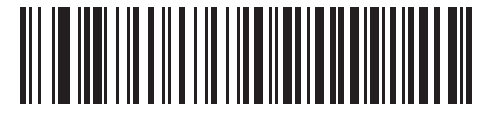

**Long Delay (40 msec)**

## **HID CAPS Lock Override**

When enabled, the case of the data is preserved regardless of the state of the caps lock key. This setting is always enabled for the "Japanese, Windows (ASCII)" keyboard type and can not be disabled.

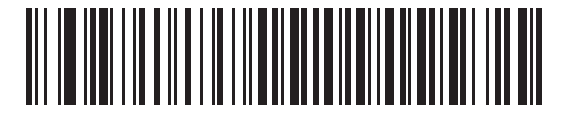

**\* Do Not Override Caps Lock Key (Disable)**

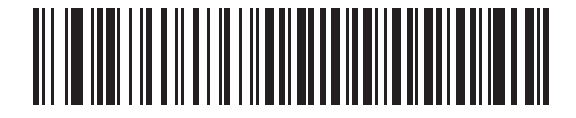

**Override Caps Lock Key (Enable)**

## 4 - 20 LI36X8 Product Reference Guide

## **HID Ignore Unknown Characters**

This option applies only to the HID Keyboard Emulation device and IBM device. Unknown characters are characters the host does not recognize. When Send Bar Codes With Unknown Characters is selected, all bar code data is sent except for unknown characters, and no error beeps sound. When Do Not Send Bar Codes With Unknown Characters is selected, bar code data is sent up to the first unknown character, then the linear imager scanner issues an error beep.

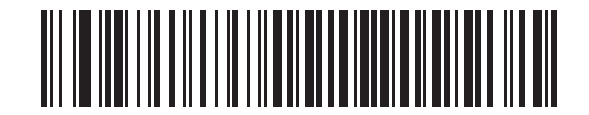

**\* Send Bar Codes With Unknown Characters (Enable)**

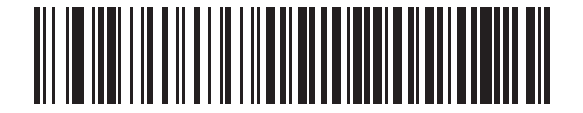

**Do Not Send Bar Codes With Unknown Characters (Disable)**

## <span id="page-87-0"></span>**Emulate Keypad**

When enabled, all characters are sent as ASCII sequences over the numeric keypad. For example, ASCII A is sent as "ALT make" 0 6 "ALT Break."

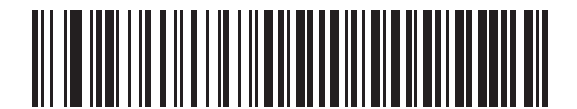

**Disable Keypad Emulation**

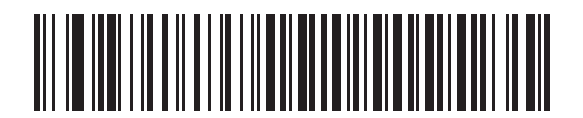

**\* Enable Keypad Emulation**

# **Fast HID Keyboard**

## **Parameter # 1361 (SSI # F8h 05h 51h)**

This option transmits Bluetooth HID keyboard data at a faster rate.

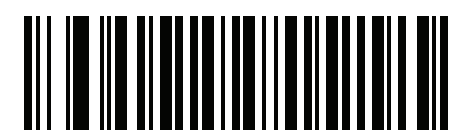

**Fast HID Disable**

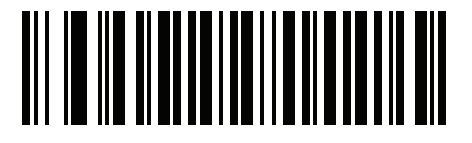

**\* Fast HID Enable**

## 4 - 22 LI36X8 Product Reference Guide

## **Quick Keypad Emulation**

#### **Parameter # 1362 (SSI # F8h 05h 52h)**

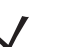

*NOTE* This option applies only to a HID Keyboard Emulation Device which has **Emulate Keypad** enabled (see *[Emulate Keypad on page 4-20](#page-87-0)*).

This parameter enables a quicker method of keypad emulation where ASCII sequences are only sent for ASCII characters not found on the keyboard.

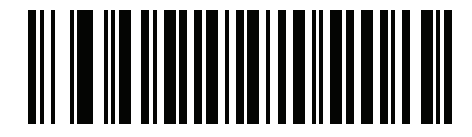

**Quick Keypad Emulation Disable**

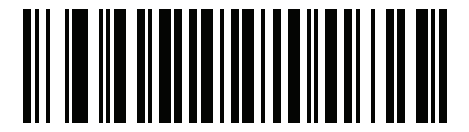

**\* Quick Keypad Emulation Enable**

## **HID Keyboard FN1 Substitution**

When enabled, this parameter allows replacement of any FN1 character in an EAN128 bar code with a Key Category and value chosen by the user. See *[FN1 Substitution Values on page 5-38](#page-169-0)* to set the Key Category and Key Value.

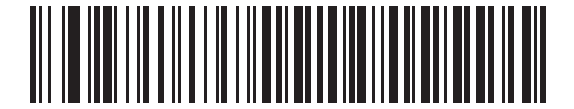

**\* Disable Keyboard FN1 Substitution**

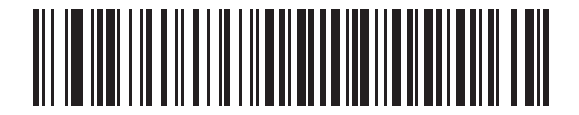

**Enable Keyboard FN1 Substitution**

## **HID Function Key Mapping**

ASCII values under 32 are normally sent as control-key sequences. When this parameter is enabled, the keys in bold are sent in place of the standard key mapping (see *[Appendix H, ASCII CHARACTER SETS](#page-414-0)*).

Table entries that do not have a bold entry remain the same whether or not this parameter is enabled.

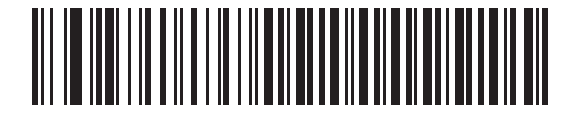

**\* Disable Function Key Mapping**

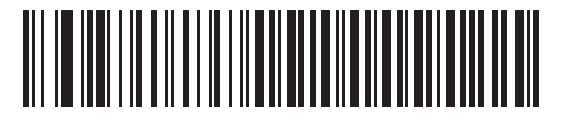

**Enable Function Key Mapping**

## **Simulated Caps Lock**

When enabled, the linear imager scanner inverts upper and lower case characters on the linear imager scanner bar code as if the Caps Lock state is enabled on the keyboard. This inversion is done regardless of the current state of the keyboard Caps Lock state.

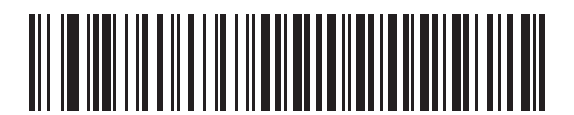

**\* Disable Simulated Caps Lock**

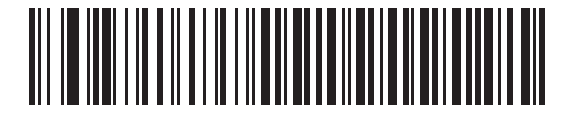

**Enable Simulated Caps Lock**

## 4 - 24 LI36X8 Product Reference Guide

### **Convert Case**

When enabled, the linear imager scanner converts all bar code data to the selected case.

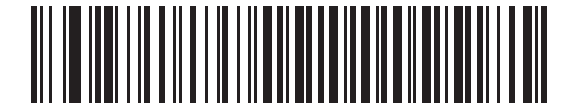

**\* No Case Conversion**

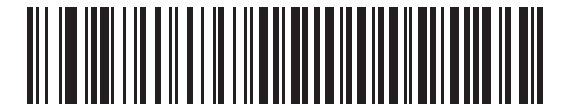

**Convert All to Upper Case**

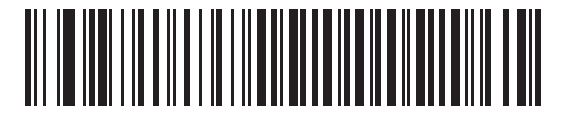

**Convert All to LowerCase**

## **Pull Trigger Twice to Reconnect**

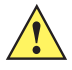

*IMPORTANT* This feature only applies to hosts capable of a commanded connection; SPP peripheral and HID BLE hosts do not support this feature.

Scanner attempts to connect to last known address on double trigger. This feature is not the same as auto-reconnect as the scanner will attempt connection only once and will keep the address even on commanded disconnect. Last known address is only cleared on reject or on a new successful connection. Address persists over scanner reboot. This feature only applies to hosts capable of commanded connection; SPP peripheral and HID BLE hosts don't support this.

*NOTE* This feature does not interfere with a double trigger press to open/close an iOS keypad in HID mode.

### **Auto-reconnect**

#### **Parameter # 604 (SSI # F1h 5Ch)**

In Bluetooth Keyboard Emulation (HID) mode, SPP Central, and Cradle Host Mode, select a re-connect option for when the linear imager scanner loses its connection with a remote device:

- **• Auto-reconnect on Bar Code Data**: The linear imager scanner auto-reconnects when you scan a bar code. With this option, a delay can occur when transmitting the first characters. The linear imager scanner sounds a decode beep upon bar code scan, followed by a connection, a page timeout, a rejection beep, or a transmission error beep. Select this option to optimize battery life on the linear imager scanner and mobile device. Note that auto-reconnect does not occur on rejection and cable unplug commands.
- **• Auto-reconnect Immediately**: When the linear imager scanner loses connection, it attempts to reconnect. If a page timeout occurs, the linear imager scanner attempts reconnect on a trigger pull. Select this option if the linear imager scanner's battery life is not an issue and you do not want a delay to occur when the first bar code is transmitted. Note that auto-reconnect does not occur on rejection and cable unplug commands.
- **• Disable Auto-reconnect**: When the linear imager scanner loses connection, you must re-establish it manually.

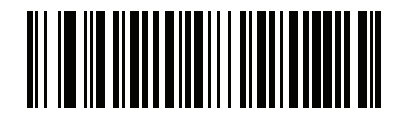

**Auto-reconnect on Bar Code Data (1)**

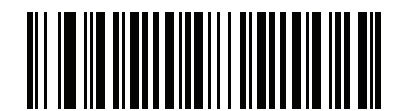

**\* Auto-reconnect Immediately (2)**

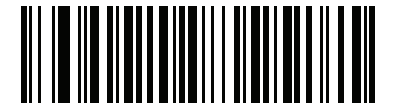

**Disable Auto-reconnect (0)**

# <span id="page-93-0"></span>**Auto-reconnect Feature**

When in SPP Central, Cradle Host Mode, and Bluetooth Keyboard Emulation, the linear imager scanner automatically tries to reconnect to a remote device when a disconnection occurs that is due to the radio losing communication. This can happen if the linear imager scanner goes out of range with the remote device, or if the remote device powers down. The linear imager scanner tries to reconnect for the period of time specified by the Reconnect Attempt Interval setting. During that time the green LED continues to blink.

If the auto-reconnect process fails due to page time-outs, the linear imager scanner sounds a page timeout beep (long low/long high) and enters low power mode. The auto-reconnect process can be re-started by pulling the linear imager scanner trigger.

If the auto-reconnect process fails because the remote device rejects the connection attempt, the linear imager scanner sounds a connection reject beep sequence (see *[Wireless Beeper Definitions on page 4-5](#page-72-1)*) and deletes the remote pairing address. If this happens, a pairing bar code must be scanned to attempt a new connection to the remote device.

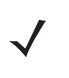

*NOTE* If a bar code is scanned while the auto-reconnect sequence is in process, a transmission error beep sequence sounds and the data is not transmitted to the host. After a connection is reestablished, normal scanning operation returns. For error beep sequence definitions, see *[Beeper and LED Definitions on page](#page-44-0)  [2-1](#page-44-0)*.

The linear imager scanner has memory available for storing a remote Bluetooth address for each Central mode (SPP, Cradle). When switching between these modes, the linear imager scanner automatically tries to reconnect to the last device it was connected to in that mode.

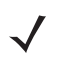

*NOTE* Switching between Bluetooth host types by scanning a host type bar code (*[page 4-5](#page-72-0)*) causes the radio to be reset. Scanning is disabled during this time. It takes several seconds for the linear imager scanner to re-initialize the radio at which time scanning is enabled.

## **Reconnect Attempt Beep Feedback**

#### **Parameter # 559 (SSI # F1h 2Fh)**

When a linear imager scanner disconnects as it goes out of range, it immediately attempts to reconnect. While the linear imager scanner attempts to reconnect, the red LED continues to blink. If the auto-reconnect process fails, the linear imager scanner emits a page timeout beep (long low/long high) and stops blinking the LED. The process can be restarted by pulling the trigger.

The Beep on Reconnect Attempt feature is disabled by default. When enabled, the linear imager scanner emits 5 short high beeps every 5 seconds while the re-connection attempt is in progress. Scan a bar code below to enable or disable Beep on Reconnect Attempt.

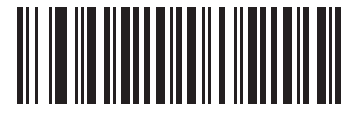

**\* Disable Beep on Reconnect Attempt (0)**

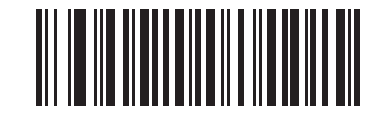

<span id="page-94-0"></span>**Enable Beep on Reconnect Attempt (1)**

## <span id="page-95-0"></span>**Reconnect Attempt Interval**

## **Parameter # 558 (SSI # F1h 2Eh)**

When a linear imager scanner disconnects as it goes out of range, it immediately attempts to reconnect for the default time interval of 30 seconds. This time interval can be changed to one of the options below.

To set the Reconnect Attempt Interval, scan one of the bar codes below.

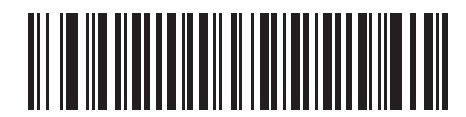

**\* Attempt to Reconnect for 30 Seconds (6)**

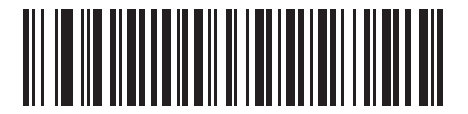

**Attempt to Reconnect for 1 Minute (12)**

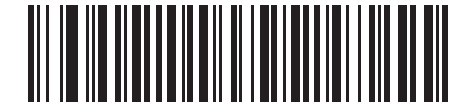

**Attempt to Reconnect for 5 Minutes (60)**

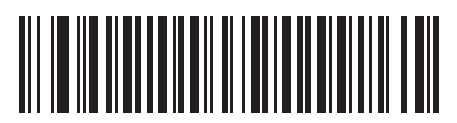

**Attempt to Reconnect for 30 Minutes (360)**

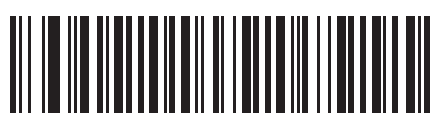

**Attempt to Reconnect for 1 Hour (720)**

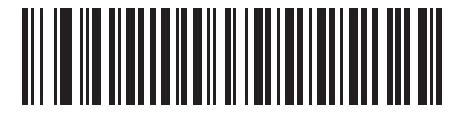

**Attempt to Reconnect Indefinitely**

## **Sleep Between Attempts**

## **Parameter # 1778 (SSI # F8h 06h F2h)**

Scan a bar code below to reduce potential Wi-Fi interference and extend scanner battery life by allowing the scanner to go to sleep (low power mode) for the time indicated between reconnect attempts.

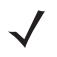

*NOTE* This feature only works when low power mode is enabled on the scanner and when the scanner is not charging in the cradle.

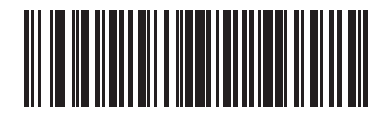

**Sleep for 30 Seconds (30)**

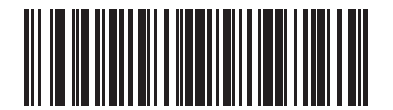

**\*Sleep for 1 Minute (60)**

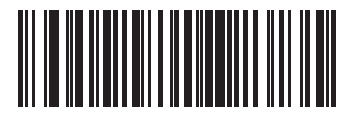

**Sleep for 2 Minutes (120)**

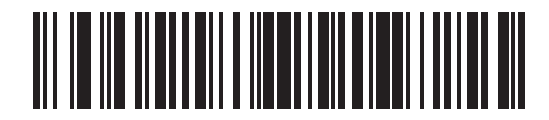

**Sleep for 5 Minutes (300)**

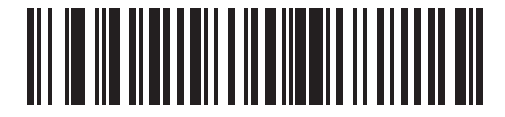

**Sleep for 30 Minutes (1800)**

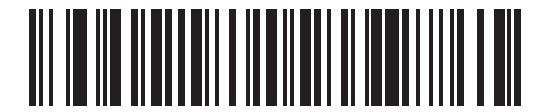

**Sleep for 1 Hour (3600)**

## **Number of Retry Attempts**

## **Parameter # 1779 (SSI # F8h 06h F3h)**

Scan a bar code below to control how many reconnect and associated sleep attempts to execute. After the number of retries is reached, the scanner no longer attempts to reconnect to the host.

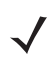

*NOTE* After the retry period expires, if the trigger is pulled, the scanner restarts the auto-reconnect and sleep sequence.

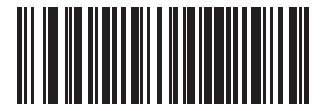

**\* Do Not Retry (0)**

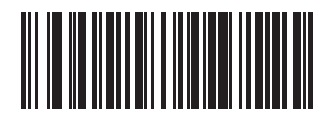

**Retry 5 Times (5)**

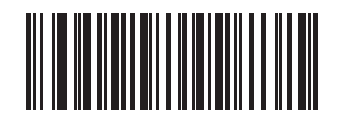

**Retry 10 Times (10)**

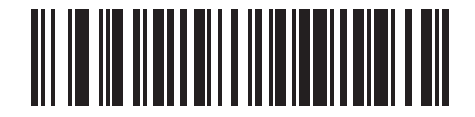

**Retry 20 Times (20)**

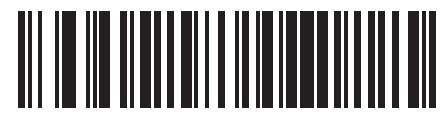

**Retry 40 Times (40)**

# **Out of Range Indicator**

An out of range indicator can be set by scanning *[Enable Beep on Reconnect Attempt \(1\) on page 4-27](#page-94-0)* and extending the time using the *[Reconnect Attempt Interval on page 4-28](#page-95-0)*.

For example, with Beep on Reconnect Attempt disabled while the linear imager scanner loses radio connection when it is taken out of range, the linear imager scanner attempts to reconnect silently during the time interval set by scanning a Reconnect Attempt Interval.

When Beep on Reconnect Attempt is enabled, the linear imager scanner emits 5 high beeps every 5 seconds while the re-connection attempt is in progress. If the Reconnect Attempt Interval is adjusted to a longer period of time, such as 30 minutes, the linear imager scanner emits 5 high beeps every 5 seconds for 30 minutes providing an out of range indicator.

# **Beep on Insertion**

### **Parameter # 288 (SSI # 20h)**

When a linear imager scanner is inserted into a cradle and detects power, it emits a short low beep. This feature is enabled by default.

To enable or disable beeping on insertion, scan the appropriate bar code below.

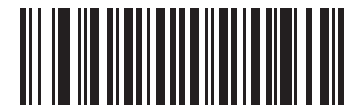

**\* Enable Beep on Insertion (00h)**

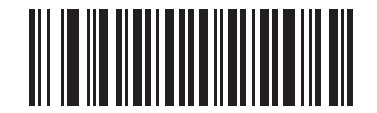

**Disable Beep on Insertion (01h)**

# **Beep on <BEL>**

## **Parameter # 150 (SSI # 96h)**

When this parameter is enabled, the scanner issues a beep when a <BEL> character is detected on the serial line. <BEL> is issued to gain a user's attention to an illegal entry or other important events.

*NOTE* This parameter only applies to SPP (Serial Port Profile). The RS-232 interface on the cradle has this feature when Beep on <BEL> is enabled. In Multipoint-to-Point mode only, the scanner that beeped last sounds Beep on <Bel>.

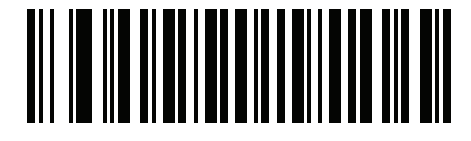

**\* Beep on <BEL> Enable (1)**

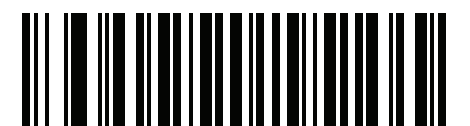

**Beep on <BEL> Disable (0)**

# **Linear Imager Scanner(s) To Cradle Support**

## **Modes of Operation**

## **Parameter # 538 (SSI # F1h 1Ah)**

The charging cradle with radio supports two radio communication modes of operation, allowing the linear imager scanner to communicate wirelessly:

- **•** Point-to-Point
- **•** Multipoint-to-Point.

#### **Point-to-Point Communication**

In Point-to-Point communication mode, the cradle allows one linear imager scanner to connect to it at a time. In this mode, the linear imager scanner is paired to the cradle either by insertion into the cradle (if pairing on contacts is enabled, *[page 4-37](#page-104-0)*), or by scanning the PAIR bar code. Communication can be locked, unlocked (default), or in a lock override state (see *[Pairing Modes on page 4-36](#page-103-0)*). In locked mode, locking intervals must be set by scanning a connection maintenance interval bar code beginning on *[page 4-39](#page-106-0)*.

To activate this mode of operation, scan Point-to-Point.

#### **Multipoint-to-Point Communication**

Multipoint-to-Point communication mode allows up to seven linear imager scanners to pair to one cradle.

To activate this mode, the first linear imager scanner connected to the cradle must scan the Multipoint-to-Point bar code. This mode allows a parameter broadcast (*[page 4-35](#page-102-0)*) feature that forwards parameter bar code settings to all connected linear imager scanners. In this mode, programming one linear imager scanner applies the settings to all connected linear imager scanners.

To select Point-to-Point or Multipoint-to-Point mode, scan the appropriate bar code.

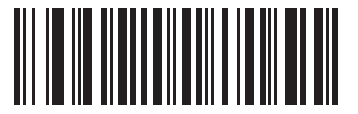

**Multipoint-to-Point Mode (1)**

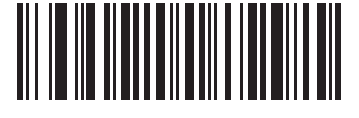

**\* Point-to-Point Mode (0)**

## <span id="page-102-0"></span>**Parameter Broadcast (Cradle Host Only)**

#### **Parameter # 148 (SSI # 94h)**

*NOTE* When Parameter Broadcast is disabled on one scanner in the piconet, **Parameter Broadcast** is disabled on all scanners in the piconet.

When in multipoint-to-point mode, enable Parameter Broadcast to broadcast all parameter bar codes scanned to all other linear imager scanners in the piconet. If disabled, parameter bar codes are processed by the individual linear imager scanner only, and the linear imager scanner ignores parameters broadcast from other linear imager scanners or from the cradle.

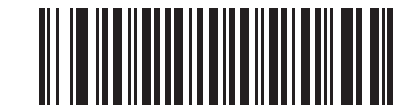

**\* Enable Parameter Broadcast (1)**

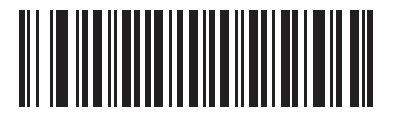

**Disable Parameter Broadcast (0)**

## **Pairing**

Pairing is the process by which a linear imager scanner initiates communication with a cradle. Scanning Multipoint-to-Point activates multi linear imager scanner-to-cradle operation and allows up to seven linear imager scanners to pair to one cradle.

To pair the linear imager scanner with the cradle, scan the pairing bar code. A high/low/high/low beep sequence indicates that the pairing bar code was decoded. When a connection between the cradle and linear imager scanner is established, a low/high beep sounds.

*NOTE* **1.** The pairing bar code that connects the linear imager scanner to a cradle is unique to each cradle. **2.** Do not scan data or parameters until pairing completes.

**3.** Only when the linear imager scanner is paired to the cradle it automatically tries to reconnect to a remote device when a disconnection occurs that is due to the radio losing communication. For more information see *[Auto-reconnect Feature on page 4-26](#page-93-0)*.

#### <span id="page-103-0"></span>**Pairing Modes**

#### **Parameter # 542 (SSI # F1h 1Eh)**

When operating with the cradle, two modes of pairing are supported:

- **• Locked Pairing Mode**  When a cradle is paired (connected) to the linear imager scanner (or up to seven linear imager scanners in Multipoint-to-Point mode), any attempt to connect a different linear imager scanner, by either scanning the **PAIR** bar code on the cradle or by inserting it into the cradle with the pairing on contacts feature enabled (*[page 4-37](#page-104-0)*), is rejected. The currently connected linear imager scanner(s) maintain connection. In this mode, you must set a *[Connection Maintenance Interval on page 4-39](#page-106-0)*.
- **• Unlocked Pairing Mode**  Unlocking works in Point-to-Point mode only. Pair (connect) a new linear imager scanner to a cradle at any time by either scanning the **PAIR** bar code on the cradle or by inserting it into the cradle with the pairing on contacts feature enabled. This unpairs the previous linear imager scanner from the cradle.

To set the cradle pairing mode, scan the appropriate bar code below.

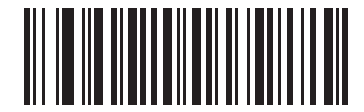

**\* Unlocked Pairing Mode (0)**

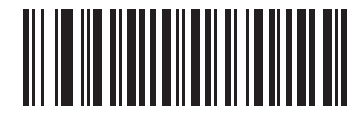

**Locked Pairing Mode (1)**

#### **Lock Override**

*NOTE* Lock Override is applicable in Point-to-Point mode only (does not apply to Multipoint-to-Point mode). In Multipoint-to-Point mode, if seven scanners are connected, the scanners must be disconnected for a new scanner to connect.

Lock Override overrides a locked linear imager scanner base pairing and connects a new linear imager scanner. To use Lock Override, scan the bar code below, followed by the pairing bar code on the cradle.

<span id="page-103-1"></span>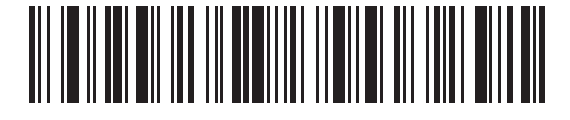

**Lock Override**

#### <span id="page-104-0"></span>**Pairing Methods**

#### **Parameter # 545 (SSI # F1h 21h)**

There are two methods for pairing (connecting) the scanner to the cradle:

- **•** Scan the pairing bar code on the cradle.
	- or
- **•** Pair on contacts by inserting the scanner into the cradle.

When the Bluetooth connection beeps sound, the scanner and cradle connect.

*NOTE* When **Pair on Contacts** is enabled, you may still scan the pairing bar code on the cradle. You can enable or disable **Pair on Contacts** for cradle type by scanning the appropriate bar code below.

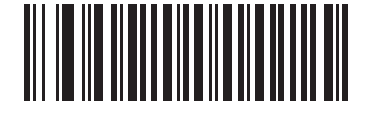

**\* Enable Pair On Contacts (1)**

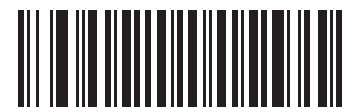

**Disable Pair on Contacts (0)**

#### <span id="page-104-2"></span>**Unpairing**

*NOTE* The host may issue a connection back to the scanner after the scanner disconnects.

Unpair the linear imager scanner from the cradle or PC/host to make the cradle available for pairing with another linear imager scanner. Scan the bar code below to disconnect the linear imager scanner from its cradle/PC host.

An unpairing bar code is also included in the *LI3678 Quick Reference Guide*.

<span id="page-104-1"></span>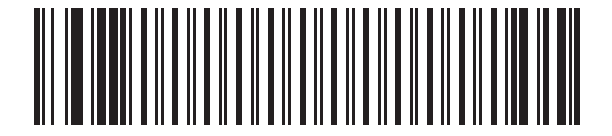

**Unpairing**

### 4 - 38 LI36X8 Product Reference Guide

#### **Toggle Pairing**

#### **Parameter # 1322 (SSI # F8h 05h 2Ah)**

If the scanner is configured for Toggle Pairing, scanning the Pairing bar code a second time unpairs the scanner.

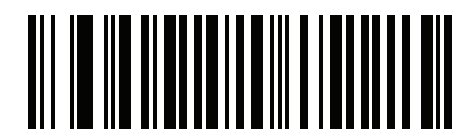

**\* Toggle Pairing Disable (0)**

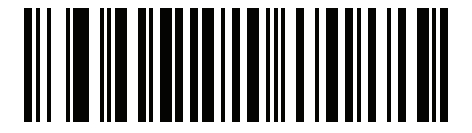

**Toggle Pairing Enable (1)**

## <span id="page-105-0"></span>**Pairing Bar Code Format**

#### **Scan-To-Connect (STC) Utility**

In one step, connect your Zebra Bluetooth scanner to a phone, tablet or PC by simply scanning a STC bar code. Available as a standalone utility, supported operating systems include:

- **•** Windows
- **•** Android

For more information go to <www.zebra.com/scantoconnect>. Source code is also available for easy app integration.

## <span id="page-106-0"></span>**Connection Maintenance Interval**

*NOTE* The Connection Maintenance Interval only applies in locked pairing mode (see *[page 4-36](#page-103-0)*).

When a linear imager scanner disconnects from a cradle due to a Link Supervision Timeout, the linear imager scanner immediately attempts to reconnect to the cradle for 30 seconds. If the auto-reconnect process fails, it can be restarted by pulling the linear imager scanner trigger.

To guarantee that a disconnected linear imager scanner can reconnect when it comes back in range, the cradle reserves the connection for that linear imager scanner for a period of time defined by the Connection Maintenance Interval. If the cradle is supporting the maximum three linear imager scanners and one linear imager scanner disconnects, a fourth linear imager scanner cannot pair to the cradle during this interval. To connect another linear imager scanner: either wait until the connection maintenance interval expires then scan the PAIR bar code on the cradle with the new linear imager scanner; or, scan Lock Override (*[page 4-36](#page-103-1)*) with the new linear imager scanner then scan the PAIR bar code on the cradle.

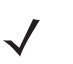

*NOTE* The cradle stores the remote pairing address of each linear imager scanner in memory regardless of the linear imager scanner condition (e.g., discharged battery). When you want to change the linear imager scanners paired to the cradle, unpair each linear imager scanner currently connected to the cradle by scanning the *[Unpairing](#page-104-1)* bar code prior and reconnect each appropriate linear imager scanner by scanning the PAIR bar code on the cradle.

#### **Considerations**

The system administrator determines the Connection Maintenance Interval. A shorter interval allows new users to gain access to abandoned connections more quickly, but causes problems if users leave the work area for extended periods. A longer interval allows existing users to leave the work area for longer periods of time, but ties up the system for new users.

To avoid this conflict, users who are going off-shift can scan the unpair bar code on *[page 4-37](#page-104-2)* to ignore the Connection Maintenance Interval and make the connection immediately available.

## **Connection Maintenance Interval (continued)**

To set the Connection Maintenance Interval, scan one of the bar codes below.

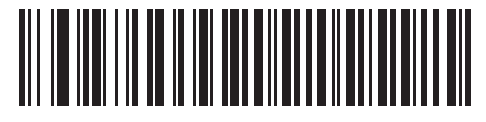

**\* Set Interval to 15 Minutes (0)**

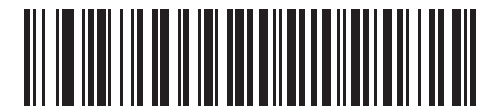

**Set Interval to 30 Minutes (1)**

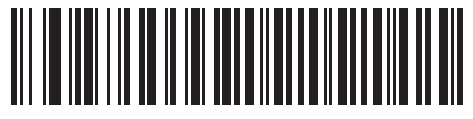

**Set Interval to 60 Minutes (2)**

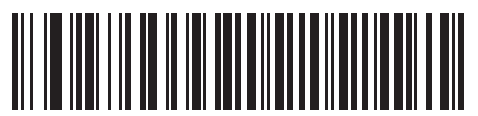

**Set Interval to 2 Hours (3)**
**Connection Maintenance Interval (continued)**

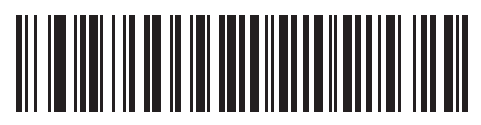

**Set Interval to 4 Hours (4)**

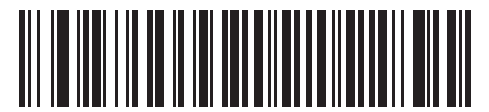

**Set Interval to 8 Hours (5)**

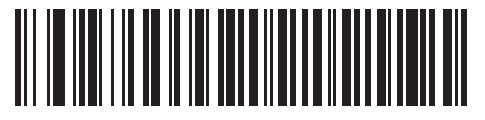

**Set Interval to 24 Hours (6)**

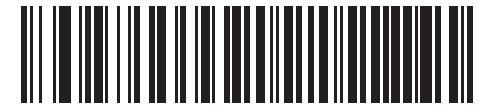

**Set Interval to Forever (7)**

# **AutoConfig (Scanner Cloning Through Cradle)**

#### **Parameter # 2139 (SSI # F8 08 5B)**

This parameter controls scanner cloning through the cradle.When this parameter is enabled, the cradle's stored scanner parameters are transmitted to the LI36X8 upon pairing to the cradle, configuring the LI36X8 with updated parameters. This allows the scanner to be automatically configured for a new host application, use case, or workflow. This feature is disabled by default.

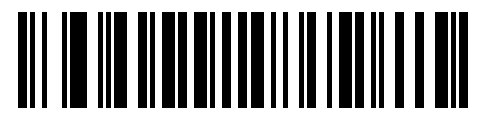

**\*Disable (0)**

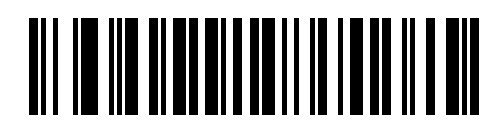

**Enable (1)**

The cradle's configuration of the scanner is limited to the following scanner parameters:

- **•** All Symbologies Parameters (see *[Chapter 11, SYMBOLOGIES](#page-264-0)*)
- **•** Advanced Data Formatting rules (see *[ADVANCED DATA FORMATTING on page 13-1](#page-344-0)*)
- **•** Picklist Mode (see *[Linear Imager Picklist Mode on page 5-26](#page-157-0)*)
- **•** Reconnect Attempt Beep Feedback (see *[Reconnect Attempt Beep Feedback on page 4-27](#page-94-0)*).

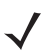

*NOTE* When AutoConfig (Scanner Cloning Through Cradle) is enabled, scanning is disabled for up to 3 to 5 seconds while the configuration is being uploaded to the scanner. The green LED blinks during this period.

Any pre-programmed scanner settings listed above are overwritten and lost once AutoConfig (Scanner Cloning Through Cradle) is performed by pairing the scanner and cradle.

AutoConfig (Scanner Cloning Through Cradle) is not supported in Multi-Point.

#### **Cradle Configuration**

The cradle can be configured using one of the following methods:

- **•** 123Scan
- **•** Parameter barcodes

*NOTE* The scanner must be paired to the cradle when performing parameter bar code scanning for it to persist and be loaded in the future AutoConfig (Scanner Cloning Through Cradle) sessions.

- **•** A Zebra Scanner SDK generated application.
- **•** SMS

# <span id="page-110-0"></span>**Batch Mode**

#### **Parameter # 544 (SSI # F1h 20h)**

**IMPORTANT** Batch mode does not apply to SPP Peripheral Mode.

The linear imager scanner supports five versions of batch mode. When the linear imager scanner is configured for any of the batch modes, it attempts to store bar code data (not parameter bar codes) until transmission is initialized, or the maximum number of bar codes are stored. When a bar code is saved successfully, a good decode beep sounds and the LED flashes green. If the linear imager scanner is unable to store a new bar code, a low/high/low/high out of memory beep sounds. (See page *[2-2](#page-45-0)* for all beeper and LED definitions.) In all modes, calculate the amount of data (number of bar codes) the linear imager scanner can store as follows: Number of storable bar codes = 9,000 bytes of memory / (number of characters in the bar code + 3).

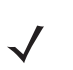

*NOTE* If the batch mode selection is changed while there is batched data, the new batch mode takes effect only after all the previously batched data is sent.

#### **Modes of Operation**

- **• Normal (default)**  Do not batch data. The linear imager scanner attempts to transmit every scanned bar code.
- **• Out of Range Batch Mode** The linear imager scanner starts storing bar code data when it loses its connection to a remote device (for example, when a user holding the linear imager scanner walks out of range). Data transmission is triggered by reestablishing the connection with the remote device (for example, when a user holding the linear imager scanner walks back into range).

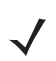

*NOTE* Do not use **Out of Range Batch Mode** together with **Auto-reconnect on Data** setting. Decode data scanned is batched and does not reconnect the scanner.

**• Standard Batch Mode** - The linear imager scanner starts storing bar code data after **Enter Batch Mode** is scanned. Data transmission is triggered by scanning **Send Batch Data**.

*NOTE* Transmission is halted if the connection to the remote device is lost.

**• Cradle Contact Batch Mode** - The linear imager scanner starts storing bar code data when **Enter Batch Mode** is scanned. Data transmission is triggered by insertion of the linear imager scanner into the cradle.

*NOTE* If the linear imager scanner is removed from the cradle during batch data transfer, transmission halts until the linear imager scanner is re-inserted in the cradle.

- **• Batch Only Mode**  The scanner stores all bar code data. Data transmission is triggered by insertion of the scanner into the cradle.
- *NOTE* If the linear imager scanner is removed from the cradle during batch data transfer, transmission halts until the linear imager scanner is re-inserted in the cradle.

The radio may be turned off as batch data is transmitted over the cradle contacts.

This mode can only be exited by scanning **Normal** (default) mode.

**• Parameter Batch Mode** - When **Parameter Batch Mode** is entered and no connection to the cradle exists, the scanner starts storing parameter bar code data intended for the cradle. Parameter bar code transmission is triggered by insertion of the scanner into the cradle. Parameter Batch Mode is exited upon the end of the transmission. Alternatively, parameter bar code batching my be cancelled prior to insertion of the scanner into the cradle by scanning **Exit Parameter Batch Mode**.

**Parameter Batch Mode** may be used when the cradle and/or scanner is configured with its radio turned off or connected to a non-cradle device.

In all modes, transmissions are halted if the linear imager scanner is moved out of range. The linear imager scanner resumes when it is back in range. If a bar code is scanned while batch data is transmitted it is appended to the end of the batched data; parameter bar codes are not stored.

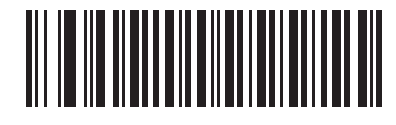

**\* Normal (0)**

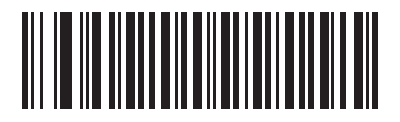

**Out of Range Batch Mode (1)**

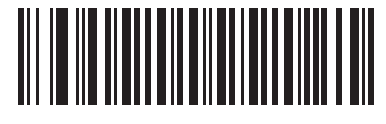

**Standard Batch Mode (2)**

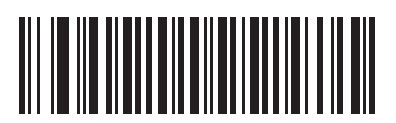

**Cradle Contact Batch Mode (3)**

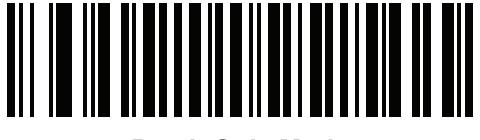

**Batch Only Mode (4)**

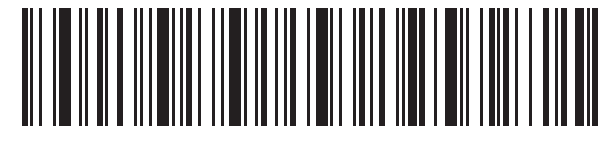

**Enter Batch Mode**

**Batch Mode (continued)**

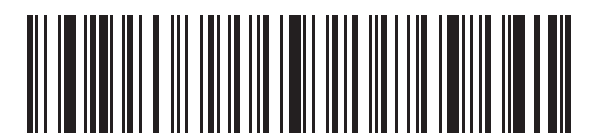

**Send Batch Data**

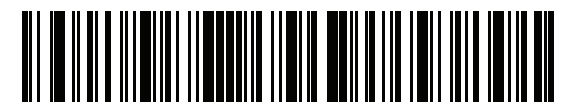

**Enter Parameter Batch Mode**

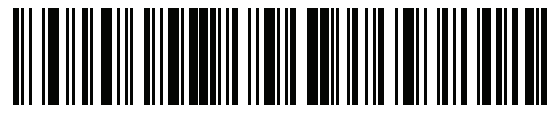

**Exit Parameter Batch Mode**

#### 4 - 46 LI36X8 Product Reference Guide

# **Persistent Batch Storage**

#### **Parameter #1399 (F8h 05h 77h)**

When the scanner is configured for Persistent Batch Storage, batch data is stored in non-volatile memory and preserved even when the digital scanner is powered down. This parameter is Disabled by default.

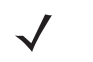

*NOTE* Frequently storing batch data with this setting *Enabled* will shorten the life of the non-volatile memory.

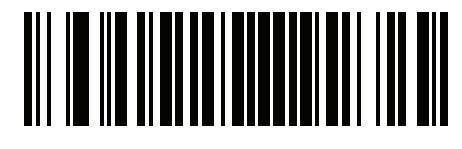

**\* Persistent Batch Disable (0)**

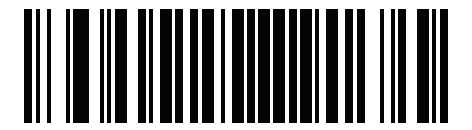

**Persistent Batch Enable (1)**

# **Page Button**

#### **Parameter # 746 (SSI # F1h EAh)**

The cradle offers a page button. The page button is a sensor that when touched, causes paired scanners to emit a beeping sequence. The default is Enable Page Button.

- **1.** Place your finger over the button sensor.
- **2.** Press down for approximately 1 second.
- **3.** The cradle LED will turn blue when the scanner is out of the cradle. The paired scanner will beep, blink, and vibrate. If multiple scanners are paired to the cradle, all the scanners will beep, blink, and vibrate.
- **4.** Repeat as necessary.
- *NOTE* Scanners out of radio range will not beep when paged. Refer to *[Technical Specifications on page 3-9](#page-64-0)* for detailed radio range information.

Scan one of the following bar codes to enable or disable this feature.

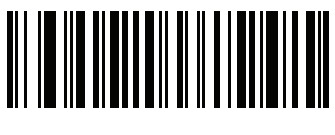

**Disable Page Button (0)**

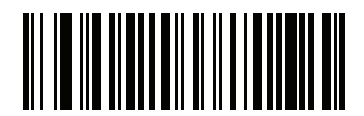

**\* Enable Page Button (1)**

# **Page Options**

To select a page option, select one of the bar codes below.

## **Page Mode**

#### **Parameter # 1364 (SSI # F8h 05h 54h)**

**• Page State** - In this mode, the cradle sends a page state request to each scanner. It remains in Page State indication until every scanner sends an acknowledgment.

The scanner enters Page State when the LED indicator is blinking blue and the vibrator and beeper is activated. When the trigger is pressed, or the scanner is inserted into the cradle, or the requested timeout (default is 30 sec) is reached, the scanner sends the acknowledgment to the cradle and returns to its normal state.

**• Page Simple** - In this mode, the cradle sends a page indication request to each scanner, and returns to idle state. Each scanner issues a single Page State indication.

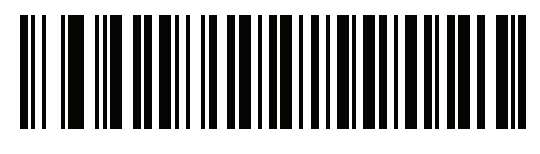

**Page State (1)**

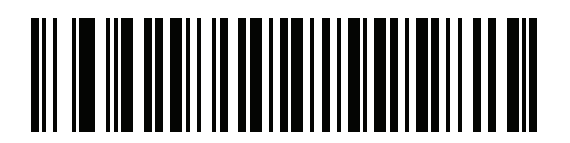

**\* Page Simple (0)**

## **Page State Timeout**

#### **Parameter # 1365 (SSI # F8h 05h 55h)**

Page timeout is programmable in 1 second increments from 1 to 99 seconds. The default timeout is 30 seconds.

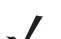

*NOTE* **Page State Timeout** only applies to **Page State Mode**.

To set a page timeout:

**1.**Scan the **Page Timeout** bar code below.

**2.**Scan two numeric bar codes from *[Numeric Bar Codes on page E-1](#page-386-0)* that correspond to the desired timeout duration. Enter a leading zero for single digit numbers (for example, for a 5 second page timeout, scan the 0 bar code and then the 5 bar code).

To correct an error or change the selection, scan *[Cancel on page E-3](#page-388-0)*.

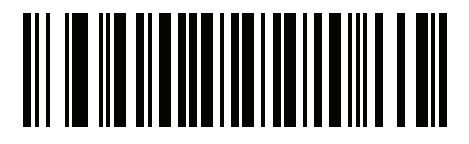

**Page Timeout**

#### 4 - 50 LI36X8 Product Reference Guide

# **Classic Bluetooth and/or Low Energy (Cradle Host Only)**

#### **Parameter # 1355 (SSI # F8h 05h 4Bh)**

Set up cradle to accept both Bluetooth Classic and Low Energy connections, Low Energy Only connections or Classic Bluetooth Only. The default is Classic Bluetooth Only.

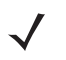

*NOTE* All Classic Bluetooth connections must be terminated before the setting can change to **Low Energy Only**.

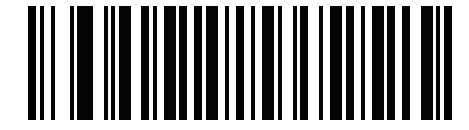

**Classic Bluetooth and Low Energy (0)**

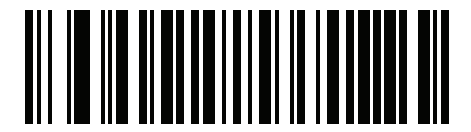

**Low Energy Only (1)**

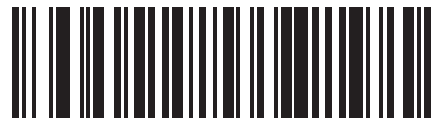

**\*Classic Bluetooth Only (2)**

# **Bluetooth Security**

The linear imager scanner supports Bluetooth Authentication. Authentication can be requested by either the remote device or the linear imager scanner.

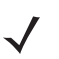

*NOTE* A remote device can still request Authentication.

## **PIN Code**

#### **Parameter # 552 (SSI # F1h 28h)**

To set and store a PIN code (e.g., password) on the linear imager scanner to connect to the host:

- **1.** Scan the **Set & Store PIN Code** bar code below.
- **2.** Scan five alphanumeric programming bar codes using the alphanumeric bar codes beginning on *[page F-1](#page-390-0)*.
- **3.** Scan *[End of Message on page F-7](#page-396-0)*.

The default PIN code is 12345.

If the linear imager scanner communicates with a host with enabled, synchronize the PIN codes on the linear imager scanner and host. To achieve this, connect the linear imager scanner to the host when setting the PIN codes. If the linear imager scanner is not connected to a host, the PIN code change only takes affect on the linear imager scanner. If is required between the linear imager scanner and host, and the PIN codes do not match, pairing fails.

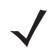

*NOTE* An extended 16 character PIN code is available for additional with Open Bluetooth (SPP and HID).

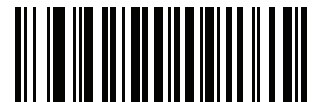

**Set and Store PIN Code**

**Variable PIN Code**

#### **Parameter # 608 (SSI # F1h 60h)**

*NOTE* Variable PIN Code only applies when connecting to devices that are Bluetooth 2.0 or older. Do not use Variable PIN Code parameters when connecting to the STB3678/FLB3678 cradles or devices with Bluetooth 2.1 or above.

When switching to Cradle Host mode with authentication enabled, scan Static PIN Code below to avoid entering the PIN code manually. The PIN stored in memory is used. Scan the Variable PIN Code below to manually enter a PIN code with each connection.

The default PIN code is the user-programmed PIN set and stored above. Typically, however, HID connections require entering a Variable PIN Code. If, when attempting connection, the application presents a text box that includes a PIN, scan the Variable PIN Code bar code, then re-attempt connection. When you hear a beep indicating the linear imager scanner is waiting for an alphanumeric entry, enter the provided variable PIN using the *[To correct an error or change a selection, scan the bar code below. on page F-1](#page-390-1)*, then scan *[End of Message on](#page-396-0)  [page F-7](#page-396-0)* if the code is less than 16 characters. The linear imager scanner discards the variable PIN code after connection.

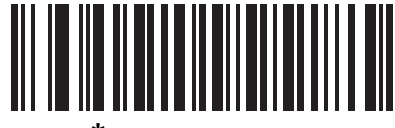

**\* Static PIN Code (0)**

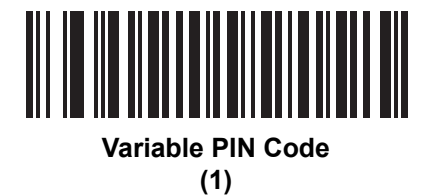

## **Bluetooth Security Levels**

#### **Parameter # 1393 (SSI # F8h 05h 71h)**

**• Low Bluetooth Security** - The low security setting is designed for ease of connection with most devices. This setting may be unacceptable to some devices. If connection fails, try re-connecting after increasing security setting on the scanner.

If connecting to Bluetooth 2.1 device and above, *Just Works* method for secure and simple pairing is used.

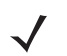

*NOTE* Data is encrypted using the **Low Bluetooth** security setting if connected to a Bluetooth 2.1 and above device.

- **• Medium Bluetooth Security**  The medium security setting may require a passkey for the initial connection to pair scanner and device. If connecting to Bluetooth 2.1 device and above, *Passkey Entry* method for secure and simple pairing is used.
- **• High Bluetooth Security**  The high security setting enables *Man in the Middle* protection for Bluetooth 2.1 and above. Not all devices are able to support this mode.
- **• Legacy Bluetooth Security** (Bluetooth 2.0 and below) The legacy security setting enables authentication and encryption for legacy pairing.

4 - 54 LI36X8 Product Reference Guide

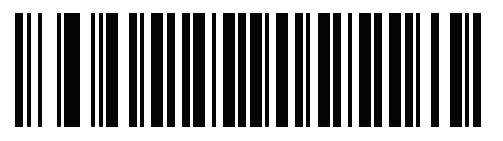

**\* Low Bluetooth Security (0)**

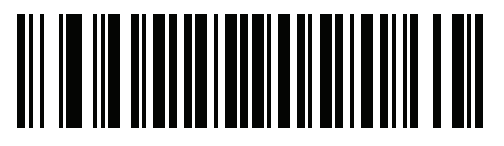

**Medium Bluetooth Security (1)**

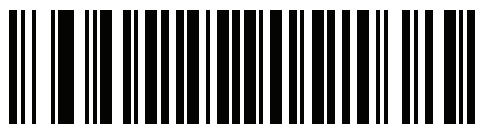

**High Bluetooth Security (2)**

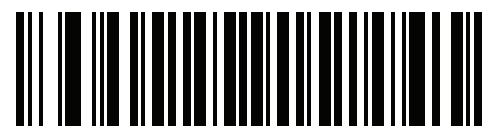

**Legacy Bluetooth Security (3)**

## **Save Bluetooth Connection Information**

#### **Parameter # 1743 (F8h 06h CFh)**

*NOTE* Depending on the auto-reconnect settings, the scanner reconnects when going out of range and other conditions where connection is lost, but auto-reconnect is desired.

- **• Enable (default)**  The scanner saves the last connection and attempts to reconnect after battery swap (power cycle) if it is set to auto-reconnect. See *[Auto-reconnect on page 4-25](#page-92-0)*.
- **•** Disable The scanner does not save the last connection to permanent memory and does not reconnect after battery swap (power cycle).

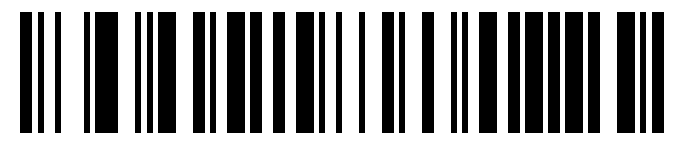

**\* Save Bluetooth Connection Information (Enable)**

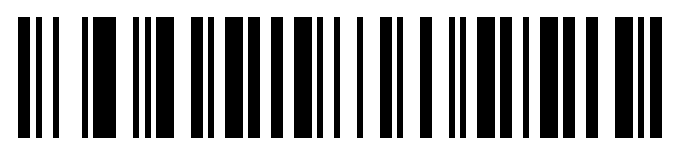

**Save Bluetooth Connection Information (Disable)**

# **Virtual Tether**

Virtual Tether feature allows the scanner, cradle or host application to alert users when Bluetooth connection is lost. It works by independently controlling the scanner's illumination, audio, haptics and LEDs.

To adjust the range of the scanner and cradle connection, change the radio power (high, medium, low). See *[Radio](#page-82-0)  [Output Power](#page-82-0)* on page 4-15 for more information.

## **Configuring the Alarm on the Scanner**

#### **Parameter # 2053 (SSI # F8h 08h 05h)**

The Virtual Tether alarm on the scanner:

- **•** Each Alarm Type (Audio, LED, Illumination, Haptic) can be enabled or disabled using the bar codes in this section. This allows for creation of custom alarms.
- **•** The scanner vibrates when the alarm activates.

This feature is disabled by default.

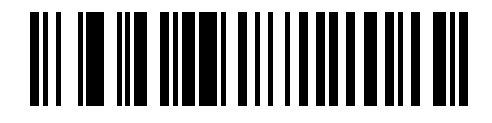

**\*Disable Virtual Tether Alarm on the Scanner (0)**

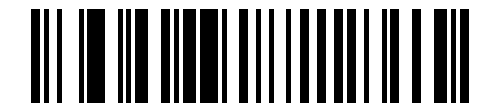

**Enable Virtual Tether Alarm on the Scanner (1)**

## **Audio Virtual Tether Alarm on Scanner**

## **Parameter #2246 (SSI # F8h 08h C6h)**

Scan the bar codes below to disable or enable the Audio Virtual Tether Alarm on the scanner. When the Virtual Tether is enabled, the audio beeper sounds at high volume.

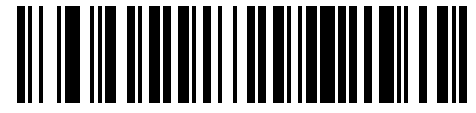

**Disable Audio Virtual Tether Alarm (0)**

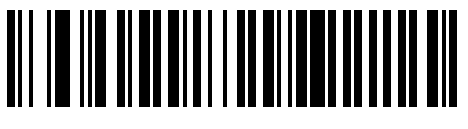

**\*Enable Audio Virtual Tether Alarm (1)**

## **LED Virtual Tether Alarm on Scanner**

#### **Parameter #2247 (SSI # F8h 08h C7h)**

Scan the bar codes below to disable or enable the LED Virtual Tether Alarm on the scanner. When enabled, the scanner LEDs blink green and red.

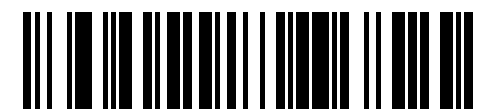

**Disable LED Virtual Tether Alarm**

**(0)**

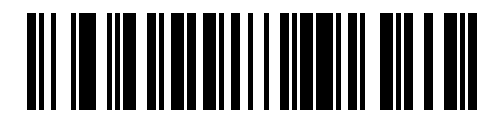

**\*Enable LED Virtual Tether Alarm (1)**

# **llumination Virtual Tether Alarm on Scanner**

## **Parameter #2248 (SSI # F8h 08h C8h)**

Scan the bar codes below to disable or enable the Illumination Virtual Tether Alarm on the scanner.

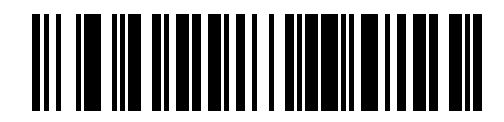

**Disable Illumination Virtual Tether Alarm (0)**

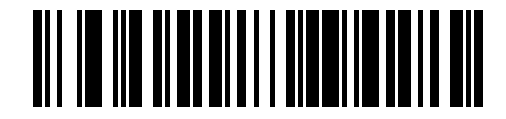

**\*Enable Illumination Virtual Tether Alarm (1)**

# **Haptic Virtual Tether Alarm on Scanner**

## **Parameter #2249 (SSI # F8h 08h C9h)**

Scan the bar codes below to disable or enable the Haptic Virtual Tether Alarm on the scanner.

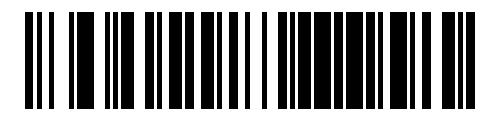

**Disable Haptic Virtual Tether Alarm (0)**

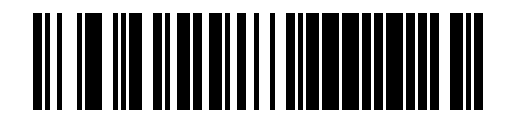

**\*Enable Haptic Virtual Tether Alarm (1)**

## **Virtual Tether Alarm on the Cradle**

#### **Parameter #2124 (SSI # F8h 08h 4Ch)**

Scan the bar codes below to disable or enable the Virtual Tether Alarm on the cradle. When enabled, the cradle LEDs blink green and red.

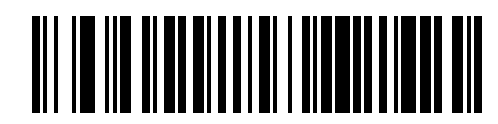

**\*Disable Virtual Tether Alarm on the Cradle**

**(0)**

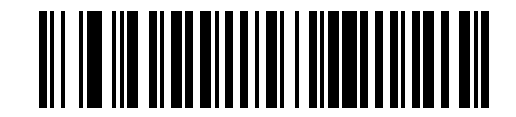

**Enable Visual Virtual Tether Alarm on the Cradle**

**(2)**

## **Delay Before Virtual Alarm Activates**

#### **Parameter #2054 (SSI # F8h 08h 06h)**

When the device is out of range, it holds off on sounding the Virtual Tether alarm to provide an opportunity to re-establish a connection (5 - 99 seconds). The default is 30 seconds.

*NOTE* Ensure that this setting is not too short in order to avoid the following:

- **•** If the cradle resets, it causes the scanner to activate the Virtual Tether alarm.
- **•** Noisy RF environments can lead to frequent, momentary disconnect/reconnect sequences.

To set a timeout:

- **1.** Scan the **Delay Before Alarm Activates** bar code.
- **2.** Scan two bar codes from *[Appendix E, NUMERIC BAR CODES](#page-386-1)* that correspond to the desired timeout duration. Enter a leading zero for single digit numbers (for example, for an alarm to start after 5 seconds, scan the 0 bar code and then the 5 barcode).

To correct an error or change the selection, scan *[Cancel on page F-1](#page-390-2)*.

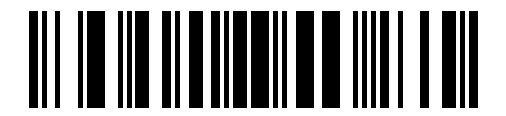

**Delay Before Alarm Activates**

## **Virtual Tether Alarm Duration**

#### **Parameter #2055 (SSI # F8h 08h 07h)**

Set up the amount of time for the Alarm to play in minutes (1 - 99 minutes). The default is 5 minutes.

To set a timeout:

- **1.** Scan the **Alarm Duration** bar code.
- **2.** Scan two bar codes from *[Appendix E, NUMERIC BAR CODES](#page-386-1)* that correspond to the desired alarm duration. Enter a leading zero for single digit numbers (for example, for an alarm to start after 5 minutes, scan the 0 bar code and then the 5 barcode). The value of zero sets the duration to **Infinite**.

To correct an error or change the selection, scan *[Cancel on page F-1](#page-390-2)*.

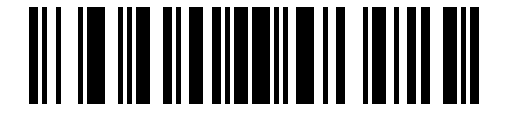

**Alarm Duration**

#### **Stopping the alarm**

The alarm stops once the connection is established, the timeout period expires, or the scanner's battery is drained.

*NOTE* Any connection stops the alarm. The scanner does not need to connect to the same cradle.

## <span id="page-128-0"></span>**Defeat Virtual Tether Alarm**

## **Parameter #2119 (SSI # F8h 08h 47h)**

Pressing the trigger on the scanner can be configured to defeat or pause the alarm.

The cradle Page Button is used to defeat or pause the alarm.

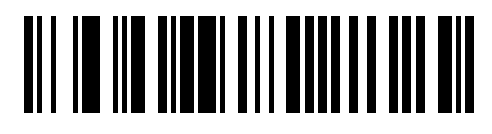

**Do Not Defeat Alarm (0)**

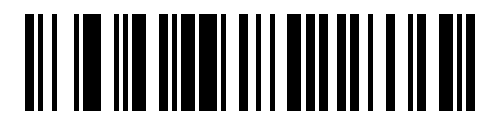

**\*Pause Alarm on Trigger Pull/Page Button (1)**

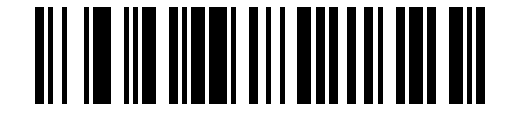

**Stop Alarm on Trigger Pull/Page Button (2)**

## **Pause Virtual Tether Alarm Duration**

#### **Parameter #2120 (SSI # F8h 08h 48h)**

Pressing the Scan Button on the scanner pauses the alarm for a programmable number of seconds (1 - 99 seconds). The default is **30 seconds**.

To set a timeout:

- **1.** Scan the **Pause Virtual Tether Alarm Duration** bar code.
- **2.** Scan two bar codes from *[Appendix E, NUMERIC BAR CODES](#page-386-1)* that correspond to the desired alarm duration. Enter a leading zero for single digit numbers (for example, for an alarm to start after 5 seconds, scan the 0 bar code and then the 5 barcode).

To correct an error or change the selection, scan *[Cancel on page F-1](#page-390-2)*.

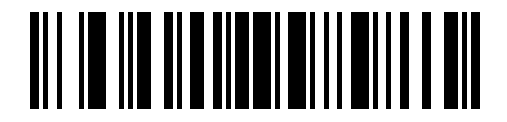

**Pause Virtual Tether Alarm Duration**

#### **Virtual Tether Alarm Considerations**

- **•** Causes for the alarm to activate include:
	- **•** Device going out of range. Depending on configuration, both scanner and cradle can alarm if connection between them is broken due to one of the devices going out of range.
	- **•** If cradle is unpowered, the scanner sounds the alarm. Includes USB suspend of the cradle.
	- **•** Removing battery from the scanner will cause the cradle to sound the alarm.
- **•** Causes for the alarm to not activate:
	- **•** Scanner and cradle need to have an existing connection before alarm activates. No alarm on power up.
	- **•** If the scanner is charging in or paired to another cradle/host by insertion or by scanning the pairing bar code, since it presumed that in this case the scanner is not lost.
	- **•** If another scanner connects to the cradle and causes the original scanner to disconnect.
	- **•** If any of the batch modes are enabled or if auto-reconnect is NOT set to reconnect immediately.
	- **•** Virtual Tether does not apply to the hosts that do not support auto-reconnect feature such as HID Bluetooth Low Energy (Discoverable) and SPP BT Classic (Discoverable).
	- **•** Alarm is not activated if the disconnection occurs due to firmware update or configuration via 123Scan or SMS.
	- **•** If scanner is connected to another cradle/host by insertion or by scanning the pairing barcode.
- **•** Battery Preservation Mode:
	- **•** If the scanner disconnects from the cradle due to the activation of the Battery Preservation Mode and the Virtual Tether Alarm on the cradle is enabled, only the LEDs on the cradle blink green and red.
	- *NOTE* Unintended consequences:

If Virtual Tether is enabled and a power outage occurs that causes multiple cradles or Bluetooth hosts to lose power, it activates alarms on the scanners paired to them. A trigger pull can be configured to defeat the alarm (see *[Defeat Virtual Tether Alarm on page 4-61](#page-128-0)* for more details.) The alarms can also be defeated by either disconnecting the battery from the scanner or by pairing the scanner to another cradle or host that has power if one is available.

# **Bluetooth Radio, Linking, and Batch Operation**

The LI3678 linear imager scanner has a Bluetooth Class 1 radio which achieves a range of at least 135m / 440ft (open air, line of sight). The actual range you achieve is influenced by the presence of other radios, shelving and wall materials as well as which cradle is tested. The environments vary widely and often influence radio ranges.

When the linear imager scanner goes out of communications range to the base, it can be configured for Batch Mode (see *[Batch Mode on page 4-43](#page-110-0)*). The linear imager scanner has sufficient onboard memory to store 500 bar codes of typical size (UPC/EAN).

## **Setting Up an iOS or Android Product To Work With The Linear Imager Scanner**

Perform the following steps on each device to establish a link.

#### *HID Keyboard Emulation*

- **1.** On the LI3678, scan *[Keyboard Emulation \(HID\) on page 4-6](#page-73-0)*.
- **2.** On an iOS/iPad/iPhone, select *Settings* > *General* > *Bluetooth* and turn Bluetooth *On*. Choose the LI3678 linear imager scanner from the list of discovered devices. A link should be established allowing scanning into any application with keyboard entry.
- **3.** On an Android, select *Settings* > *Wireless & networks* > *Bluetooth* (to turn Bluetooth on, if not already on). Select *Bluetooth Settings* and choose the LI3678 linear imager scanner from the list of discovered devices. (The LI3678 linear imager scanner normally displays as LI3678 - xxxxxx, where xxxxxx is the serial number.)

4 - 64 LI36X8 Product Reference Guide

# **CHAPTER 5 USER PREFERENCES & MISCELLANEOUS SCANNER OPTIONS**

# **Introduction**

If desired, program the linear imager scanner to perform various functions, or activate different features. This chapter describes imaging preference features and provides programming bar codes for selecting these features.

The linear imager scanner ships with the settings in *[User Preferences Parameter Defaults on page 5-2](#page-133-0)* (also see [Appendix A, STANDARD DEFAULT PARAMETERS](#page-346-0) for all host device and miscellaneous defaults). If the default values suit requirements, programming is not necessary.

To set feature values, scan a single bar code or a short bar code sequence. The settings are stored in non-volatile memory and are preserved even when you power down the linear imager scanner.

*NOTE* Most computer monitors allow scanning the bar codes directly on the screen. When scanning from the screen, be sure to set the document magnification to a level where you can see the bar code clearly, and bars and/or spaces are not merging.

To return all features to default values, scan the *[Default Parameters on page 5-5](#page-136-0)*. Throughout the programming bar code menus, asterisks (**\***) indicate default values.

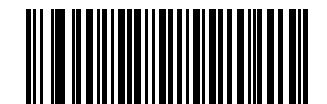

Feature/Option

**\*** Indicates Default **\* Do Not Suppress Power Up Beeps**

**(00h)** Option Hex Value for programming via SSI command

#### 5 - 2 LI36X8 Product Reference Guide

# **Scanning Sequence Examples**

In most cases scanning one bar code sets the parameter value. For example, to set the beeper tone to high, scan the High Frequency (beeper tone) bar code listed under *[Beeper Tone on page 5-9](#page-140-0)*. The linear imager scanner issues a fast warble beep and the LED turns green, signifying a successful parameter entry.

Other parameters require scanning several bar codes. See these parameter descriptions for this procedure.

# **Errors While Scanning**

Unless otherwise specified, to correct an error during a scanning sequence, just re-scan the correct parameter.

# **User Preferences/Miscellaneous Option Parameter Defaults**

*[Table 5-1](#page-133-0)* lists the defaults for preferences parameters. To change the default values:

- **•** Scan the appropriate bar codes in this guide. These new values replace the standard default values in memory. To recall the default parameter values, scan the *[Default Parameters on page 5-5](#page-136-0)*.
- Configure the linear imager scanner using the 123Scan<sup>2</sup> configuration program (see 123SCAN2 on page *[12-1](#page-342-0)*).
	- *NOTE* See [Appendix A, STANDARD DEFAULT PARAMETERS](#page-346-0) for all user preferences, hosts, symbologies, and miscellaneous default parameters.

In this guide, the parameter numbers listed are the same as the attribute numbers for these parameters.

<span id="page-133-0"></span>**Table 5-1** *User Preferences Parameter Defaults*

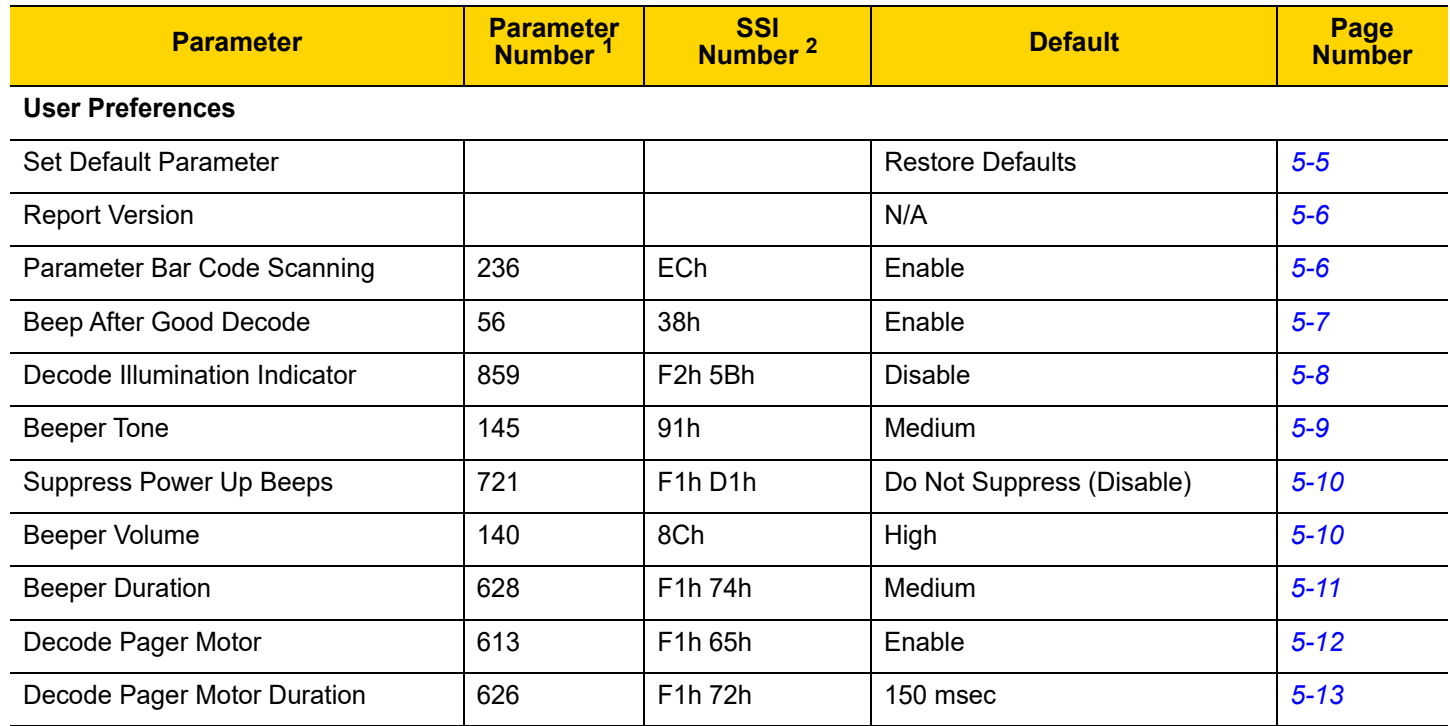

# USER PREFERENCES & MISCELLANEOUS SCANNER OPTIONS 5 - 3

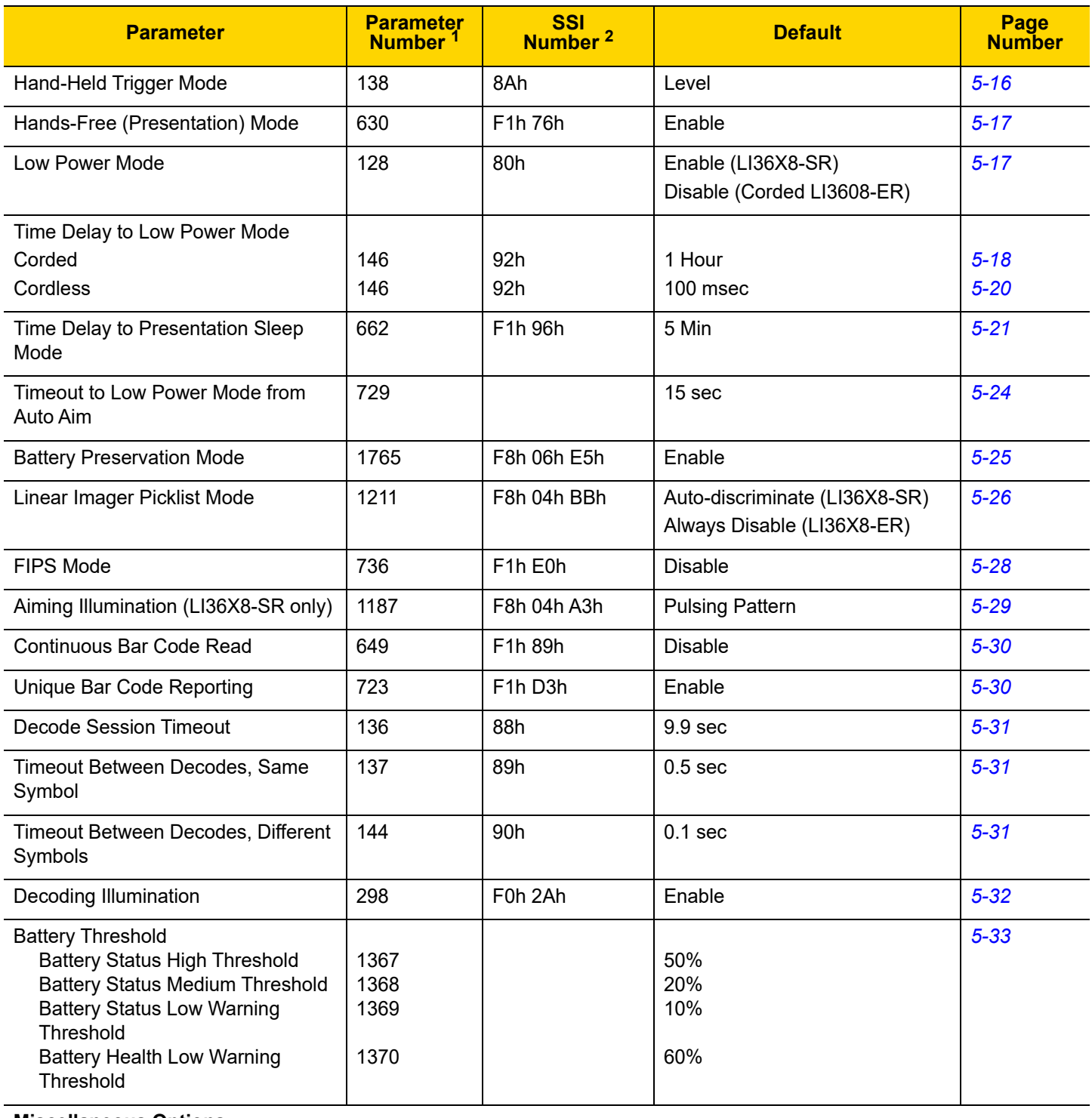

#### **Miscellaneous Options**

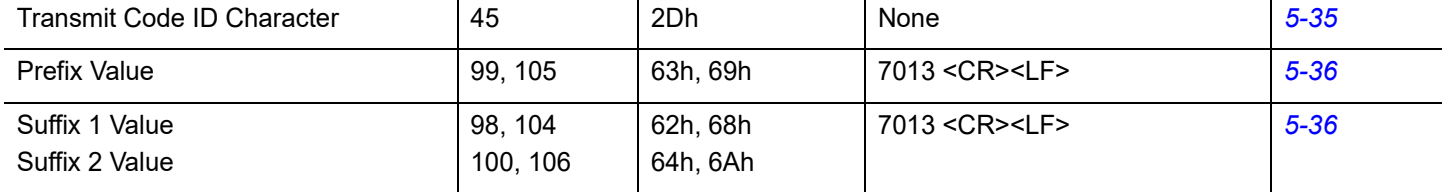

# 5 - 4 LI36X8 Product Reference Guide

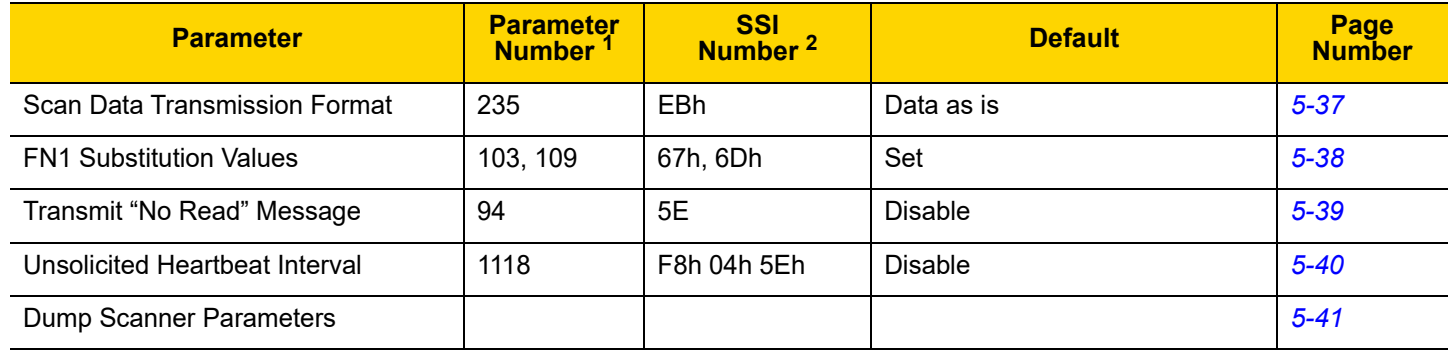

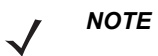

1. Parameter number decimal values are used for programming via RSM commands.

2. SSI number hex values are used for programming via SSI commands.

# **User Preferences**

## <span id="page-136-0"></span>**Default Parameters**

The scanner can be reset to two types of defaults: factory defaults or custom defaults. Scan the appropriate bar code below to reset the scanner to its default settings and/or set the scanner's current settings as the custom default.

- **• Restore Defaults** Resets all default parameters as follows:
	- **•** If custom default values were configured (see **Write to Custom Defaults**), the custom default values are set for all parameters each time the **Restore Defaults** bar code below is scanned.
	- **•** If no custom default values were configured, the factory default values are set for all parameters each time the **Restore Defaults** bar code below is scanned. (For factory default values, see [Appendix A, STANDARD](#page-346-0)  [DEFAULT PARAMETERS](#page-346-0) beginning on *[page A-1](#page-346-0)*.)
- **• Set Factory Defaults** Scan the **Set Factory Defaults** bar code below to eliminate all custom default values and set the scanner to factory default values. (For factory default values, see [Appendix A, STANDARD](#page-346-0)  [DEFAULT PARAMETERS](#page-346-0) beginning on *[page A-1](#page-346-0)*.)
- **• Write to Custom Defaults** Custom default parameters can be configured to set unique default values for all parameters. After changing all parameters to the desired default values, scan the **Write to Custom Defaults** bar code below to configure custom defaults.

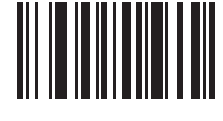

<span id="page-136-1"></span>**\* Restore Defaults**

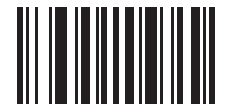

**Set Factory Defaults**

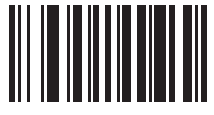

**Write to Custom Defaults**

## <span id="page-137-0"></span>**Report Version**

Scan the bar code below to report the version of software installed in the linear imager scanner.

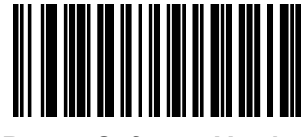

**Report Software Version**

## **Parameter Bar Code Scanning**

#### **Parameter # 236 (SSI # ECh)**

To disable the decoding of parameter bar codes, including the **Set Defaults** parameter bar codes, scan the **Disable Parameter Scanning** bar code below. To enable decoding of parameter bar codes, scan **Enable Parameter Scanning**.

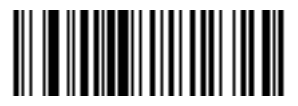

<span id="page-137-1"></span>**\* Enable Parameter Bar Code Scanning**

**(1)**

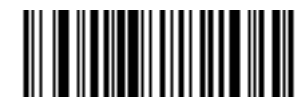

**Disable Parameter Bar Code Scanning (0)**

## **Beep After Good Decode**

#### **Parameter # 56 (SSI # 38h)**

Scan a bar code below to select whether or not the linear imager scanner beeps after a good decode. If selecting **Do Not Beep After Good Decode**, the beeper still operates during parameter menu scanning and to indicate error conditions.

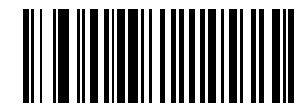

<span id="page-138-0"></span>**\* Beep After Good Decode (Enable) (1)**

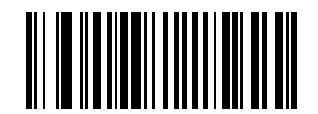

**Do Not Beep After Good Decode (Disable) (0)**

## 5 - 8 LI36X8 Product Reference Guide

#### **Decode Illumination Indicator**

*NOTE* Decode Illumination Indicator only takes affect when *[Hand-Held Trigger Mode](#page-146-0)* is set for Standard Level or Auto-Aim.

## **Parameter # 859 (SSI # F2h 5Bh)**

Scan a bar code below to select optional blinking of the illumination on a successful decode.

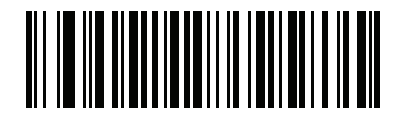

<span id="page-139-0"></span>**\* Disable Decode Illumination Indicator**

**(0)**

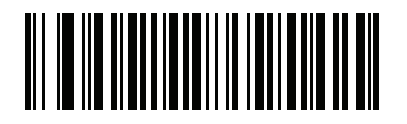

**1 Blink (1)**

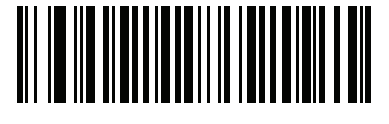

**2 Blinks (2)**

## <span id="page-140-0"></span>**Beeper Tone**

## **Parameter # 145 (SSI # 91h)**

To select a decode beep frequency (tone), scan one of the following bar codes.

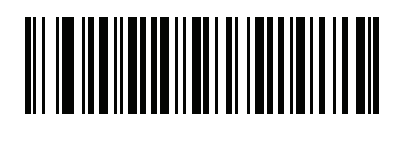

**Off (3)**

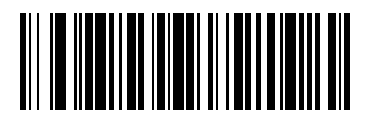

**Low Tone (2)**

<span id="page-140-1"></span>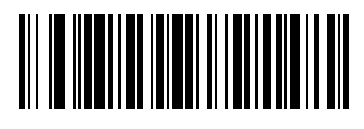

**\* Medium Tone (1)**

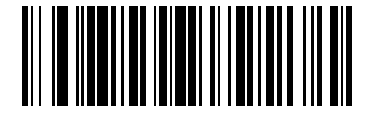

**High Tone (0)**

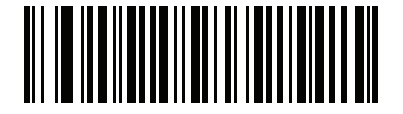

**Medium to High Tone (2-tone) (4)**

## **Suppress Power Up Beeps**

## **Parameter # 721 (SSI # F1h D1h)**

Scan a bar code below to select whether or not to suppress linear imager scanner beeps upon power up.

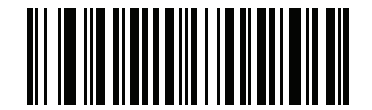

<span id="page-141-0"></span>**\* Do Not Suppress Power Up Beeps**

**(0)**

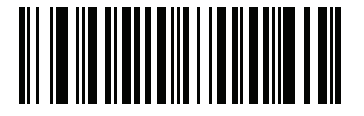

**Suppress Power Up Beeps (1)**

## **Beeper Volume**

## **Parameter # 140 (SSI # 8Ch)**

To select a beeper volume, scan the **Low Volume, Medium Volume**, or **High Volume** bar code.

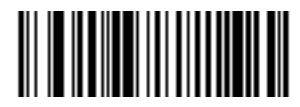

**Low Volume (2)**

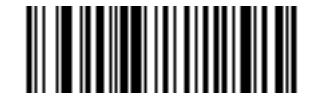

**Medium Volume (1)**

<span id="page-141-1"></span>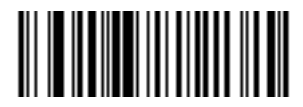

**\* High Volume (0)**

# **Beeper Duration**

## **Parameter # 628 (SSI # F1h 74h)**

To select the duration for the beeper, scan one of the following bar codes.

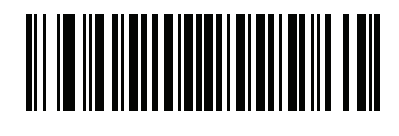

**Short (0)**

<span id="page-142-0"></span>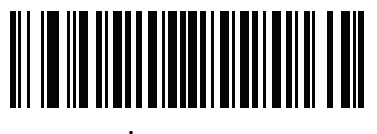

**\* Medium (1)**

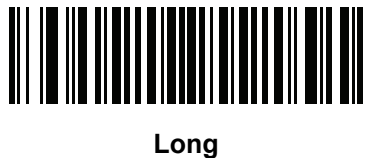

**(2)**

## <span id="page-143-0"></span>**Decode Pager Motor**

#### **Parameter # 613 (SSI # F1h 65h)**

The scanner includes a pager motor which, when enabled, vibrates the scanner for a period of time when a successful decode occurs.

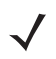

*NOTE* When the pager motor is enabled and the scanner is in the Intellistand, the pager motor disables until the scanner is removed from the Intellistand.

Scan a bar code below to enable or disable the pager motor. If enabled, scan the appropriate bar code to set the period of time in which to vibrate the scanner (see *[Decode Pager Motor Duration](#page-144-0)* below).

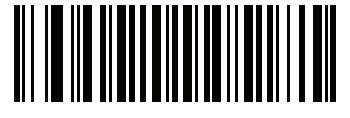

**Pager Motor Disable (0)**

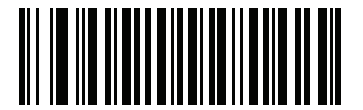

**\* Pager Motor Enable (1)**
## USER PREFERENCES & MISCELLANEOUS SCANNER OPTIONS 5 - 13

**Decode Pager Motor Duration**

**Parameter # 626 (SSI # F1h 72h)** 

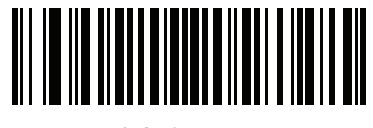

**\* 150 msec (15)**

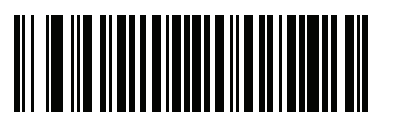

**200 msec (20)**

5 - 14 LI36X8 Product Reference Guide

**Decode Pager Motor Duration (continued)**

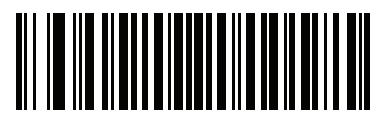

**250 msec (25)**

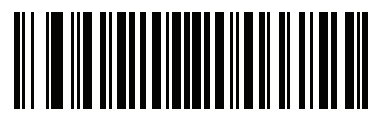

**300 msec (30)**

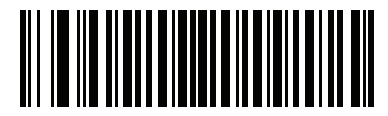

**400 msec (40)**

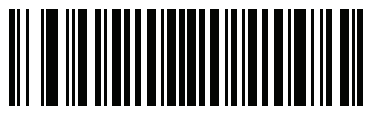

**500 msec (50)**

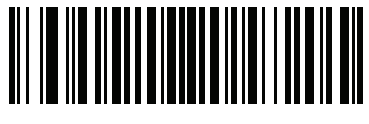

**600 msec (60)**

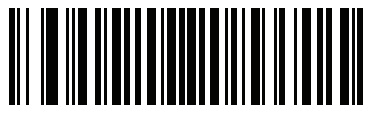

**750 msec (75)**

## <span id="page-146-0"></span>**Hand-Held Trigger Mode**

## **Parameter # 138 (SSI #8Ah)**

Select one of the following trigger modes for the linear imager scanner:

- **• Standard (Level)**  A trigger pull activates decode processing. Decode processing continues until the bar code decodes, you release the trigger, or the Decode Session Timeout occurs.
- **• Presentation (Blink)**  The linear imager scanner activates decode processing when it detects a bar code in its field of view. After a period of non-use, the linear imager scanner enters a low power mode, in which the LEDs turn off until the linear imager scanner senses motion.

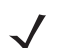

*NOTE* The LI36X8-ER only uses Near Focus in Presentation (Blink) mode.

**• Auto Aim** - This trigger mode projects the red illumination when you lift the linear imager scanner. A trigger pull activates decode processing. After 5 seconds of inactivity the aiming pattern shuts off.

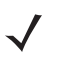

*NOTE* Two Stage Option 1 and Two Stage Option 2 are applicable for the LI36X8-ER only.

- **• Two Stage Option 1**  Upon trigger pull of the LI36X8-ER, the aimer appears. When the trigger is released, the scanner activates decode processing, using the currently configured Decode Session Timeout. If the trigger is pulled again while in a decode session, the session is terminated and the aimer appears.
- **• Two Stage Option 2**  Upon trigger pull of the LI36X8-ER, the aimer appears. When the trigger is released, the aimer turns off. Pulling the trigger twice quickly activates decode processing, until the trigger is released.

5 - 16 LI36X8 Product Reference Guide

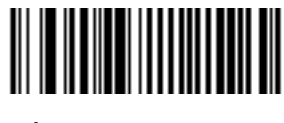

**\* Standard (Level) (0)**

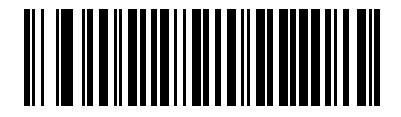

**Presentation (Blink) (7)**

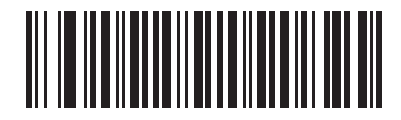

**Auto Aim (9)**

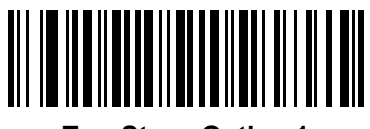

**Two Stage Option 1 (14)**

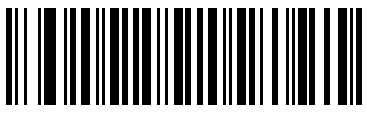

**Two Stage Option 2 (15)**

## **Hands-Free Trigger Mode**

## **Parameter # 630 (SSI # F1h 76h)**

In hands-free mode, the linear imager scanner automatically triggers when presented with a bar code. Lifting the linear imager scanner causes it to behave according to the setting of the *[Hand-Held Trigger Mode on page 5-15](#page-146-0)*.

If you select **Disable Hands-Free Mode**, the linear imager scanner behaves according to the setting of the *[Hand-Held Trigger Mode](#page-146-0)* regardless of whether it is hand-held or on a counter top.

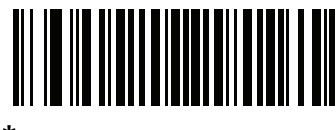

**\* Enable Hands-Free Mode (1)**

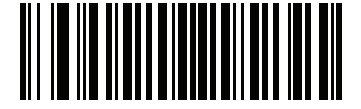

**Disable Hands-Free Mode (0)**

## <span id="page-148-0"></span>**Low Power Mode**

#### **Parameter # 128 (SSI #80h)**

If enabled, the linear imager scanner enters a low power consumption mode after Time Delay to Low Power Mode has expired, in which the LEDs turn off in order to conserve energy and prolong the life of the scanner. The linear imager scanner wakes when it senses a trigger pull or when the host attempts to communicate.

If disabled, power remains on after each decode attempt.

*NOTE* The corded LI3608-ER default setting for **Low Power Mode** is **Disabled**.

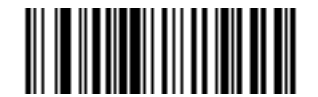

**Disable Low Power Mode (0)**

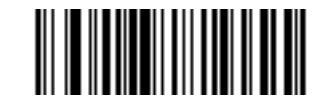

**\* Enable Low Power Mode (1)**

## **Time Delay to Low Power Mode**

## **Parameter # 146 (SSI # 92h)**

## **Time Delay to Low Power Mode for Corded**

This parameter sets the time it takes the corded linear imager scanner to enter low power mode after any scanning activity. Scan the appropriate bar code below to set the time.

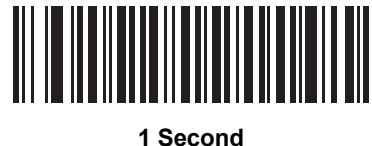

**(17)**

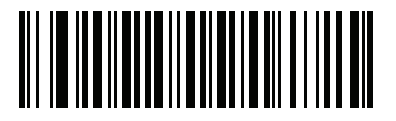

**10 Seconds (26)**

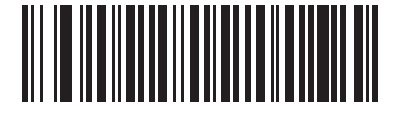

**1 Minute (33)**

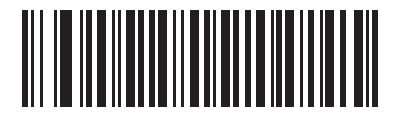

**5 Minutes (37)**

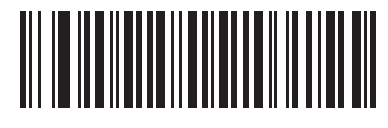

**15 Minutes (43)**

USER PREFERENCES & MISCELLANEOUS SCANNER OPTIONS 5 - 19

**Time Delay to Low Power Mode (continued)**

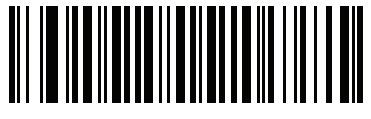

**30 Minutes (45)**

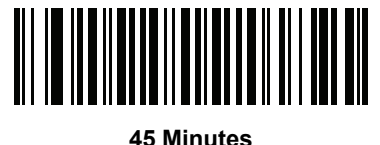

**(46)**

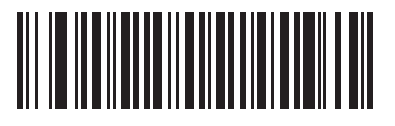

**\* 1 Hour (49)**

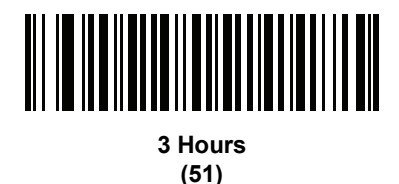

**6 Hours (54)**

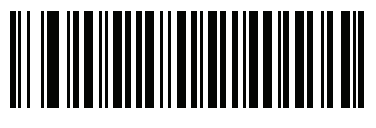

**9 Hours (57)**

## **Time Delay to Low Power Mode for Cordless**

This parameter sets the time it takes the cordless linear imager scanner to enter low power mode after any scanning activity. Scan the appropriate bar code below to set the time.

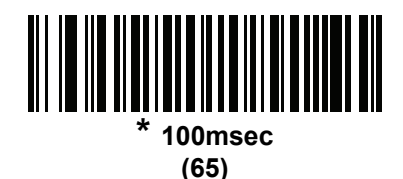

**500 msec**

**(69)**

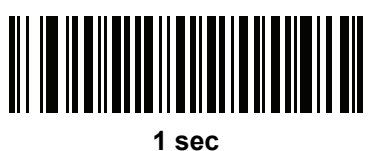

**(17)**

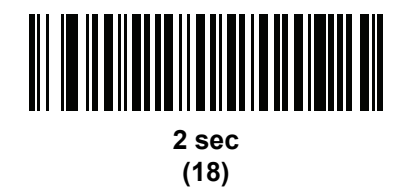

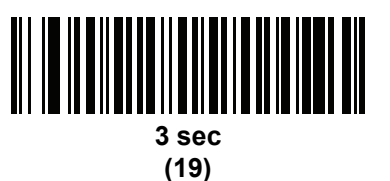

**4 sec**

**(20)**

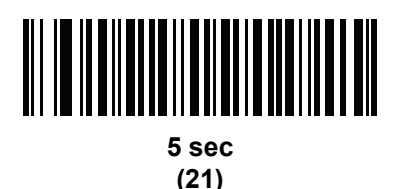

## **Time Delay to Presentation Sleep Mode**

## **Parameter # 662 (SSI # F1h 96h)**

In Presentation Mode, this parameter sets the time the linear imager scanner remains active before entering sleep mode with no illumination. The linear imager scanner wakes when it senses motion, upon presentation of a bar code, or a trigger pull.

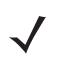

*NOTE* Linear imager scanner performance is not guaranteed in dim conditions.

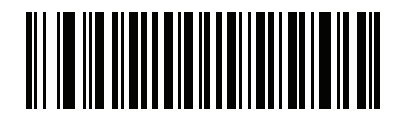

**Disable (0)**

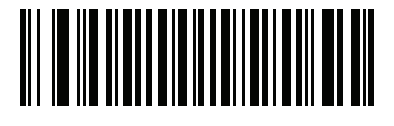

**1 Second (1)**

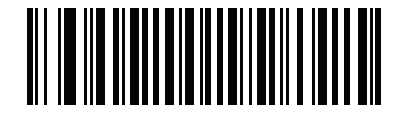

**10 Seconds (10)**

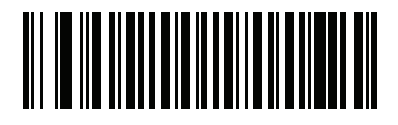

**1 Minute (17)**

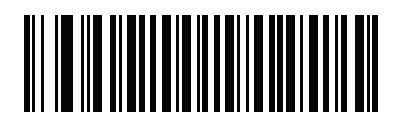

**\* 5 Minutes (21)**

5 - 22 LI36X8 Product Reference Guide

**Time Delay to Presentation Sleep Mode (continued)**

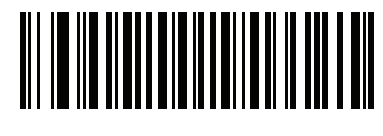

**15 Minutes (27)**

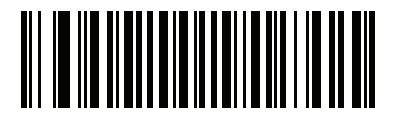

**30 Minutes (29)**

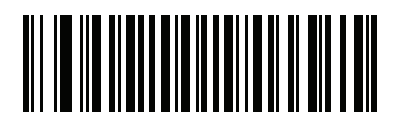

**45 Minutes (30)**

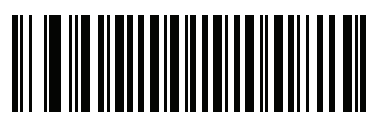

**1 Hour (33)**

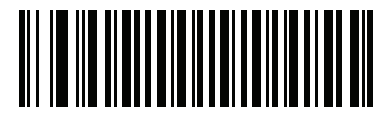

**3 Hours (35)**

**Time Delay to Presentation Sleep Mode (continued)**

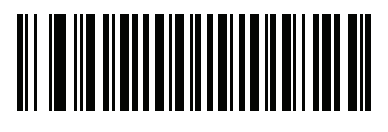

**6 Hours (38)**

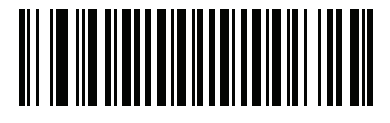

**9 Hours (41)**

## **Timeout to Low Power Mode from Auto Aim**

## **Parameter # 729**

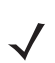

*NOTE* Applicable for cordless LI3678 linear imager only.

This parameter sets the time the linear imager scanner remains in auto aim before entering low power mode.

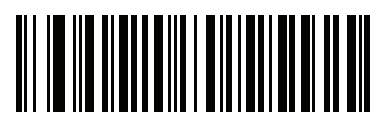

**Disabled (0)**

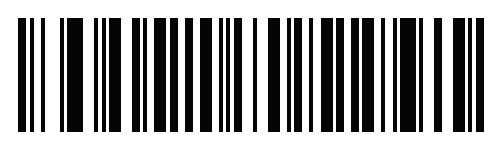

**5 sec (5)**

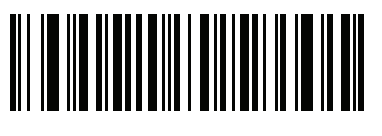

**\* 15 sec (11)**

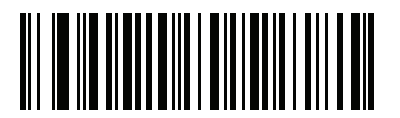

**30 sec (13)**

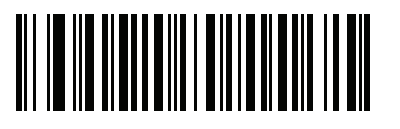

**1 minute (17)**

## **Battery Preservation Mode**

## **Parameter # 1765 (SSI # F8h 06h E5h)**

Battery Preservation Mode preserves the battery charge when the digital scanner is not being used for an extended period of time.

**•** Scan **Enable Battery Preservation Mode** to internally disconnect the battery from the digital scanner when the digital scanner is unused and not being charged for nine hours<sup>1</sup>. In this mode the scanner completely turns off. This preserves the battery charge as there is no current drain on the battery and significantly extends battery shelf life. To exit Battery Preservation Mode<sup>2</sup> and return to normal operation either press the digital scanner trigger or return to charging. The digital scanner cannot scan until the wake up process is complete $3$ . This takes a few seconds. The amount of time before the battery disconnects from the scanner can be set via Battery Preservation Timeout Value below.

*NOTE* 1 Nine hours is the default timeout value but can be changed via Battery Preservation Timeout Value.

2 *[Low Power Mode on page 5-17](#page-148-0)* must be enabled for Battery Preservation Mode to take effect.

3 When asleep in Battery Preservation Mode, the digital scanner cannot be accessed for remote management.

- **•** Scan **Disable Battery Preservation Mode** to keep the battery connected to the digital scanner at all times. This prevents the battery from being disconnected from the scanner after hours of sitting idle (no scanning) and not charging. When Battery Preservation Mode is disabled, substantial battery shelf life improvements are not gained as compared to when Battery Preservation Mode is enabled.
- **•** Scan **Battery Preservation Timeout** followed by 3 digits in *[Appendix E, NUMERIC BAR CODES](#page-386-0)* to select a different battery preservation timeout value (the default for battery preservation timeout is nine hours). For example, if the preservation timeout value should be 12 hours, scan Battery Preservation Timeout below, then scan 0, 1, and 2 in *[Appendix E, NUMERIC BAR CODES](#page-386-0)*. To correct an error or change the selection, scan *[Cancel on page E-3](#page-388-0)*.

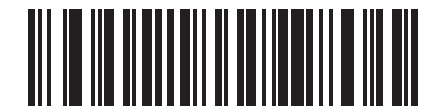

**\*Enable Battery Preservation Mode**

**(9)**

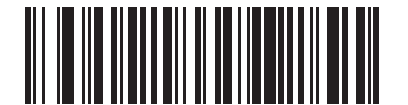

**Disable Battery Preservation Mode (0)**

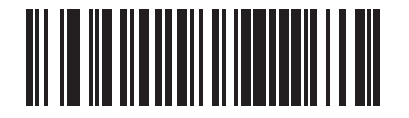

**Battery Preservation Timeout Value**

## **Linear Imager Picklist Mode**

## **Parameter # 1211 (SSI # F8h 04h BBh)**

Picklist Mode allows a user to pick and decode a bar code from multiple bar codes printed close together side by side, when the scan illumination intersects more than one bar code. The out-of-box default for this mode is **Auto-discriminate**.

There are three settings for this mode:

- **• Always Enabled** When multiple bar codes are close together in a row, the bar code decoded is always the one in the center of aiming beam.
- **• Always Disabled** (LI36X8-ER default) When multiple bar codes are close together in a row, the bar code decoded is the first bar code that comes into scanner field of view.
- **• Auto-discriminate** (LI36X8-SR default) When there is only one bar code in the scanner field of view, decode is always attempted; when multiple bar codes are close together in a row, the bar code decoded is always the one in the center of the aiming beam.
- 

*NOTE* Auto-discriminate is enabled by default for the LI36X8-SR. Auto-discriminate is disabled and does not apply to the LI36X8-ER.

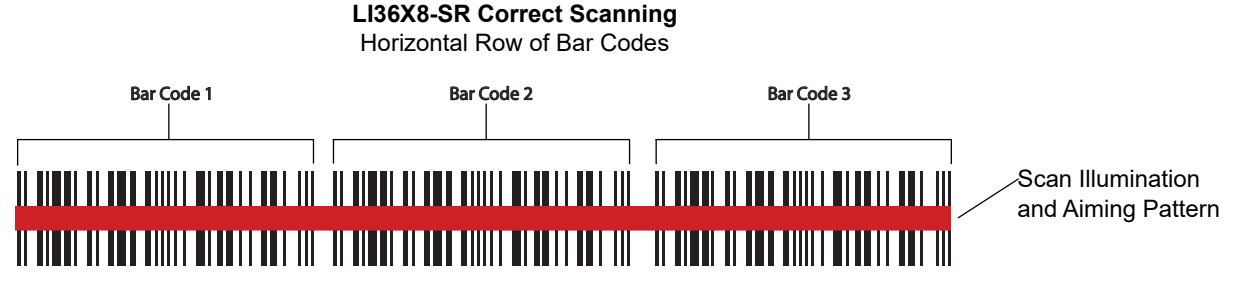

**Figure 5-1** *LI36X8-SR Bar Code Scanning Samples*

*NOTE* To guarantee reading the intended bar code with the LI36X8-ER, ensure all three aiming dots are positioned on the target bar code. To avoid reading a bar code, all three aiming dots must be positioned fully off the undesired bar code.

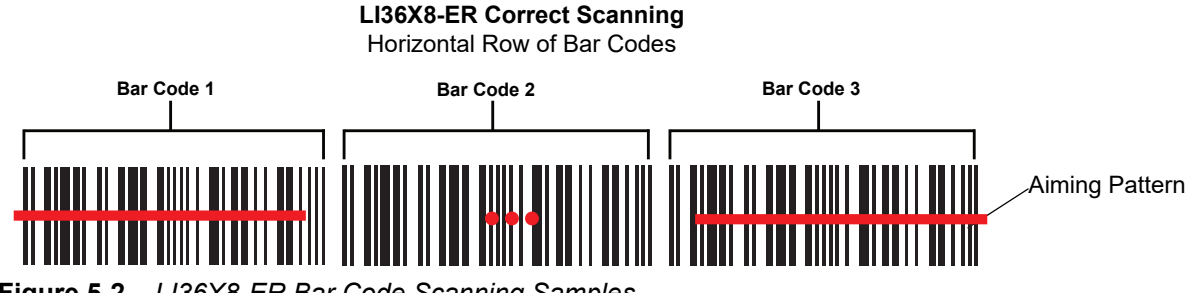

**Figure 5-2** *LI36X8-ER Bar Code Scanning Samples*

USER PREFERENCES & MISCELLANEOUS SCANNER OPTIONS 5 - 27

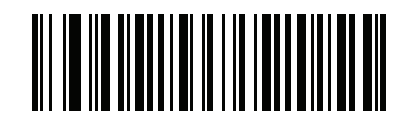

**Auto-discriminate (LI36X8-SR Default) (2)**

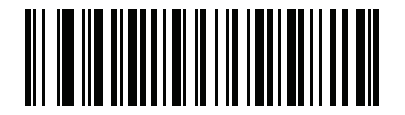

**Disable Picklist Mode (LI36X8-ER Default) (0)**

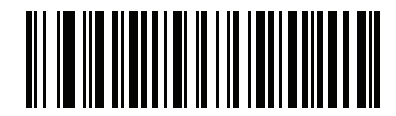

**Enable Picklist Mode (1)**

## **FIPS Mode**

## **Parameter # 736 (F1h E0h)**

*NOTE* Applicable for cordless LI3678 linear imager scanners and cradles only.

The Federal Information Processing Standard (FIPS) 140-2 is a U.S. government computer security standard used to accredit cryptographic modules. FIPS enabled LI3678 scanners and cradles offer this secure mode of operation.

To enable the FIPS mode of operation (disabled by default), scan the **Enable FIPS** bar code. The scanner attempts to establish a secure session with the cradle to which it is connected. On success, the scanner lights an amber LED on every trigger pull to signal that all data will be transmitted over Bluetooth in a secure fashion. On failure, the scanner will sound transmission failure error message on every attempt to transmit data.

To disable the FIPS mode, scan the **Disable FIPS** bar code at any time.

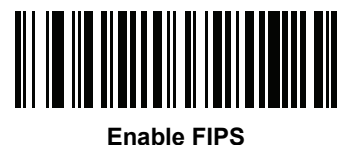

**(1)**

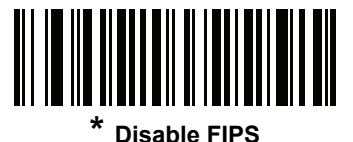

**(0)**

## **Aiming Illumination**

## **Parameter # 1187 (SSI # F8h 04h A3h)**

Scan a bar code below to select a preferred aiming pattern. When solid aiming pattern is selected, the scanner LED is on steadily when aiming. When pulsing pattern is selected, a pulsing LED pattern displays when aiming.

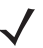

*NOTE* Aiming Illumination applies to the LI36X8-SR only.

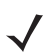

*NOTE* Applicable in **Hands-Free** and **Auto Aim** modes.

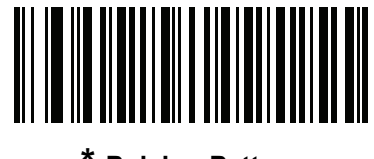

**\* Pulsing Pattern (1)**

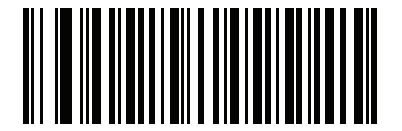

**Solid Pattern (0)**

## **Continuous Bar Code Read**

## **Parameter # 649 (SSI # F1h 89h)**

Enable this to report every bar code while the trigger is pressed.

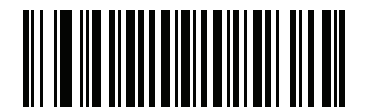

**\* Disable Continuous Bar Code Read (0)**

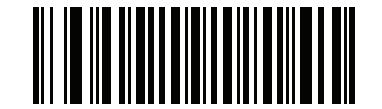

**Enable Continuous Bar Code Read (1)**

## **Unique Bar Code Reporting**

## **Parameter # 723 (SSI # F1h D3h)**

Enable this to report only unique bar codes while the trigger is pressed. This option only applies when **Continuous Bar Code Read** is enabled.

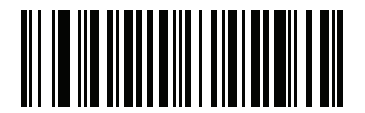

**Disable Continuous Bar Code Read Uniqueness**

**(0)**

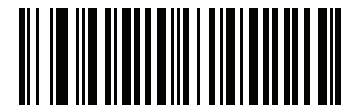

**\* Enable Continuous Bar Code Read Uniqueness (1)**

## <span id="page-162-0"></span>**Decode Session Timeout**

## **Parameter # 136 (SSI # 88h)**

This parameter sets the maximum time decode processing continues during a scan attempt. It is programmable in 0.1 second increments from 0.5 to 9.9 seconds. The default timeout is 9.9 seconds.

To set a Decode Session Timeout, scan the bar code below. Next, scan two numeric bar codes from *[Appendix E,](#page-386-0)  [NUMERIC BAR CODES](#page-386-0)* that correspond to the desired on time. Enter a leading zero for single digit numbers. For example, to set a Decode Session Timeout of 0.5 seconds, scan the bar code below, then scan the **0** and **5** bar codes. To correct an error or change the selection, scan **Cancel** on *[page E-3](#page-388-0)*.

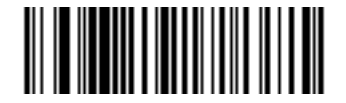

**Decode Session Timeout**

## **Timeout Between Decodes, Same Symbol**

## **Parameter # 137 (SSI # 89h)**

Use this option in presentation mode and Continuous Bar Code Read mode to prevent the beeper from continuously beeping when a symbol is left in the linear imager scanner's field of view. The bar code must be out of the field of view for the timeout period before the scanner reads the same consecutive symbol. It is programmable in 0.1 second increments from 0.0 to 9.9 seconds. The default interval is 0.5 seconds.

To select the timeout between decodes for the same symbol, scan the bar code below, then scan two numeric bar codes from [Appendix E, NUMERIC BAR CODES](#page-386-0) that correspond to the desired interval, in 0.1 second increments.

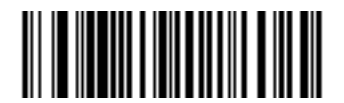

**Timeout Between Decodes, Same Symbol**

## **Timeout Between Decodes, Different Symbols**

#### **Parameter # 144 (SSI # 90h)**

Use this option in presentation mode or Continuous Bar Code Read to control the time the scanner is inactive between decoding different symbols. It is programmable in 0.1 second increments from 0.1 to 9.9 seconds. The default is 0.1 seconds.

To select the timeout between decodes for different symbols, scan the bar code below, then scan two numeric bar codes from [Appendix E, NUMERIC BAR CODES](#page-386-0) that correspond to the desired interval, in 0.1 second increments.

*NOTE* Timeout Between Decodes, Different Symbols cannot be greater than or equal to the Decode Session Timeout.

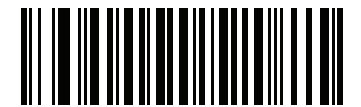

**Timeout Between Decodes, Different Symbols**

## **Decoding Illumination**

## **Parameter # 298 (SSI # F0h 2Ah)**

Scanning **Enable Decoding Illumination** enables LED Illumination and usually results in superior images and reading ranges. Scanning **Disable Decoding Illumination** disables LED illumination.

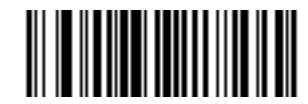

**\* Enable Decoding Illumination (1)**

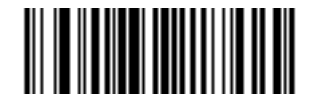

**Disable Decoding Illumination (0)**

## **Battery Threshold**

Scan the appropriate bar code below to select the desired battery status threshold.

**• Battery Status High Threshold** - *Parameter #1367* This parameter sets the threshold used to show the Battery Status is High. When the battery status is above the High Threshold, the battery indicator is green.

Scan this bar code followed by 2 digits from [Appendix E, NUMERIC BAR CODES](#page-386-0) that correspond to the desired percentage from 00 to 99. The default is 50%.

#### **• Battery Status Medium Threshold** - *Parameter #1368*

This parameter sets the threshold used to show the Battery Status is Medium. When the battery status is above the Medium Threshold (and below the High Threshold), the Battery indicator is amber. When the battery status is below the Medium Threshold, the Battery indicator is red.

Scan this bar code followed by 2 digits from [Appendix E, NUMERIC BAR CODES](#page-386-0) that correspond to the desired percentage from 00 to 99. The default is 20%.

#### **• Battery Status Low Warning Threshold** - *Parameter #1369*

This parameter sets the threshold to indicate Batter Status is Critically Low. When the battery status is below the Low Warning Threshold, on every trigger release the scanner issues 4 short beeps.

Scan this bar code followed by 2 digits from [Appendix E, NUMERIC BAR CODES](#page-386-0) that correspond to the desired percentage from 00 to 99. The default is 10%.

#### **• Battery Health Low Warning Threshold** - *Parameter #1370*

This parameter sets the threshold to indicate Battery Health is Low. When the battery health is below the Low Health Threshold, all battery indication will alternate between Red and the appropriate Battery Status indication.

Scan this bar code followed by 2 digits from [Appendix E, NUMERIC BAR CODES](#page-386-0) that correspond to the desired percentage from 00 to 99. The default is 60%.

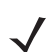

*NOTE* When Battery Health is Low, you should consider replacing the battery.

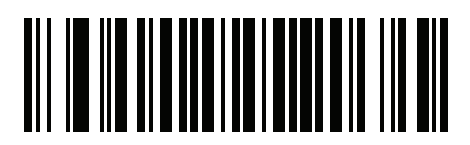

**Battery Status High Threshold**

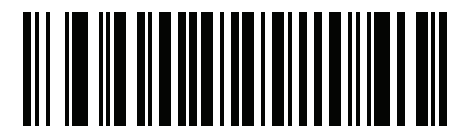

**Battery Status Medium Threshold**

5 - 34 LI36X8 Product Reference Guide

**Battery Threshold (continued)**

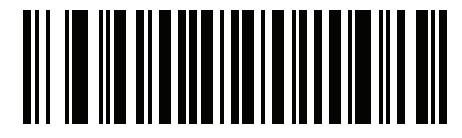

**Battery Status Low Warning Threshold**

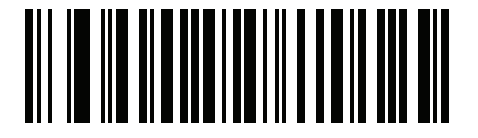

**Battery Health Low Warning Threshold**

# **Miscellaneous Scanner Parameters**

## <span id="page-166-0"></span>**Transmit Code ID Character**

## **Parameter # 45 (SSI # 2Dh)**

A Code ID character identifies the code type of a scanned bar code. This is useful when decoding more than one code type. In addition to any single character prefix already selected, the Code ID character is inserted between the prefix and the decoded symbol.

Select no Code ID character, a Symbol Code ID character, or an AIM Code ID character. For Code ID Characters, see *[Symbol Code Characters on page C-1](#page-376-0)* and *[Aim Code Characters on page C-3](#page-378-0)*.

*NOTE* If you enable Symbol Code ID Character or AIM Code ID Character, and enable *[Transmit "No Read"](#page-170-0)  [Message on page 5-39](#page-170-0)*, the linear imager scanner appends the code ID for Code 39 to the NR message.

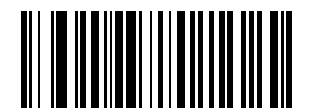

**Symbol Code ID Character (2)**

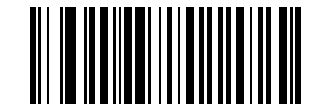

**AIM Code ID Character (1)**

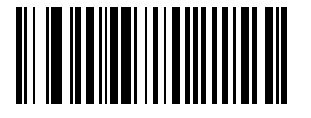

**\* None (0)**

## 5 - 36 LI36X8 Product Reference Guide

## <span id="page-167-0"></span>**Prefix/Suffix Values**

## **Key Category Parameter # P = 99 (SSI # 63h), S1 = 98 (SSI # 62h), S2 = 100 (SSI # 64h) Decimal Value Parameter # P = 105 (SSI # 69h), S1 = 104 (SSI # 68h), S2 = 106 (SSI # 6Ah)**

You can append a prefix and/or one or two suffixes to scan data for use in data editing. To set a value for a prefix or suffix, scan a four-digit number (i.e., four bar codes from [Appendix E, NUMERIC BAR CODES\)](#page-386-0) that corresponds to that value. See *[Table H-1 on page H-1](#page-414-0)* for the four-digit codes.

When using host commands to set the prefix or suffix, set the key category parameter to 1, then set the 3-digit decimal value. See *[Table H-1 on page H-1](#page-414-0)* for the four-digit codes.

To correct an error or change a selection, scan *[Cancel on page E-3](#page-388-0)*.

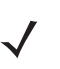

*NOTE* To use Prefix/Suffix values, first set the *[Scan Data Transmission Format on page 5-37](#page-168-0)*.

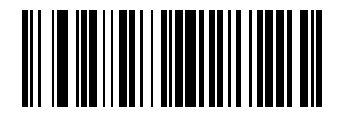

**Scan Prefix (7)**

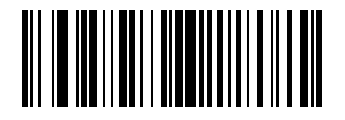

**Scan Suffix 1 (6)**

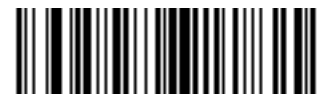

**Scan Suffix 2 (8)**

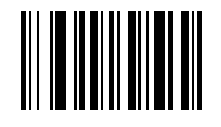

**Data Format Cancel**

## USER PREFERENCES & MISCELLANEOUS SCANNER OPTIONS 5 - 37

## <span id="page-168-0"></span>**Scan Data Transmission Format**

## **Parameter # 235 (SSI # EBh)**

To change the scan data format, scan one of the following eight bar codes corresponding to the desired format.

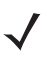

*NOTE* If using this parameter do not use ADF rules to set the prefix/suffix.

To set values for the prefix and/or suffix, see *[Prefix/Suffix Values on page 5-36](#page-167-0)*.

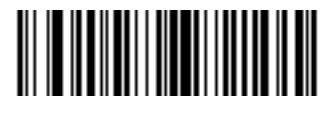

**\* Data As Is (0)**

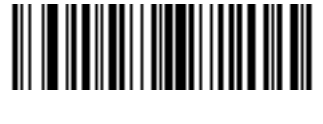

**<DATA> <SUFFIX 1> (1)**

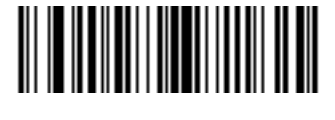

**<DATA> <SUFFIX 2> (2)**

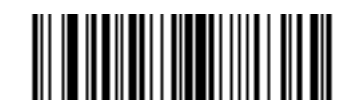

**<DATA> <SUFFIX 1> <SUFFIX 2> (3)**

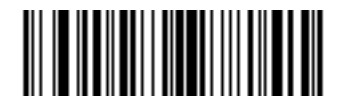

**<PREFIX> <DATA > (4)**

5 - 38 LI36X8 Product Reference Guide

## **Scan Data Transmission Format (continued)**

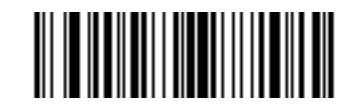

## **<PREFIX> <DATA> <SUFFIX 1> (5)**

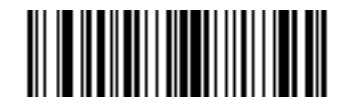

**<PREFIX> <DATA> <SUFFIX 2> (6)**

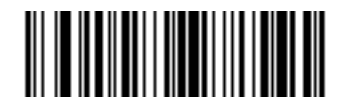

**<PREFIX> <DATA> <SUFFIX 1> <SUFFIX 2> (7)**

## <span id="page-169-0"></span>**FN1 Substitution Values**

## **Key Category Parameter # 103 (SSI # 67h)**

## **Decimal Value Parameter # 109 (SSI # 6Dh)**

The Wedge and USB HID Keyboard hosts support a FN1 Substitution feature. Enabling this substitutes any FN1 character (0x1b) in an EAN128 bar code with a value. This value defaults to 7013 (Enter key).

When using host commands to set the FN1 substitution value, set the key category parameter to 1, then set the 3-digit keystroke value. See the ASCII Character Set table for the current host interface for the desired value.

To select a FN1 substitution value via bar code menus:

**1.** Scan the bar code below.

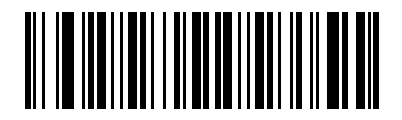

#### **Set FN1 Substitution Value**

**2.** Locate the keystroke desired for FN1 Substitution in the ASCII Character Set table for the current host interface. Enter the 4-digit ASCII Value by scanning each digit in [Appendix E, NUMERIC BAR CODES](#page-386-0).

To correct an error or change the selection, scan **Cancel**.

To enable FN1 substitution for USB HID keyboard, scan the **Enable FN1 Substitution** bar code on page *[5-38](#page-169-0)*.

## <span id="page-170-0"></span>**Transmit "No Read" Message**

## **Parameter # 94 (SSI # 5E)**

Scan a bar code below to select whether or not to transmit a No Read message. Enable this to transmit the characters NR when a successful decode does not occur before trigger release or the **Decode Session Timeout** expires. See *[Decode Session Timeout on page 5-31](#page-162-0)*. Disable this to send nothing to the host if a symbol does not decode.

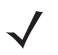

*NOTE* If you enable **Transmit No Read**, and also enable Symbol Code ID Character or AIM Code ID Character for *[Transmit Code ID Character on page 5-35](#page-166-0)*, the linear imager scanner appends the code ID for Code 39 to the NR message.

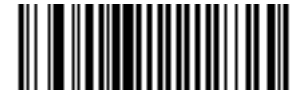

**Enable No Read (1)**

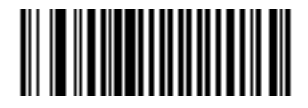

**\* Disable No Read (0)**

## 5 - 40 LI36X8 Product Reference Guide

## **Unsolicited Heartbeat Interval**

#### **Parameter # 1118 (SSI # F8h 04h 5Eh)**

The linear imager scanner supports sending *Unsolicited Heartbeat Messages* to assist in diagnostics. To enable this feature and set the desired unsolicited heartbeat interval, scan one of the time interval bar codes below, or scan **Set Another Interval** followed by four numeric bar codes from [Appendix E, NUMERIC BAR CODES](#page-386-0) (scan sequential numbers that correspond to the desired number of seconds).

Scan **Disable Unsolicited Heartbeat Interval** to turn off the feature.

The heartbeat event is sent as decode data (with no decode beep) in the form of:

#### MOTEVTHB:nnn

where nnn is a three digit sequence number starting at 001 and wrapping after 100.

*NOTE* For correct operation, you must disable Low Power Mode (see *[Low Power Mode on page 5-17](#page-148-0)*).

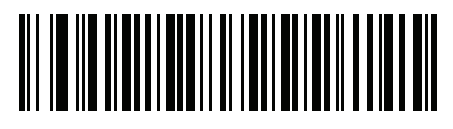

**10 seconds (10)**

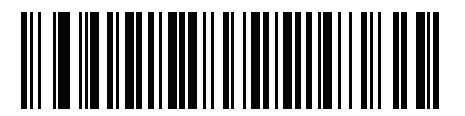

**1 minute (60)**

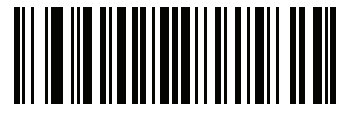

**Set Another Interval**

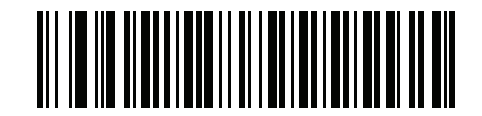

**\* Disable Unsolicited Heartbeat Interval (0)**

## **Dump Scanner Parameters**

For debugging a scanner problem, scan the programming bar code below to output all the scanner's asset tracking information, and parameter settings. The information is output to a text document in a human readable format.

Scan **STISCANPARAMS** with the scanner connected in USB HID keyboard mode to Microsoft® Windows Notepad or Wordpad, or with the scanner connected via RS232 to a Windows Hyperterminal. The parameter/attribute numbers in this output can be interpreted using parameter numbers in this guide, or the Attribute Data Dictionary (index of parameters). The Attribute Data Dictionary (72E-149786-xx) can be found using the Zebra Support site at: [http://www.zebra.com/support.](http://www.motorolasolutions.com/support)

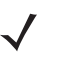

*NOTE* If may be necessary to first scan "<DATA><SUFFIX1>" for proper formatting. (See *[Scan Data](#page-168-0)  [Transmission Format on page 5-37](#page-168-0)*.)

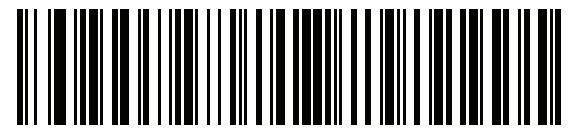

**STISCANPARAMS**

5 - 42 LI36X8 Product Reference Guide

# **CHAPTER 6 USB INTERFACE**

# **Introduction**

This chapter provides instructions for programming the linear imager to interface with a USB host. The linear imager scanner connects directly to a USB host, or a powered USB hub. The USB host can power the linear imager.

Throughout the programming bar code menus, default values are indicated with asterisks (**\***).

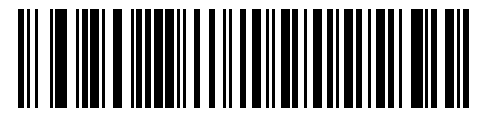

**\*Indicates Default <b>X** North American Standard USB Keyboard Feature/Option

## 6 - 2 LI36X8 Product Reference Guide

# **Connecting a USB Interface**

The linear imager scanner connects with USB capable hosts including:

- **•** Desktop PCs and Notebooks
- **•** Apple™ iMac, G4, iBooks (North America only)
- **•** IBM SurePOS terminals
- **•** Sun, IBM, and other network computers that support more than one keyboard.

The following operating systems support the linear imager scanner through USB:

- **•** Windows 98, 2000, ME, XP, 7
- **•** MacOS 8.5 and above
- **•** IBM 4690 OS.

The linear imager (corded LI3608) and cradle (cordless LI3678) also interfaces with other USB hosts which support USB Human Interface Devices (HID).

## **LI3608 Corded Linear Imager USB Connection**

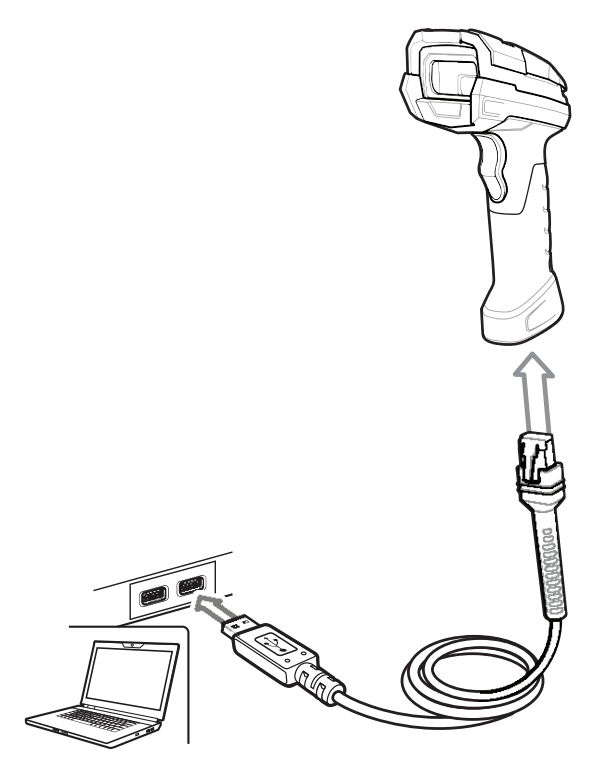

**Figure 6-1** *LI3608 Corded Linear Imager USB Connection*

To connect the USB interface:

- **1.** Attach the modular connector of the USB interface cable to the host port on the bottom of the linear imager.
- **2.** Plug the series A connector in the USB host or hub, or plug the Plus Power connector in an available port of the IBM SurePOS terminal.
- **3.** Select the USB device type by scanning the appropriate bar code from *[USB Device Type on page 6-6](#page-179-0)*.

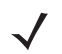

*NOTE* The interface cable automatically detects the host interface type and uses the default setting. If the default (\*) does not meet your requirements, scan another host bar code.

- **4.** On first installation when using Windows, the software prompts to select or install the Human Interface Device driver. To install this driver, provided by Windows, click **Next** through all the choices and click **Finished** on the last choice. The scanner powers up during this installation.
- **5.** To modify any other parameter options, scan the appropriate bar codes in this chapter.

If problems occur with the system, see *[Troubleshooting on page 3-4.](#page-59-0)*

## **LI3678 Cordless Linear Imager USB Connection**

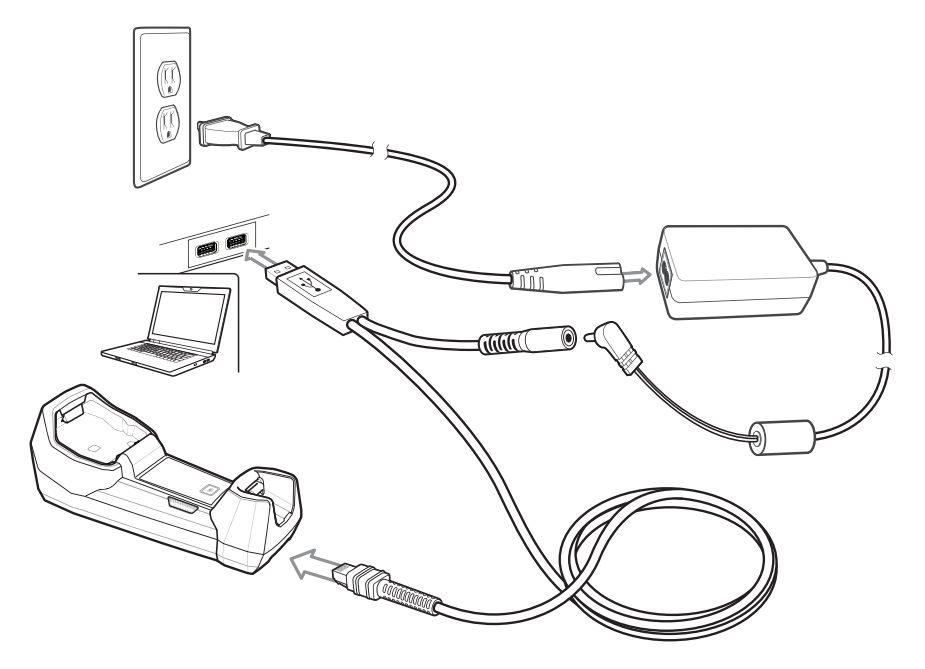

<span id="page-177-0"></span>**Figure 6-2** *LI3678 Cordless Linear Imager USB Connection* 

To connect the cradle to a USB host:

- **1.** Attach the modular connector of the USB interface cable to the cable interface port on the cradle. See *[Cradle](#page-33-0)  [Back View on page 1-8](#page-33-0)*.
- **2.** Plug the series A connector in the USB host or hub, or plug the Plus Power connector in an available port of the IBM SurePOS terminal.
- **3.** Connect an external power supply if desired
- **4.** Ensure all connections are secure.
- **5.** Pair the digital scanner to the cradle by scanning the bar code on the cradle.
- **6.** Select the USB device type by scanning the appropriate bar code from *[USB Device Type on page 6-6](#page-179-0)*.
- **7.** On first installation when using Windows, the software displays a prompt to select or install the *Human Interface Device* driver. To install the Human Interface Device driver provided by Windows, click **Next** through all the choices and click **Finished** on the last choice. The digital scanner powers up during this installation.
- **8.** To modify any other parameter options, scan the appropriate bar codes in this chapter.
- 
- *NOTE* Interface cables vary depending on configuration. The connectors illustrated in *[Figure 6-2](#page-177-0)* are examples only. The connectors may be different from those illustrated, but the steps to connect the cradle remain the same.

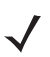

*NOTE* Disconnect the host cables before the power supply, or the linear imager scanner may not recognize the new host.

If problems occur, see *[Troubleshooting on page 3-4](#page-59-0)*.USB Parameter Defaults

*[Table 6-1](#page-178-0)* lists the defaults for USB host parameters. If any option needs to be changed, scan the appropriate bar code(s) provided in the Parameter Descriptions section beginning on *[page 6-6](#page-179-1)*.

*NOTE* See [Appendix A, STANDARD DEFAULT PARAMETERS](#page-346-0) for all user preferences, hosts, symbologies, and miscellaneous default parameters.

*NOTE* See [Appendix B, Country Codes](#page-358-0) for USB Country Keyboard Types (Country Codes).

#### <span id="page-178-0"></span>**Table 6-1** *USB Host Default Table*

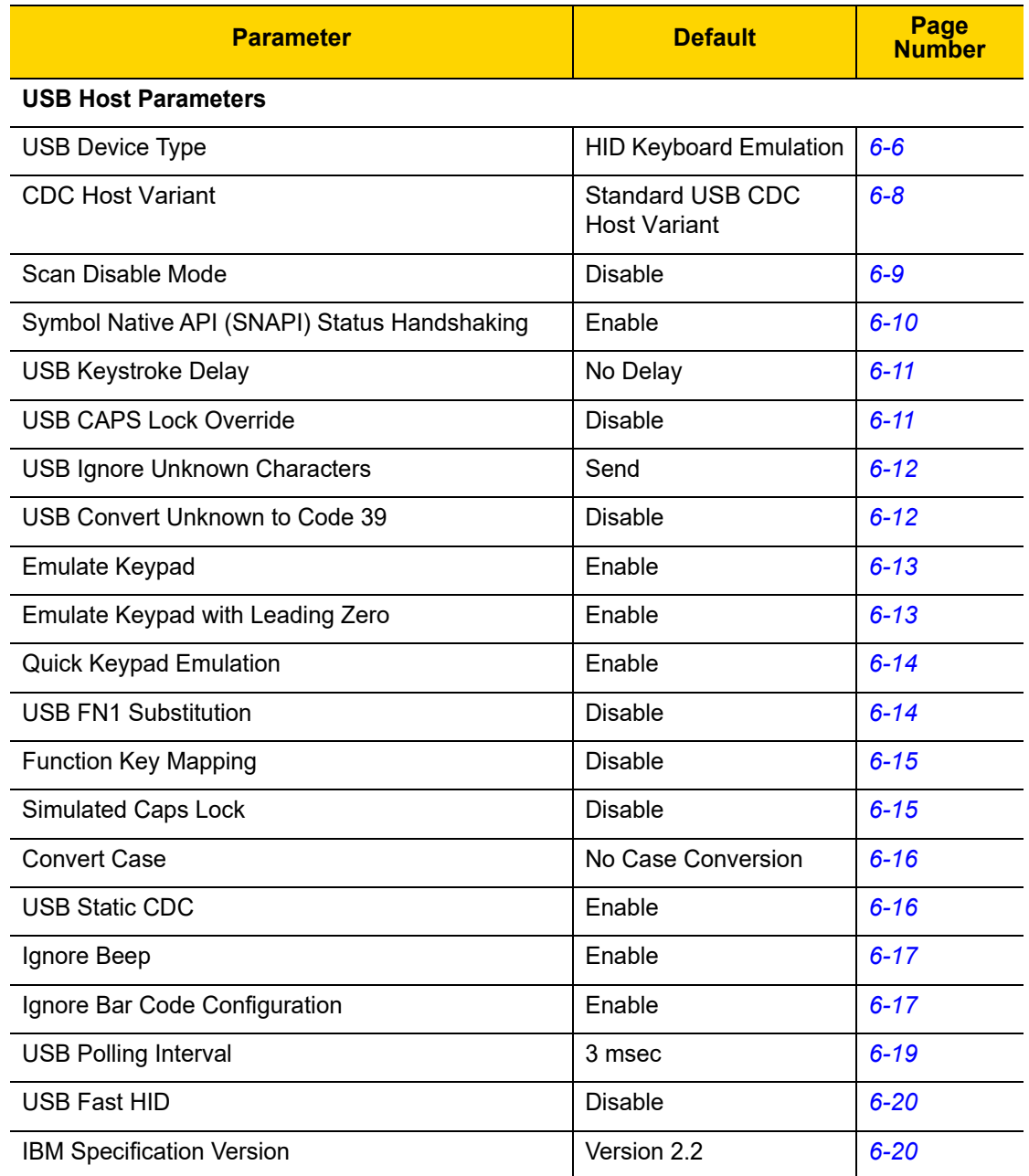

# <span id="page-179-1"></span>**USB Host Parameters**

## <span id="page-179-0"></span>**USB Device Type**

Select the desired USB device type.

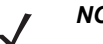

**NOTE 1** 1. When changing USB device types, the scanner automatically restarts. The linear imager issues a power-up beep sequence.

> 2. Before selecting *[USB CDC Host \(Note 1\) on page 6-7](#page-180-0)*, install the CDC INF file on the host to ensure the scanner does not stall during power up (due to a failure to enumerate USB). To recover a stalled scanner: a) Install the CDC INF file

or

b) Unplug USB cable and add power. Connect scanner via Bluetooth and scan **USB HID Keyboard** or another host.

<span id="page-179-2"></span>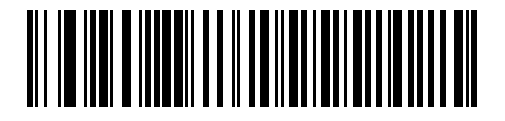

**\* USB HID Keyboard** 

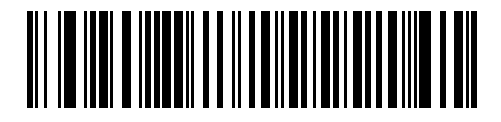

**IBM Table Top USB**

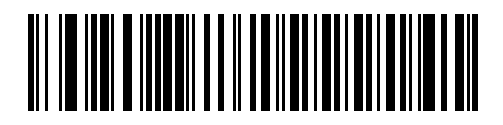

**IBM Hand-Held USB**

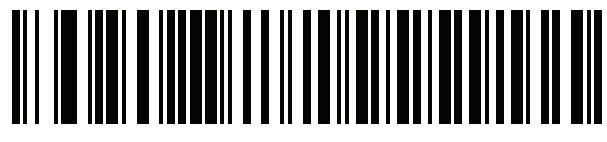

**OPOS (IBM Hand-Held with Full Disable)**
**USB Device Type (continued)**

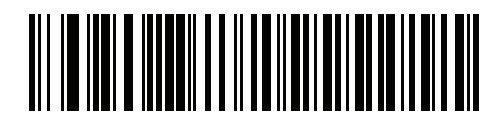

**Simple COM Port Emulation**

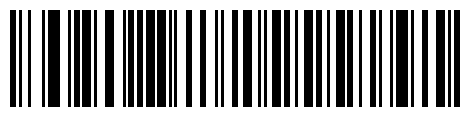

**SSI over USB CDC**

<span id="page-180-0"></span>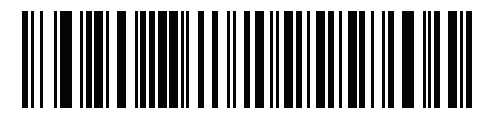

**USB CDC Host (Note 1)**

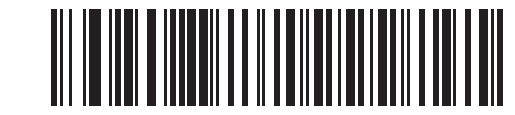

**Symbol Native API (SNAPI) without Imaging Interface**

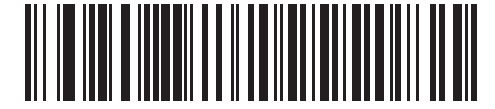

**Symbol Native API (SNAPI) with Imaging Interface**

# **CDC Host Variant**

# **Parameter # 1713 (SSI # F8h 06h B1h)**

When *[USB Device Type on page 6-6](#page-179-0)* is set to *[USB CDC Host \(Note 1\)](#page-180-0)*, the CDC Host Variant selects which type of CDC variant is used. The default is Standard USB CDC Host Variant.

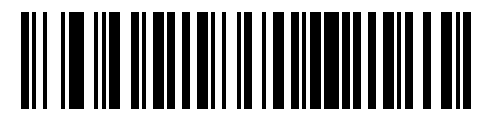

**\*Standard USB CDC Host Variant**

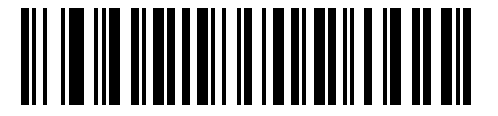

**Datalogic USB CDC Host Variant** 

# **Scan Disable Mode**

#### **Parameter # 1214**

This parameter determines the behavior of the LI36X8 when it receives a *Scan Disable* directive from the connected host.

Options:

- **•** \*Full Disable Scanning bar codes is disabled.
- **•** Transmit Disable **-** The LI36X8 may scan bar codes, but transmission of bar code data is disabled.

*NOTE* This feature is currently supported by IBM Table Top USB, and IBM Hand-held USB.

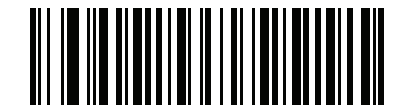

**\* Full Disable (0)**

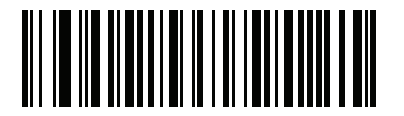

**Transmit Disable**

**(1)**

# **Symbol Native API (SNAPI) Status Handshaking**

After selecting a SNAPI interface as the USB device type, select whether to enable or disable status handshaking.

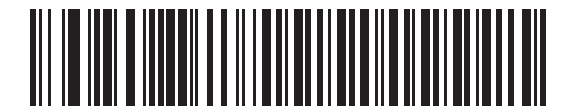

**\* Enable SNAPI Status Handshaking**

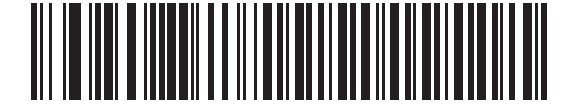

**Disable SNAPI Status Handshaking**

# **USB Keystroke Delay**

This parameter sets the delay, in milliseconds, between emulated keystrokes. Scan a bar code below to increase the delay when hosts require a slower transmission of data.

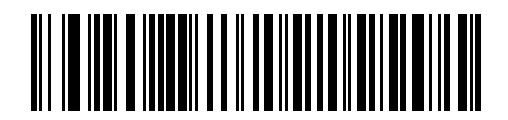

**\* No Delay**

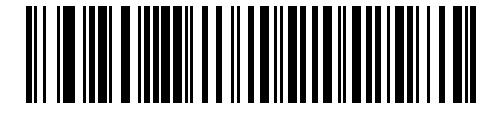

**Medium Delay (20 msec)**

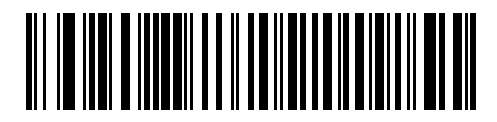

**Long Delay (40 msec)**

# **USB CAPS Lock Override**

This option applies only to the HID Keyboard Emulation device. When enabled, the case of the data is preserved regardless of the state of the caps lock key. This setting is always enabled for the "Japanese, Windows (ASCII)" keyboard type and can not be disabled.

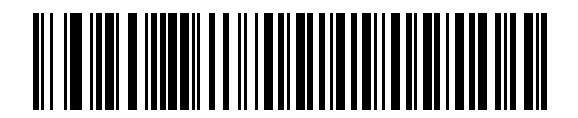

**Override Caps Lock Key (Enable)**

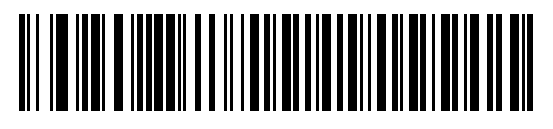

**\* Do Not Override Caps Lock Key (Disable)**

# 6 - 12 LI36X8 Product Reference Guide

### **USB Ignore Unknown Characters**

This option applies only to the HID Keyboard Emulation device and IBM device. Unknown characters are characters the host does not recognize. When **Send Bar Codes With Unknown Characters** is selected, all bar code data is sent except for unknown characters, and no error beeps sound. When **Do Not Send Bar Codes With Unknown Characters** is selected, bar code data is sent up to the first unknown character, then the linear imager scanner issues an error beep.

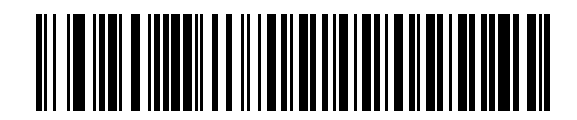

**\* Send Bar Codes with Unknown Characters**

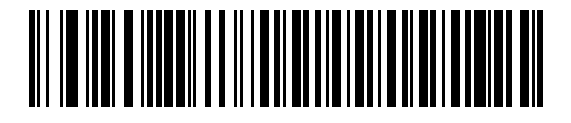

**Do Not Send Bar Codes with Unknown Characters**

# **USB Convert Unknown to Code 39**

This option applies only to the IBM Handheld, IBM Tabletop, and OPOS devices. Scan a bar code below to enable or disable converting unknown bar code type data to Code 39.

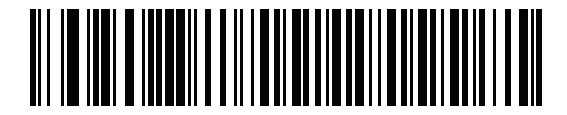

**\* Disable Convert Unknown to Code 39**

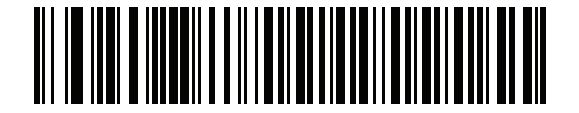

**Enable Convert Unknown to Code 39**

## **Emulate Keypad**

When enabled, all characters are sent as ASCII sequences over the numeric keypad. For example ASCII A would be sent as "ALT make" 0 6 5 "ALT Break."

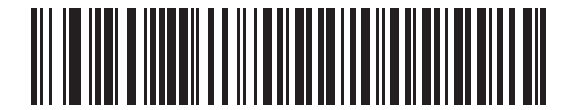

**Disable Keypad Emulation**

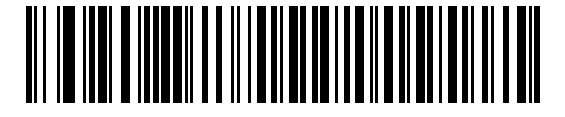

**\* Enable Keypad Emulation**

# **Emulate Keypad with Leading Zero**

Enable this to send character sequences sent over the numeric keypad as ISO characters which have a leading zero. For example ASCII A transmits as "ALT MAKE" 0 0 6 5 "ALT BREAK".

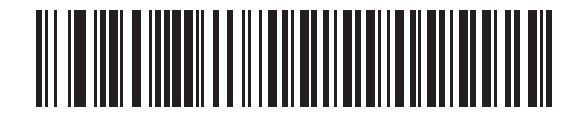

**Disable Keypad Emulation with Leading Zero**

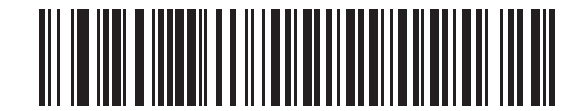

**\* Enable Keypad Emulation with Leading Zero**

# **Quick Keypad Emulation**

This option applies only to the HID Keyboard Emulation Device and if Emulate Keypad is enabled. This parameter enables a quicker method of keypad emulation where ASCII sequences are only sent for ASCII characters not found on the keyboard. The default value is **Enable**.

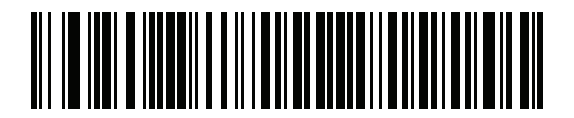

**\* Enable**

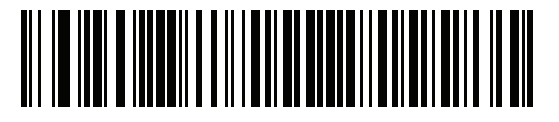

**Disable**

# **USB Keyboard FN 1 Substitution**

This option applies only to the USB HID Keyboard Emulation device. When enabled, this allows replacement of any FN 1 characters in an EAN 128 bar code with a Key Category and value chosen by the user (see *[FN1](#page-169-0)  [Substitution Values on page 5-38](#page-169-0)* to set the Key Category and Key Value).

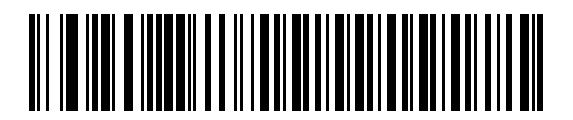

**Enable FN1 Substitution**

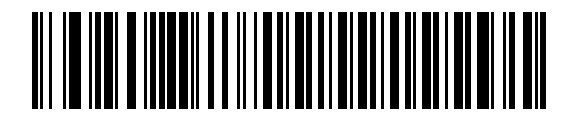

**\* Disable FN1 Substitution**

# **Function Key Mapping**

ASCII values under 32 are normally sent as a control-key sequences (see *[Appendix H, ASCII CHARACTER](#page-414-0)  [SETS](#page-414-0)*). When this parameter is enabled, the keys in bold are sent in place of the standard key mapping. Table entries that do not have a bold entry remain the same whether or not this parameter is enabled.

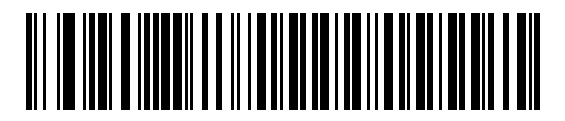

**\* Disable Function Key Mapping**

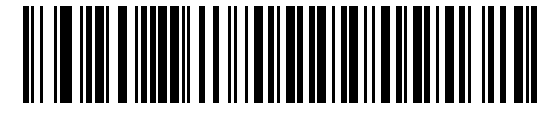

**Enable Function Key Mapping**

# **Simulated Caps Lock**

When enabled, the linear imager scanner inverts upper and lower case characters on the linear imager scanner bar code as if the Caps Lock state is enabled on the keyboard. This inversion is done regardless of the current state of the keyboard's Caps Lock state.

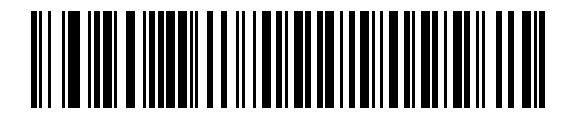

**\* Disable Simulated Caps Lock**

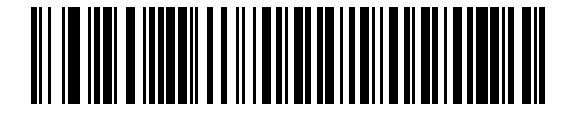

**Enable Simulated Caps Lock**

# 6 - 16 LI36X8 Product Reference Guide

# **Convert Case**

When enabled, the linear imager scanner converts all bar code data to the selected case.

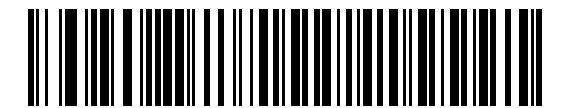

**\* No Case Conversion**

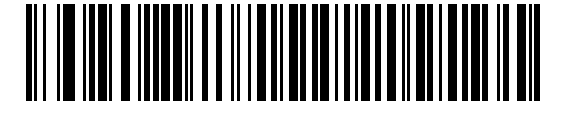

**Convert All to Upper Case**

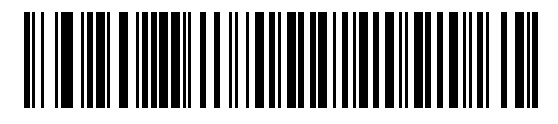

**Convert All to Lower Case**

# **USB Static CDC**

#### **Parameter # 670**

When disabled, each device connected consumes another COM port (first device = COM1, second device = COM2, third device = COM3, etc.)

When enabled, each device connects to the same COM port.

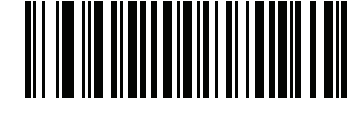

**\* Enable USB Static CDC (1)**

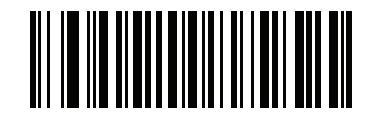

**Disable USB Static CDC (0)**

# **Optional USB Parameters**

If you configure the linear imager scanner and find the settings were not saved, or changed, when the system is restarted scan the bar codes that follow to override USB interface defaults.

Scan a bar code below after setting defaults and before configuring the linear imager scanner.

# **Ignore Beep**

The host can send a beep request to the linear imager scanner. When this parameter is enabled, the request is not sent to the attached linear imager scanner. All directives are still acknowledged to the USB host as if it were processed.

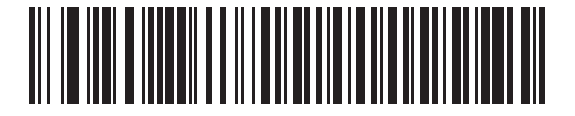

**Disable**

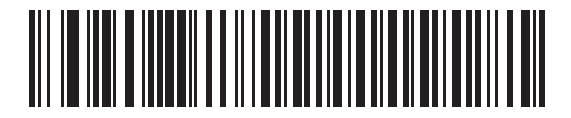

**\* Enable**

# **Ignore Bar Code Configuration**

The host has the ability to enable/disable code types. When this parameter is enabled, the request is not sent to the attached linear imager scanner. All directives are still acknowledged to the USB host as if it were processed.

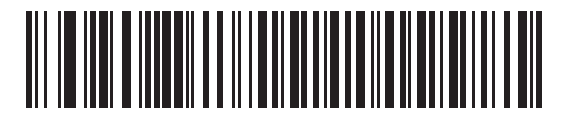

**Disable**

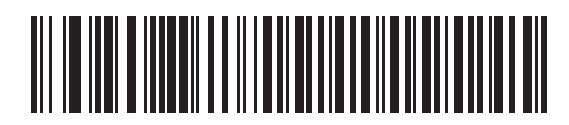

**\* Enable**

# **USB Polling Interval**

Scan a bar code below to set the polling interval. The polling interval determines the rate at which data can be sent between the scanner and host computer. A lower number indicates a faster data rate.

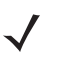

*NOTE* When changing USB Device Types, the linear imager automatically restarts and issues a disconnect-reconnect beep sequence.

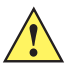

*IMPORTANT* Ensure your host machine can handle the selected data rate.

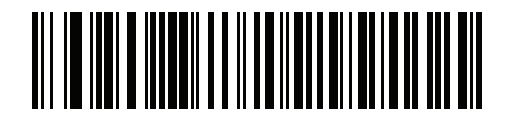

**1 msec**

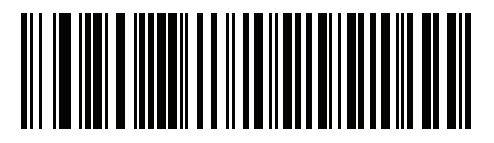

**2 msec**

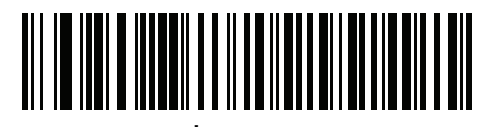

**\* 3 msec**

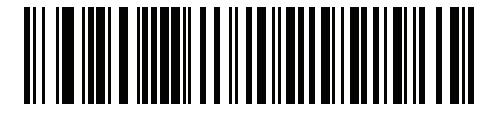

**4 msec**

**USB Polling Interval (continued)**

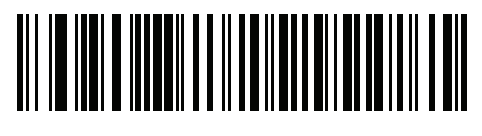

**5 msec**

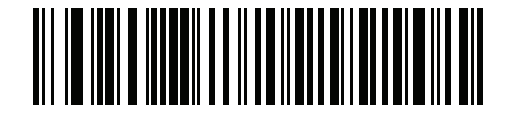

**6 msec**

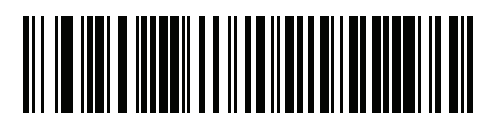

**7 msec**

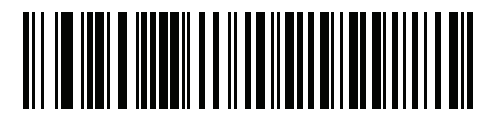

**8 msec**

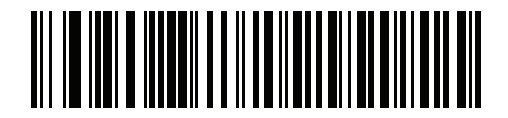

**9 msec**

## 6 - 20 LI36X8 Product Reference Guide

# **USB Fast HID**

This option transmits USB HID data at a faster rate.

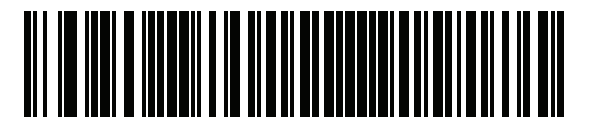

**Enable**

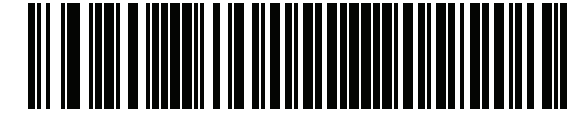

**\* Disable**

# **IBM Specification Version**

The IBM USB interface specification version selected defines how code types are reported over the IBM USB interface.

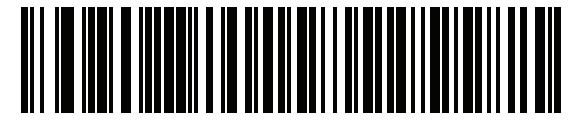

**Original Specification**

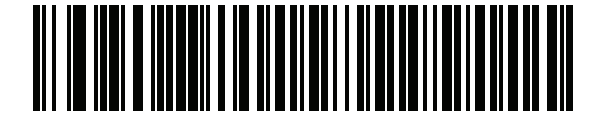

**\* Version 2.2**

# **ASCII Character Set for USB**

See *[Appendix H, ASCII CHARACTER SETS](#page-414-0)* for the following:

- **•** ASCII Character Set (*[Table H-1 on page H-1](#page-414-1)*)
- **•** ALT Key Character Set (*[Table H-2 on page H-6](#page-419-0)*)
- **•** GUI Key Character Set (*[Table H-3 on page H-7](#page-420-0)*)
- **•** F Key Character Set (*[Table H-5 on page H-11](#page-424-0)*).

6 - 22 LI36X8 Product Reference Guide

# **CHAPTER 7 SSI INTERFACE**

# **Introduction**

This chapter describes the system requirements of the Simple Serial Interface (SSI), which provides a communications link between Symbol Technologies decoders (e.g., scan engines, slot scanners, hand-held scanners, two-dimensional scanners, hands-free scanners, and RF base stations) and a serial host. It provides the means for the host to control the decoder or scanner.

# **Communications**

All communication between the linear imager scanner and host occurs over the hardware interface lines using the SSI protocol. Refer to the *Simple Serial Interface Programmer's Guide*, p/n 72-40451-xx, for more information on SSI.

The host and the linear imager scanner exchange messages in packets. A packet is a collection of bytes framed by the proper SSI protocol formatting bytes. The maximum number of bytes per packet that the SSI protocol allows for any transaction is 257 (255 bytes + 2 byte checksum).

Decode data can be sent as ASCII data (unpacketed), or as part of a larger message (packeted), depending on the linear imager scanner configuration.

SSI performs the following functions for the host device:

- **•** Maintains a bi-directional interface with the linear imager scanner
- **•** Allows the host to send commands that control the linear imager scanner
- **•** Passes data from the linear imager scanner to a host device in SSI packet format or straight decode message.

The working environment of the SSI consists of a linear imager scanner, a serial cable which attaches to the host device, and in some instances, a power supply.

SSI transmits all decode data including special formatting (e.g., AIM ID). Parameter settings can control the format of the transmitted data.

The linear imager scanner can also send parameter information, product identification information, or event codes to the host.

All commands sent between the linear imager scanner and host must use the format described in the SSI Message Formats section. *[SSI Transactions on page 7-3](#page-198-0)* describes the required sequence of messages in specific cases.

*[Table 7-1](#page-197-0)* lists all the SSI opcodes the linear imager scanner supports. It identifies the SSI partner allowed to send a message of each type. The host transmits opcodes designated type H. The linear imager scanner transmits type D opcodes, and either partner can transmit Host/Decoder (H/D) types.

| <b>Name</b>          | <b>Type</b> | <b>Opcode</b> | <b>Description</b>                                                                                       |  |
|----------------------|-------------|---------------|----------------------------------------------------------------------------------------------------|--|
| AIM_OFF              | H           | 0xC4          | Deactivate aim pattern.                                                                                  |  |
| AIM ON               | H           | 0xC5          | Activate aim pattern.                                                                                    |  |
| <b>BEEP</b>          | H           | 0xE6          | Sound the beeper.                                                                                        |  |
| CAPABILITIES_REPLY   | D           | 0xD4          | Reply to CAPABILITIES REQUEST; contains a list of the<br>capabilities and commands the decoder supports. |  |
| CAPABILITIES REQUEST | H           | 0xD3          | Request capabilities report from the decoder.                                                            |  |
| CMD_ACK              | H/D         | 0xD0          | Positive acknowledgment of received packet.                                                              |  |
| CMD_NAK              | H/D         | 0xD1          | Negative acknowledgment of received packet.                                                              |  |
| DECODE DATA          | D           | 0xF3          | Decode data in SSI packet format.                                                                        |  |
| <b>EVENT</b>         | D           | 0xF6          | Event indicated by associated event code.                                                                |  |
| LED_OFF              | H           | 0xE8          | De-activate LED output.                                                                                  |  |
| LED_ON               | H           | 0xE7          | Activate LED output.                                                                                     |  |
| PARAM_DEFAULTS       | H           | 0xC8          | Set parameter default values.                                                                            |  |
| PARAM_REQUEST        | H           | 0xC7          | Request values of certain parameters.                                                                    |  |
| PARAM_SEND           | H/D         | 0xC6          | Send parameter values.                                                                                   |  |
| REPLY ID             | D           | 0xA6          | Reply to REQUEST_ID; contains decoder's serial number.                                                   |  |
| REPLY_REVISION       | D           | 0xA4          | Reply to REQUEST_REVISION contains decoder's<br>software/hardware configuration.                         |  |
| REQUEST ID           | н           | 0xA3          | Request the decoder's serial number.                                                                     |  |
| REQUEST_REVISION     | H           | 0xA3          | Request the decoder's configuration.                                                                     |  |
| <b>SCAN_DISABLE</b>  | н           | 0xEA          | Prevent the operator from scanning bar codes.                                                            |  |
| <b>SCAN_ENABLE</b>   | н           | 0xE9          | Permit bar code scanning.                                                                                |  |
| <b>SLEEP</b>         | H           | 0xEB          | Request to place the decoder into low power.                                                             |  |
| START_DECODE         | H           | 0xE4          | Tell decoder to attempt to decode a bar code.                                                            |  |
| STOP_DECODE          | H           | 0xE5          | Tell decoder to abort a decode attempt.                                                                  |  |
| <b>WAKEUP</b>        | H           | N/A           | Wakeup decoder after it has entered low power mode.                                                      |  |

<span id="page-197-0"></span>**Table 7-1** *SSI Commands*

For details of the SSI protocol, refer to the *Simple Serial Interface Programmer's Guide* (72-40451-xx).

# <span id="page-198-0"></span>**SSI Transactions**

# **General Data Transactions**

#### **ACK/NAK Handshaking**

If you enable ACK/NAK handshaking, all packeted messages must have a CMD\_ACK or CMD\_NAK response, unless the command description states otherwise. This parameter is enabled by default. Symbol Technologies recommends leaving this handshaking enabled to provide feedback to the host. Raw decode data and WAKEUP do not use ACK/NAK handshaking since they are not packeted data.

Following is an example of a problem which can occur if you disable ACK/NAK handshaking:

- **•** The host sends a PARAM\_SEND message to the linear imager scanner to change the baud rate from 9600 to 19200.
- **•** The linear imager scanner cannot interpret the message.
- **•** The linear imager scanner does not implement the change the host requested.
- **•** The host assumes that the parameter change occurred and acts accordingly.
- **•** Communication is lost because the change did not occur on both sides.

If you enable ACK/NAK handshaking, the following occurs:

- **•** The host sends a PARAM\_SEND message.
- **•** The linear imager scanner cannot interpret the message.
- **•** The linear imager scanner CMD\_NAKs the message.
- **•** The host resends the message.
- **•** The linear imager scanner receives the message successfully, responds with CMD\_ACK, and implements parameter changes.

# **Transfer of Decode Data**

The Decode Data Packet Format parameter controls how decode data is sent to the host. Set this parameter to send the data in a DECODE\_DATA packet. Clear this parameter to transmit the data as raw ASCII data.

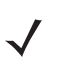

*NOTE* When transmitting decode data as raw ASCII data, ACK/NAK handshaking does not apply regardless of the state of the ACK/NAK handshaking parameter.

#### **ACK/NAK Enabled and Packeted Data**

The linear imager scanner sends a DECODE DATA message after a successful decode. The linear imager scanner waits for a programmable time-out for a CMD ACK response. If it does not receive the response, the linear imager scanner tries to send two more times before issuing a host transmission error. If the linear imager scanner receives a CMD\_NAK from the host, it may attempt a retry depending on the cause field of the CMD\_NAK message.

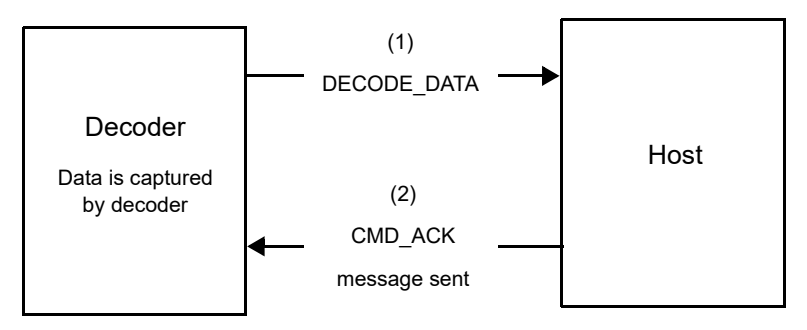

#### **ACK/NAK Enabled and Unpacketed ASCII Data**

Even though the ACK/NAK handshaking is enabled, no handshaking occurs because the handshaking applies only to packeted data. In this example the **packeted\_decode** parameter is disabled.

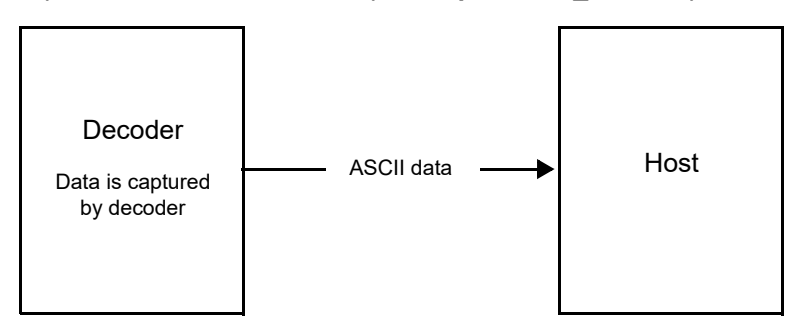

#### **ACK/NAK Disabled and Packeted DECODE\_DATA**

In this example ACK/NAK does not occur even though **packeted\_decode** is enabled because the ACK/NAK handshaking parameter is disabled.

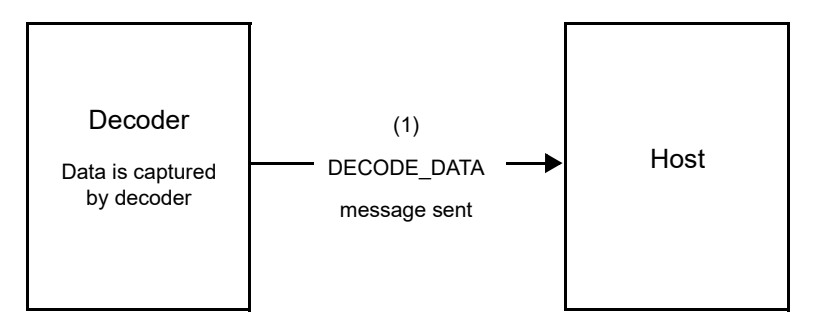

#### **ACK/NAK Disabled and Unpacketed ASCII Data**

Data captured by the linear imager scanner is sent to the host.

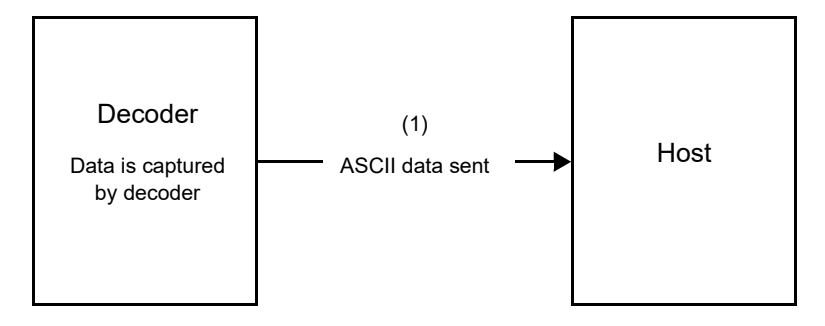

# **Communication Summary**

## **RTS/CTS Lines**

All communication must use RTS/CTS handshaking as described in the *Simple Serial Interface Programmer's Guide*, p/n 72-40451-xx. If hardware handshaking is disabled or bypassed, the WAKEUP command must be sent prior to all other communications, or the first byte of a communication message may be lost during the linear imager scanner wakeup sequence.

# **ACK/NAK Option**

Enable or disable ACK/NAK handshaking. This handshaking is enabled by default and Symbol Technologies recommends leaving it enabled. Disabling this handshaking can cause communication problems, as handshaking is the only acknowledgment that a message was received, and if it was received correctly. ACK/NAK is not used with unpacketed decode data regardless of whether or not it is enabled.

## **Number of Data Bits**

All communication with the linear imager scanner must use 8-bit data.

## 7 - 6 LI36X8 Product Reference Guide

#### **Serial Response Time-out**

The Serial Response Time-out parameter determines how long to wait for a handshaking response before trying again, or aborting any further attempts. Set the same value for both the host and linear imager scanner.

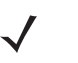

*NOTE* You can temporarily change the Serial Response Time-out when the host takes longer to process an ACK or longer data string. Symbol Technologies does not recommend frequent permanent changes due to limited write cycles of non-volatile memory.

### **Retries**

When sending data, the host should resend twice after the initial send if the linear imager scanner does not respond with an ACK or NAK (if ACK/NAK handshaking is enabled), or response data (e.g., PARAM\_SEND, REPLY REVISION). If the linear imager scanner replies with a NAK RESEND, the host resends the data. All resent messages must have the resend bit set in the Status byte.

The linear imager scanner resends data two times after the initial send if the host fails to reply with an ACK or NAK (if ACK/NAK handshaking is enabled).

### **Baud Rate, Stop Bits, Parity, Response Time-out, ACK/NAK Handshake**

If you use PARAM\_SEND to change these serial parameters, the ACK response to the PARAM\_SEND uses the previous values for these parameters. The new values then take effect for the next transaction.

#### **Errors**

The linear imager scanner issues a communication error when:

- **•** The CTS line is asserted when the linear imager scanner tries to transmit, and is still asserted on each of 2 successive retries
- **•** Failure to receive an ACK or NAK after initial transmit and two resends.

# **Things to Remember When Using SSI Communication**

When not using hardware handshaking, space messages sufficiently apart. The host must not communicate with the linear imager scanner if the linear imager scanner is transmitting.

When using hardware handshaking, frame each message properly with the handshaking signals. Do not try to send two commands within the same handshaking frame.

There is a permanent/temporary bit in the PARAM\_SEND message. Removing power from the linear imager scanner discards temporary changes. Permanent changes are written to non-volatile memory. Frequent changes shorten the life of the non-volatile memory.

# **Using Time Delay to Low Power Mode with SSI**

*[Time Delay to Low Power Mode on page 5-18](#page-149-0)* provides bar codes to select a general time delay. To program a more specific delay value, use an SSI command according to *[Table 7-2](#page-202-0)*.

| <b>Value</b> | <b>Timeout</b> | <b>Value</b> | <b>Timeout</b> | <b>Value</b> | <b>Timeout</b> | <b>Value</b> | <b>Timeout</b> |
|--------------|----------------|--------------|----------------|--------------|----------------|--------------|----------------|
| 0x00         | 15 Mins        | 0x10         | 1 Sec          | 0x20         | 1 Min          | 0x30         | 1 Hour         |
| 0x01         | 30 Mins        | 0x11         | 1 Sec          | 0x21         | 1 Min          | 0x31         | 1 Hour         |
| 0x02         | 60 Mins        | 0x12         | 2 Secs         | 0x22         | 2 Mins         | 0x32         | 2 Hours        |
| 0x03         | 90 Mins        | 0x13         | 3 Secs         | 0x23         | 3 Mins         | 0x33         | 3 Hours        |
| N/A          | N/A            | 0x14         | 4 Secs         | 0x24         | 4 Mins         | 0x34         | 4 Hours        |
| N/A          | N/A            | 0x15         | 5 Secs         | 0x25         | 5 Mins         | 0x35         | 5 Hours        |
| N/A          | N/A            | 0x16         | 6 Secs         | 0x26         | 6 Mins         | 0x36         | 6 Hours        |
| N/A          | N/A            | 0x17         | 7 Secs         | 0x27         | 7 Mins         | 0x37         | 7 Hours        |
| N/A          | N/A            | 0x18         | 8 Secs         | 0x28         | 8 Mins         | 0x38         | 8 Hours        |
| N/A          | N/A            | 0x19         | 9 Secs         | 0x29         | 9 Mins         | 0x39         | 9 Hours        |
| N/A          | N/A            | 0x1A         | 10 Secs        | 0x2A         | 10 Mins        | 0x3A         | 10 Hours       |
| N/A          | N/A            | 0x1B         | 15 Secs        | 0x2B         | 15 Mins        | 0x3B         | 15 Hours       |
| N/A          | N/A            | 0x1C         | 20 Secs        | 0x2C         | 20 Mins        | 0x3C         | 20 Hours       |
| N/A          | N/A            | 0x1D         | 30 Secs        | 0x2D         | 30 Mins        | 0x3D         | 30 Hours       |
| N/A          | N/A            | 0x1E         | 45 Secs        | 0x2E         | 45 Mins        | 0x3E         | 45 Hours       |
| N/A          | N/A            | 0x1F         | 60 Secs        | 0x2F         | 60 Mins        | 0x3F         | 60 Hours       |

<span id="page-202-0"></span>**Table 7-2** *Values for Selecting Time Delay to Low Power*

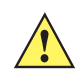

*CAUTION* With hardware handshaking disabled, the PL3307 wakes from low power mode upon receiving a character. However, the PL3307 does not process this character or any others it receives during the 7 ms period following wakeup. Wait at least 7 ms after wakeup to send valid characters.

# **Encapsulation of RSM Commands/Responses over SSI**

The SSI protocol allows the host to send a command that is variable in length up to 255 bytes. Although there is a provision in the protocol to multi-packet commands from the host, the scan engine does not support this. The host must fragment packets using the provisions in the RSM protocol.

# **Command Structure**

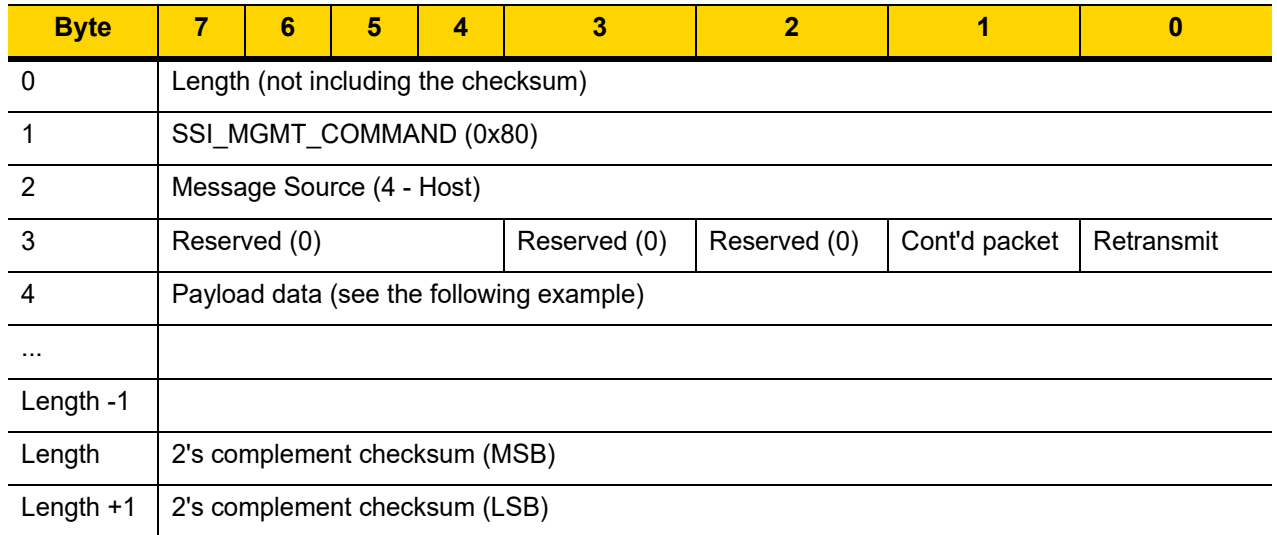

The expected response in the positive case is SSI\_MGMT\_COMMAND which may be a multi-packet response. For devices that do not support the SSI\_MGMT\_COMMAND, the response is the standard SSI\_NAK.

# **Response Structure**

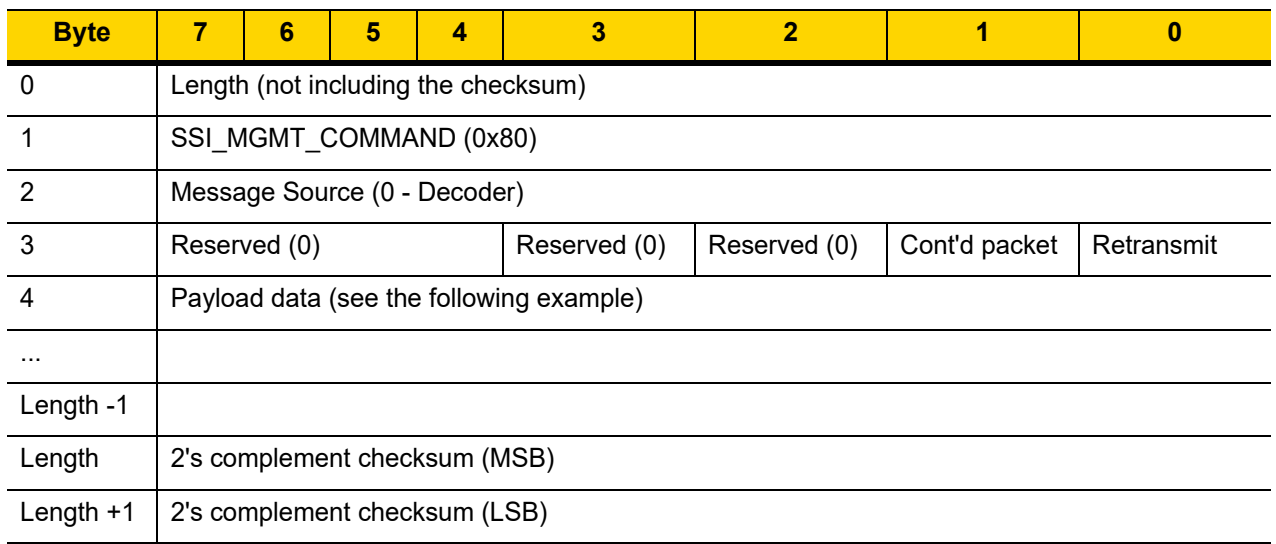

# **Example Transaction**

The following example illustrates how to retrieve diagnostic information (Diagnostic Testing and Reporting (Attribute #10061) decimal) from the engine using encapsulation of RSM commands over SSI. Before sending any RSM command, the host must send the RSM Get Packet Size command to query the packet size supported by the device.

#### **Command from Host to Query Packet Size Supported by Device**

0A 80 04 00 00 06 20 00 FF FF FD 4E

Where:

- **•** 0A 80 04 00 is encapsulation of RSM commands over SSI command header
- **•** 00 06 20 00 FF FF is RSM Get Packet Size command
- **•** FD 4E is SSI command checksum

#### **Response from Device with Packet Size Information**

0C 80 00 00 00 08 20 00 00 F0 00 F0 FD 6C

#### Where:

- **•** 0C 80 00 00 is encapsulation of RSM command over SSI command header
- **•** 00 08 20 00 00 F0 00 F0 is RSM Get Packet Size response
- **•** FD 6C is SSI response checksum

#### **Command from Host to Retrieve Diagnostic Information**

0C 80 04 00 00 08 02 00 27 4D 42 00 FE B0

#### Where:

- **•** 0C 80 04 00 is encapsulation of RSM commands over SSI command header
- **•** 00 08 02 00 27 4D 42 00 is attribute Get command requesting attribute 10061 decimal
- **•** FE B0 is SSI command checksum

#### **Response from Device with Diagnostic Information**

21 80 00 00 00 1D 02 00 27 4D 41 01 42 00 0E 00 00 00 00 01 03 02 03 03 03 04 03 05 03 06 03 FF FF FC 15

Where:

- **•** 21 80 00 00 00 1D 02 00 27 4D 41 01 42 00 0E 00 00 is encapsulation of RSM responses over SSI command header
- **•** 00 00 01 03 02 03 03 03 04 03 05 03 06 03 is attribute Get response which includes diagnostic report value
- **•** FF FF is attribute Get response, packet termination
- **•** FC 15 is SSI response checksum

## 7 - 10 LI36X8 Product Reference Guide

# **Simple Serial Interface Default Parameters**

This section describes how to set up the linear imager scanner with an SSI host. When using SSI, program the linear imager scanner via bar code menu or SSI hosts commands.

Throughout the programming bar code menus, asterisks (**\***) indicate default values.

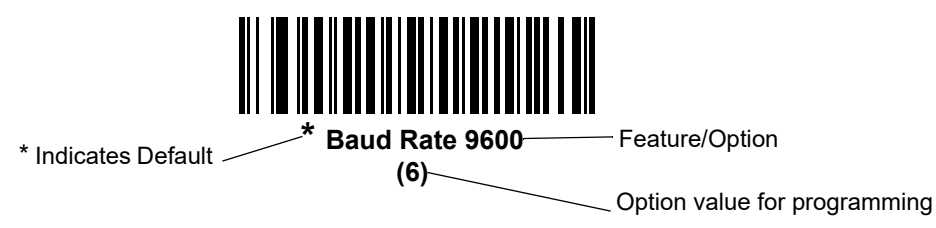

*NOTE* Most computer monitors allow scanning the bar codes directly on the screen. When scanning from the screen, be sure to set the document magnification to a level where you can see the bar code clearly, and bars and/or spaces are not merging.

*[Table 7-3](#page-205-0)* lists the defaults for the SSI host. There are two ways to change the default values:

- **•** Scan the appropriate bar codes in this guide. These new values replace the standard default values in memory. To recall the default parameter values, scan the *[\\* Restore Defaults on page 5-5](#page-136-0)***.**
- **•** Download data through the device's serial port using SSI. Hexadecimal parameter numbers appear in this chapter below the parameter title, and options appear in parenthesis beneath the accompanying bar codes. Refer to the *Simple Serial Interface (SSI) Programmer's Guide* for detailed instructions for changing parameters using this method.

*NOTE* See [Appendix A, STANDARD DEFAULT PARAMETERS](#page-346-0) for all user preferences, hosts, symbologies, and miscellaneous default parameters.

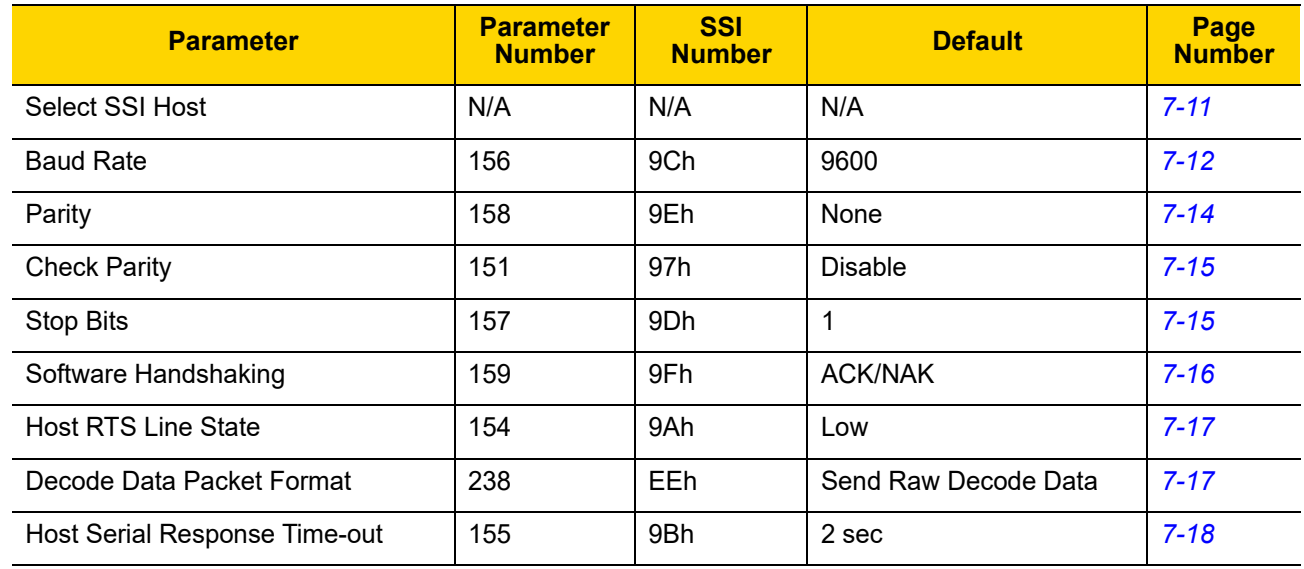

#### <span id="page-205-0"></span>**Table 7-3** *SSI Default Table*

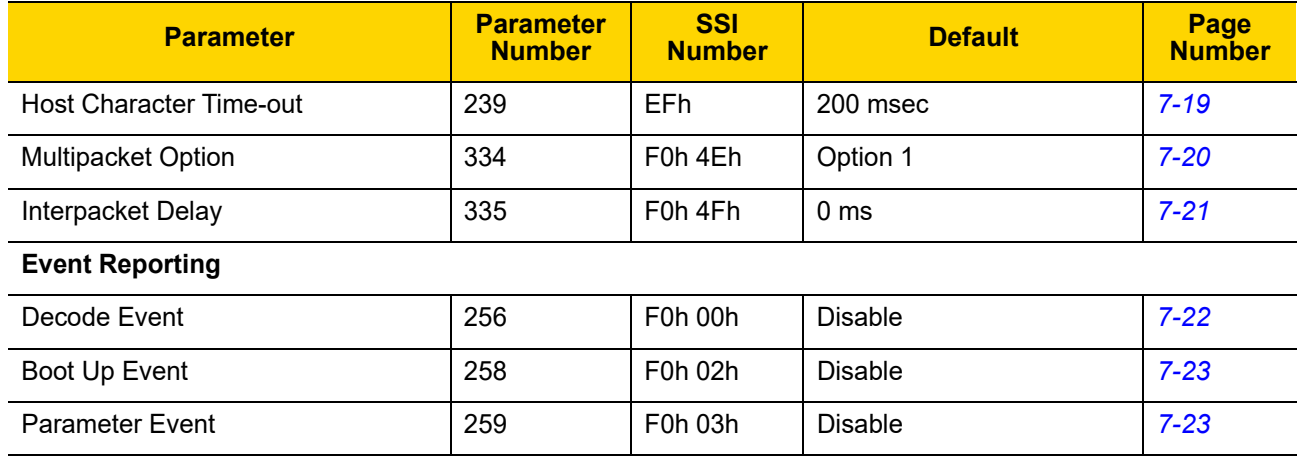

#### **Table 7-3** *SSI Default Table (Continued)*

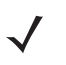

*NOTE* SSI interprets Prefix, Suffix1, and Suffix2 values listed in *[Table H-1 on page H-1](#page-414-1)* differently than other interfaces. SSI does not recognize key categories, only the 3-digit decimal value. The default value of 7013 is interpreted as CR only.

# **SSI Host Parameters**

# <span id="page-206-0"></span>**Select SSI Host**

To select SSI as the host interface, scan the following bar code.

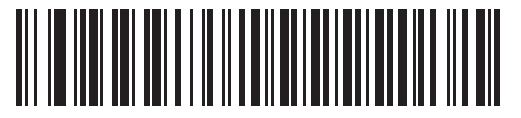

**SSI Host**

# <span id="page-207-0"></span>**Baud Rate**

## **Parameter # 156 (SSI # 9Ch)**

Baud rate is the number of bits of data transmitted per second. Set the linear imager scanner's baud rate to match the baud rate setting of the host device. Otherwise, data may not reach the host device or may reach it in distorted form..

*NOTE* The corded LI3608 does not support Baud Rate 460,800 and Baud Rate 921,600.

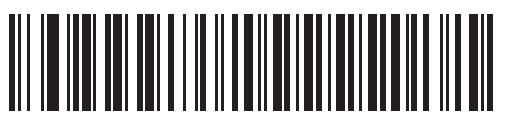

**\* Baud Rate 9600 (6)**

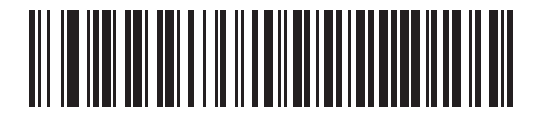

**Baud Rate 19,200 (7)**

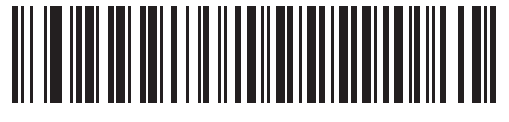

**Baud Rate 38,400 (8)**

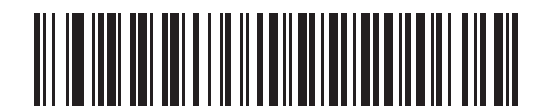

**Baud Rate 57,600 (10)**

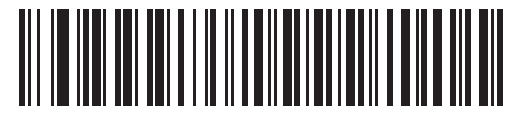

**Baud Rate 115,200 (11)**

SSI Interface 7 - 13

**Baud Rate (continued)**

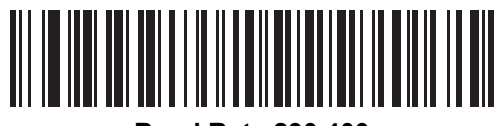

**Baud Rate 230,400 (12)**

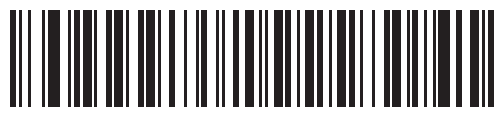

**Baud Rate 460,800 (13)**

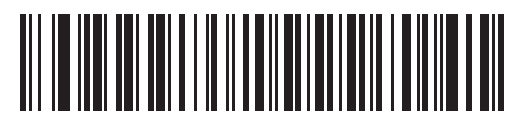

**Baud Rate 921,600 (14)**

# <span id="page-209-0"></span>**Parity**

#### **Parameter # 158 (SSI # 9Eh)**

A parity check bit is the most significant bit of each ASCII coded character. Select the parity type according to host device requirements.

- **•** Select **Odd** parity and the parity bit has a value 0 or 1, based on data, to ensure that an odd number of 1 bits is contained in the coded character.
- **•** Select **Even** parity and the parity bit has a value 0 or 1, based on data, to ensure that an even number of 1 bits is contained in the coded character.
- **•** If no parity is required, select **None**.

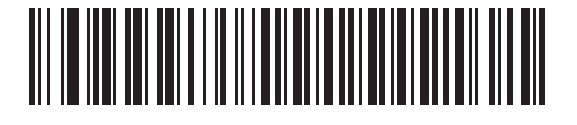

**Odd (2)**

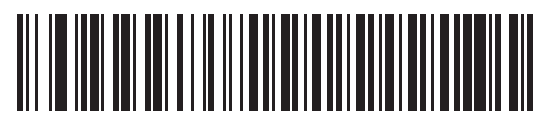

**Even (1)**

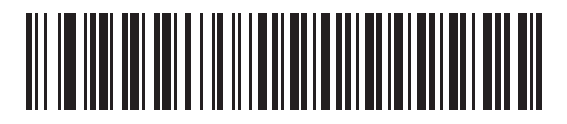

**\* None (0)**

# <span id="page-210-0"></span>**Check Parity**

# **Parameter # 151 (SSI # 97h)**

Select whether or not to check the parity of received characters. Use the Parity parameter to select the type of parity.

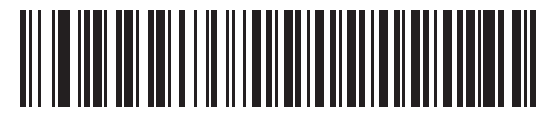

**\* Do Not Check Parity (0)**

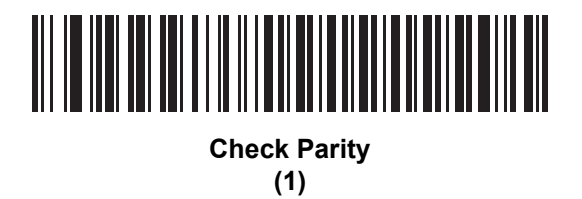

# <span id="page-210-1"></span>**Stop Bits**

#### **Parameter # 157 (SSI # 9Dh)**

The stop bit(s) at the end of each transmitted character marks the end of transmission of one character and prepares the receiving (host) device for the next character in the serial data stream. Set the number of stop bits (one or two) to match host device requirements.

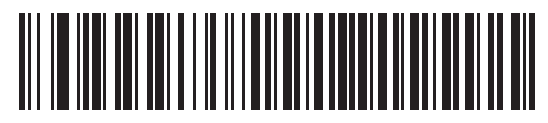

**\* 1 Stop Bit (1)**

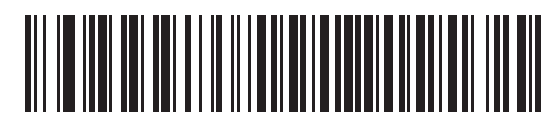

**2 Stop Bits (2)**

# <span id="page-211-0"></span>**Software Handshaking**

#### **Parameter # 159 (SSI # 9Fh)**

This parameter offers control of data transmission in addition to the control hardware handshaking offers. Hardware handshaking is always enabled; you cannot disable it.

- **• Disable ACK/NAK Handshaking**: When this option is selected, the linear imager scanner neither generates nor expects ACK/NAK handshaking packets.
- **• Enable ACK/NAK Handshaking**: When this option is selected, after transmitting data, the linear imager scanner expects either an ACK or NAK response from the host. The linear imager scanner also ACKs or NAKs messages from the host.

The linear imager scanner waits up to the programmable Host Serial Response Time-out to receive an ACK or NAK. If the linear imager scanner does not get a response in this time, it resends its data up to two times before discarding the data and declaring a transmit error.

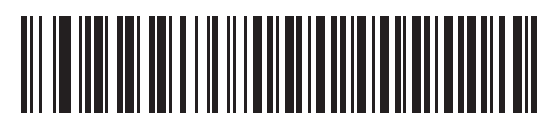

**Disable ACK/NAK (0)**

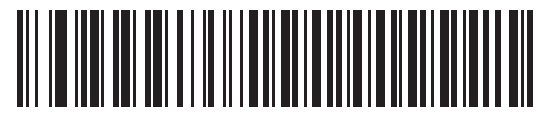

**\* Enable ACK/NAK (1)**

# <span id="page-212-0"></span>**Host RTS Line State**

#### **Parameter # 154 (SSI # 9Ah)**

This parameter sets the expected idle state of the Serial Host RTS line.

The SSI Interface is used with host applications which also implement the SSI protocol. However, you can use the linear imager scanner in a "scan-and-transmit" mode to communicate with any standard serial communication software on a host PC (see *[Decode Data Packet Format on page 7-17](#page-212-1)*). If transmission errors occur in this mode, the host PC may be asserting hardware handshaking lines which interfere with the SSI protocol. Scan the **Host: RTS High** bar code to address this problem.

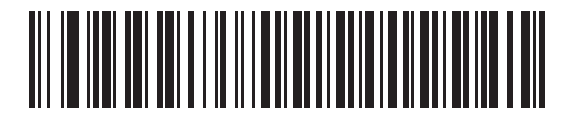

**\* Host: RTS Low (0)**

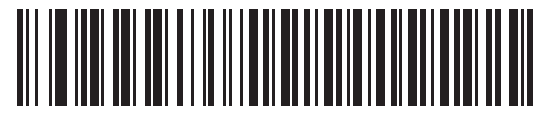

**Host: RTS High (1)**

# <span id="page-212-1"></span>**Decode Data Packet Format**

#### **Parameter # 238 (SSI # EEh)**

This parameter selects whether to transmit decoded data in raw format (unpacketed), or with the packet format defined by the serial protocol.

Selecting the raw format disables ACK/NAK handshaking for decode data.

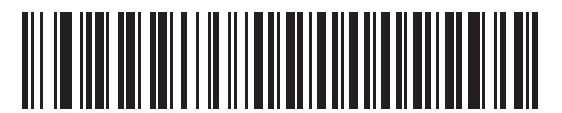

**\* Send Raw Decode Data (0)**

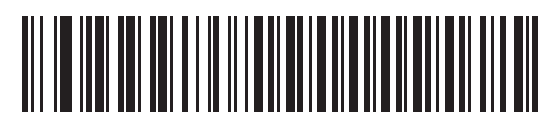

**Send Packeted Decode Data (1)**

# 7 - 18 LI36X8 Product Reference Guide

### <span id="page-213-0"></span>**Host Serial Response Time-out**

#### **Parameter # 155 (SSI # 9Bh)**

This parameter specifies how long the linear imager scanner waits for an ACK or NAK before resending. Also, if the linear imager scanner wants to send, and the host has already been granted permission to send, the linear imager scanner waits for the designated time-out before declaring an error.

To set the delay period (options are 2, 5, 7.5, or 9,9 seconds), scan one of the following bar codes.

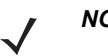

*NOTE* Other values are available via SSI command.

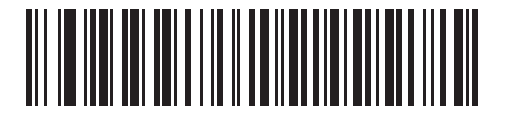

**\* Low - 2 Seconds (20)**

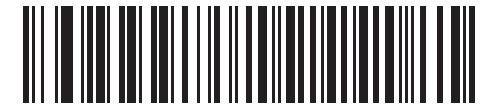

**Medium - 5 Seconds (50)**

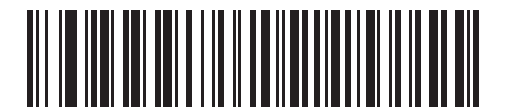

**High - 7.5 Seconds (75)**

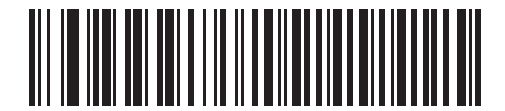

**Maximum - 9.9 Seconds (99)**

# <span id="page-214-0"></span>**Host Character Time-out**

#### **Parameter # 239 (SSI # EFh)**

This parameter determines the maximum time the linear imager scanner waits between characters transmitted by the host before discarding the received data and declaring an error.

To set the delay period (options are 200, 500, 750, or 990 ms), scan one of the following bar codes.

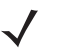

*NOTE* Other values are available via SSI command.

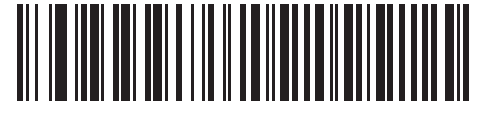

**\* Low - 200 ms (20)**

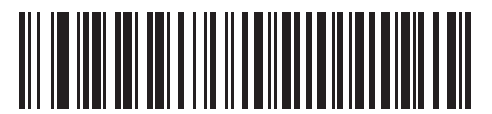

**Medium - 500 ms (50)**

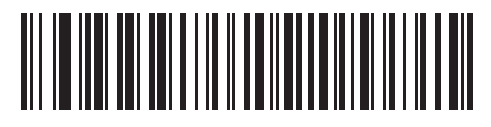

**High - 750 ms (75)**

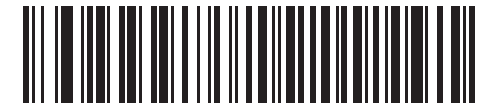

**Maximum - 990 ms (99)**

# <span id="page-215-0"></span>**Multipacket Option**

#### **Parameter # 334 (SSI # F0h 4Eh)**

This parameter controls ACK/NAK handshaking for multi-packet transmissions.

- **• Multi-Packet Option 1**: The host sends an ACK / NAK for each data packet during a multi-packet transmission.
- **• Multi-Packet Option 2**: The linear imager scanner sends data packets continuously, with no ACK/NAK handshaking to pace the transmission. The host, if overrun, can use hardware handshaking to temporarily delay linear imager scanner transmissions. At the end of transmission, the linear imager scanner waits for a CMD\_ACK or CMD\_NAK.
- **• Multi-Packet Option 3**: Option 3 is the same as option 2 with the addition of a programmable interpacket delay.

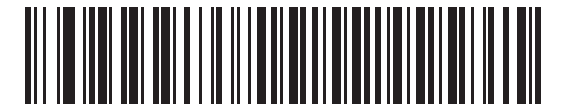

**\* Multipacket Option 1 (0)**

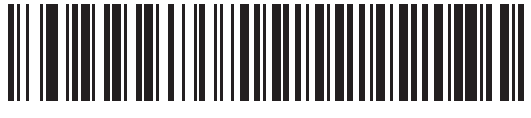

**Multipacket Option 2 (1)**

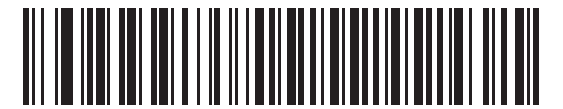

**Multipacket Option 3 (2)**
#### **Interpacket Delay**

#### **Parameter # 335 (SSI # F0h 4Fh)**

This parameter specifies the interpacket delay if you selected **Multipacket Option 3**.

To set the delay period (options are 0, 25, 50, 75, or 99 ms), scan one of the following bar codes.

*NOTE* Other values are available via SSI command.

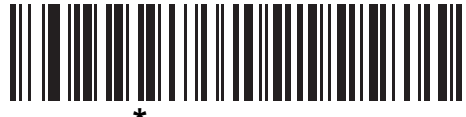

**\* Minimum - 0 ms (0)**

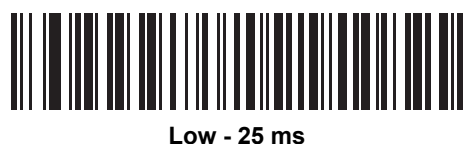

**(25)**

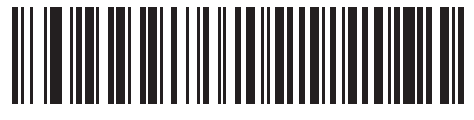

**Medium - 50 ms (50)**

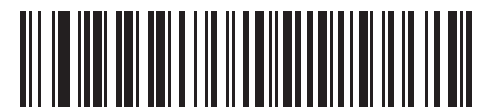

**High - 75 ms (75)**

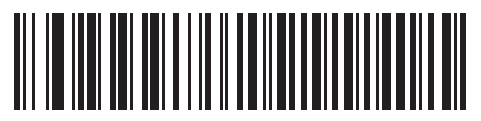

**Maximum - 99 ms (99)**

# **Event Reporting**

The host can request the linear imager scanner to provide certain information (events) relative to the linear imager scanner's behavior. Enable or disable the events listed in *[Table 7-4](#page-217-0)* and on the following pages by scanning the appropriate bar codes.

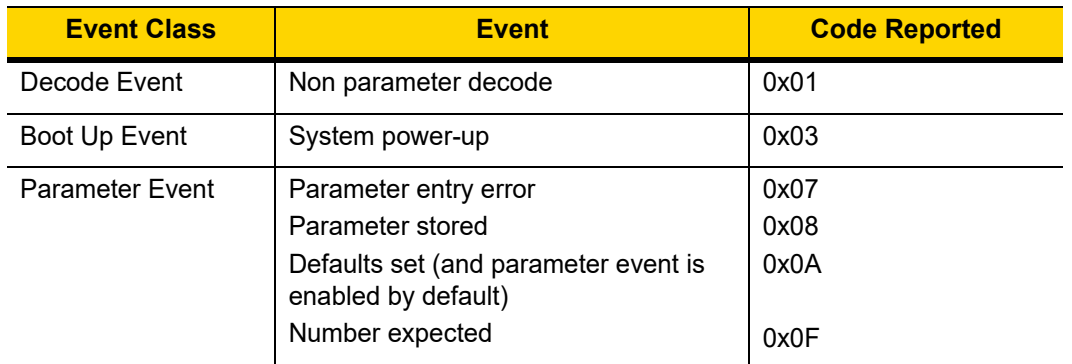

<span id="page-217-0"></span>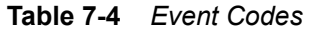

## **Decode Event**

#### **Parameter # 256 (SSI # F0h 00h)**

When enabled, the linear imager scanner generates a message to the host upon a successful bar code decode. When disabled, no notification is sent.

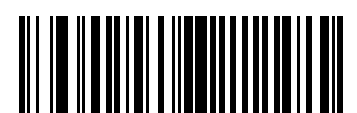

**Enable Decode Event (1)**

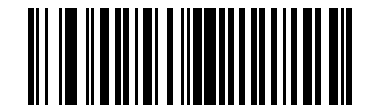

**\* Disable Decode Event (0)**

## **Boot Up Event**

#### **Parameter # 258 (SSI # F0h 02h)**

When enabled, the linear imager scanner generates a message to the host whenever power is applied. When disabled, no notification is sent.

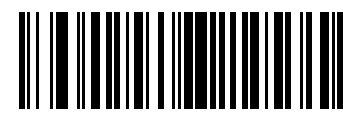

**Enable Boot Up Event (1)**

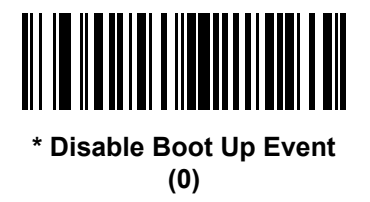

#### **Parameter Event**

#### **Parameter # 259 (SSI # F0h 03h)**

When enabled, the linear imager scanner generates a message to the host when one of the events specified in *[Table 7-4 on page 7-22](#page-217-0)* occurs. When disabled, no notification is sent.

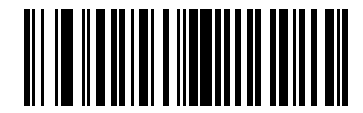

**Enable Parameter Event (1)**

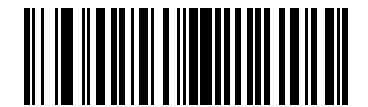

**\* Disable Parameter Event (0)**

7 - 24 LI36X8 Product Reference Guide

# **CHAPTER 8 RS-232 INTERFACE**

## **Introduction**

This chapter provides instructions for programming the linear imager to interface with an RS-232 host interface. The RS-232 interface is used to attach the scanner to point-of-sale devices, host computers, or other devices with an available RS-232 port (i.e., COM port).

If the particular host is not listed in *[Table 8-2](#page-224-0)*, set the communication parameters to match the host device. Refer to the documentation for the host device.

*NOTE* This linear imager scanner uses TTL RS-232 signal levels, which interface with most system architectures. For system architectures requiring RS-232C signal levels, Zebra offers different cables providing the TTL to RS-232C conversion. Contact Zebra Support for more information.

Throughout the programming bar code menus, default values are indicated with asterisks (**\***).

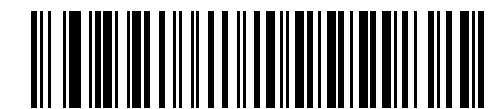

\*Indicates Default **\* Baud Rate 9600** Feature/Option

# **Connecting an RS-232 Interface**

#### **LI3608 Corded Linear Imager RS-232 Connection**

This connection is made directly from the scanner to the host computer.

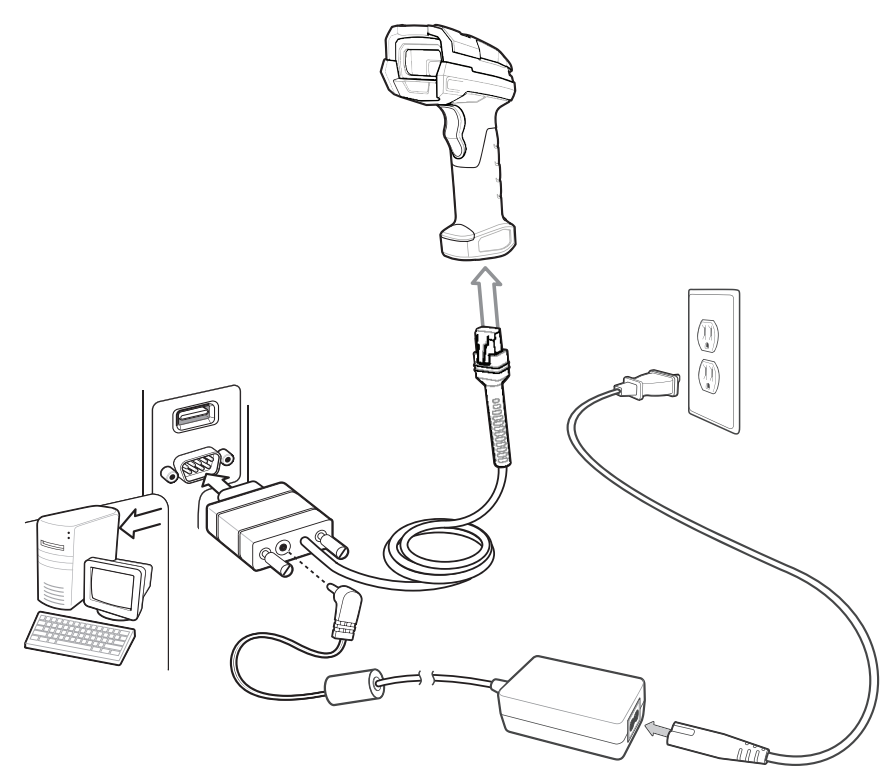

**Figure 8-1** *LI3608 Corded Linear Imager RS-232 Connection*

To connect the RS-232 interface:

- **1.** Attach the modular connector of the RS-232 interface cable to the host port on the bottom of the scanner.
- **2.** Connect the other end of the RS-232 interface cable to the serial port on the host.
- **3.** Connect the power supply to the serial connector end of the RS-232 interface cable. Plug the power supply into an appropriate outlet.
- **4.** Select the RS-232 host type by scanning the appropriate bar code from *[RS-232 Host Types on page 8-7](#page-226-0)*.

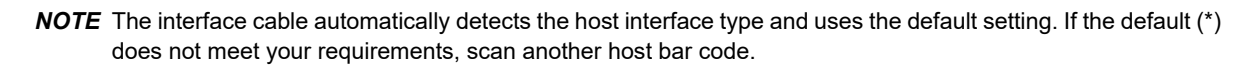

**5.** To modify any other parameter options, scan the appropriate bar codes in this chapter.

# **Connecting an RS-232 Interface**

## **LI3678 Cordless Linear Imager RS-232 Connection**

This connection is made directly from the scanner to the host computer.

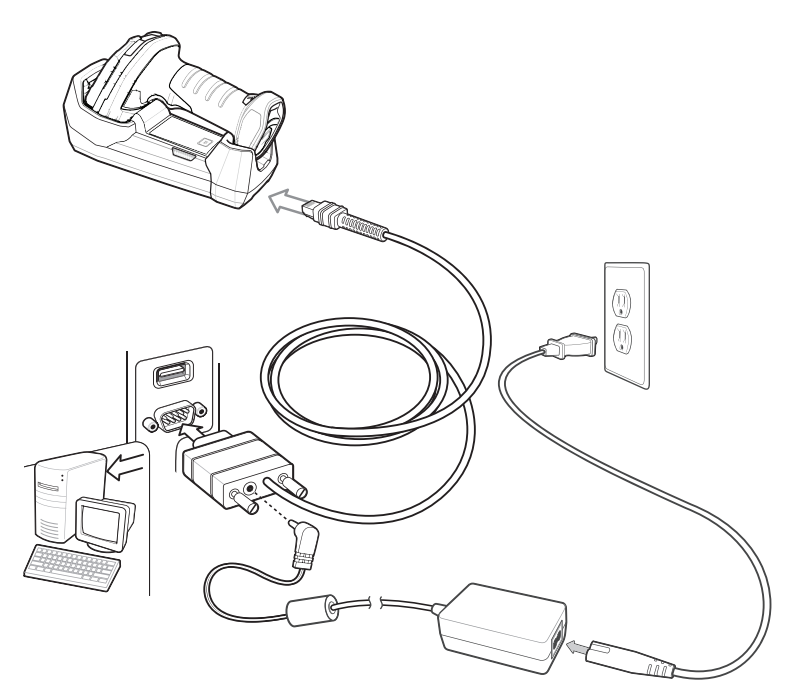

**Figure 8-2** *LI3678 Cordless Linear Imager RS-232 Connection*

- <span id="page-222-0"></span>*NOTE* Interface cables vary depending on configuration. The connectors illustrated in *[Figure 8-2](#page-222-0)* are examples only. The connectors may be different from those illustrated, but the steps to connect the cradle remain the same.
- 

*NOTE* Disconnect the host cables before the power supply, or the linear imager scanner may not recognize the new host.

To connect the cradle with a RS-232 interface:

- **1.** Connect the other end of the RS-232 interface cable to the serial port on the host.
- **2.** Attach the modular connector of the RS-232 interface cable to the cable interface port on the cradle. See *[Cradle Back View on page 1-8](#page-33-0)*.
- **3.** If required, connect the power supply.
- **4.** Ensure that all connections are secure.
- **5.** Pair the digital scanner to the cradle by scanning the bar code on the cradle.
- **6.** Select the RS-232 host type by scanning the appropriate bar code from *[RS-232 Host Types on page 8-7](#page-226-0)*.

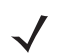

*NOTE* The interface cable automatically detects the host interface type and uses the default setting. If the default (\*) does not meet your requirements, scan another host bar code.

**7.** To modify any other parameter options, scan the appropriate bar codes in this chapter.

# **RS-232 Parameter Defaults**

*[Table 8-1](#page-223-0)* lists the defaults for RS-232 host parameters. If any option needs to be changed, scan the appropriate bar code(s) provided in the Parameter Descriptions section beginning on *[page 8-5](#page-224-1)*.

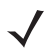

*NOTE* See [Appendix A, STANDARD DEFAULT PARAMETERS](#page-346-0) for all user preferences, hosts, symbologies, and miscellaneous default parameters.

<span id="page-223-0"></span>**Table 8-1** *RS-232 Host Default Table*

| <b>Parameter</b>                    | <b>Default</b>     | Page<br><b>Number</b> |
|-------------------------------------|--------------------|-----------------------|
| <b>RS-232 Host Parameters</b>       |                    |                       |
| RS-232 Host Types                   | Standard           | $8 - 7$               |
| <b>Baud Rate</b>                    | 9600               | $8 - 9$               |
| Parity Type                         | None               | $8 - 10$              |
| <b>Stop Bit Select</b>              | 1 Stop Bit         | $8 - 11$              |
| Data Bits (ASCII Format)            | 8-Bit              | $8 - 12$              |
| <b>Check Receive Errors</b>         | Enable             | $8 - 12$              |
| Hardware Handshaking                | None               | $8 - 14$              |
| Software Handshaking                | None               | $8 - 16$              |
| Host Serial Response Time-out       | 2 <sub>sec</sub>   | $8 - 17$              |
| <b>RTS Line State</b>               | Low RTS            | $8 - 18$              |
| Beep on <bel></bel>                 | <b>Disable</b>     | $8 - 18$              |
| Intercharacter Delay                | 0 <sub>mesec</sub> | $8 - 19$              |
| Nixdorf Beep/LED Options            | Normal Operation   | $8 - 20$              |
| Ignore Unknown Characters           | Send Bar Code      | $8 - 20$              |
| Datalogic Host Format               | Enable             | $8 - 21$              |
| <b>Datalogic Supported Commands</b> | None               | $8 - 21$              |

# <span id="page-224-1"></span>**RS-232 Host Parameters**

Various RS-232 hosts are set up with their own parameter default settings (*[Table 8-2](#page-224-0)*). Selecting the ICL, Fujitsu, Wincor-Nixdorf Mode A, Wincor-Nixdorf Mode B, Olivetti, Omron, or terminal sets the defaults listed below.

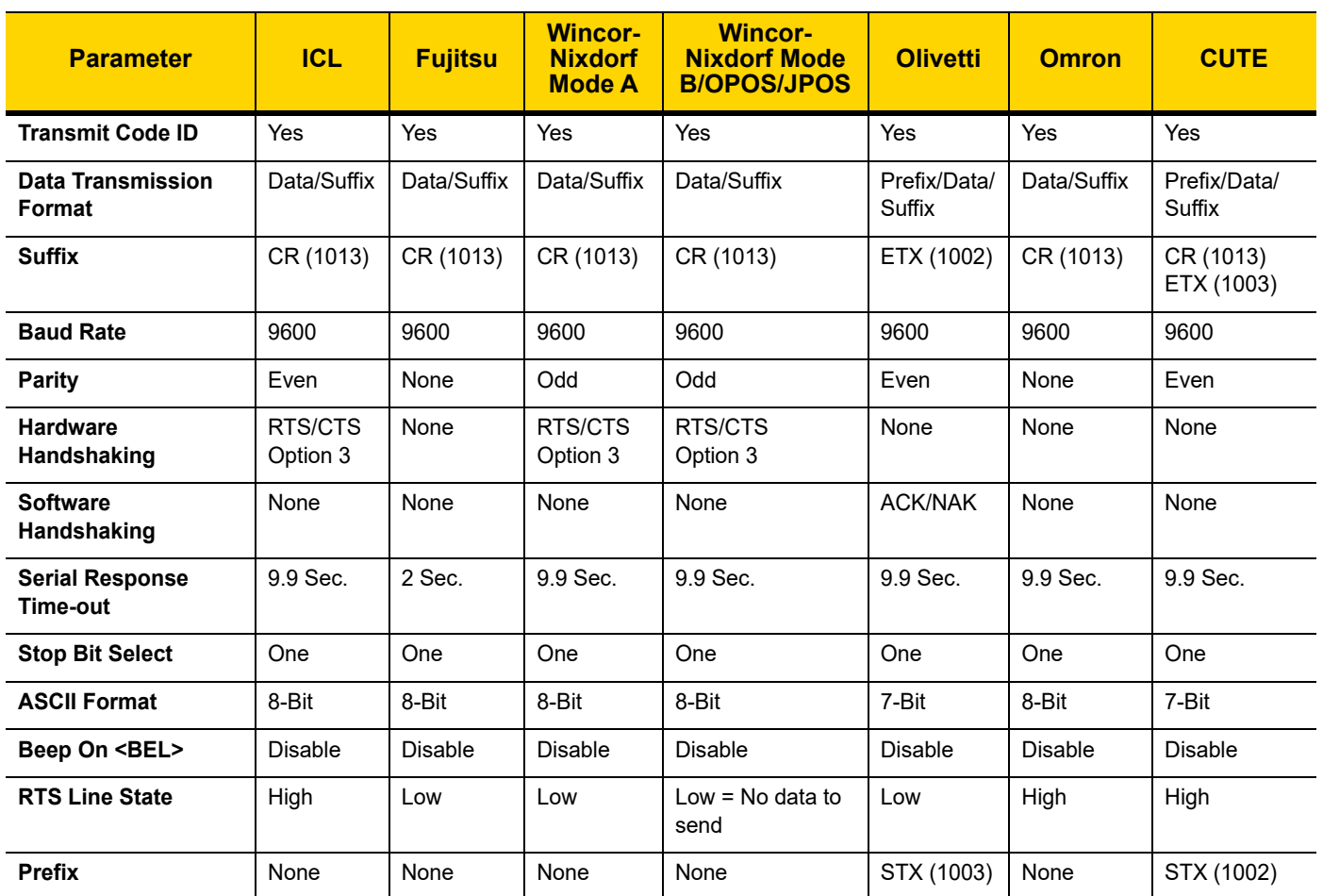

<span id="page-224-0"></span>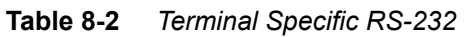

**In the Nixdorf Mode B, if CTS is low, scanning is disabled. When CTS is high, scanning is enabled.**

**If you scan Nixdorf Mode B without connecting the linear imager scanner to the proper host, it may appear unable to scan. If this happens, scan a different RS-232 host type within 5 seconds of cycling power to the linear imager scanner. The CUTE host disables all parameter scanning, including Set Defaults. If you inadvertently select CUTE, scan** *[\\* Enable Parameter Bar Code Scanning \(1\) on page 5-6](#page-137-0)***, then change the host selection.**

**In ASCII format, when 7-bit is selected, Parity must be set to Odd or Even. If Parity is set to None, the**

**scanner automatically operates in 8-bit mode, even if 7-bit is scanned.**

#### **RS-232 Host Parameters (continued)**

Selecting the ICL, Fujitsu, Wincor-Nixdorf Mode A, Wincor-Nixdorf Mode B, OPOS terminal enables the transmission of code ID characters listed in *[Table 8-3](#page-225-0)* below. These code ID characters are not programmable and are separate from the Transmit Code ID feature. The Transmit Code ID feature should not be enabled for these terminals.

<span id="page-225-0"></span>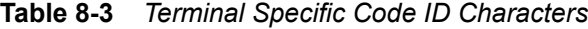

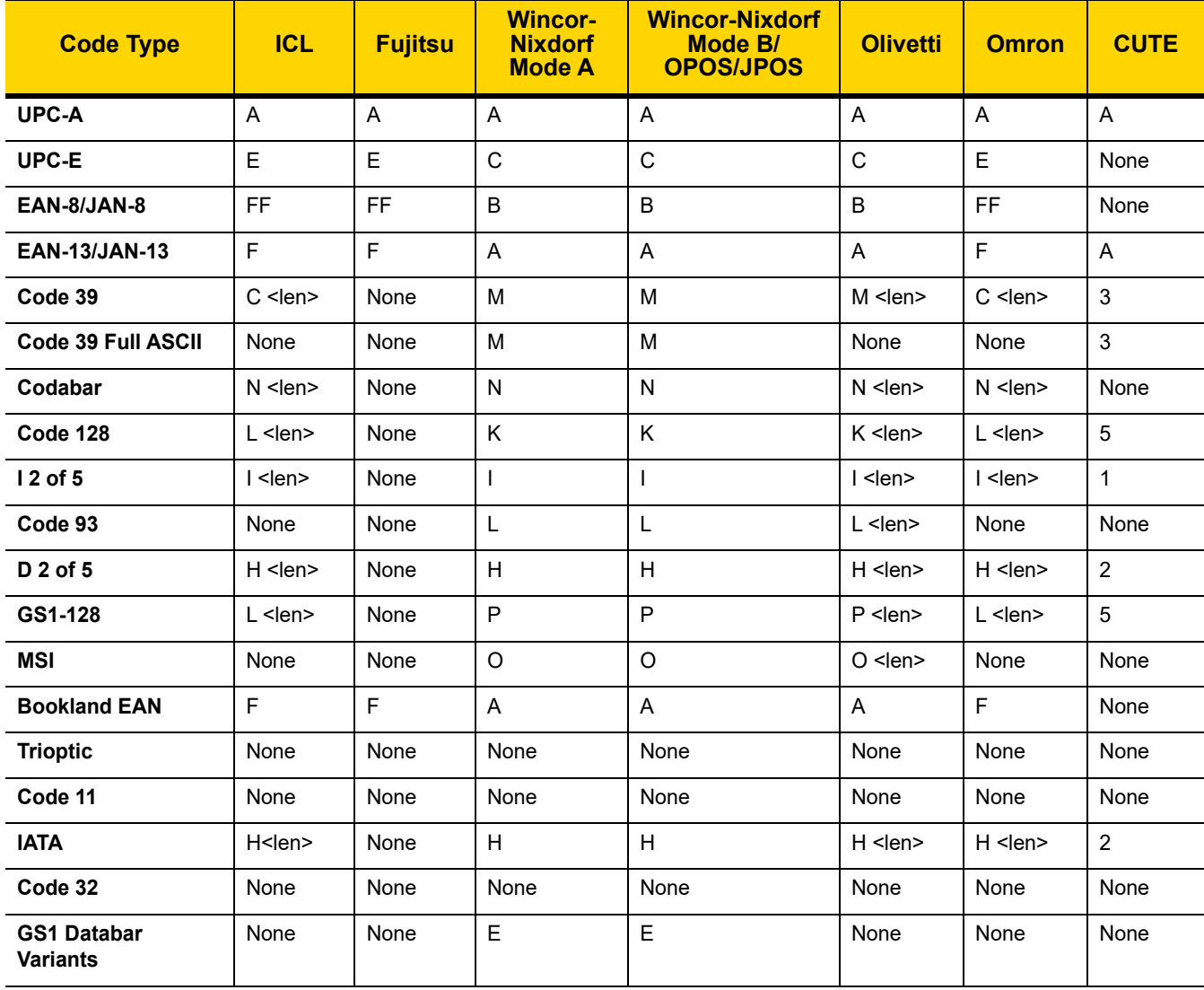

## <span id="page-226-0"></span>**RS-232 Host Types**

To select an RS-232 host interface, scan one of the following bar codes.

<span id="page-226-1"></span>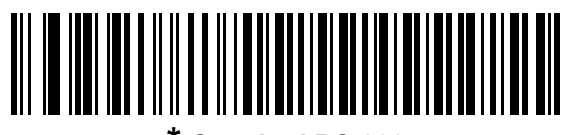

**\* Standard RS-232**

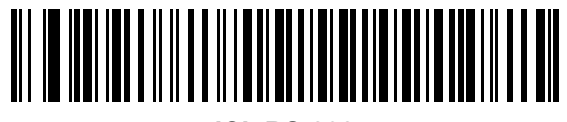

**ICL RS-232**

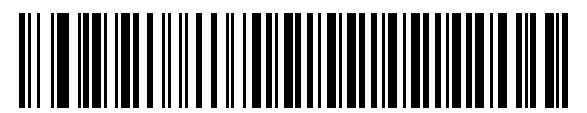

**Wincor-Nixdorf RS-232 Mode A**

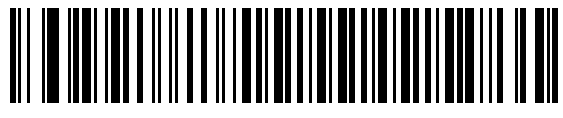

**Wincor-Nixdorf RS-232 Mode B**

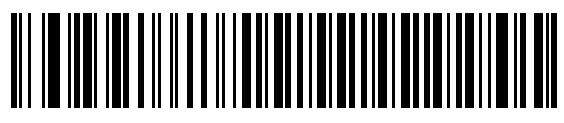

**Olivetti ORS4500**

8 - 8 LI36X8 Product Reference Guide

**RS-232 Host Types (continued)**

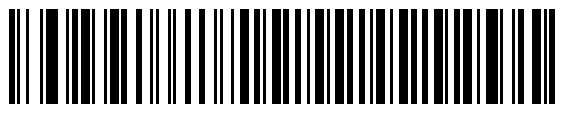

**Omron**

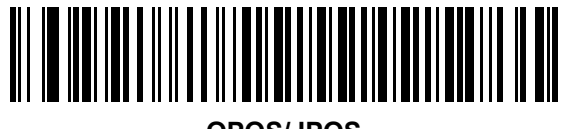

**OPOS/JPOS** 

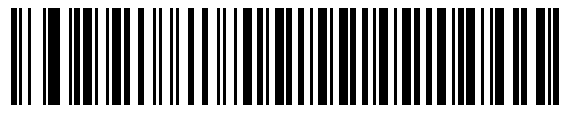

**Fujitsu RS-232**

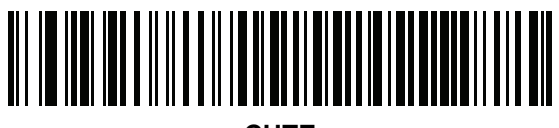

**CUTE**

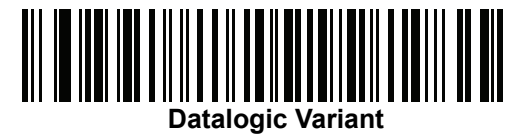

*NOTE* The CUTE host disables all parameter scanning, including set defaults. If the CUTE parameter is inadvertently selected, scan *[\\* Enable Parameter Bar Code Scanning \(1\) on page 5-6](#page-137-0)*, then change the host selection.

#### **Baud Rate**

Baud rate is the number of bits of data transmitted per second. Set the linear imager scanner's baud rate to match the baud rate setting of the host device. Otherwise, data may not reach the host device or may reach it in distorted form.

<span id="page-228-0"></span>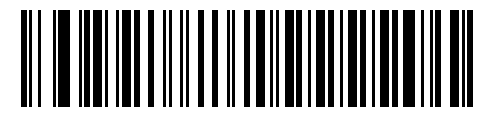

**\* Baud Rate 9600**

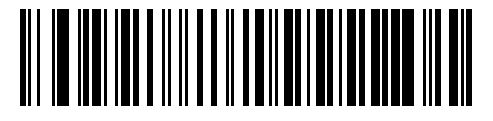

**Baud Rate 19,200**

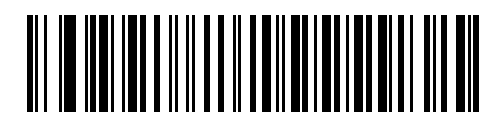

**Baud Rate 38,400**

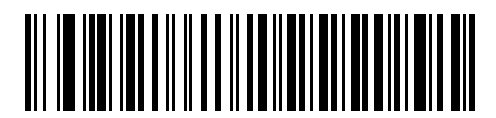

**Baud Rate 57,600**

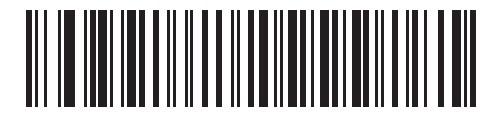

**Baud Rate 115,200**

### **Parity**

*NOTE* Parity of **None** is not valid when Data Bits is set to **7-bit**.

A parity check bit is the most significant bit of each ASCII coded character. Select the parity type according to host device requirements.

- **•** Select **Odd** parity and the parity bit value is set to 0 or 1, based on data, to ensure that an odd number of 1 bits are contained in the coded character.
- **•** Select **Even** parity and the parity bit value is set to 0 or 1, based on data, to ensure that an even number of 1 bits are contained in the coded character.
- **•** Select **None** when no parity bit is required.

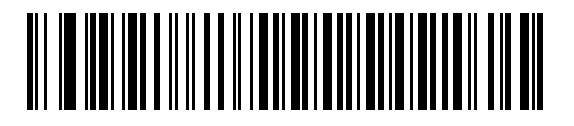

**Odd**

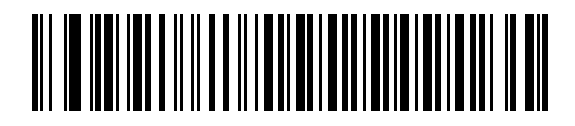

**Even**

<span id="page-229-0"></span>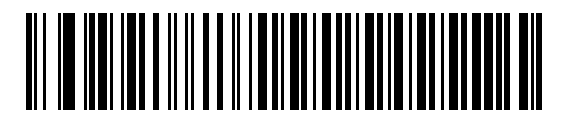

**\* None**

### **Stop Bit Select**

The stop bit(s) at the end of each transmitted character marks the end of transmission of one character and prepares the receiving device for the next character in the serial data stream. The number of stop bits selected (one or two) depends on the number the receiving terminal is programmed to accommodate. Set the number of stop bits to match host device requirements.

<span id="page-230-0"></span>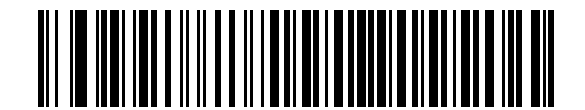

**\* 1 Stop Bit**

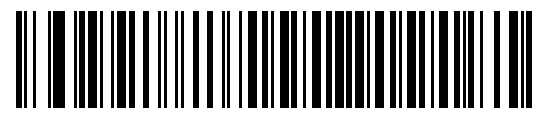

**2 Stop Bits**

#### 8 - 12 LI36X8 Product Reference Guide

#### **Data Bits (ASCII Format)**

This parameter allows the linear imager scanner to interface with devices requiring a 7-bit or 8-bit ASCII protocol.

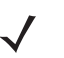

*NOTE* When 7-bit is selected, Parity must be set to **Odd** or **Even**. If Parity is set to **None**, the scanner automatically operates in 8-bit mode, even if 7-bit is scanned.

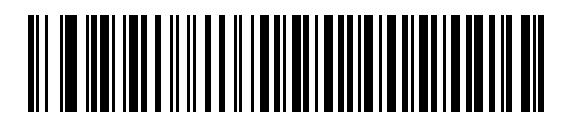

**7-Bit**

<span id="page-231-0"></span>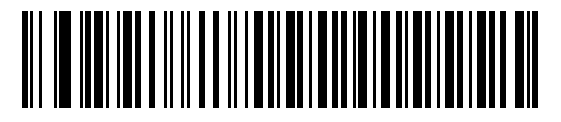

**\* 8-Bit**

#### **Check Receive Errors**

Select whether or not the parity, framing, and overrun of received characters are checked. The parity value of received characters is verified against the parity parameter selected above.

<span id="page-231-1"></span>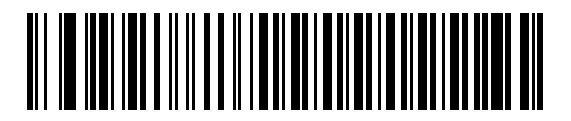

**\* Check For Received Errors (Enable)**

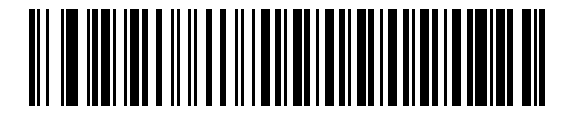

**Do Not Check For Received Errors (Disable)**

#### **Hardware Handshaking**

The data interface consists of an RS-232 port designed to operate either with or without the hardware handshaking lines, *Request to Send* (RTS), and *Clear to Send* (CTS).

If Standard RTS/CTS handshaking is not selected, scan data is transmitted as it becomes available. If Standard RTS/CTS handshaking is selected, scan data is transmitted according to the following sequence:

- **•** The linear imager scanner reads the CTS line for activity. If CTS is asserted, the linear imager scanner waits up to Host Serial Response Time-out for the host to de-assert the CTS line. If, after Host Serial Response Time-out, the CTS line is still asserted, the linear imager scanner sounds a transmit error, and any scanned data is lost.
- **•** When the CTS line is de-asserted, the linear imager scanner asserts the RTS line and waits up to Host Serial Response Time-out for the host to assert CTS. When the host asserts CTS, data is transmitted. If, after Host Serial Response Time-out, the CTS line is not asserted, the linear imager scanner sounds a transmit error, and discards the data.
- **•** When data transmission is complete, the linear imager scanner de-asserts RTS 10 msec after sending the last character.
- **•** The host should respond by negating CTS. The linear imager scanner checks for a de-asserted CTS upon the next transmission of data.

During the transmission of data, the CTS line should be asserted. If CTS is de-asserted for more than 50 ms between characters, the transmission is aborted, the linear imager scanner sounds a transmission error, and the data is discarded.

If the above communication sequence fails, the linear imager scanner issues an error indication. In this case, the data is lost and must be rescanned.

If Hardware Handshaking and Software Handshaking are both enabled, Hardware Handshaking takes precedence.

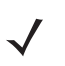

*NOTE* The DTR signal is jumpered to the active state.

#### **Hardware Handshaking (continued)**

- **• None**: Scan the bar code below if no Hardware Handshaking is desired.
- **• Standard RTS/CTS**: Scan the bar code below to select Standard RTS/CTS Hardware Handshaking.
- **• RTS/CTS Option 1**: When RTS/CTS Option 1 is selected, the linear imager scanner asserts RTS before transmitting and ignores the state of CTS. The linear imager scanner de-asserts RTS when the transmission is complete.
- **• RTS/CTS Option 2**: When Option 2 is selected, RTS is always high or low (user-programmed logic level). However, the linear imager scanner waits for CTS to be asserted before transmitting data. If CTS is not asserted within Host Serial Response Time-out, the linear imager scanner issues an error indication and discards the data.
- **• RTS/CTS Option 3**: When Option 3 is selected, the linear imager scanner asserts RTS prior to any data transmission, regardless of the state of CTS. The linear imager scanner waits up to Host Serial Response Time-out for CTS to be asserted. If CTS is not asserted during this time, the linear imager scanner issues an error indication and discards the data. The linear imager scanner de-asserts RTS when transmission is complete.

<span id="page-233-0"></span>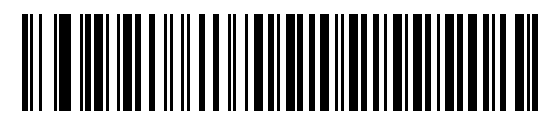

**\* None**

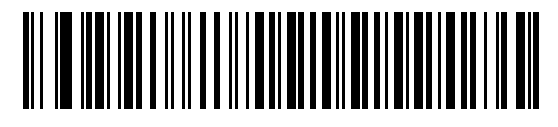

**Standard RTS/CTS**

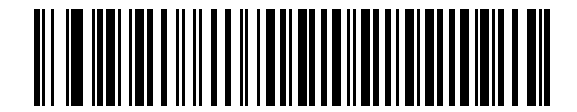

**RTS/CTS Option 1**

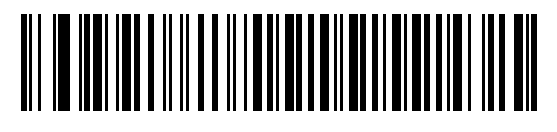

**RTS/CTS Option 2**

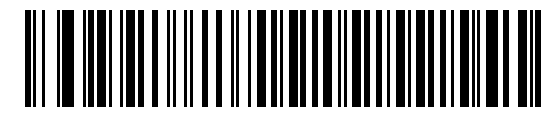

**RTS/CTS Option 3**

#### **Software Handshaking**

This parameter offers control of the data transmission process in addition to, or instead of, that offered by hardware handshaking. There are five options.

If Software Handshaking and Hardware Handshaking are both enabled, Hardware Handshaking takes precedence.

- **• None**: When this option is selected, data is transmitted immediately. No response is expected from host.
- **• ACK/NAK**: When this option is selected, after transmitting data, the linear imager scanner expects either an ACK or NAK response from the host. When a NAK is received, the linear imager scanner transmits the same data again and waits for either an ACK or NAK. After three unsuccessful attempts to send data when NAKs are received, the linear imager scanner issues an error indication and discards the data.

The linear imager scanner waits up to the programmable Host Serial Response Time-out to receive an ACK or NAK. If the linear imager scanner does not get a response in this time, it issues an error indication and discards the data. There are no retries when a time-out occurs.

- **• ENQ**: When this option is selected, the linear imager scanner waits for an ENQ character from the host before transmitting data. If an ENQ is not received within the Host Serial Response Time-out, the linear imager scanner issues an error indication and discards the data. The host must transmit an ENQ character at least every Host Serial Response Time-out to prevent transmission errors.
- **• ACK/NAK with ENQ**: This combines the two previous options. For re-transmissions of data, due to a NAK from the host, an additional ENQ is not required.
- **• XON/XOFF**: An XOFF character turns the linear imager scanner transmission off until the linear imager scanner receives an XON character. There are two situations for XON/XOFF:
	- **•** XOFF is received before the linear imager scanner has data to send. When the linear imager scanner has data to send, it waits up to Host Serial Response Time-out for an XON character before transmission. If the XON is not received within this time, the linear imager scanner issues an error indication and discards the data.
	- **•** XOFF is received during a transmission. Data transmission then stops after sending the current byte. When the linear imager scanner receives an XON character, it sends the rest of the data message. The linear imager scanner waits up to 30 seconds for the XON.

8 - 16 LI36X8 Product Reference Guide

**Software Handshaking (continued)**

<span id="page-235-0"></span>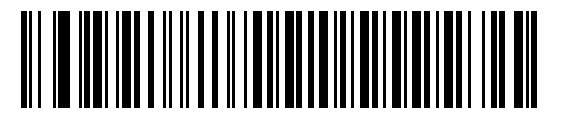

**\* None**

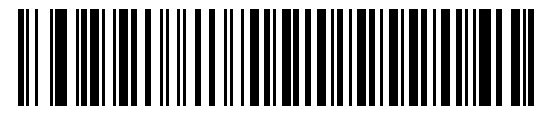

**ACK/NAK**

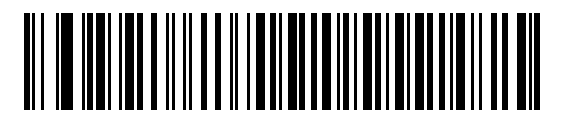

**ENQ**

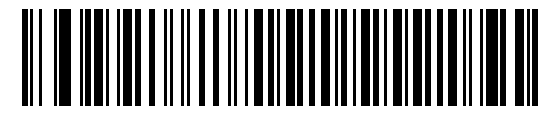

**ACK/NAK with ENQ**

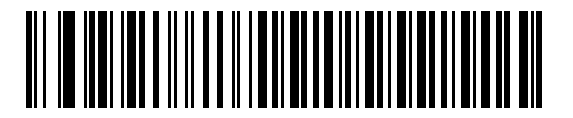

**XON/XOFF**

## **Host Serial Response Time-out**

This parameter specifies how long the linear imager scanner waits for an ACK, NAK, ENQ, XON, or CTS before determining that a transmission error occurred.

<span id="page-236-0"></span>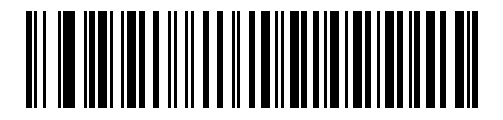

**\* Minimum: 2 sec**

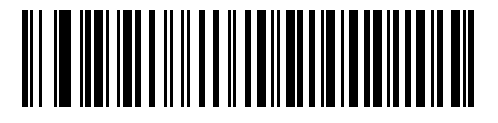

**Low: 2.5 sec**

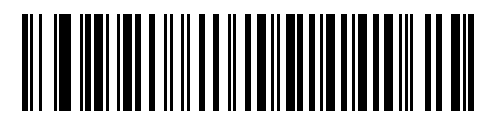

**Medium: 5 sec**

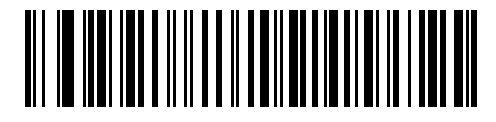

**High: 7.5 sec**

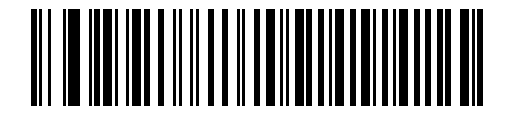

**Maximum: 9.9 sec**

#### 8 - 18 LI36X8 Product Reference Guide

#### **RTS Line State**

This parameter sets the idle state of the Serial Host RTS line. Scan a bar code below to select **Low RTS** or **High RTS** line state.Beep on <BEL>

<span id="page-237-0"></span>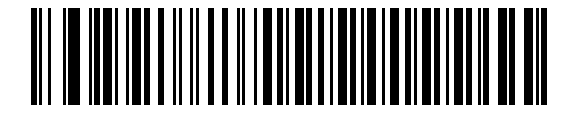

**\* Host: Low RTS**

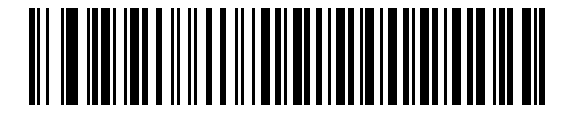

**Host: High RTS**

#### **Point-to-Point Mode Only**

When this parameter is enabled, the linear imager scanner issues a beep when a <BEL> character is detected on the RS-232 serial line. <BEL> is issued to gain a user's attention to an illegal entry or other important event.

*NOTE* This parameter is not supported in Multipoint-to-Point mode.

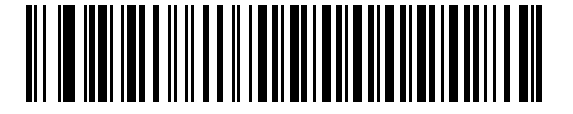

**Beep On <BEL> Character (Enable)**

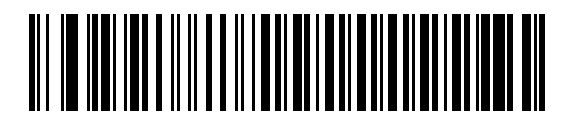

<span id="page-237-1"></span>**\* Do Not Beep On <BEL> Character (Disable)**

## **Intercharacter Delay**

This parameter specifies the intercharacter delay inserted between character transmissions.

<span id="page-238-0"></span>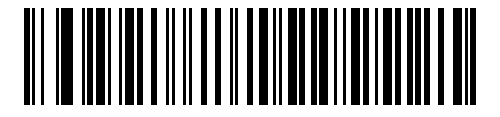

**\* Minimum: 0 msec**

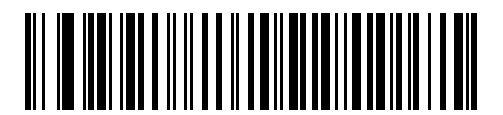

**Low: 25 msec**

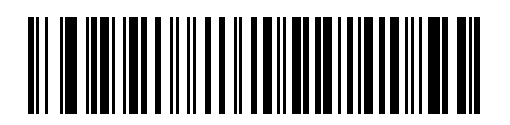

**Medium: 50 msec**

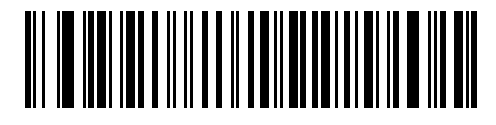

**High: 75 msec**

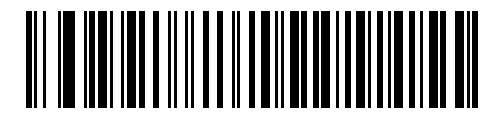

**Maximum: 99 msec**

#### 8 - 20 LI36X8 Product Reference Guide

#### **Nixdorf Beep/LED Options**

When Nixdorf Mode B is selected, this indicates when the linear imager scanner should beep and turn on its LED after a decode.

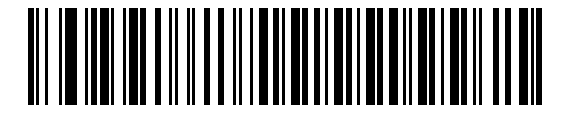

<span id="page-239-0"></span>**\* Normal Operation (Beep/LED immediately after decode)**

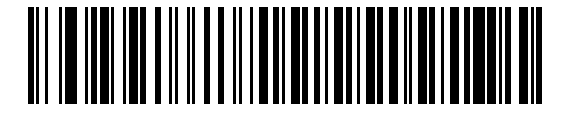

**Beep/LED After Transmission**

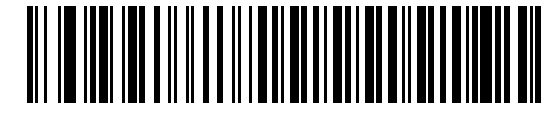

**Beep/LED After CTS Pulse**

#### **Ignore Unknown Characters**

Unknown characters are characters the host does not recognize. When **Send Bar Codes with Unknown Characters** is selected, all bar code data is sent except for unknown characters, and no error beeps sound on the linear imager scanner. When **Do Not Send Bar Codes With Unknown Characters** is selected, bar code data is sent up to the first unknown character and then an error beep sounds on the linear imager scanner.

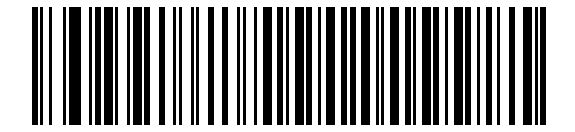

<span id="page-239-1"></span>**\* Send Bar Code with Unknown Characters**

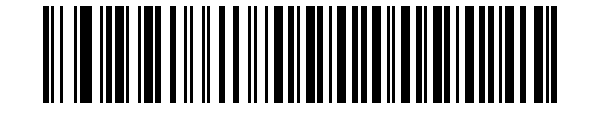

**Do Not Send Bar Codes with Unknown Characters**

## <span id="page-240-0"></span>**Datalogic Host Format**

The following commands are supported over RS232 or USB CDC.

#### **Parameter # 2253 (SSI # F8 08 CD)**

When this parameter is enabled (default), the Datalogic host variant appends a code ID and a suffix value (CR) to the decoded data. When this parameter is disabled, only the decode data is transmitted.

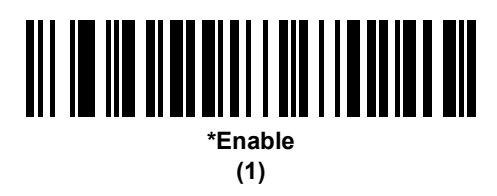

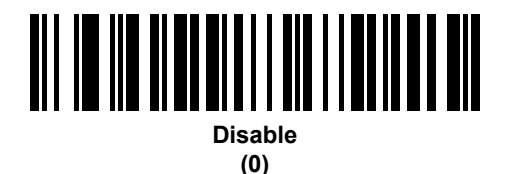

#### <span id="page-240-1"></span>**Datalogic Supported Commands**

#### **Parameter # 2260 (SSI # F8 08 D4)**

This parameter allows serial scan to enable or disable commands for a standard RS232 host.

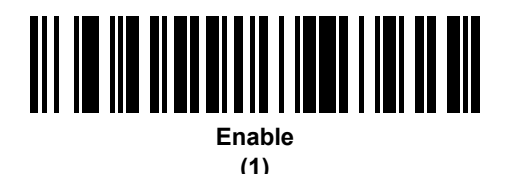

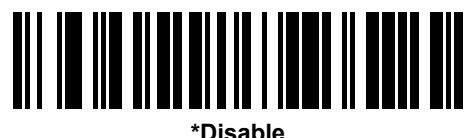

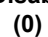

- **•** 'E' or 'e' = Enable Scanning
- **•** 'D' or 'd' = Disable Scanning
- **•** 'R' = Reset the scanner
- **•** 'F' = Indicate to the scanner that Datalogic is not on file
- **•** 'B' = Issue a good read beep
- **•** 1 (Not an ASCII Character This is a decimal number 1) = Force a good read beep
- **•** 7 (Not an ASCII Character This is a decimal number 7) = Force a good read beep

# **ASCII Character Set for RS-232**

See *[Appendix H, ASCII CHARACTER SETS](#page-414-0)* for Prefix/Suffix values. The values in *[Table H-1](#page-414-1)* can be assigned as prefixes or suffixes for ASCII character data transmission.

# **CHAPTER 9 IBM INTERFACE**

# **Introduction**

This chapter provides instructions for programming the linear imager to interface with an IBM 468X/469X host computer.

Throughout the programming bar code menus, default values are indicated with asterisks (**\***).

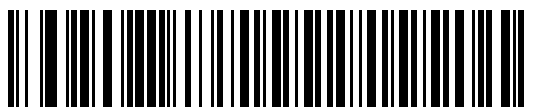

\*Indicates Default<sup>\*</sup> Disable Convert Unknown to Code 39 Feature/Option

#### 9 - 2 LI36X8 Product Reference Guide

# **Connecting to an IBM 468X/469X Host**

**LI3608 Corded Linear Imager IBM Connection**

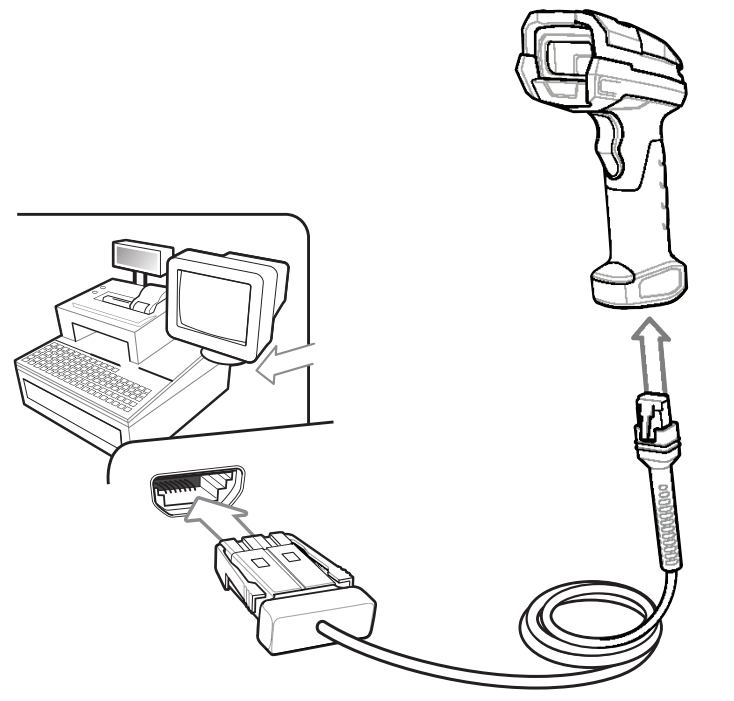

**Figure 9-1** *LI3608 Corded Linear Imager IBM Connection*

To connect the IBM 46XX interface:

- **1.** Attach the modular connector of the IBM 46XX interface cable to the host port on the bottom of the linear imager.
- **2.** Connect the other end of the IBM 46XX interface cable to the appropriate port on the host (typically Port 9).
- **3.** Select the port address by scanning the appropriate bar code from *[Port Address on page 9-5](#page-246-0)*.

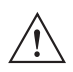

*IMPORTANT* The Auto-Host Detect Cable feature automatically detects the host interface type, but there is no default setting. Scan one of the *[IBM 468X/469X Host Parameters on page 9-5](#page-246-1)* to select the appropriate port.

To modify any other parameter options, scan the appropriate bar codes in this chapter.

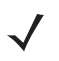

*NOTE* The only required configuration is the port number. Other linear imager scanner parameters are typically controlled by the IBM system.

## **LI3678 Cordless Linear Imager IBM Connection**

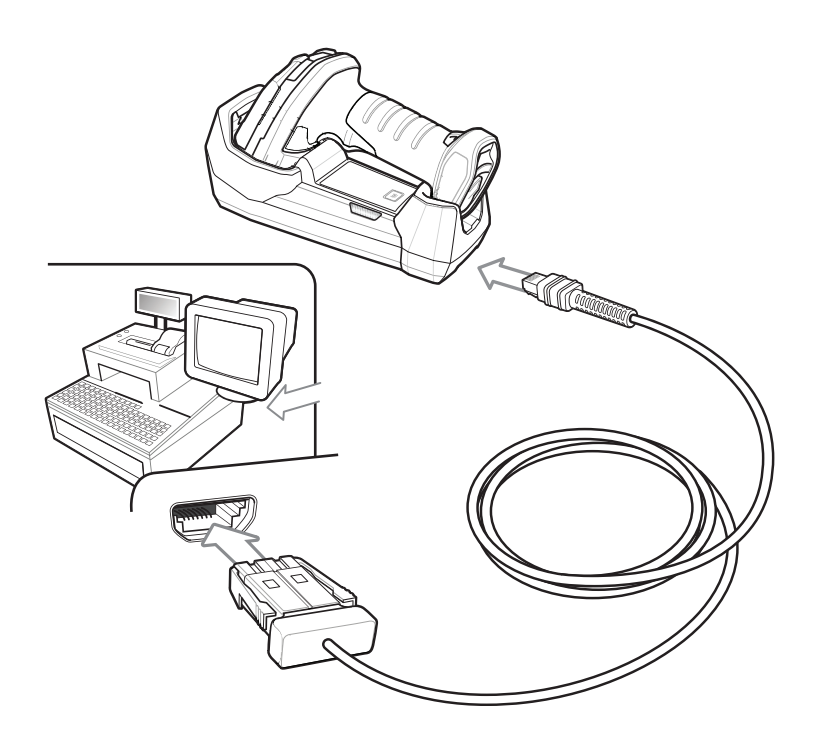

**Figure 9-2** *LI3678 Cordless Linear Imager IBM Connection*

- <span id="page-244-0"></span>*NOTE* Interface cables vary depending on configuration. The connectors illustrated in *[Figure 9-2](#page-244-0)* are examples only. The connectors may be different from those illustrated, but the steps to connect the cradle remain the same.
	- *NOTE* Disconnect the host cables before the power supply, or the linear imager scanner may not recognize the new host.
- **1.** Connect the other end of the IBM 46XX interface cable to the appropriate port on the host (typically Port 9).
- **2.** Connect the modular connector of the IBM 46XX interface cable to the cable interface port on the cradle. See *[Cradle Back View on page 1-8](#page-33-0)*.
- **3.** Ensure all connections are secure.
- **4.** Pair the digital scanner to the cradle by scanning the bar code on the cradle.
- **5.** Select the port address by scanning the appropriate bar code from *[Port Address on page 9-5](#page-246-0)*.
- **6.** To modify other parameter options, scan the appropriate bar codes in this chapter.

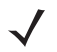

*NOTE* The only required configuration is the port address. Most other digital scanner parameters are typically controlled by the IBM system.

# **IBM Parameter Defaults**

*[Table 9-1](#page-245-0)* lists the defaults for IBM host parameters. To change any option, scan the appropriate bar code(s) provided in the Parameter Descriptions section beginning on *[page 9-5](#page-246-1)*.

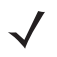

*NOTE* See [Appendix A, STANDARD DEFAULT PARAMETERS](#page-346-0) for all user preferences, hosts, symbologies, and miscellaneous default parameters.

#### <span id="page-245-0"></span>**Table 9-1** *IBM Host Default Table*

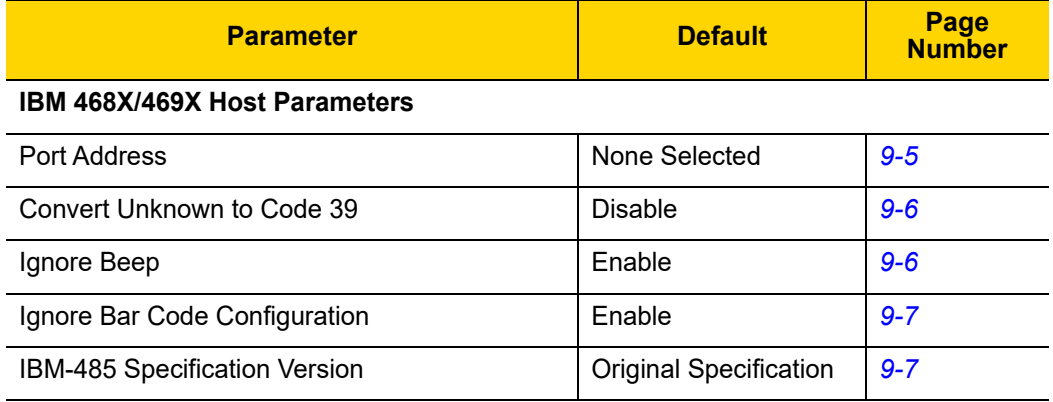

# <span id="page-246-1"></span>**IBM 468X/469X Host Parameters**

## <span id="page-246-0"></span>**Port Address**

This parameter sets the IBM 468X/469X port used.

*NOTE* Scanning one of these bar codes enables the RS-485 interface on the linear imager scanner.

<span id="page-246-2"></span>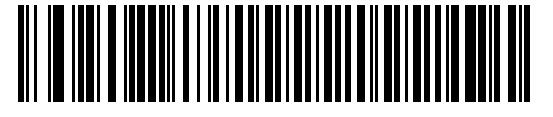

**\* None Selected**

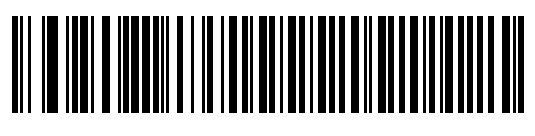

**Hand-held Scanner Emulation (Port 9B)1**

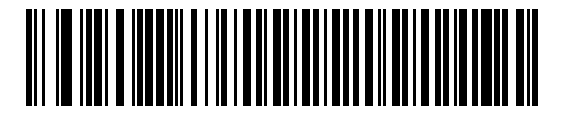

**Non-IBM Scanner Emulation (Port 5B)**

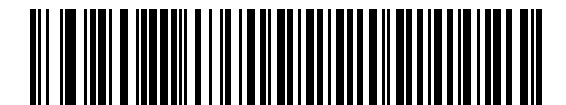

**Table-top Scanner Emulation (Port 17)**

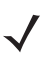

**NOTE** <sup>1</sup>User selection is required to configure this interface and this is the most common selection.

## 9 - 6 LI36X8 Product Reference Guide

#### **Convert Unknown to Code 39**

Scan a bar code below to enable or disable the conversion of unknown bar code type data to Code 39.

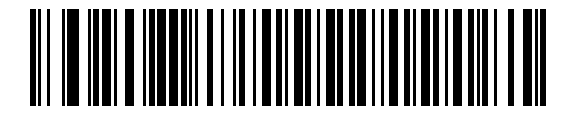

**Enable Convert Unknown to Code 39**

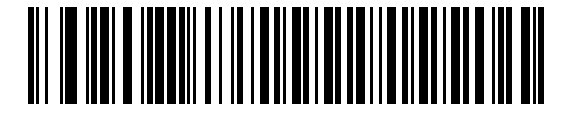

<span id="page-247-0"></span>**\* Disable Convert Unknown to Code 39**

# **Optional IBM Parameters**

If you configure the linear imager scanner and find the settings were not saved, or changed, when the system is restarted scan the bar codes that follow to override IBM interface defaults.

Scan a bar code below after setting defaults and before configuring the linear imager scanner.

#### **Ignore Beep**

The host can send a beep request to the linear imager scanner. When this parameter is enabled, the request is not sent to the attached linear imager scanner. All directives are still acknowledged to the IBM RS485 host as if it were processed.

<span id="page-247-1"></span>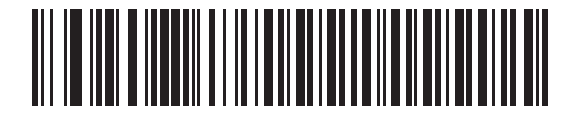

**Disable**

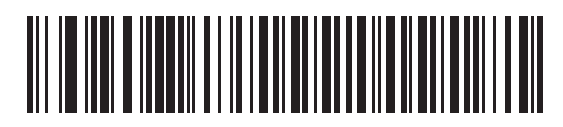

**\* Enable**

## **Ignore Bar Code Configuration**

The host has the ability to enable/disable code types. When this parameter is enabled, the request is not sent to the attached linear imager scanner. All directives are still acknowledged to the IBM RS485 host as if it were processed.

<span id="page-248-0"></span>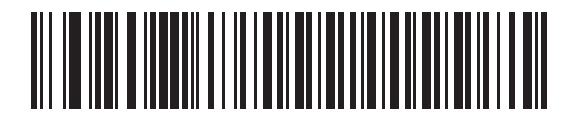

**Disable**

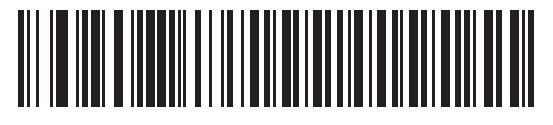

**\* Enable**

## <span id="page-248-1"></span>**IBM-485 Specification Version**

#### **Parameter # 1729 (SSI # F8h 06h C1h)**

The IBM interface specification version selected defines how code types are reported over the IBM interface.

When you scan **Original Specification**, only Symbologies that were historically supported on each individual port are reported as known. When you scan Version 2.0, all Symbologies covered in the newer IBM specification are reported as known with their respective code types.

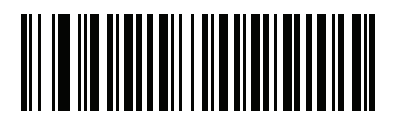

**\* Original Specification (0)**

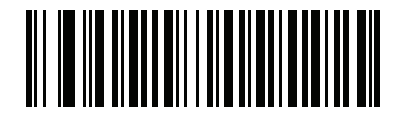

**Version 2.0 (1)**

## 9 - 8 LI36X8 Product Reference Guide

# **CHAPTER 10 KEYBOARD WEDGE INTERFACE**

# **Introduction**

This chapter provides instructions for programming the linear imager for keyboard wedge host interface, used to connect the scanner between the keyboard and host computer. The linear imager scanner translates the bar code data into keystrokes, and transmits the information to the host computer via the linear imager interface. The host computer accepts the keystrokes as if they originated from the keyboard.

This interface adds bar code reading functionality to a system designed for manual keyboard input. In this mode the keyboard keystrokes are simply passed through.

Throughout the programming bar code menus, default values are indicated with asterisks (**\***).

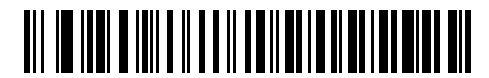

\*Indicates Default **\*** North American —— Feature/Option

# **Connecting a Keyboard Wedge Interface**

**LI3608 Corded Linear Imager Keyboard Wedge Connection**

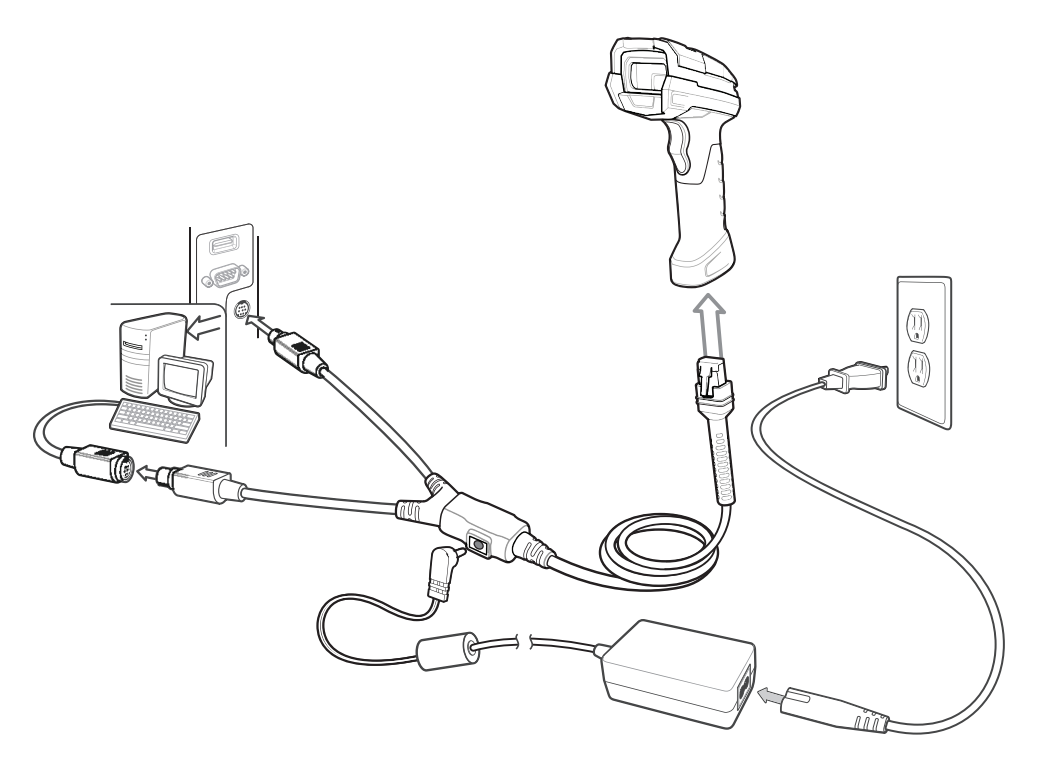

<span id="page-251-0"></span>**Figure 10-1** *LI3608 Corded Linear Imager Keyboard Wedge Connection with Y-cable* To connect the Keyboard Wedge interface Y-cable:

- **1.** Turn off the host and unplug the keyboard connector.
- **2.** Attach the modular connector of the Y-cable to the host port on the bottom of the linear imager scanner.
- **3.** Connect the round male DIN host connector of the Y-cable to the keyboard port on the host device.
- **4.** Connect the round female DIN keyboard connector of the Y-cable to the keyboard connector.
- **5.** If needed, attach the optional power supply to the connector in the middle of the Y-cable.
- **6.** Ensure that all connections are secure.
- **7.** Turn on the host system.
- **8.** Select the Keyboard Wedge host type by scanning the appropriate bar code from *[Keyboard Wedge Host](#page-254-0)  [Parameters on page 10-5](#page-254-0)*.
- **9.** To modify any other parameter options, scan the appropriate bar codes in this chapter.
	- *NOTE* Interface cables vary depending on configuration. The connectors illustrated in *[Figure 10-1](#page-251-0)* are examples only.
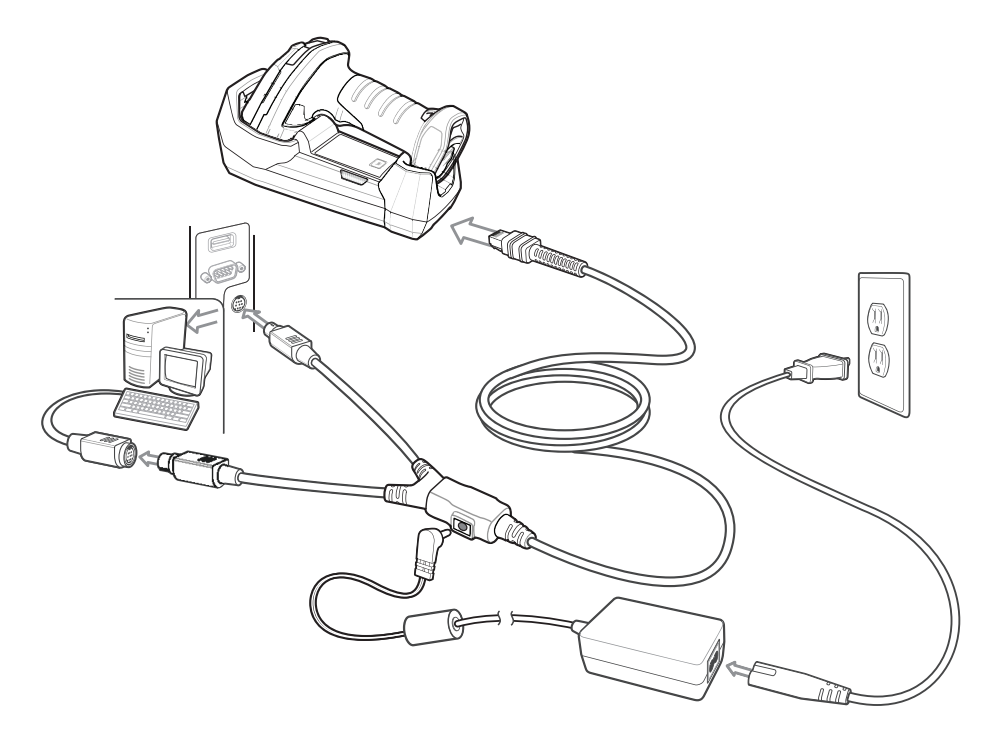

# **LI3678 Cordless Linear Imager Keyboard Wedge Connection**

<span id="page-252-0"></span>**Figure 10-2** *LI3678 Cordless Linear Imager Keyboard Wedge Connection with Y-cable*

To connect the keyboard wedge interface Y-cable:

- **1.** Turn off the host and unplug the keyboard connector.
- **2.** Connect the round male DIN host connector of the Y-cable to the keyboard port on the host.
- **3.** Connect the round female DIN keyboard connector of the Y-cable to the keyboard connector.
- **4.** Attach the modular connector of the Y-cable to the cable interface port on the cradle. See *[Cradle Back View on](#page-33-0)  [page 1-8](#page-33-0)*.
- **5.** Connect the power supply.
- **6.** Ensure that all connections are secure.
- **7.** Turn on the host system.
- **8.** Pair the digital scanner to the cradle by scanning the bar code on the cradle.
- **9.** Select the keyboard wedge host type by scanning the appropriate bar code from *[Keyboard Wedge Host](#page-254-0)  [Parameters on page 10-5](#page-254-0)*.
- **10.** To modify any other parameter options, scan the appropriate bar codes in this chapter.

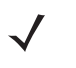

*NOTE* Interface cables vary depending on configuration. The connectors illustrated in *[Figure 10-2](#page-252-0)* are examples only. The connectors may be different from those illustrated, but the steps to connect the cradle remain the same.

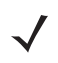

*NOTE* Disconnect the host cables before the power supply, or the linear imager scanner may not recognize the new host.

# **Keyboard Wedge Parameter Defaults**

*[Table 10-1](#page-253-0)* lists the defaults for Keyboard Wedge host parameters. To change any option, scan the appropriate bar code(s) in the Keyboard Wedge Host Parameters section beginning on *[page 10-5](#page-254-0)*.

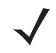

*NOTE* See [Appendix A, STANDARD DEFAULT PARAMETERS](#page-346-0) for all user preferences, hosts, symbologies, and miscellaneous default parameters.

*NOTE* See [Appendix B, Country Codes](#page-358-0) for Keyboard Wedge Country Keyboard Types (Country Codes).

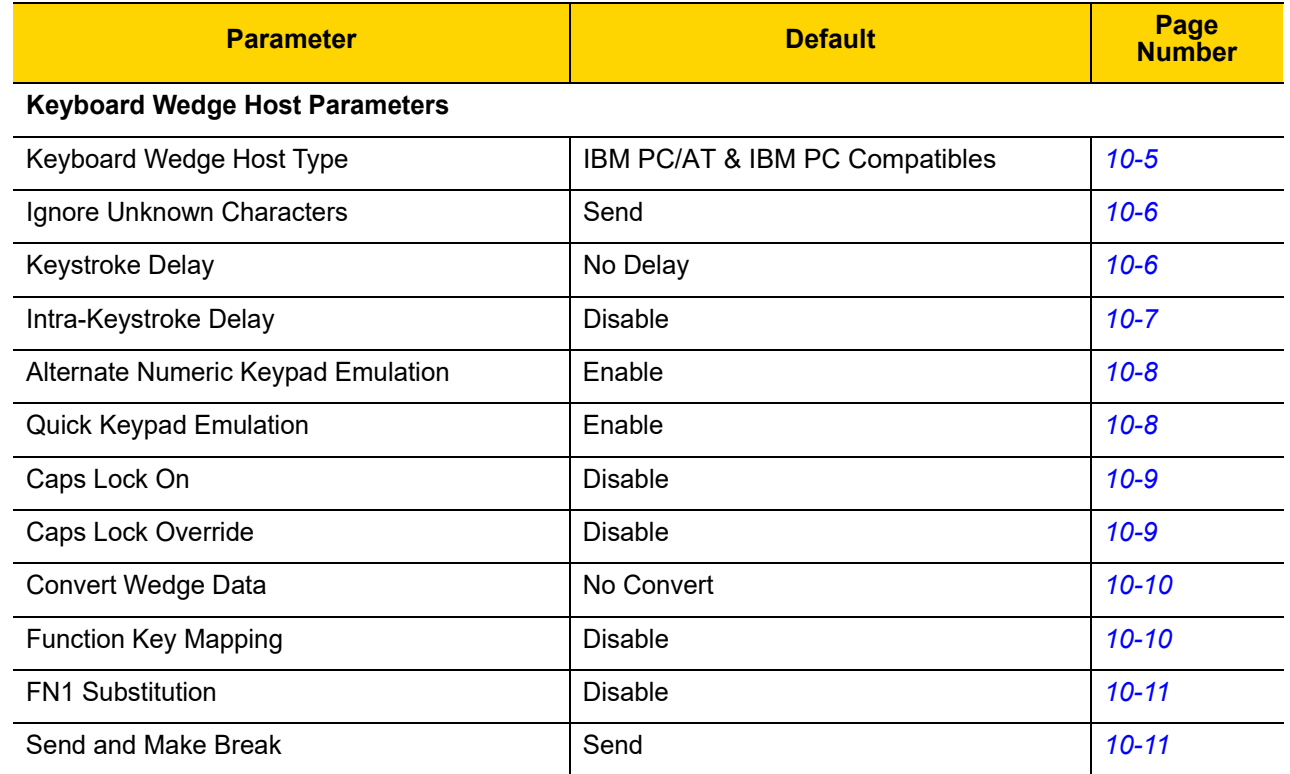

#### <span id="page-253-0"></span>**Table 10-1** *Keyboard Wedge Host Default Table*

# <span id="page-254-0"></span>**Keyboard Wedge Host Parameters**

# **Keyboard Wedge Host Types**

Select the Keyboard Wedge host by scanning one of the bar codes below.

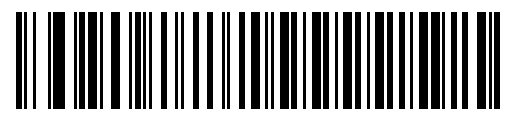

<span id="page-254-1"></span>**\* IBM PC/AT & IBM PC Compatibles**

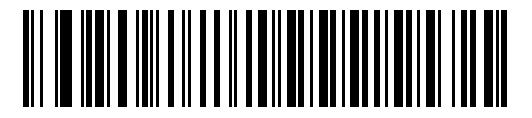

**IBM AT Notebook**

## 10 - 6 LI36X8 Product Reference Guide

#### **Ignore Unknown Characters**

Unknown characters are characters the host does not recognize. When **Send Bar Codes With Unknown Characters** is selected, all bar code data is sent except for unknown characters, and no error beeps sound on the linear imager scanner. When **Do Not Send Bar Codes With Unknown Characters** is selected, bar code data is sent up to the first unknown character, then the linear imager scanner issues an error beep.

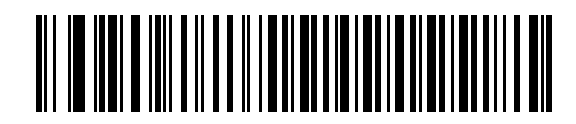

<span id="page-255-0"></span>**\* Send Bar Codes with Unknown Characters**

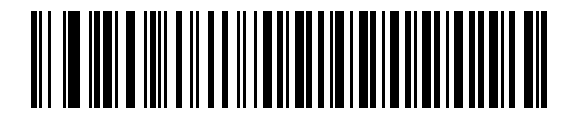

**Do Not Send Bar Codes with Unknown Characters**

#### **Keystroke Delay**

This is the delay in milliseconds between emulated keystrokes. Scan a bar code below to increase the delay when hosts require a slower transmission of data.

<span id="page-255-1"></span>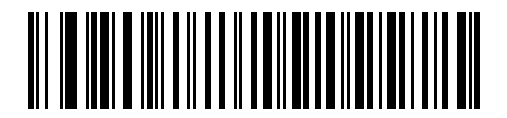

**\* No Delay**

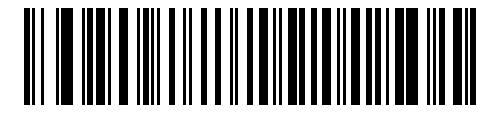

**Medium Delay (20 msec)**

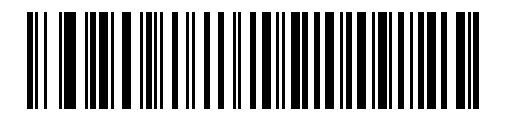

**Long Delay (40 msec)**

# **Intra-Keystroke Delay**

When enabled, an additional delay is inserted between each emulated key depression and release. This sets the Keystroke Delay parameter to a minimum of 5 msec as well.

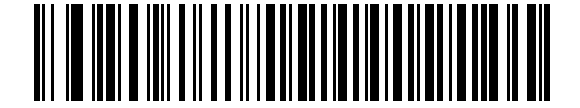

**Enable Intra-Keystroke Delay**

<span id="page-256-0"></span>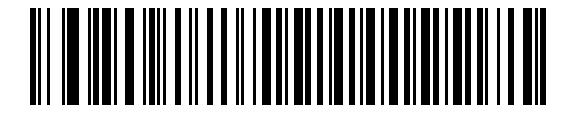

**\* Disable Intra-Keystroke Delay**

## 10 - 8 LI36X8 Product Reference Guide

## <span id="page-257-2"></span>**Alternate Numeric Keypad Emulation**

This allows emulation of most other country keyboard types not listed in *[USB, Keyboard Wedge, Bluetooth Country](#page-359-0)  [Keyboard Types \(Country Codes\) on page B-2](#page-359-0)* in a Microsoft® operating system environment.

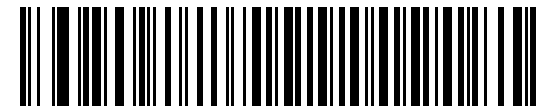

**\* Enable Alternate Numeric Keypad**

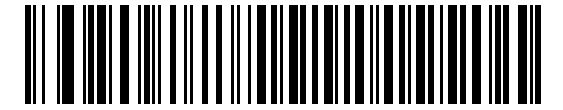

<span id="page-257-0"></span>**Disable Alternate Numeric Keypad**

## <span id="page-257-1"></span>**Quick Keypad Emulation**

This parameter enables faster keypad emulation where character value sequences are only sent for characters not found on the keyboard.

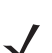

*NOTE* This option applies only when *[Alternate Numeric Keypad Emulation](#page-257-2)* is enabled.

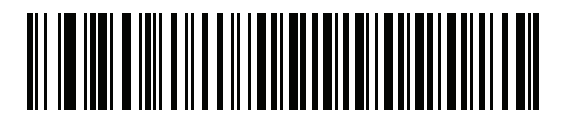

**\* Enable Quick Keypad Emulation**

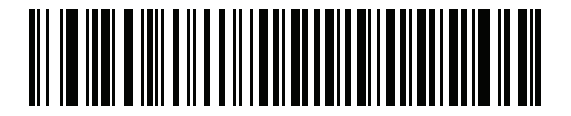

**Disable Quick Keypad Emulation**

# **Caps Lock On**

When enabled, the linear imager scanner emulates keystrokes as if the Caps Lock key is always pressed. Note that if both **Caps Lock On** and **Caps Lock Override** are enabled, **Caps Lock Override** takes precedence

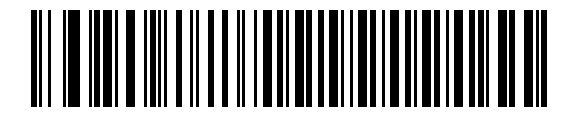

**Enable Caps Lock On**

<span id="page-258-0"></span>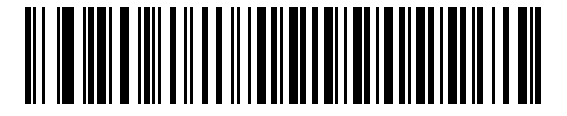

**\* Disable Caps Lock On**

## **Caps Lock Override**

When enabled, on AT or AT Notebook hosts, the keyboard ignores the state of the Caps Lock key. Therefore, an 'A' in the bar code is sent as an 'A' no matter what the state of the keyboard's Caps Lock key.

Note that if both **Caps Lock On** and **Caps Lock Override** are enabled, **Caps Lock Override** takes precedence.

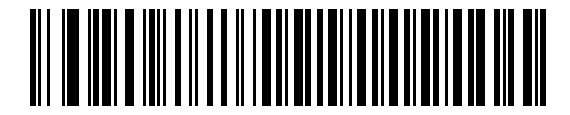

**Enable Caps Lock Override**

<span id="page-258-1"></span>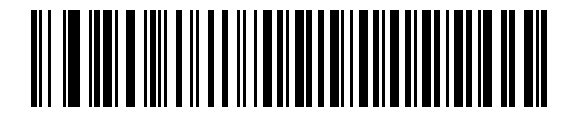

**\* Disable Caps Lock Override**

## **Convert Wedge Data**

When enabled, the linear imager scanner converts all bar code data to the selected case.

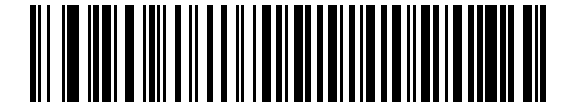

**Convert to Upper Case**

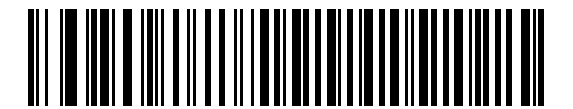

**Convert to Lower Case**

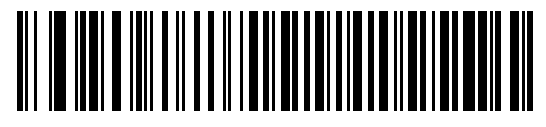

**\* No Convert**

# <span id="page-259-0"></span>**Function Key Mapping**

ASCII values under 32 are normally sent as control key sequences (see *[Appendix H, ASCII CHARACTER SETS](#page-414-0)*). When this parameter is enabled, the keys in bold are sent in place of the standard key mapping. Table entries that do not have a bold entry remain the same whether or not this parameter is enabled.

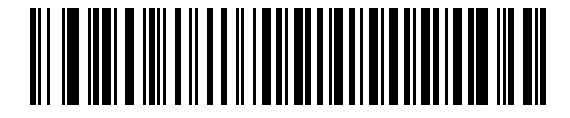

**Enable Function Key Mapping**

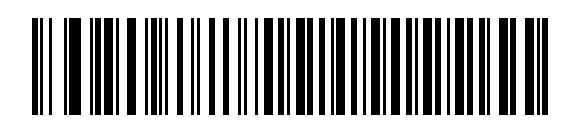

<span id="page-259-1"></span>**\* Disable Function Key Mapping**

## **FN1 Substitution**

When enabled, the linear imager scanner replaces FN1 characters in an EAN128 bar code with a keystroke chosen by the user (see *[FN1 Substitution Values on page 5-38](#page-169-0)*).

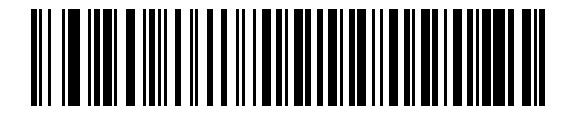

**Enable FN1 Substitution**

<span id="page-260-0"></span>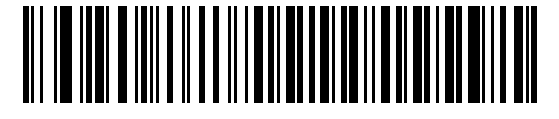

**\* Disable FN1 Substitution**

#### **Send Make and Break**

When enabled, the scan codes for releasing a key are not sent.

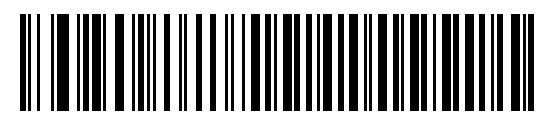

<span id="page-260-1"></span>**\* Send Make and Break Scan Codes**

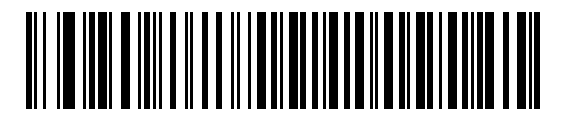

**Send Make Scan Code Only**

# **Keyboard Map**

Refer to the following keyboard map for prefix/suffix keystroke parameters. To program the prefix/suffix values, see the bar codes on *[page 5-36](#page-167-0)*.

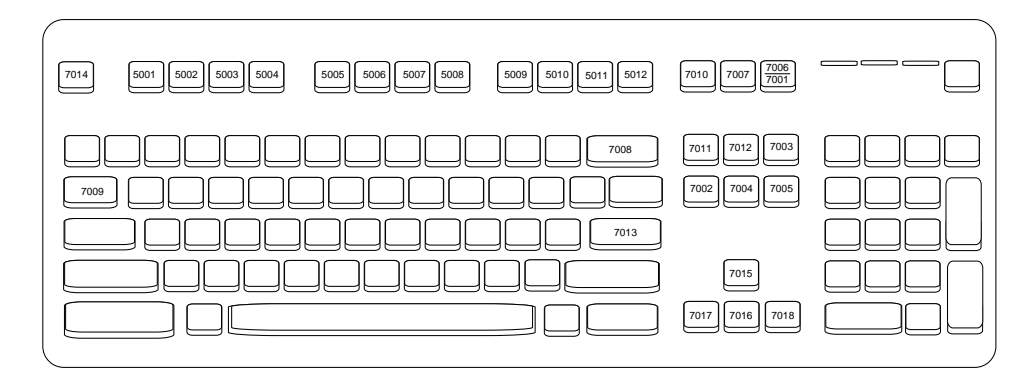

**Figure 10-3** *IBM PS2 Type Keyboard*

# **ASCII Character Set for Keyboard Wedge**

*NOTE* Code 39 Full ASCII interprets the bar code special character (\$ + % /) preceding a Code 39 character and assigns an ASCII character value to the pair. For example, when Code 39 Full ASCII is enabled and a **+B** is scanned, it is interpreted as **b**, **%J** as **?**, and **%V** as **@**. Scanning **ABC%I** outputs the keystroke equivalent of **ABC >**.

See *[Appendix H, ASCII CHARACTER SETS](#page-414-0)* for the following:

- **•** ASCII Character Set (*[Table H-1 on page H-1](#page-414-1)*)
- **•** ALT Key Character Set (*[Table H-2 on page H-6](#page-419-0)*)
- **•** GUI Key Character Set (*[Table H-3 on page H-7](#page-420-0)*)
- **•** F Key Character Set (*[Table H-5 on page H-11](#page-424-0)*).
- **•** Numeric Key Character Set (*[Table H-6 on page H-12\)](#page-425-0)*
- **•** Extended Key Character Set (*[Table H-7 on page H-13\)](#page-426-0).*

# 10 - 14 LI36X8 Product Reference Guide

# **CHAPTER 11 SYMBOLOGIES**

# **Introduction**

This chapter describes symbology features and provides programming bar codes for selecting these features. Before programming, follow the instructions in *[Chapter 1, GETTING STARTED](#page-26-0)*.

To set feature values, scan a single bar code or a short bar code sequence. The settings are stored in non-volatile memory and are preserved even when the linear imager scanner powers down.

*NOTE* Most computer monitors allow scanning the bar codes directly on the screen. When scanning from the screen, be sure to set the document magnification to a level where you can see the bar code clearly, and bars and/or spaces do not merge.

Select a host type (see each host chapter for specific host information) after the power-up beeps sound. This is only necessary upon the first power-up when connected to a new host.

To return all features to default values, scan the *[Default Parameters on page 5-5](#page-136-0)*. Throughout the programming bar code menus, asterisks (**\***) indicate default values.

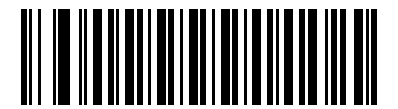

\*Indicates Default **Figure 1 Feature**/Option

**(01h)** Option Hex Value

#### 11 - 2 LI36X8 Product Reference Guide

# **Scanning Sequence Examples**

In most cases, scanning one bar code sets the parameter value. For example, to transmit bar code data without the UPC-A check digit, simply scan the **Do Not Transmit UPC-A Check Digit** bar code under *[Transmit UPC-A Check](#page-279-0)  [Digit on page 11-16](#page-279-0)*. The linear imager scanner issues a fast warble beep and the LED turns green, signifying a successful parameter entry.

Other parameters, such as **Set Length(s) for D 2 of 5** require scanning several bar codes. See the individual parameter, such as **Set Length(s) for D 2 of 5**, for this procedure.

# **Errors While Scanning**

Unless otherwise specified, to correct an error during a scanning sequence, just re-scan the correct parameter.

# **Symbology Parameter Defaults**

*[Table 11-1](#page-265-0)* lists the defaults for all symbologies parameters. To change the default values, scan the appropriate bar codes in this guide. These new values replace the standard default values in memory. To recall the default parameter values, scan the *[Default Parameters on page 5-5](#page-136-0)*.

*NOTE* See [Appendix A, STANDARD DEFAULT PARAMETERS](#page-346-0) for all user preferences, hosts, and miscellaneous default parameters.

In this guide, the parameter numbers listed are the same as the attribute numbers for these parameters.

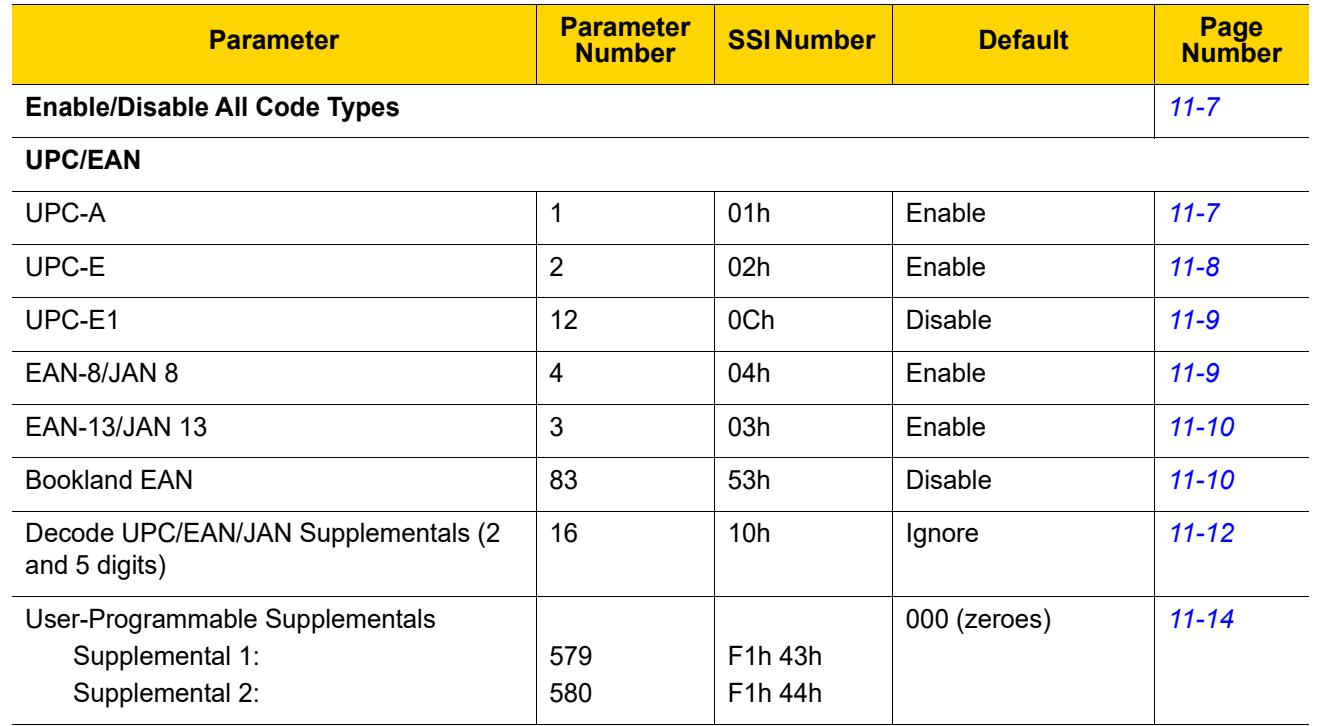

#### <span id="page-265-0"></span>**Table 11-1** *Parameter Defaults*

**Table 11-1** *Parameter Defaults (Continued)*

| 50h<br>F <sub>1</sub> h A <sub>0</sub> h<br>28h<br>29h | 10<br>Combined         | $11 - 14$<br>$11 - 15$ |
|--------------------------------------------------------|------------------------|------------------------|
|                                                        |                        |                        |
|                                                        |                        |                        |
|                                                        | Enable                 | $11 - 16$              |
|                                                        | Enable                 | $11 - 16$              |
| 2Ah                                                    | Enable                 | $11 - 17$              |
| 22h                                                    | System Character       | $11 - 18$              |
| 23h                                                    | System Character       | $11 - 19$              |
| 24h                                                    | System Character       | $11 - 20$              |
| 25h                                                    | <b>Disable</b>         | $11 - 21$              |
| 26h                                                    | <b>Disable</b>         | $11 - 21$              |
| 27h                                                    | <b>Disable</b>         | $11 - 22$              |
| F1h 40h                                                | <b>ISBN-10</b>         | $11 - 22$              |
| 55h                                                    | <b>Disable</b>         | $11 - 23$              |
| F1h DAh                                                | New Coupon<br>Format   | $11 - 23$              |
| F1h 69h                                                | <b>Disable</b>         | $11 - 24$              |
| F8h 05h 09h                                            | <b>Disable</b>         | $11 - 24$              |
|                                                        |                        |                        |
| 08h                                                    | Enable                 | $11 - 25$              |
| D1h, D2h                                               | Length Within<br>Range | $11 - 26$              |
| 0Eh                                                    | Enable                 | $11 - 27$              |
| 54h                                                    | Enable                 | $11 - 27$              |
| F1h 41h                                                | Autodiscriminate       | $11 - 28$              |
| F1h 42h                                                | Enable                 | $11 - 29$              |
| <b>DFh</b>                                             | 10                     | $11 - 29$              |
| F <sub>1</sub> h EFh                                   | Security Level 1       | $11 - 30$              |
| F8h 04h B8h                                            | <b>Disable</b>         | $11 - 31$              |
|                                                        |                        |                        |
| 00h                                                    | Enable                 | $11 - 31$              |
|                                                        |                        |                        |

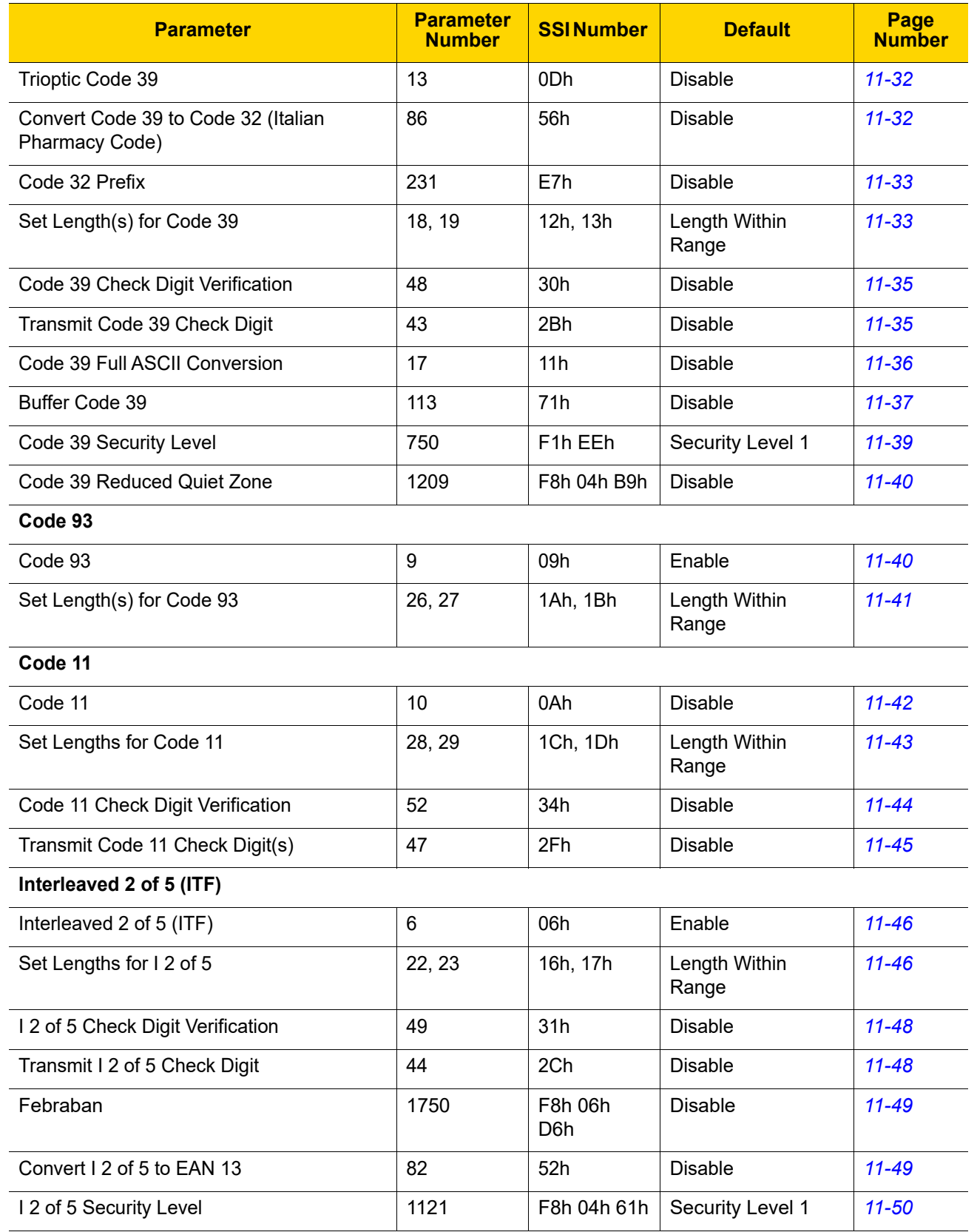

#### **Table 11-1** *Parameter Defaults (Continued)*

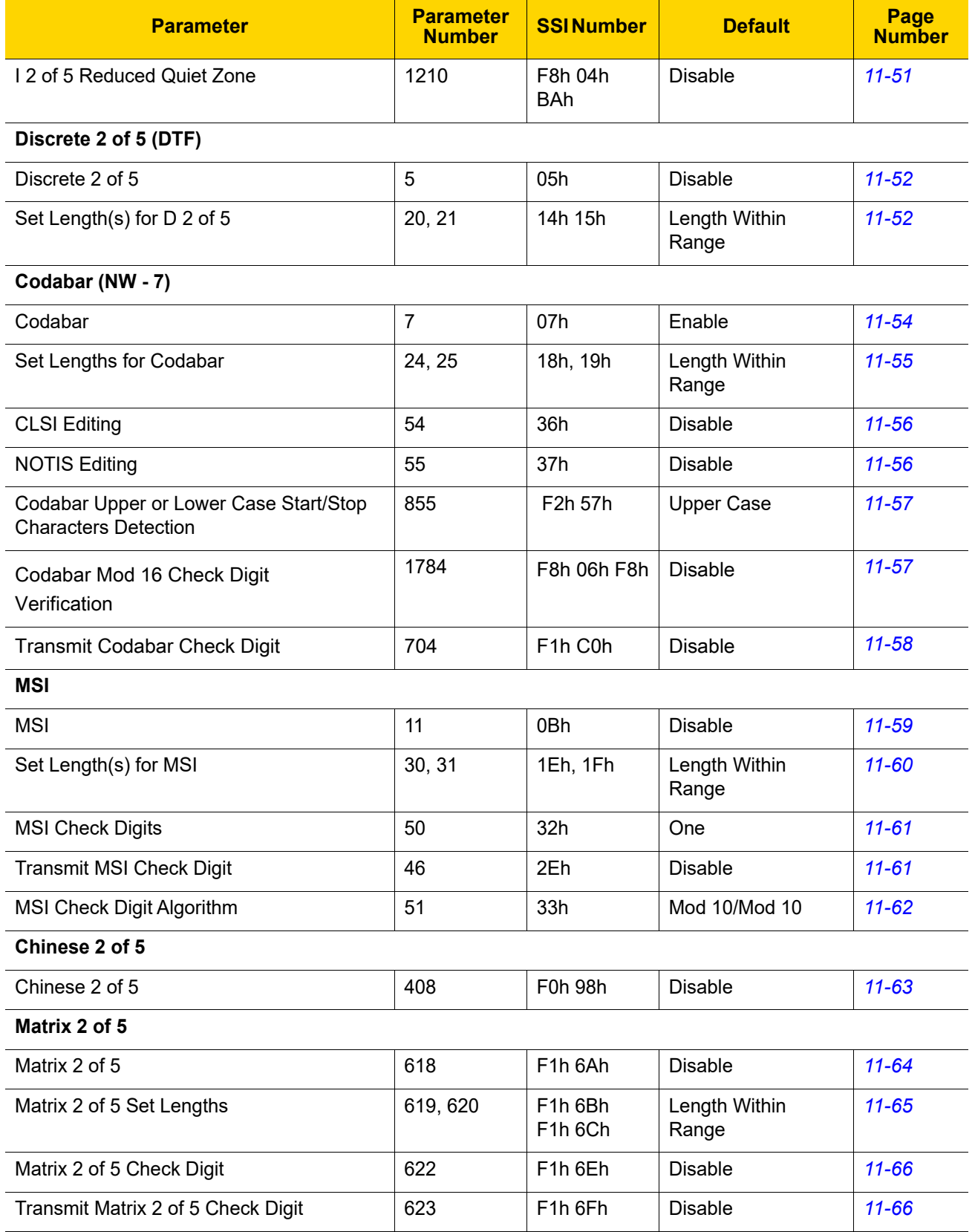

#### **Table 11-1** *Parameter Defaults (Continued)*

# 11 - 6 LI36X8 Product Reference Guide

| <b>Parameter</b>                          | <b>Parameter</b><br><b>Number</b> | <b>SSI Number</b>                 | <b>Default</b> | Page<br><b>Number</b> |
|-------------------------------------------|-----------------------------------|-----------------------------------|----------------|-----------------------|
| Korean 3 of 5                             |                                   |                                   |                |                       |
| Korean 3 of 5                             | 581                               | F <sub>1</sub> h 45h              | Disable        | $11 - 67$             |
| Inverse 1D                                |                                   |                                   |                |                       |
| Inverse 1D                                | 586                               | F <sub>1</sub> h <sub>4</sub> Ah  | Regular        | $11 - 68$             |
| <b>GS1 DataBar</b>                        |                                   |                                   |                |                       |
| GS1 DataBar-14                            | 338                               | F0h 52h                           | Enable         | $11 - 69$             |
| <b>GS1 DataBar Limited</b>                | 339                               | F0h 53h                           | Enable         | $11 - 69$             |
| GS1 DataBar Expanded                      | 340                               | F0h 54h                           | Enable         | $11 - 70$             |
| <b>GS1 DataBar Limited Security Level</b> | 728                               | F <sub>1</sub> h D <sub>8</sub> h | Level 3        | $11 - 71$             |
| Convert GS1 DataBar to UPC/EAN            | 397                               | F0h 8Dh                           | <b>Disable</b> | $11 - 72$             |
| <b>Symbology-Specific Security Levels</b> |                                   |                                   |                |                       |
| Redundancy Level                          | 78                                | 4Eh                               | $\mathbf 1$    | $11 - 74$             |
| <b>Security Level</b>                     | 77                                | 4Dh                               | 1              | $11 - 75$             |
| 1D Quiet Zone Level                       | 1288                              | F8h 05h 08h                       | $\mathbf 1$    | $11 - 76$             |
| Intercharacter Gap Size                   | 381                               | F0h 7Dh                           | Normal         | $11 - 77$             |

**Table 11-1** *Parameter Defaults (Continued)*

# <span id="page-270-1"></span>**Enable/Disable All Code Types**

Scan the Disable All Code Types bar code to disable all symbologies. This is useful when enabling only a few code types.

Scan Enable All Code Types to enable all symbologies. This is useful if you need to disable only a few code types.

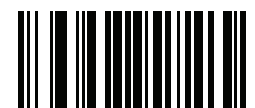

**Disable All Code Types**

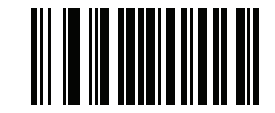

**Enable All Code Types**

**UPC/EAN**

# **Enable/Disable UPC-A**

#### **Parameter # 1 (SSI # 01h)**

To enable or disable UPC-A, scan the appropriate bar code below.

<span id="page-270-0"></span>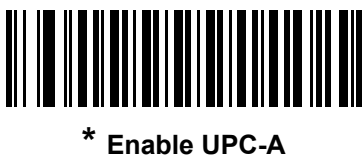

**(1)**

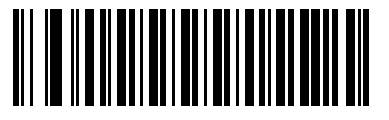

**Disable UPC-A (0)**

# **Enable/Disable UPC-E**

**Parameter # 2 (SSI # 02h)**

To enable or disable UPC-E, scan the appropriate bar code below.

11 - 8 LI36X8 Product Reference Guide

<span id="page-271-0"></span>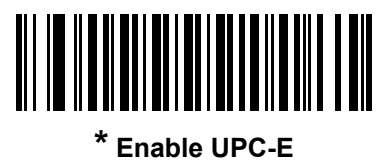

**(1)**

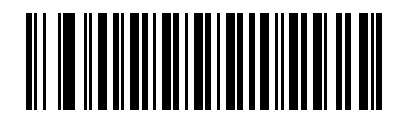

**Disable UPC-E (0)**

# **Enable/Disable UPC-E1**

## **Parameter # 12 (SSI # 0Ch)**

UPC-E1 is disabled by default.

To enable or disable UPC-E1, scan the appropriate bar code below.

*NOTE* UPC-E1 is not a UCC (Uniform Code Council) approved symbology.  $\sqrt{}$ 

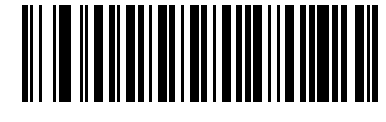

**Enable UPC-E1 (1)**

<span id="page-272-0"></span>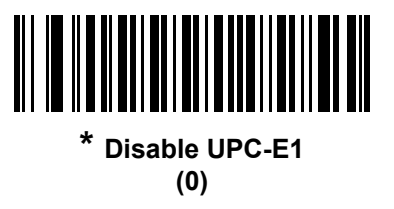

# **Enable/Disable EAN-8/JAN-8**

## **Parameter # 4 (SSI # 04h)**

To enable or disable EAN-8/JAN-8, scan the appropriate bar code below.

<span id="page-272-1"></span>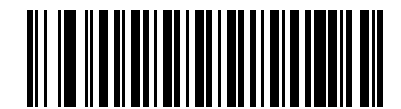

**\* Enable EAN-8/JAN-8 (1)**

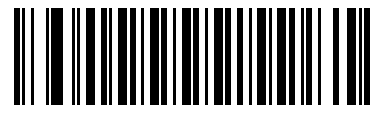

**Disable EAN-8/JAN-8 (0)**

## 11 - 10 LI36X8 Product Reference Guide

# **Enable/Disable EAN-13/JAN-13**

#### **Parameter # 3 (SSI # 03h)**

To enable or disable EAN-13/JAN-13, scan the appropriate bar code below.

<span id="page-273-0"></span>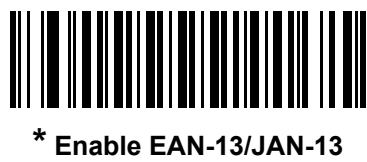

**(1)**

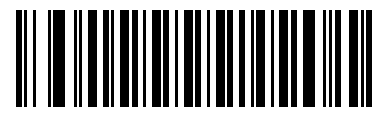

**Disable EAN-13/JAN-13 (0)**

# <span id="page-273-2"></span>**Enable/Disable Bookland EAN**

#### **Parameter # 83 (SSI # 53h)**

To enable or disable Bookland EAN, scan the appropriate bar code below.

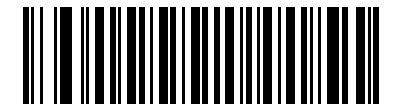

**Enable Bookland EAN** 

**(1)**

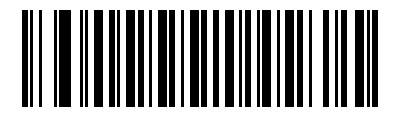

<span id="page-273-1"></span>**\* Disable Bookland EAN (0)**

*NOTE* If you enable Bookland EAN, select a *[Bookland ISBN Format on page 11-22](#page-285-1)*. Also select either Decode UPC/EAN Supplementals, Autodiscriminate UPC/EAN Supplementals, or Enable 978/979 Supplemental Mode in *[Decode UPC/EAN/JAN Supplementals on page 11-11](#page-274-0)*.

# <span id="page-274-0"></span>**Decode UPC/EAN/JAN Supplementals**

#### **Parameter # 16 (SSI # 10h)**

Supplementals are bar codes appended according to specific format conventions (e.g., UPC A+2, UPC E+2, EAN 13+2). The following options are available:

- **•** If you select **Ignore UPC/EAN with Supplementals**, and the linear imager scanner is presented with a UPC/EAN plus supplemental symbol, the linear imager scanner decodes UPC/EAN and ignores the supplemental characters.
- **•** If you select **Decode UPC/EAN with Supplementals**, the linear imager scanner only decodes UPC/EAN symbols with supplemental characters, and ignores symbols without supplementals.
- **•** If you select **Autodiscriminate UPC/EAN Supplementals**, the linear imager scanner decodes UPC/EAN symbols with supplemental characters immediately. If the symbol does not have a supplemental, the linear imager scanner must decode the bar code the number of times set via *[UPC/EAN/JAN Supplemental](#page-277-1)  [Redundancy on page 11-14](#page-277-1)* before transmitting its data to confirm that there is no supplemental.
- **•** If you select one of the following **Supplemental Mode** options, the linear imager scanner immediately transmits EAN-13 bar codes starting with that prefix that have supplemental characters. If the symbol does not have a supplemental, the linear imager scanner must decode the bar code the number of times set via *[UPC/EAN/JAN Supplemental Redundancy on page 11-14](#page-277-1)* before transmitting its data to confirm that there is no supplemental. The linear imager scanner transmits UPC/EAN bar codes that do not have that prefix immediately.
	- **Enable 378/379 Supplemental Mode**
	- **Enable 978/979 Supplemental Mode**

*NOTE* If you select 978/979 Supplemental Mode and are scanning Bookland EAN bar codes, see *[Enable/Disable Bookland EAN on page 11-10](#page-273-2)* to enable Bookland EAN, and select a format using *[Bookland ISBN Format on page 11-22](#page-285-1)*.

- **Enable 977 Supplemental Mode**
- **Enable 414/419/434/439 Supplemental Mode**
- **Enable 491 Supplemental Mode**
- **Enable Smart Supplemental Mode** applies to EAN-13 bar codes starting with any prefix listed previously.
- **Supplemental User-Programmable Type 1** applies to EAN-13 bar codes starting with a 3-digit user-defined prefix. Set this 3-digit prefix using *[User-Programmable Supplementals on page 11-14](#page-277-0)*.
- **Supplemental User-Programmable Type 1 and 2 applies to EAN-13 bar codes starting with either of** two 3-digit user-defined prefixes. Set the 3-digit prefixes using *[User-Programmable Supplementals on](#page-277-0)  [page 11-14](#page-277-0)***.**
- **Smart Supplemental Plus User-Programmable 1** applies to EAN-13 bar codes starting with any prefix listed previously or the user-defined prefix set using *[User-Programmable Supplementals on page 11-14](#page-277-0)*.
- **Smart Supplemental Plus User-Programmable 1 and 2 applies to EAN-13 bar codes starting with any** prefix listed previously or one of the two user-defined prefixes set using *[User-Programmable](#page-277-0)  [Supplementals on page 11-14](#page-277-0)*.

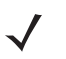

*NOTE* To minimize the risk of invalid data transmission, select either to decode or ignore supplemental characters.

**Decode UPC/EAN/JAN Supplementals (continued)**

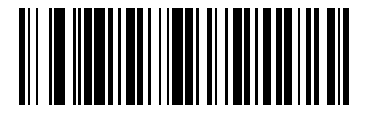

**Decode UPC/EAN/JAN Only With Supplementals**

**(1)**

<span id="page-275-0"></span>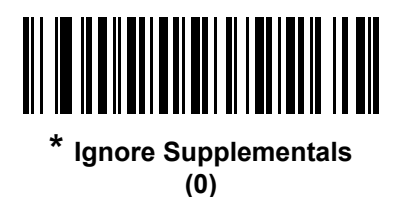

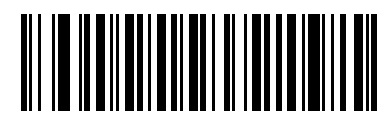

**Autodiscriminate UPC/EAN/JAN Supplementals (2)**

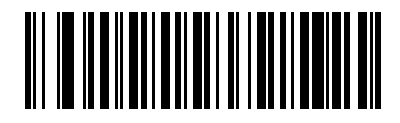

**Enable 378/379 Supplemental Mode (4)**

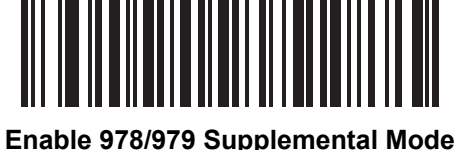

**(5)**

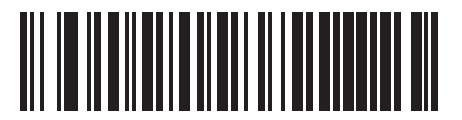

**Enable 977 Supplemental Mode (7)**

**Decode UPC/EAN/JAN Supplementals (continued)**

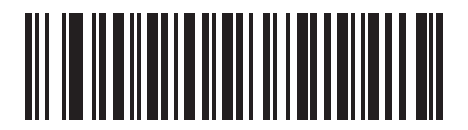

**Enable 414/419/434/439 Supplemental Mode**

**(6)**

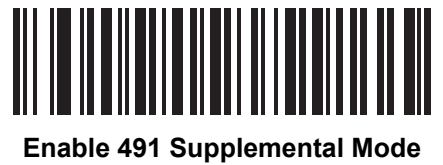

**(8)**

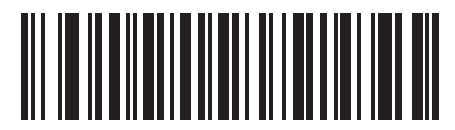

**Enable Smart Supplemental Mode (3)**

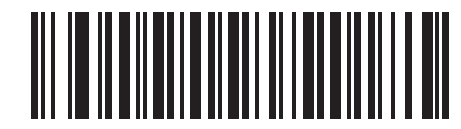

**Supplemental User-Programmable Type 1 (9)**

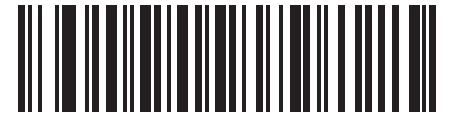

**Supplemental User-Programmable Type 1 and 2 (10)**

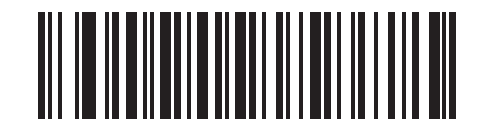

**Smart Supplemental Plus User-Programmable 1 (11)**

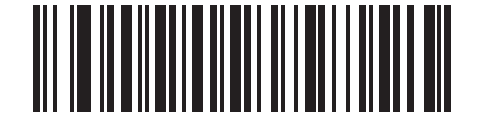

**Smart Supplemental Plus User-Programmable 1 and 2 (12)**

## 11 - 14 LI36X8 Product Reference Guide

## <span id="page-277-0"></span>**User-Programmable Supplementals**

**Supplemental 1: Parameter # 579 (SSI # F1h 43h)**

#### **Supplemental 2: Parameter # 580 (SSI # F1h 44h)**

If you selected a Supplemental User-Programmable option from *[Decode UPC/EAN/JAN Supplementals on page](#page-274-0)  [11-11](#page-274-0)*, select **User-Programmable Supplemental 1** to set the 3-digit prefix. Then select the 3 digits using the numeric bar codes beginning on *[page E-1](#page-386-0)*. Select **User-Programmable Supplemental 2** to set a second 3-digit prefix. Then select the 3 digits using the numeric bar codes beginning on *[page E-1](#page-386-0)*. The default is 000 (zeroes).

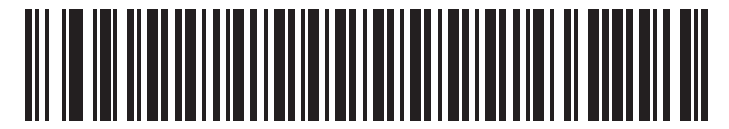

**User-Programmable Supplemental 1**

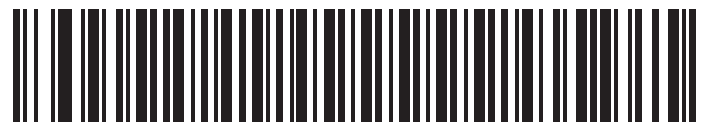

**User-Programmable Supplemental 2**

# <span id="page-277-1"></span>**UPC/EAN/JAN Supplemental Redundancy**

#### **Parameter # 80 (SSI # 50h)**

If you selected **Autodiscriminate UPC/EAN/JAN Supplementals**, this option adjusts the number of times to decode a symbol without supplementals before transmission. The range is from two to thirty times. Five or above is recommended when decoding a mix of UPC/EAN/JAN symbols with and without supplementals. The default is 10.

Scan the bar code below to set a decode redundancy value. Next, scan two numeric bar codes in *[Appendix E,](#page-386-1)  [NUMERIC BAR CODES](#page-386-1)*. Enter a leading zero for single digit numbers. To correct an error or change a selection, scan *[Cancel on page E-3](#page-388-0)*.

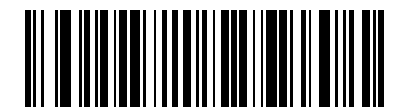

**UPC/EAN/JAN Supplemental Redundancy**

# **UPC/EAN/JAN Supplemental AIM ID Format**

#### **Parameter # 672 (SSI # F1h A0h)**

Select an output format when reporting UPC/EAN/JAN bar codes with Supplementals with *[Transmit Code ID](#page-166-0)  [Character on page 5-35](#page-166-0)* set to **AIM Code ID Character**:

- **• Separate** transmit UPC/EAN with supplementals with separate AIM IDs but one transmission, i.e.: ]E<0 or 4><data>]E<1 or 2>[supplemental data]
- **• Combined** transmit UPC/EAN with supplementals with one AIM ID and one transmission, i.e.: ]E3<data+supplemental data>
- **• Separate Transmissions**  transmit UPC/EAN with supplementals with separate AIM IDs and separate transmissions, i.e.:

]E<0 or 4><data> ]E<1 or 2>[supplemental data]

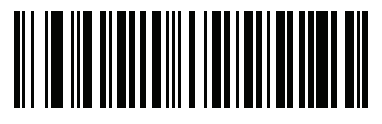

**Separate (0)**

<span id="page-278-0"></span>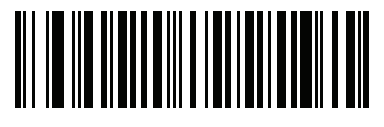

**\* Combined (1)**

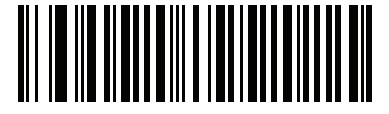

**Separate Transmissions (2)**

# <span id="page-279-0"></span>**Transmit UPC-A Check Digit**

#### **Parameter # 40 (SSI # 28h)**

The check digit is the last character of the symbol used to verify the integrity of the data. Scan the appropriate bar code below to transmit the bar code data with or without the UPC-A check digit. It is always verified to guarantee the integrity of the data.

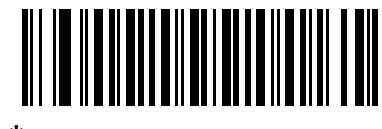

<span id="page-279-1"></span>**\* Transmit UPC-A Check Digit**

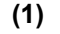

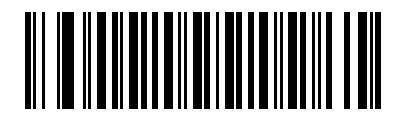

**Do Not Transmit UPC-A Check Digit (0)**

# **Transmit UPC-E Check Digit**

#### **Parameter # 41(SSI # 29h)**

The check digit is the last character of the symbol used to verify the integrity of the data. Scan the appropriate bar code below to transmit the bar code data with or without the UPC-E check digit. It is always verified to guarantee the integrity of the data.

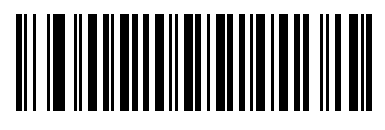

<span id="page-279-2"></span>**\* Transmit UPC-E Check Digit (1)**

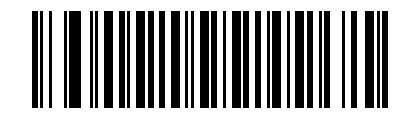

**Do Not Transmit UPC-E Check Digit (0)**

# **Transmit UPC-E1 Check Digit**

#### **Parameter # 42 (SSI # 2Ah)**

The check digit is the last character of the symbol used to verify the integrity of the data. Scan the appropriate bar code below to transmit the bar code data with or without the UPC-E1 check digit. It is always verified to guarantee the integrity of the data.

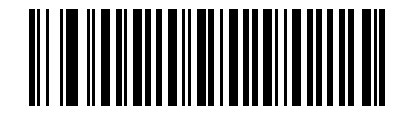

<span id="page-280-0"></span>**\* Transmit UPC-E1 Check Digit**

**(1)**

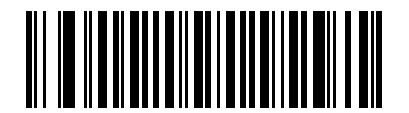

**Do Not Transmit UPC-E1 Check Digit (0)**

# **UPC-A Preamble**

#### **Parameter # 34 (SSI # 22h)**

Preamble characters are part of the UPC symbol, and include Country Code and System Character. There are three options for transmitting a UPC-A preamble to the host device: transmit System Character only, transmit System Character and Country Code ("0" for USA), and transmit no preamble. Select the appropriate option to match the host system.

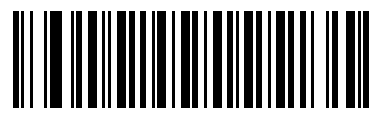

**No Preamble (<DATA>) (0)**

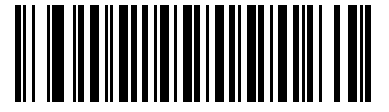

<span id="page-281-0"></span>**\* System Character (<SYSTEM CHARACTER> <DATA>) (1)**

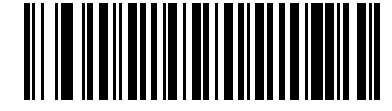

**System Character & Country Code (< COUNTRY CODE> <SYSTEM CHARACTER> <DATA>) (2)**

# **UPC-E Preamble**

#### **Parameter # 35 (SSI # 23h)**

Preamble characters are part of the UPC symbol, and include Country Code and System Character. There are three options for transmitting a UPC-E preamble to the host device: transmit System Character only, transmit System Character and Country Code ("0" for USA), and transmit no preamble. Select the appropriate option to match the host system.

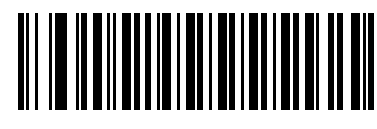

**No Preamble (<DATA>) (0)**

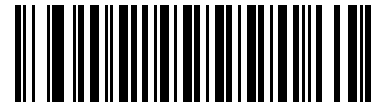

<span id="page-282-0"></span>**\* System Character (<SYSTEM CHARACTER> <DATA>) (1)**

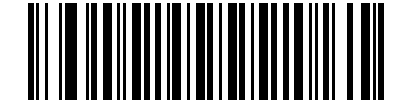

**System Character & Country Code (< COUNTRY CODE> <SYSTEM CHARACTER> <DATA>) (2)**

# **UPC-E1 Preamble**

#### **Parameter # 36 (SSI # 24h)**

Preamble characters are part of the UPC symbol, and include Country Code and System Character. There are three options for transmitting a UPC-E1 preamble to the host device: transmit System Character only, transmit System Character and Country Code ("0" for USA), and transmit no preamble. Select the appropriate option to match the host system.

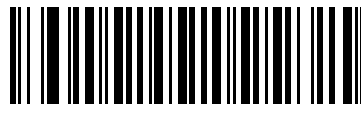

**No Preamble (<DATA>) (0)**

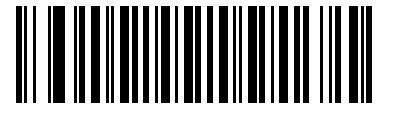

<span id="page-283-0"></span>**\* System Character (<SYSTEM CHARACTER> <DATA>)**

**(1)**

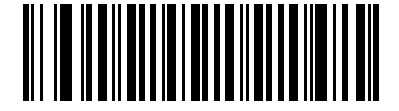

**System Character & Country Code (< COUNTRY CODE> <SYSTEM CHARACTER> <DATA>) (2)**

# **Convert UPC-E to UPC-A**

#### **Parameter # 37 (SSI # 25h)**

Enable this to convert UPC-E (zero suppressed) decoded data to UPC-A format before transmission. After conversion, the data follows UPC-A format and is affected by UPC-A programming selections (e.g., Preamble, Check Digit).

Disable this to transmit UPC-E decoded data as UPC-E data, without conversion.

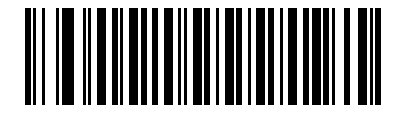

**Convert UPC-E to UPC-A (Enable)**

**(1)**

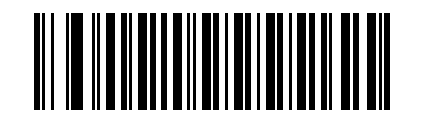

<span id="page-284-0"></span>**\* Do Not Convert UPC-E to UPC-A (Disable) (0)**

# **Convert UPC-E1 to UPC-A**

#### **Parameter # 38 (SSI # 26h)**

Enable this to convert UPC-E1 decoded data to UPC-A format before transmission. After conversion, the data follows UPC-A format and is affected by UPC-A programming selections (e.g., Preamble, Check Digit).

Disable this to transmit UPC-E1 decoded data as UPC-E1 data, without conversion.

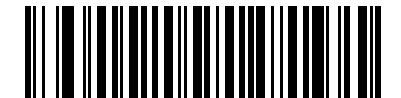

**Convert UPC-E1 to UPC-A (Enable) (1)**

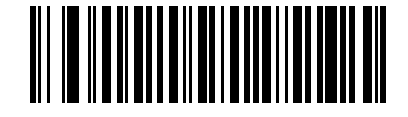

<span id="page-284-1"></span>**\* Do Not Convert UPC-E1 to UPC-A (Disable)**

**(0)**

## **EAN-8/JAN-8 Extend**

#### **Parameter # 39 (SSI # 27h)**

Enable this parameter to add five leading zeros to decoded EAN-8 symbols to make them compatible in format to EAN-13 symbols.

Disable this to transmit EAN-8 symbols as is.

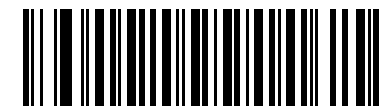

**Enable EAN/JAN Zero Extend**

**(1)**

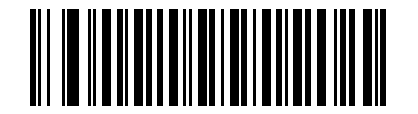

<span id="page-285-0"></span>**\* Disable EAN/JAN Zero Extend (0)**

## <span id="page-285-1"></span>**Bookland ISBN Format**

#### **Parameter # 576 (SSI # F1h 40h)**

If you enabled Bookland EAN using *[Enable/Disable Bookland EAN on page 11-10](#page-273-2)*, select one of the following formats for Bookland data:

- **• Bookland ISBN-10** The linear imager scanner reports Bookland data starting with 978 in traditional 10-digit format with the special Bookland check digit for backward-compatibility. Data starting with 979 is not considered Bookland in this mode.
- **• Bookland ISBN-13** The linear imager scanner reports Bookland data (starting with either 978 or 979) as EAN-13 in 13-digit format to meet the 2007 ISBN-13 protocol.

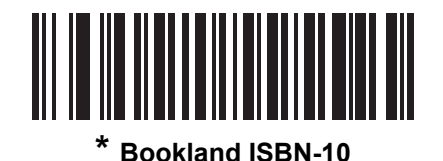

**(0)**

<u>||||||||||||||||||||||||||||</u> **Bookland ISBN-13 (1)**

*NOTE* For Bookland EAN to function properly, first enable Bookland EAN using *[Enable/Disable Bookland EAN](#page-273-2)  [on page 11-10](#page-273-2)*, then select either Decode UPC/EAN Supplementals, Autodiscriminate UPC/EAN Supplementals, or Enable 978/979 Supplemental Mode in *[Decode UPC/EAN/JAN Supplementals on](#page-274-0)  [page 11-11](#page-274-0)*.

# **UCC Coupon Extended Code**

#### **Parameter # 85 (SSI # 55h)**

Enable this parameter to decode UPC-A bar codes starting with digit '5', EAN-13 bar codes starting with digit '99', and UPC-A/GS1-128 Coupon Codes. UPCA, EAN-13, and GS1-128 must be enabled to scan all types of Coupon Codes.

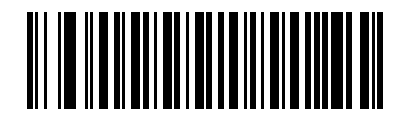

**Enable UCC Coupon Extended Code**

**(1)**

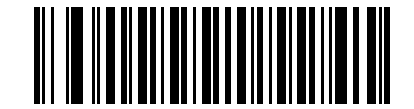

<span id="page-286-0"></span>**Disable UCC Coupon Extended Code (0)**

*NOTE* See *[UPC/EAN/JAN Supplemental Redundancy on page 11-14](#page-277-1)* to control autodiscrimination of the GS1-128 (right half) of a coupon code.

## **Coupon Report**

## **Parameter # 730 (SSI # F1h DAh)**

Select an option to determine which type of coupon format to support.

- **•** Select **Old Coupon Format** to support UPC-A/GS1-128 and EAN-13/GS1-128.
- **•** Select **New Coupon Format** as an interim format to support UPC-A/GS1-DataBar and EAN-13/GS1-DataBar.
- **•** If you select **Autodiscriminate Format**, the linear imager scanner supports both **Old Coupon Format** and **New Coupon Format.**

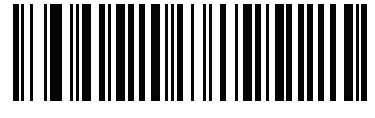

**Old Coupon Format (0)**

<span id="page-286-1"></span>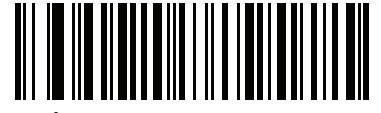

**New Coupon Format (1)**

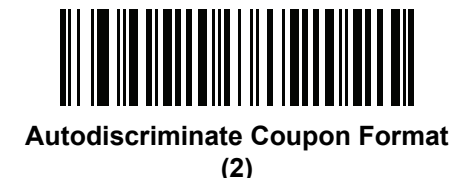

## 11 - 24 LI36X8 Product Reference Guide

## **ISSN EAN**

#### **Parameter # 617 (SSI # F1h 69h)**

To enable or disable ISSN EAN, scan the appropriate bar code below.

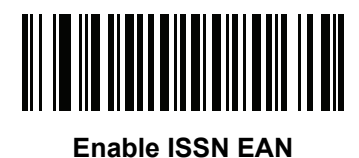

**(1)**

<span id="page-287-0"></span>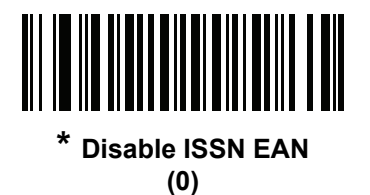

# **UPC Reduced Quiet Zone**

## **Parameter # 1289 (SSI # F8h 05h 09h)**

Scan one of the following bar codes to enable or disable decoding UPC bar codes with reduced quiet zones (the margins on either side of the bar code). If you select Enable, select a *[1D Quiet Zone Level on page 11-76](#page-339-0)*.

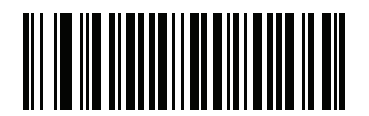

**Enable UPC Reduced Quiet Zone (1)**

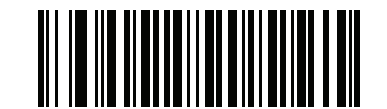

<span id="page-287-1"></span>**\*Disable UPC Reduced Quiet Zone (0)**
# **Code 128**

# **Enable/Disable Code 128**

### **Parameter # 8 (SSI # 08h)**

To enable or disable Code 128, scan the appropriate bar code below.

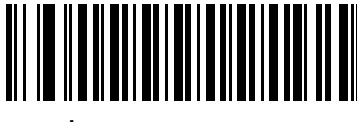

**\* Enable Code 128 (1)**

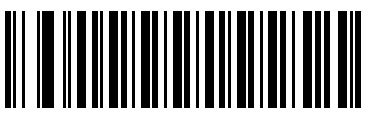

**Disable Code 128 (0)**

# **Set Lengths for Code 128**

### **Parameter # 209, 210 (SSI # D1h D2h))**

The length of a code refers to the number of characters (i.e., human readable characters), including check digit(s) the code contains. Set lengths for Code 128 to any length, one or two discrete lengths, or lengths within a specific range. Default is 1 to 80 (**Length Within Range**).

*NOTE* When setting lengths for different bar code types, enter a leading zero for single digit numbers.

- **• One Discrete Length**  Select this option to decode only Code 128 symbols containing a selected length. Select the length using the numeric bar codes in [Appendix E, NUMERIC BAR CODES.](#page-386-0) For example, to decode only Code 128 symbols with 14 characters, scan **Code 128 - One Discrete Length**, then scan **1**  followed by **4**. To correct an error or change the selection, scan *[Cancel on page E-3](#page-388-0)*.
- **• Two Discrete Lengths** Select this option to decode only Code 128 symbols containing either of two selected lengths. Select lengths using the numeric bar codes in [Appendix E, NUMERIC BAR CODES.](#page-386-0) For example, to decode only Code 128 symbols containing either 2 or 14 characters, select **Code 128 - Two Discrete Lengths**, then scan **0**, **2**, **1**, and then **4**. To correct an error or change the selection, scan *[Cancel on page E-3](#page-388-0)*.
- **• Length Within Range** Select this option to decode a Code 128 symbol with a specific length range. Select lengths using numeric bar codes in [Appendix E, NUMERIC BAR CODES.](#page-386-0) For example, to decode Code 128 symbols containing between 4 and 12 characters, first scan **Code 128 - Length Within Range**. Then scan **0**, **4**, **1,** and **2** (enter a leading zero for single digit numbers). To correct an error or change the selection, scan *[Cancel on page E-3](#page-388-0)*.
- **• Any Length** Select this option to decode Code 128 symbols containing any number of characters within the linear imager scanner's capability.

11 - 26 LI36X8 Product Reference Guide

**Set Lengths for Code 128 (continued)**

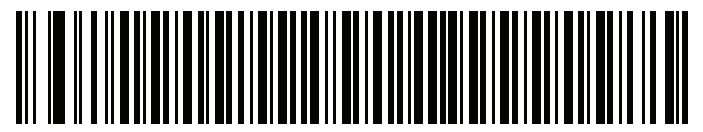

**Code 128 - One Discrete Length**

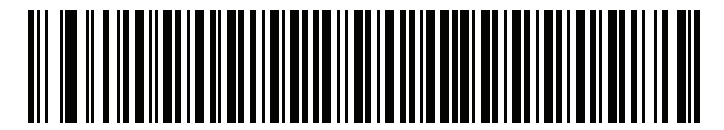

**Code 128 - Two Discrete Lengths**

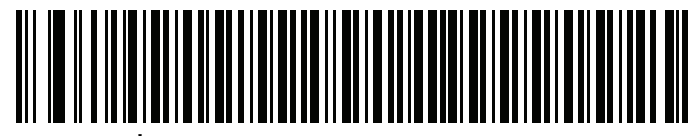

**\* Code 128 - Length Within Range**

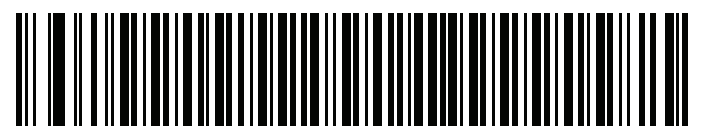

**Code 128 - Any Length**

# **Enable/Disable GS1-128 (formerly UCC/EAN-128)**

### **Parameter # 14 (SSI # 0Eh)**

To enable or disable GS1-128, scan the appropriate bar code below.

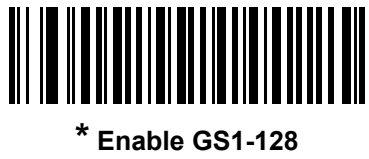

**(1)**

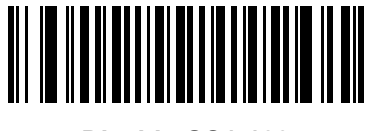

**Disable GS1-128 (0)**

# **Enable/Disable ISBT 128**

#### **Parameter # 84 (SSI # 54h)**

ISBT 128 is a variant of Code 128 used in the blood bank industry. Scan a bar code below to enable or disable ISBT 128. If necessary, the host must perform concatenation of the ISBT data.

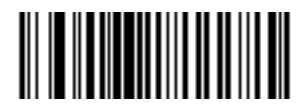

**\* Enable ISBT 128 (1)**

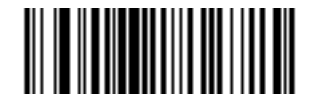

**Disable ISBT 128 (0)**

### **ISBT Concatenation**

#### **Parameter # 577 (SSI # F1h 41h)**

Select an option for concatenating pairs of ISBT code types:

- **•** If you select **Disable ISBT Concatenation**, the linear imager scanner does not concatenate pairs of ISBT codes it encounters.
- **•** If you select **Enable ISBT Concatenation**, there must be two ISBT codes in order for the linear imager scanner to decode and perform concatenation. The linear imager scanner does not decode single ISBT symbols.
- **•** If you select **Autodiscriminate ISBT Concatenation**, the linear imager scanner decodes and concatenates pairs of ISBT codes immediately. If only a single ISBT symbol is present, the linear imager scanner must decode the symbol the number of times set via *[ISBT Concatenation Redundancy on page](#page-292-0)  [11-29](#page-292-0)* before transmitting its data to confirm that there is no additional ISBT symbol.

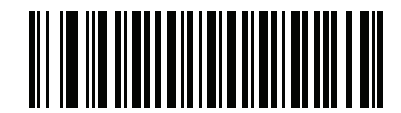

**Disable ISBT Concatenation (0)**

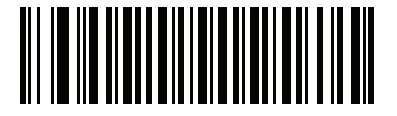

**Enable ISBT Concatenation (1)**

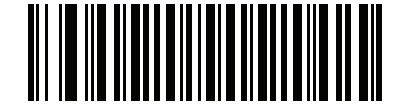

**\* Autodiscriminate ISBT Concatenation**

**(2)**

# **Check ISBT Table**

#### **Parameter # 578 (SSI # F1h 42h)**

The ISBT specification includes a table that lists several types of ISBT bar codes that are commonly used in pairs. If you set **ISBT Concatenation** to **Enable**, enable **Check ISBT Table** to concatenate only those pairs found in this table. Other types of ISBT codes are not concatenated.

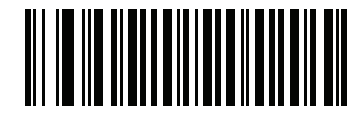

**\* Enable Check ISBT Table (1)**

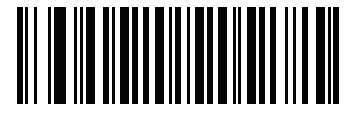

**Disable Check ISBT Table (0)**

### <span id="page-292-0"></span>**ISBT Concatenation Redundancy**

#### **Parameter # 223 (SSI # DFh)**

If you set **ISBT Concatenation** to **Autodiscriminate,** use this parameter to set the number of times the linear imager scanner must decode an ISBT symbol before determining that there is no additional symbol.

Scan the bar code below, then scan two numeric bar codes in [Appendix E, NUMERIC BAR CODES](#page-386-0) to set a value between 2 and 20. Enter a leading zero for single digit numbers. To correct an error or change a selection, scan *[Cancel on page E-3](#page-388-0)*. The default is 10.

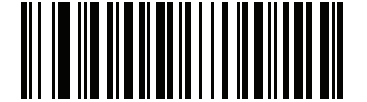

**ISBT Concatenation Redundancy**

# **Code 128 Security Level**

#### **Parameter # 751 (SSI # F1h EFh)**

Code 128 bar codes are vulnerable to misdecodes, particularly when Code 128 Lengths is set to **Any Length**. The linear imager scanner offers four levels of decode Security for Code 128 bar codes. There is an inverse relationship between Security and digital scanner aggressiveness. Increasing the level of Security can reduce scanning aggressiveness, so select only the level of Security necessary.

- **• Code 128 Security Level 0:** This setting allows the digital scanner to operate in its most aggressive state, while providing sufficient Security in decoding most in-spec bar codes.
- **• Code 128 Security Level 1:** A bar code must be successfully read twice, and satisfy certain safety requirements before being decoded. This default setting eliminates most misdecodes.
- **• Code 128 Security Level 2:** Select this option with greater bar code Security requirements if **Security Level 1** fails to eliminate misdecodes.
- **• Code 128Security Level 3:** If you selected **Security Level 2**, and misdecodes still occur, select this Security level to apply the highest safety requirements. A bar code must be successfully read three times before being decoded.

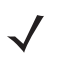

*NOTE* Selecting this option is an extreme measure against mis-decoding severely out-of-spec bar codes. Selecting this level of Security significantly impairs the decoding ability of the digital scanner. If this level of Security is required, try to improve the quality of the bar codes.

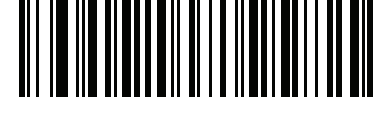

**Code 128Security Level 0 (0)**

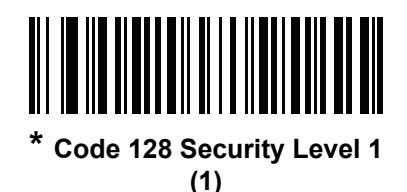

<u>NI IO II HAITEIN ANN ANN </u>

**Code 128 Security Level 2 (2)**

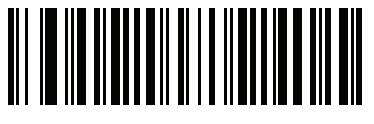

**Code 128Security Level 3 (3)**

# **Code 128 Reduced Quiet Zone**

### **Parameter # 1208 (SSI # F8h 04h B8h)**

Scan one of the following bar codes to enable or disable decoding Code 128 bar codes with reduced quiet zones (the margins on either side of the bar code). If you select **Enable**, select a *[Intercharacter Gap Size on page 11-77](#page-340-0)*.

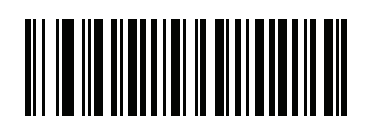

**Enable Code 128 Reduced Quiet Zone (1)**

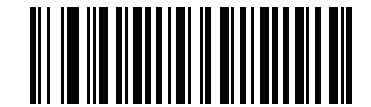

**\*Disable Code 128 Reduced Quiet Zone (0)**

**Code 39**

**Enable/Disable Code 39**

**Parameter # 0 (SSI # 00h)**

To enable or disable Code 39, scan the appropriate bar code below.

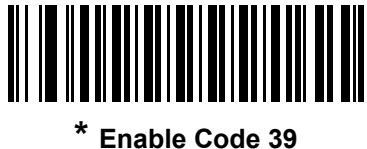

**(1)**

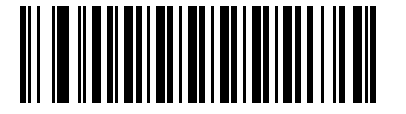

**Disable Code 39 (0)**

### 11 - 32 LI36X8 Product Reference Guide

### **Enable/Disable Trioptic Code 39**

#### **Parameter # 13 (SSI # 0Dh)**

Trioptic Code 39 is a variant of Code 39 used in the marking of computer tape cartridges. Trioptic Code 39 symbols always contain six characters. To enable or disable Trioptic Code 39, scan the appropriate bar code below.

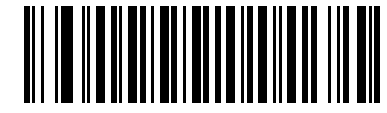

**Enable Trioptic Code 39 (1)**

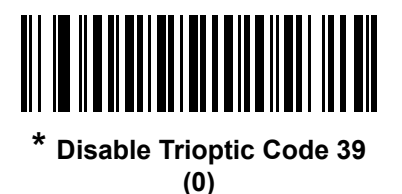

*NOTE* You cannot enable Trioptic Code 39 and Code 39 Full ASCII simultaneously.

### **Convert Code 39 to Code 32**

#### **Parameter # 86 (SSI # 56h)**

Code 32 is a variant of Code 39 used by the Italian pharmaceutical industry. Scan the appropriate bar code below to enable or disable converting Code 39 to Code 32.

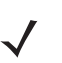

*NOTE* Code 39 must be enabled for this parameter to function.

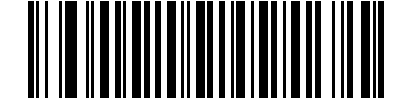

**Enable Convert Code 39 to Code 32 (1)**

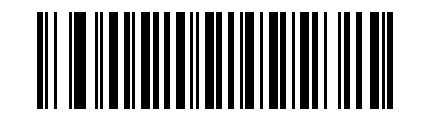

**\* Disable Convert Code 39 to Code 32 (0)**

# **Code 32 Prefix**

### **Parameter # 231 (SSI # E7h)**

Scan the appropriate bar code below to enable or disable adding the prefix character "A" to all Code 32 bar codes.

*NOTE* Convert Code 39 to Code 32 must be enabled for this parameter to function.

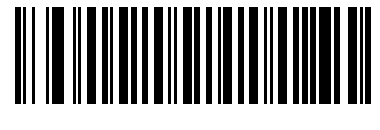

**Enable Code 32 Prefix (1)**

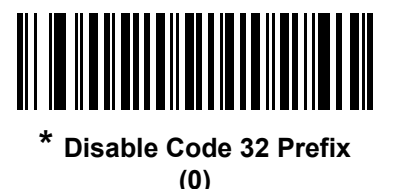

# **Set Lengths for Code 39**

#### **Parameter # 18, 19 (SSI # 12h 13h)**

The length of a code refers to the number of characters (i.e., human readable characters), including check digit(s) the code contains. Set lengths for Code 39 to any length, one or two discrete lengths, or lengths within a specific range. If Code 39 Full ASCII is enabled, **Length Within a Range** or **Any Length** are the preferred options. The default is 1 to 80 (**Length Within Range**).

*NOTE* When setting lengths for different bar code types, enter a leading zero for single digit numbers.

- **• One Discrete Length**  Select this option to decode only Code 39 symbols containing a selected length. Select the length using the numeric bar codes in [Appendix E, NUMERIC BAR CODES.](#page-386-0) For example, to decode only Code 39 symbols with 14 characters, scan **Code 39 - One Discrete Length**, then scan **1**  followed by **4**. To correct an error or change the selection, scan *[Cancel on page E-3](#page-388-0)*.
- **• Two Discrete Lengths** Select this option to decode only Code 39 symbols containing either of two selected lengths. Select lengths using the numeric bar codes in [Appendix E, NUMERIC BAR CODES.](#page-386-0) For example, to decode only Code 39 symbols containing either 2 or 14 characters, select **Code 39 - Two Discrete Lengths**, then scan **0**, **2**, **1**, and then **4**. To correct an error or change the selection, scan *[Cancel on page E-3](#page-388-0)*.
- **• Length Within Range** Select this option to decode a Code 39 symbol with a specific length range. Select lengths using numeric bar codes in [Appendix E, NUMERIC BAR CODES.](#page-386-0) For example, to decode Code 39 symbols containing between 4 and 12 characters, first scan **Code 39 - Length Within Range**. Then scan **0**, **4**, **1,** and **2** (enter a leading zero for single digit numbers). To correct an error or change the selection, scan *[Cancel on page E-3](#page-388-0)*.
- **• Any Length** Select this option to decode Code 39 symbols containing any number of characters within the linear imager scanner's capability.

11 - 34 LI36X8 Product Reference Guide

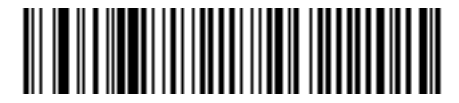

**Code 39 - One Discrete Length**

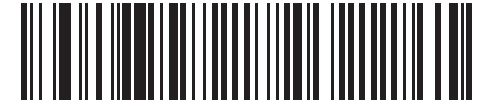

**Code 39 - Two Discrete Lengths**

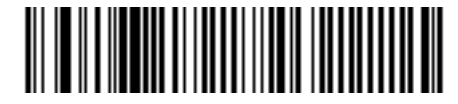

**\* Code 39 - Length Within Range**

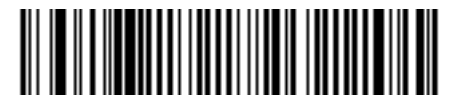

**Code 39 - Any Length**

# **Code 39 Check Digit Verification**

### **Parameter # 48 (SSI # 30h)**

Enable this feature to check the integrity of all Code 39 symbols to verify that the data complies with specified check digit algorithm. Only Code 39 symbols which include a modulo 43 check digit are decoded. Enable this feature if the Code 39 symbols contain a Modulo 43 check digit.

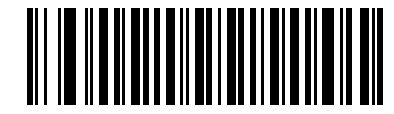

**Enable Code 39 Check Digit**

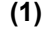

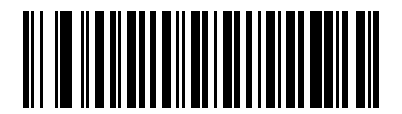

**\* Disable Code 39 Check Digit (0)**

# **Transmit Code 39 Check Digit**

### **Parameter # 43 (SSI # 2Bh)**

Scan a bar code below to transmit Code 39 data with or without the check digit.

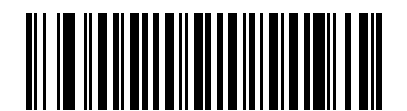

**Transmit Code 39 Check Digit (Enable)**

**(01)**

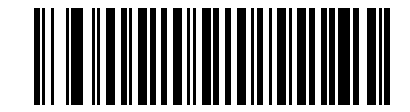

**\* Do Not Transmit Code 39 Check Digit (Disable) (0)**

*NOTE* Code 39 Check Digit Verification must be enabled for this parameter to function.

### **Code 39 Full ASCII Conversion**

#### **Parameter # 17 (SSI # 11h)**

Code 39 Full ASCII is a variant of Code 39 which pairs characters to encode the full ASCII character set. To enable or disable Code 39 Full ASCII, scan the appropriate bar code below.

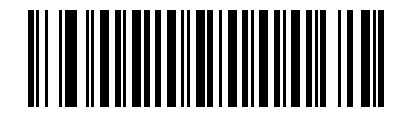

**Enable Code 39 Full ASCII (1)**

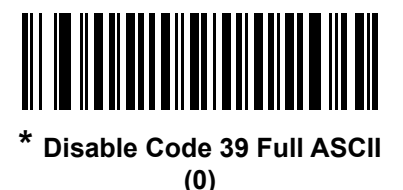

*NOTE* You cannot enable Trioptic Code 39 and Code 39 Full ASCII simultaneously.

Code 39 Full ASCII to Full ASCII Correlation is host-dependent, and is therefore described in the ASCII Character Set Table for the appropriate interface. See the *[ASCII CHARACTER SETS on page H-1](#page-414-0)*.

# **Code 39 Buffering - Scan & Store**

#### **Parameter # 113 (SSI # 71h)**

This feature allows the linear imager scanner to accumulate data from multiple Code 39 symbols.

Selecting the Scan and Store option (Buffer Code 39) temporarily buffers all Code 39 symbols having a leading space as a first character for later transmission. The leading space is not buffered.

Decoding a Code 39 symbol with no leading space transmits in sequence all buffered data in a first-in first-out format, plus the "triggering" symbol. See the following pages for further details.

Select **Do Not Buffer Code 39** to transmit all decoded Code 39 symbols immediately without storing them in the buffer.

### **Code 39 Buffering - Scan & Store (continued)**

This feature affects Code 39 only. If selecting **Buffer Code 39**, we recommend configuring the linear imager scanner to decode Code 39 symbology only.

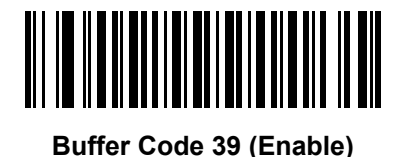

**(1)**

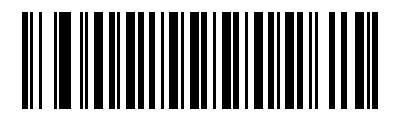

**\* Do Not Buffer Code 39 (Disable) (0)**

While there is data in the transmission buffer, you cannot select **Do Not Buffer Code 39**. The buffer holds 200 bytes of information.

To disable Code 39 buffering when there is data in the transmission buffer, first force the buffer transmission (see *[Transmit Buffer on page 11-38](#page-301-0)*) or clear the buffer.

#### **Buffer Data**

To buffer data, enable Code 39 buffering and scan a Code 39 symbol with a space immediately following the start pattern.

- **•** Unless the data overflows the transmission buffer, the linear imager scanner issues a low/high beep to indicate successful decode and buffering. (For overflow conditions, see *[Overfilling Transmission Buffer on](#page-301-1)  [page 11-38](#page-301-1)*.)
- **•** The linear imager scanner adds the decoded data excluding the leading space to the transmission buffer.
- **•** No transmission occurs.

#### **Clear Transmission Buffer**

To clear the transmission buffer, scan the **Clear Buffer** bar code below, which contains only a start character, a dash (minus), and a stop character.

- **•** The linear imager scanner issues a short high/low/high beep.
- **•** The linear imager scanner erases the transmission buffer.
- **•** No transmission occurs.

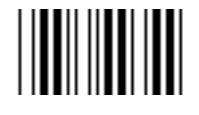

**Clear Buffer**

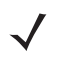

*NOTE* The Clear Buffer contains only the dash (minus) character. In order to scan this command, set Code 39 lengths to include length 1.

#### <span id="page-301-0"></span>**Transmit Buffer**

There are two methods to transmit the Code 39 buffer.

- **1.** Scan the **Transmit Buffer** bar code below, which includes only a start character, a plus (+), and a stop character.
- **2.** The linear imager scanner transmits and clears the buffer.
	- **•** The linear imager scanner issues a low/high beep.

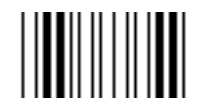

#### **Transmit Buffer**

- **3.** Scan a Code 39 bar code with a leading character other than a space.
	- **•** The linear imager scanner appends new decode data to buffered data.
	- **•** The linear imager scanner transmits and clears the buffer.
	- **•** The linear imager scanner signals that it transmitted the buffer with a low/high beep.
	- **•** The linear imager scanner transmits and clears the buffer.

*NOTE* The Transmit Buffer contains only a plus (+) character. In order to scan this command, set Code 39 lengths to include length 1.

#### <span id="page-301-1"></span>**Overfilling Transmission Buffer**

 $\checkmark$ 

The Code 39 buffer holds 200 characters. If the symbol just read overflows the transmission buffer:

- **•** The linear imager scanner indicates that it rejected the symbol by issuing three long, high beeps.
- **•** No transmission occurs. The data in the buffer is not affected.

#### **Attempt to Transmit an Empty Buffer**

If you scan the **Transmit Buffer** symbol and the Code 39 buffer is empty:

- **•** A short low/high/low beep signals that the buffer is empty.
- **•** No transmission occurs.
- **•** The buffer remains empty.

# **Code 39 Security Level**

#### **Parameter # 750 (SSI # F1h EEh)**

The digital scanner offers four levels of decode Security for Code 39 bar codes. There is an inverse relationship between Security and digital scanner aggressiveness. Increasing the level of Security can reduce scanning aggressiveness, so select only the level of Security necessary.

- **• Code 39 Security Level 0:** This setting allows the digital scanner to operate in its most aggressive state, while providing sufficient Security in decoding most in-spec bar codes.
- **• Code 39 Security Level 1:** This default setting eliminates most misdecodes.
- **• Code 39 Security Level 2:** Select this option with greater bar code Security requirements if **Security Level 1** fails to eliminate misdecodes.
- **• Code 39 Level 3:** If you selected **Security Level 2**, and misdecodes still occur, select this Security level to apply the highest safety requirements.

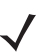

*NOTE* Selecting this option is an extreme measure against mis-decoding severely out-of-spec bar codes. Selecting this level of Security significantly impairs the decoding ability of the digital scanner. If this level of Security is required, try to improve the quality of the bar codes.

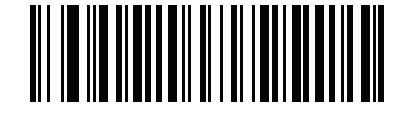

**Code 39 Security Level 0 (0)**

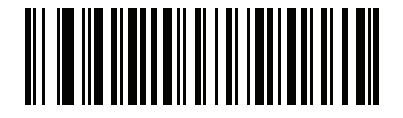

**\* Code 39 Security Level 1 (1)**

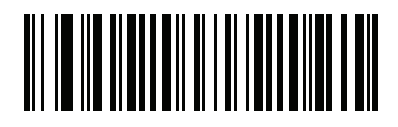

**Code 39 Security Level 2 (2)**

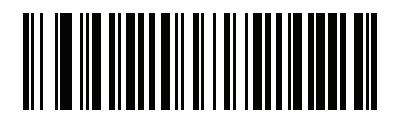

**Code 39 Security Level 3 (3)**

### 11 - 40 LI36X8 Product Reference Guide

### **Code 39 Reduced Quiet Zone**

### **Parameter # 1209 (SSI # F8h 04h B9h)**

Scan one of the following bar codes to enable or disable decoding Code 39 bar codes with reduced quiet zones (the margins on either side of the bar code). If you select Enable, select a *[1D Quiet Zone Level on page 11-76](#page-339-0)*.

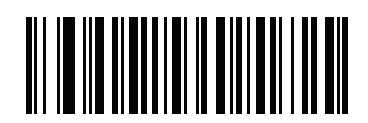

**Enable Code 39 Reduced Quiet Zone (1)**

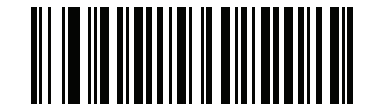

**\*Disable Code 39 Reduced Quiet Zone (0)**

**Code 93**

**Enable/Disable Code 93**

**Parameter # 9 (SSI # 09h)**

To enable or disable Code 93, scan the appropriate bar code below.

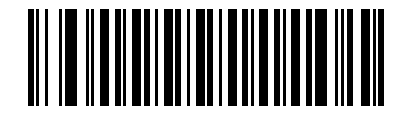

**\* Enable Code 93 (1)**

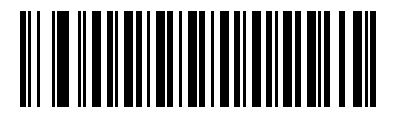

**Disable Code 93 (0)**

# **Set Lengths for Code 93**

#### **Parameter # 26, 27 (SSI # 1Ah 1Bh)**

The length of a code refers to the number of characters (i.e., human readable characters), including check digit(s) the code contains. Set lengths for Code 93 to any length, one or two discrete lengths, or lengths within a specific range. The default is 1 to 80 (**Length Within Range**).

- **• One Discrete Length**  Select this option to decode only Code 93 symbols containing a selected length. Select the length using the numeric bar codes in [Appendix E, NUMERIC BAR CODES.](#page-386-0) For example, to decode only Code 93 symbols with 14 characters, scan **Code 93 - One Discrete Length**, then scan **1**  followed by **4**. To correct an error or to change the selection, scan *[Cancel on page E-3](#page-388-0)*.
- **• Two Discrete Lengths** Select this option to decode only Code 93 symbols containing either of two selected lengths. Select lengths using the numeric bar codes in [Appendix E, NUMERIC BAR CODES.](#page-386-0) For example, to decode only Code 93 symbols containing either 2 or 14 characters, select **Code 93 - Two Discrete Lengths**, then scan **0**, **2**, **1**, and then **4**. To correct an error or to change the selection, scan *[Cancel on page E-3](#page-388-0)*.
- **• Length Within Range** Select this option to decode a Code 93 symbol with a specific length range. Select lengths using the numeric bar codes in [Appendix E, NUMERIC BAR CODES](#page-386-0). For example, to decode Code 93 symbols containing between 4 and 12 characters, first scan **Code 93 - Length Within Range**. Then scan **0**, **4**, **1,** and **2** (enter a leading zero for single digit numbers). To correct an error or change the selection, scan *[Cancel on page E-3](#page-388-0)*.
- **• Any Length** Scan this option to decode Code 93 symbols containing any number of characters within the linear imager scanner's capability.

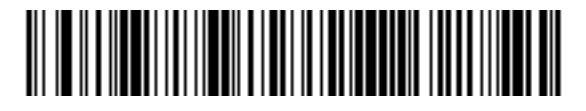

**Code 93 - One Discrete Length**

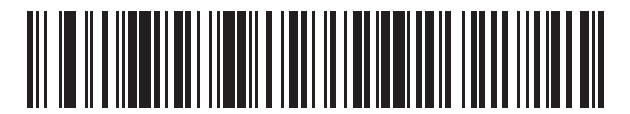

**Code 93 - Two Discrete Lengths**

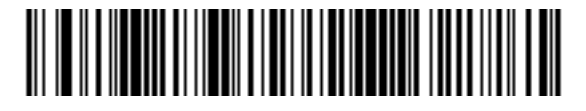

**\* Code 93 - Length Within Range**

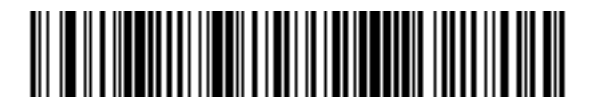

**Code 93 - Any Length**

# **Code 11**

**Code 11**

# **Parameter # 10 (SSI # 0Ah)**

To enable or disable Code 11, scan the appropriate bar code below.

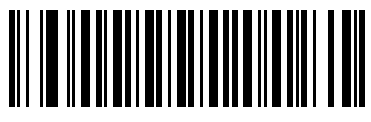

**Enable Code 11 (1)**

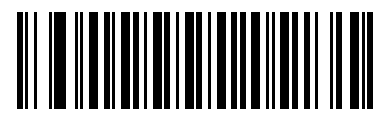

**\* Disable Code 11 (0)**

# **Set Lengths for Code 11**

#### **Parameter # 28, 29 (SSI # 1Ch 1Dh)**

The length of a code refers to the number of characters (i.e., human readable characters), including check digit(s) the code contains. Set lengths for Code 11 to any length, one or two discrete lengths, or lengths within a specific range. The default is 4 to 80 (**Length Within Range**).

- **• One Discrete Length**  Select this option to decode only Code 11 symbols containing a selected length. Select the length using the numeric bar codes in [Appendix E, NUMERIC BAR CODES.](#page-386-0) For example, to decode only Code 11 symbols with 14 characters, scan **Code 11 - One Discrete Length**, then scan **1**  followed by **4**. To correct an error or to change the selection, scan *[Cancel on page E-3](#page-388-0)*.
- **• Two Discrete Lengths** Select this option to decode only Code 11 symbols containing either of two selected lengths. Select lengths using the numeric bar codes in [Appendix E, NUMERIC BAR CODES.](#page-386-0) For example, to decode only Code 11 symbols containing either 2 or 14 characters, select **Code 11 - Two Discrete Lengths**, then scan **0**, **2**, **1**, and then **4**. To correct an error or to change the selection, scan *[Cancel on page E-3](#page-388-0)*.
- **• Length Within Range** Select this option to decode a Code 11 symbol with a specific length range. Select lengths using numeric bar codes in [Appendix E, NUMERIC BAR CODES.](#page-386-0) For example, to decode Code 11 symbols containing between 4 and 12 characters, first scan **Code 11 - Length Within Range**. Then scan **0**, **4**, **1,** and **2** (enter a leading zero for single digit numbers). To correct an error or change the selection, scan *[Cancel on page E-3](#page-388-0)*.
- **• Any Length** Scan this option to decode Code 11 symbols containing any number of characters within the linear imager scanner's capability.

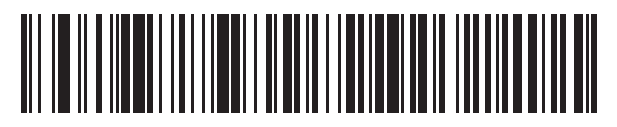

**Code 11 - One Discrete Length**

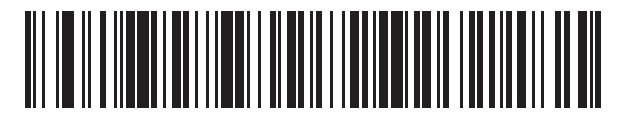

**Code 11 - Two Discrete Lengths**

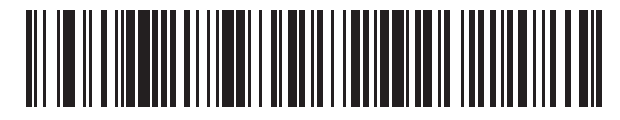

**\* Code 11 - Length Within Range**

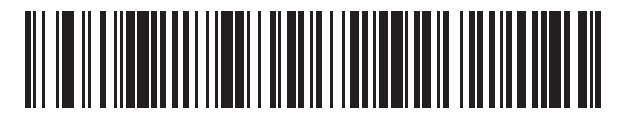

**Code 11 - Any Length**

# **Code 11 Check Digit Verification**

#### **Parameter # 52 (SSI # 34h)**

This feature allows the linear imager scanner to check the integrity of all Code 11 symbols to verify that the data complies with the specified check digit algorithm. This selects the check digit mechanism for the decoded Code 11 bar code. The options are to check for one check digit, check for two check digits, or disable the feature.

To enable this feature, scan the bar code below corresponding to the number of check digits encoded in the Code 11 symbols.

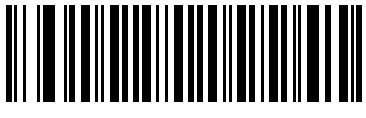

**\* Disable (0)**

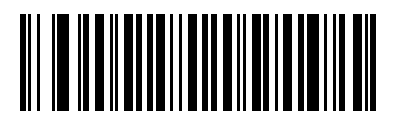

**One Check Digit (1)**

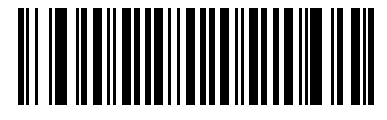

**Two Check Digits (2)**

# **Transmit Code 11 Check Digits**

# **Parameter # 47 (SSI # 2Fh)**

This feature selects whether or not to transmit the Code 11 check digit(s).

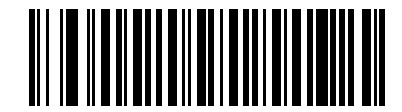

**Transmit Code 11 Check Digit(s) (Enable)**

**(1)**

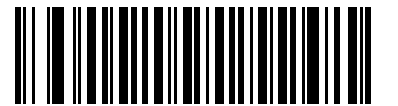

**\* Do Not Transmit Code 11 Check Digit(s) (Disable) (0)**

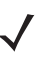

*NOTE* Code 11 Check Digit Verification must be enabled for this parameter to function.

# **Interleaved 2 of 5 (ITF)**

# **Enable/Disable Interleaved 2 of 5**

#### **Parameter # 6 (SSI # 06h)**

To enable or disable Interleaved 2 of 5, scan the appropriate bar code below, and select an Interleaved 2 of 5 length from the following pages.

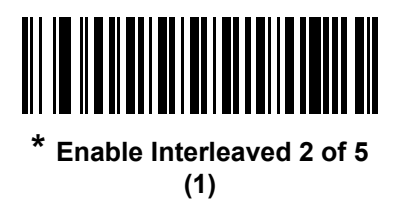

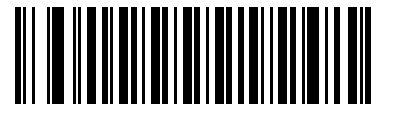

**Disable Interleaved 2 of 5 (0)**

# **Set Lengths for Interleaved 2 of 5**

#### **Parameter # 22, 23 (SSI # 16h 17h)**

The length of a code refers to the number of characters (i.e., human readable characters), including check digit(s) the code contains. Set lengths for I 2 of 5 to any length, one or two discrete lengths, or lengths within a specific range. The default is 6 to 80 (**Length Within Range**).

- **• One Discrete Length**  Select this option to decode only I 2 of 5 symbols containing a selected length. Select the length using the numeric bar codes in [Appendix E, NUMERIC BAR CODES.](#page-386-0) For example, to decode only I 2 of 5 symbols with 14 characters, scan **I 2 of 5 - One Discrete Length**, then scan **1** followed by **4**. To correct an error or to change the selection, scan *[Cancel on page E-3](#page-388-0)*.
- **• Two Discrete Lengths** Select this option to decode only I 2 of 5 symbols containing either of two selected lengths. Select lengths using the numeric bar codes in [Appendix E, NUMERIC BAR CODES.](#page-386-0) For example, to decode only I 2 of 5 symbols containing either 2 or 14 characters, select **I 2 of 5 - Two Discrete Lengths**, then scan **0**, **2**, **1**, and then **4**. To correct an error or to change the selection, scan *[Cancel on](#page-388-0)  [page E-3](#page-388-0)*.
- **• Length Within Range** Select this option to decode an I 2 of 5 symbol with a specific length range. Select lengths using numeric bar codes in [Appendix E, NUMERIC BAR CODES.](#page-386-0) For example, to decode I 2 of 5 symbols containing between 4 and 12 characters, first scan **I 2 of 5 - Length Within Range**. Then scan **0**, **4**, **1,** and **2** (enter a leading zero for single digit numbers). To correct an error or change the selection, scan *[Cancel on page E-3](#page-388-0)*.
- **• Any Length** Scan this option to decode I 2 of 5 symbols containing any number of characters within the linear imager scanner's capability.

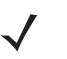

**NOTE** Due to the construction of the I 2 of 5 symbology, it is possible for a scan line covering only a portion of the code to transmit as a complete scan, yielding less data than is encoded in the bar code. To prevent this, select specific lengths (I 2 of 5 - One Discrete Length, Two Discrete Lengths) for I 2 of 5 applications.

**Set Lengths for Interleaved 2 of 5 (continued)**

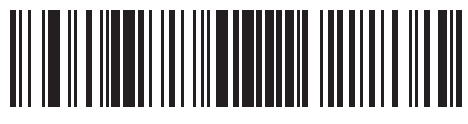

**I 2 of 5 - One Discrete Length**

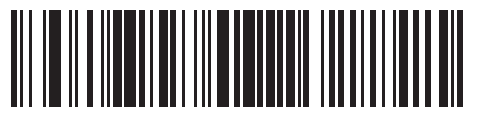

**I 2 of 5 - Two Discrete Lengths**

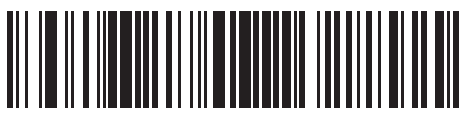

**\*I 2 of 5 - Length Within Range**

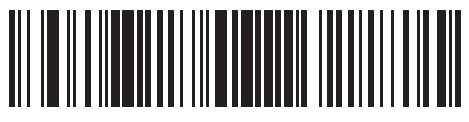

**I 2 of 5 - Any Length**

### 11 - 48 LI36X8 Product Reference Guide

# **I 2 of 5 Check Digit Verification**

#### **Parameter # 49 (SSI # 31h)**

Enable this feature to check the integrity of all I 2 of 5 symbols to verify the data complies with either the specified Uniform Symbology Specification (USS), or the Optical Product Code Council (OPCC) check digit algorithm.

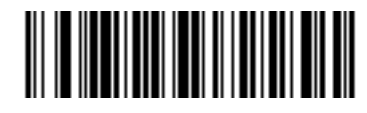

**\* Disable (0)**

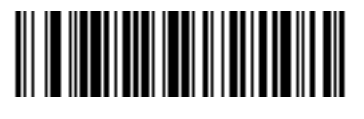

**USS Check Digit (1)**

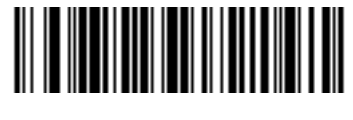

**OPCC Check Digit (2)**

# **Transmit I 2 of 5 Check Digit**

**Parameter # 44 (SSI # 2Ch)**

Scan the appropriate bar code below to transmit I 2 of 5 data with or without the check digit.

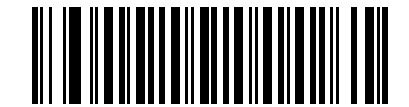

**Transmit I 2 of 5 Check Digit (Enable) (1)**

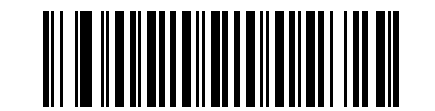

**\* Do Not Transmit I 2 of 5 Check Digit (Disable) (0)**

### **Febraban**

#### **Parameter # 1750 (SSI # F8h 06h D6h)**

Enabling this feature inserts special check characters in the transmitted data stream of Interleaved 2 of 5 bar codes which are of length 44 and meet specific Febraban criteria.

Febraban does not support the I 2 of 5 check digit calculation and transmission. If you disable Febraban, all I 2 of 5 features operate as usual.

If you enable this feature, Zebra recommends selecting 2 Discrete Lengths from Set Length(s) for Interleaved 2 of 5, where one of the lengths is 44. It is not recommended to set a range of I 2 of 5 lengths.

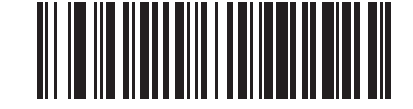

**Enable Febraban (1)**

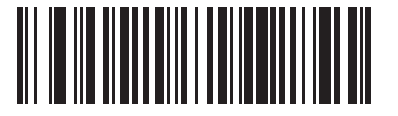

**\*Disable Febraban (0)**

# **Convert I 2 of 5 to EAN-13**

#### **Parameter # 82 (SSI # 52h)**

Enable this parameter to convert 14-character I 2 of 5 codes to EAN-13, and transmit to the host as EAN-13. To accomplish this, the I 2 of 5 code must be enabled, and the code must have a leading zero and a valid EAN-13 check digit.

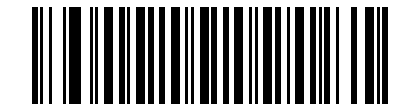

**Convert I 2 of 5 to EAN-13 (Enable) (1)**

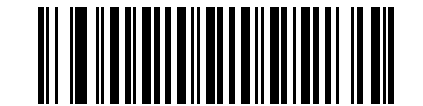

**\* Do Not Convert I 2 of 5 to EAN-13 (Disable)**

**(0)**

# **I 2 of 5 Security Level**

#### **Parameter # 1121 (SSI # F8h 04h 61h)**

Interleaved 2 of 5 bar codes are vulnerable to misdecodes, particularly when I 2 of 5 Lengths is set to **Any Length**. The digital scanner offers four levels of decode Security for Interleaved 2 of 5 bar codes. There is an inverse relationship between Security and digital scanner aggressiveness. Increasing the level of Security can reduce scanning aggressiveness, so select only the level of Security necessary.

- **• I 2 of 5 Security Level 0:** This setting allows the digital scanner to operate in its most aggressive state, while providing sufficient Security in decoding most in-spec bar codes.
- **• I 2 of 5 Security Level 1:** A bar code must be successfully read twice, and satisfy certain safety requirements before being decoded. This default setting eliminates most misdecodes.
- **• I 2 of 5 Security Level 2:** Select this option with greater bar code Security requirements if **Security Level 1** fails to eliminate misdecodes.
- **• I 2 of 5 Security Level 3:** If you selected **Security Level 2**, and misdecodes still occur, select this Security level. The highest safety requirements are applied. A bar code must be successfully read three times before being decoded.

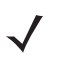

*NOTE* Selecting this option is an extreme measure against mis-decoding severely out-of-spec bar codes. Selecting this level of Security significantly impairs the decoding ability of the digital scanner. If this level of Security is required, try to improve the quality of the bar codes.

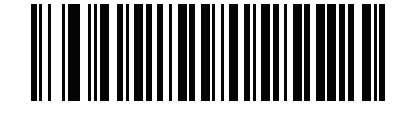

**I 2 of 5 Security Level 0 (0)**

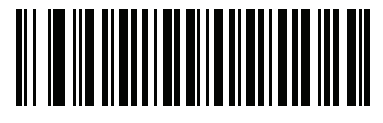

**\* I 2 of 5 Security Level 1 (1)**

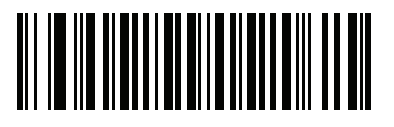

**I 2 of 5 Security Level 2 (2)**

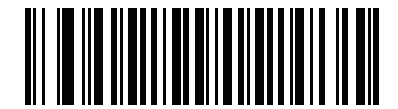

**I 2 of 5 Security Level 3 (3)**

# **I 2 of 5 Reduced Quiet Zone**

# **Parameter # 1210 (SSI # F8h 04h BAh)**

Scan one of the following bar codes to enable or disable decoding I 2 of 5 bar codes with reduced quiet zones (the margins on either side of the bar code). If you select **Enable**, select a *[Intercharacter Gap Size on page 11-77](#page-340-0)*.

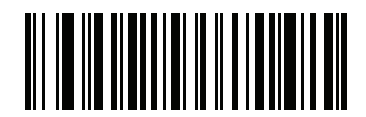

**Enable I 2 of 5 Reduced Quiet Zone**

**(1)**

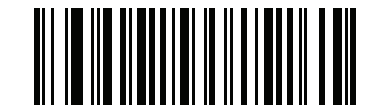

**\*Disable I 2 of 5 Reduced Quiet Zone (0)**

# **Discrete 2 of 5 (DTF)**

# **Enable/Disable Discrete 2 of 5**

### **Parameter # 5 (SSI # 05h)**

To enable or disable Discrete 2 of 5, scan the appropriate bar code below.

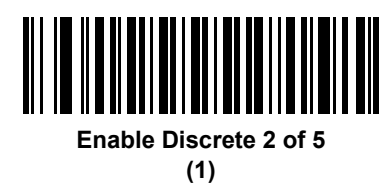

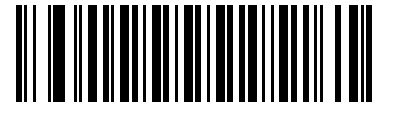

**\* Disable Discrete 2 of 5 (0)**

# **Set Lengths for Discrete 2 of 5**

### **Parameter # 20, 21 (SSI # 14h 15h)**

The length of a code refers to the number of characters (i.e., human readable characters), including check digit(s) the code contains. Set lengths for D 2 of 5 to any length, one or two discrete lengths, or lengths within a specific range. The default range is 1 - 55 (**Length Within Range**).

- **• One Discrete Length**  Select this option to decode only D 2 of 5 symbols containing a selected length. Select the length using the numeric bar codes in [Appendix E, NUMERIC BAR CODES.](#page-386-0) For example, to decode only D 2 of 5 symbols with 14 characters, scan **D 2 of 5 - One Discrete Length**, then scan **1** followed by **4**. To correct an error or to change the selection, scan *[Cancel on page E-3](#page-388-0)*.
- **• Two Discrete Lengths** Select this option to decode only D 2 of 5 symbols containing either of two selected lengths. Select lengths using the numeric bar codes in [Appendix E, NUMERIC BAR CODES.](#page-386-0) For example, to decode only D 2 of 5 symbols containing either 2 or 14 characters, select **D 2 of 5 - Two Discrete Lengths**, then scan **0**, **2**, **1**, and then **4**. To correct an error or to change the selection, scan *[Cancel on page E-3](#page-388-0)*.
- **• Length Within Range** Select this option to decode a D 2 of 5 symbol with a specific length range. Select lengths using numeric bar codes in [Appendix E, NUMERIC BAR CODES.](#page-386-0) For example, to decode D 2 of 5 symbols containing between 4 and 12 characters, first scan **D 2 of 5 - Length Within Range**. Then scan **0**, **4**, **1,** and **2** (enter a leading zero for single digit numbers). To correct an error or change the selection, scan *[Cancel on page E-3](#page-388-0)*.
- **• Any Length** Scan this option to decode D 2 of 5 symbols containing any number of characters within the linear imager scanner's capability.

*NOTE* Due to the construction of the D 2 of 5 symbology, it is possible for a scan line covering only a portion of the code to transmit as a complete scan, yielding less data than is encoded in the bar code. To prevent this, select specific lengths (**D 2 of 5 - One Discrete Length, Two Discrete Lengths**) for D 2 of 5 applications.

**Set Lengths for Discrete 2 of 5 (continued)**

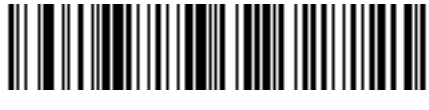

**D 2 of 5 - One Discrete Length**

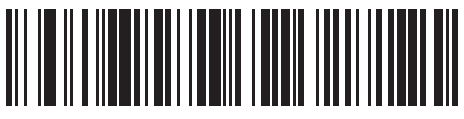

**D 2 of 5 - Two Discrete Lengths**

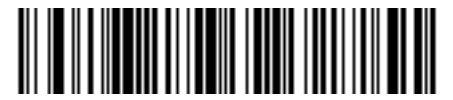

**\* D 2 of 5 - Length Within Range**

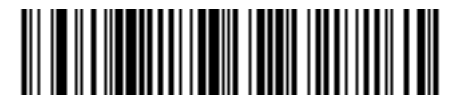

**D 2 of 5 - Any Length**

# **Codabar (NW - 7)**

# **Enable/Disable Codabar**

# **Parameter # 7 (SSI # 07h)**

To enable or disable Codabar, scan the appropriate bar code below.

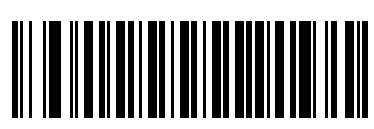

**\* Enable Codabar (1)**

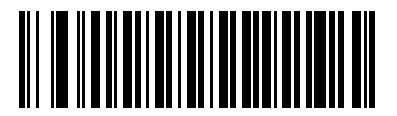

**Disable Codabar (0)**

# **Set Lengths for Codabar**

#### **Parameter # 24, 25 (SSI # 18h 19h)**

The length of a code refers to the number of characters (i.e., human readable characters), including check digit(s) the code contains. Set lengths for Codabar to any length, one or two discrete lengths, or lengths within a specific range. The default is 4 to 60 (**Length Within Range**).

- **• One Discrete Length**  Select this option to decode only Codabar symbols containing a selected length. Select the length using the numeric bar codes in [Appendix E, NUMERIC BAR CODES.](#page-386-0) For example, to decode only Codabar symbols with 14 characters, scan **Codabar - One Discrete Length**, then scan **1**  followed by **4**. To correct an error or to change the selection, scan *[Cancel on page E-3](#page-388-0)*.
- **• Two Discrete Lengths** Select this option to decode only Codabar symbols containing either of two selected lengths. Select lengths using the numeric bar codes in [Appendix E, NUMERIC BAR CODES.](#page-386-0) For example, to decode only Codabar symbols containing either 2 or 14 characters, select **Codabar - Two Discrete Lengths**, then scan **0**, **2**, **1**, and then **4**. To correct an error or to change the selection, scan *[Cancel on page E-3](#page-388-0)*.
- **• Length Within Range** Select this option to decode a Codabar symbol with a specific length range. Select lengths using numeric bar codes in [Appendix E, NUMERIC BAR CODES.](#page-386-0) For example, to decode Codabar symbols containing between 4 and 12 characters, first scan **Codabar - Length Within Range**. Then scan **0**, **4**, **1,** and **2** (enter a leading zero for single digit numbers). To correct an error or change the selection, scan *[Cancel on page E-3](#page-388-0)*.
- **• Any Length** Scan this option to decode Codabar symbols containing any number of characters within the linear imager scanner's capability.

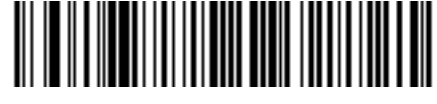

**Codabar - One Discrete Length**

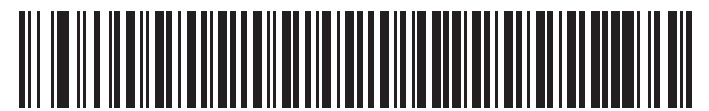

**Codabar - Two Discrete Lengths**

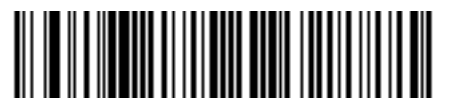

**\* Codabar - Length Within Range**

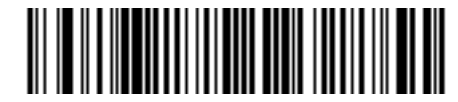

**Codabar - Any Length**

# **CLSI Editing**

#### **Parameter # 54 (SSI # 36h)**

Enable this parameter to strip the start and stop characters and insert a space after the first, fifth, and tenth characters of a 14-character Codabar symbol. Enable this feature if the host system requires this data format.

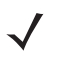

*NOTE* Symbol length does not include start and stop characters.

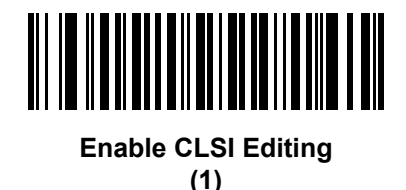

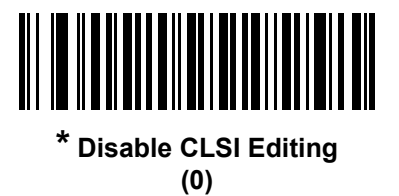

# **NOTIS Editing**

#### **Parameter # 55 (SSI # 37h)**

Enable this parameter to strip the start and stop characters from a decoded Codabar symbol. Enable this feature if the host system requires this data format.

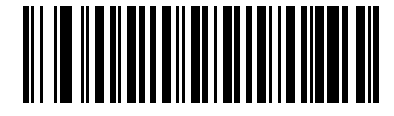

**Enable NOTIS Editing (1)**

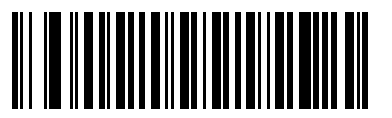

**\* Disable NOTIS Editing (0)**

# **Codabar Upper or Lower Case Start/Stop Characters Detection**

# **Parameter # 855 (SSI # F2h 57h)**

Select whether to detect upper case or lower case Codabar start/stop characters.

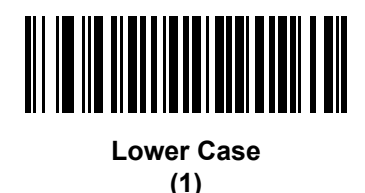

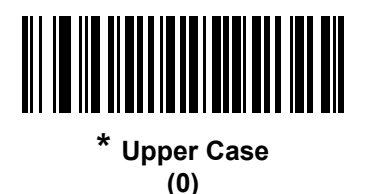

# <span id="page-320-0"></span>**Codabar Mod 16 Check Digit Verification**

# Parameter # 1784

# SSI # F8h 06h F8h

Enable this feature to check the Codabar Mod 16 Check Digit to verify that the data complies with the specified check digit algorithm.

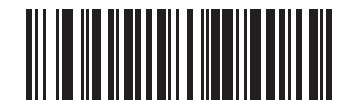

Enable Codabar Mod 16 Check Digit (1)

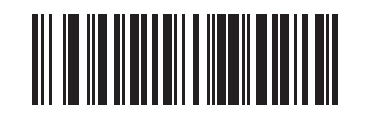

\* Disable Codabar Mod 16 Check Digit (0)

# **Transmit Codabar Check Digit**

**Parameter # 704**

# SSI # F1h C0h

Scan one of the following barcodes to select whether or not to transmit the Codabar check digit(s).

*NOTE: [Codabar Mod 16 Check Digit Verification](#page-320-0)* must be enabled for this parameter to function. **Z** 

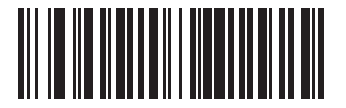

Enable Codabar Check Digit Transmission (1)

<u> III III III III III III III III II</u>

\* Disable Codabar Check Digit Transmission (0)

# **MSI**

# **Enable/Disable MSI**

# **Parameter # 11 (SSI # 0Bh)**

To enable or disable MSI, scan the appropriate bar code below.

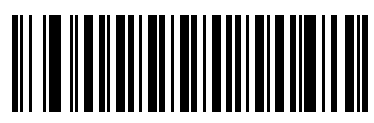

**Enable MSI (1)**

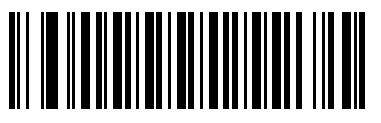

**\* Disable MSI (0)**

### **Set Lengths for MSI**

#### **Parameter # 30, 31 (SSI # 1Eh 1Fh)**

The length of a code refers to the number of characters (i.e., human readable characters), including check digit(s) the code contains. Set lengths for MSI to any length, one or two discrete lengths, or lengths within a specific range. The default is 4 to 55 (**Length Within Range**).

- **• One Discrete Length**  Select this option to decode only MSI symbols containing a selected length. Select the length using the numeric bar codes in [Appendix E, NUMERIC BAR CODES.](#page-386-0) For example, to decode only MSI symbols with 14 characters, scan **MSI - One Discrete Length**, then scan **1** followed by **4**. To correct an error or to change the selection, scan *[Cancel on page E-3](#page-388-0)*.
- **• Two Discrete Lengths** Select this option to decode only MSI symbols containing either of two selected lengths. Select lengths using the numeric bar codes in [Appendix E, NUMERIC BAR CODES.](#page-386-0) For example, to decode only MSI symbols containing either 2 or 14 characters, select **MSI - Two Discrete Lengths**, then scan **0**, **2**, **1**, and then **4**. To correct an error or to change the selection, scan *[Cancel on page E-3](#page-388-0)*.
- **• Length Within Range** Select this option to decode a MSI symbol with a specific length range. Select lengths using numeric bar codes in [Appendix E, NUMERIC BAR CODES.](#page-386-0) For example, to decode MSI symbols containing between 4 and 12 characters, first scan **MSI - Length Within Range**. Then scan **0**, **4**, **1,** and **2** (enter a leading zero for single digit numbers). To correct an error or change the selection, scan *[Cancel on page E-3](#page-388-0)*.
- **• Any Length** Scan this option to decode MSI symbols containing any number of characters within the linear imager scanner's capability.

*NOTE* Due to the construction of the MSI symbology, it is possible for a scan line covering only a portion of the code to transmit as a complete scan, yielding less data than is encoded in the bar code. To prevent this, select specific lengths (**MSI - One Discrete Length, Two Discrete Lengths**) for MSI applications.

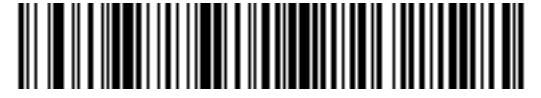

**MSI - One Discrete Length**

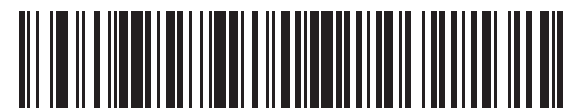

**MSI - Two Discrete Lengths**

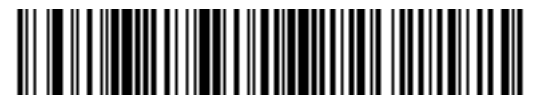

**\* MSI - Length Within Range**

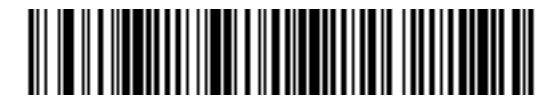

**MSI - Any Length**
#### **MSI Check Digits**

#### **Parameter # 50 (SSI # 32h)**

With MSI symbols, one check digit is mandatory and always verified by the reader. The second check digit is optional. If the MSI codes include two check digits, scan the **Two MSI Check Digits** bar code to enable verification of the second check digit.

See *[MSI Check Digit Algorithm on page 11-62](#page-325-0)* for the selection of second digit algorithms.

<span id="page-324-0"></span>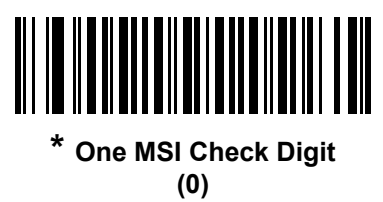

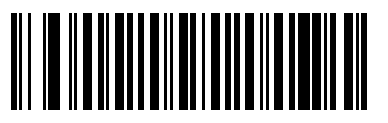

**Two MSI Check Digits (1)**

#### **Transmit MSI Check Digit(s)**

#### **Parameter # 46 (SSI # 2Eh)**

Scan a bar code below to transmit MSI data with or without the check digit.

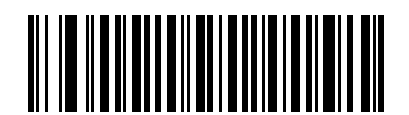

**Transmit MSI Check Digit(s) (Enable) (1)**

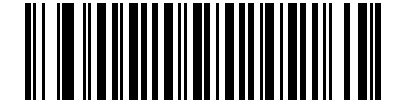

<span id="page-324-1"></span>**\* Do Not Transmit MSI Check Digit(s) (Disable)**

**(0)**

#### <span id="page-325-0"></span>**MSI Check Digit Algorithm**

#### **Parameter # 51 (SSI # 33h)**

Two algorithms are possible for the verification of the second MSI check digit. Select the bar code below corresponding to the algorithm used to encode the check digit.

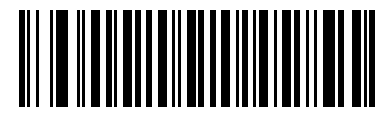

**MOD 11/MOD 10 (0)**

<span id="page-325-1"></span>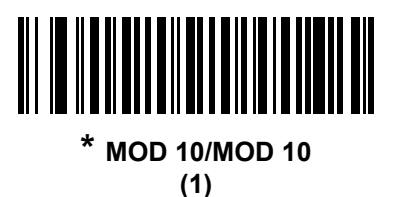

# **Chinese 2 of 5**

# **Enable/Disable Chinese 2 of 5**

#### **Parameter # 408 (SSI # F0h 98h)**

To enable or disable Chinese 2 of 5, scan the appropriate bar code below.

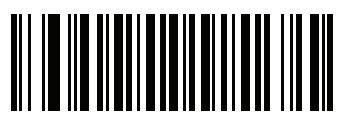

**Enable Chinese 2 of 5 (1)**

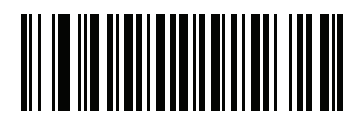

<span id="page-326-0"></span>**\* Disable Chinese 2 of 5 (0)**

# **Matrix 2 of 5**

### **Enable/Disable Matrix 2 of 5**

# **Parameter # 618 (SSI # F1h 6Ah)**

To enable or disable Matrix 2 of 5, scan the appropriate bar code below.

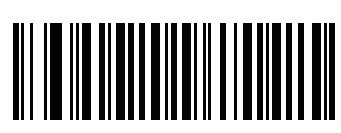

**Enable Matrix 2 of 5 (1)**

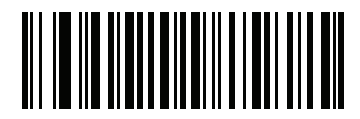

<span id="page-327-0"></span>**\* Disable Matrix 2 of 5 (0)**

#### **Set Lengths for Matrix 2 of 5**

#### **Parameter # 619, 620 (SSI # F1h 6Bh, F1h 6Ch)**

The length of a code refers to the number of characters (i.e., human readable characters), including check digit(s) the code contains. Set lengths for Matrix 2 of 5 to any length, one or two discrete lengths, or lengths within a specific range. The default is 4 to 80 (**Length Within Range**).

- **• One Discrete Length**  Select this option to decode only Matrix 2 of 5 symbols containing a selected length. Select the length using the numeric bar codes in [Appendix E, NUMERIC BAR CODES.](#page-386-0) For example, to decode only Matrix 2 of 5 symbols with 14 characters, scan **Matrix 2 of 5 - One Discrete Length**, then scan **1** followed by **4**. To correct an error or to change the selection, scan *[Cancel on page E-3](#page-388-0)*.
- **• Two Discrete Lengths** Select this option to decode only Matrix 2 of 5 symbols containing either of two selected lengths. Select lengths using the numeric bar codes in [Appendix E, NUMERIC BAR CODES.](#page-386-0) For example, to decode only Matrix 2 of 5 symbols containing either 2 or 14 characters, select **Matrix 2 of 5 - Two Discrete Lengths**, then scan **0**, **2**, **1**, and then **4**. To correct an error or to change the selection, scan *[Cancel on page E-3](#page-388-0)*.
- **• Length Within Range** Select this option to decode a Matrix 2 of 5 symbol with a specific length range. Select lengths using the numeric bar codes in [Appendix E, NUMERIC BAR CODES.](#page-386-0) For example, to decode Matrix 2 of 5 symbols containing between 4 and 12 characters, first scan **Matrix 2 of 5 - Length Within Range**. Then scan **0**, **4**, **1,** and **2** (enter a leading zero for single digit numbers). To correct an error or change the selection, scan *[Cancel on page E-3](#page-388-0)*.
- **• Any Length** Scan this option to decode Matrix 2 of 5 symbols containing any number of characters within the linear imager scanner's capability.

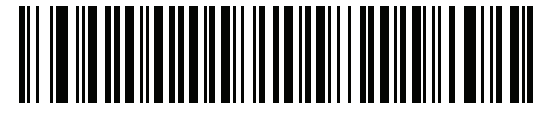

<span id="page-328-0"></span>**Matrix 2 of 5 - One Discrete Length**

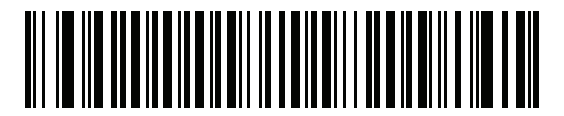

**Matrix 2 of 5 - Two Discrete Lengths**

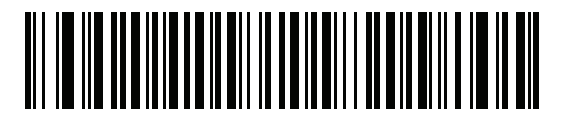

**\* Matrix 2 of 5 - Length Within Range**

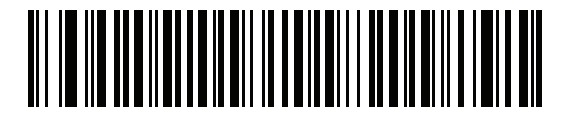

**Matrix 2 of 5 - Any Length**

# **Matrix 2 of 5 Check Digit**

#### **Parameter # 622 (SSI # F1h 6Eh)**

The check digit is the last character of the symbol used to verify the integrity of the data. Scan the appropriate bar code below to transmit the bar code data with or without the Matrix 2 of 5 check digit.

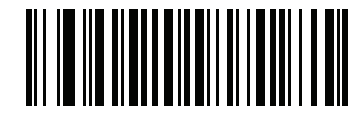

**Enable Matrix 2 of 5 Check Digit (1)**

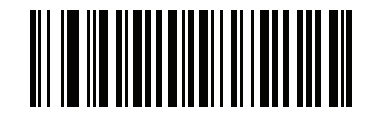

#### <span id="page-329-0"></span>**\* Disable Matrix 2 of 5 Check Digit (0)**

## **Transmit Matrix 2 of 5 Check Digit**

#### **Parameter # 623 (SSI # F1h 6Fh)**

Scan a bar code below to transmit Matrix 2 of 5 data with or without the check digit.

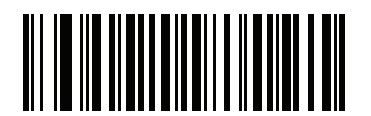

**Transmit Matrix 2 of 5 Check Digit (1)**

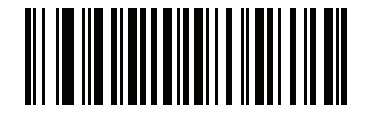

<span id="page-329-1"></span>**\* Do Not Transmit Matrix 2 of 5 Check Digit (0)**

# **Korean 3 of 5**

## **Enable/Disable Korean 3 of 5**

#### **Parameter # 581 (SSI # F1h 45h)**

To enable or disable Korean 3 of 5, scan the appropriate bar code below.

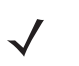

*NOTE* The length for Korean 3 of 5 is fixed at 6.

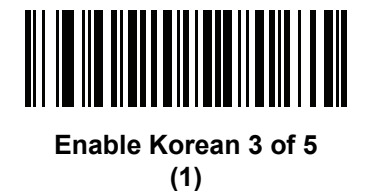

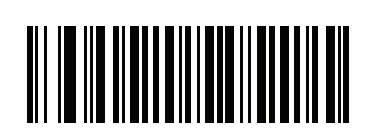

<span id="page-330-0"></span>**\* Disable Korean 3 of 5 (0)**

# **Inverse 1D**

#### **Parameter # 586 (SSI # F1h 4Ah)**

This parameter sets the 1D inverse decoder setting. Options are:

- **• Regular Only** the linear imager scanner decodes regular 1D bar codes only.
- **• Inverse Only** the linear imager scanner decodes inverse 1D bar codes only.
- **• Inverse Autodetect** the linear imager scanner decodes both regular and inverse 1D bar codes.

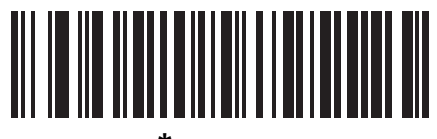

<span id="page-331-0"></span>**\* Regular (0)**

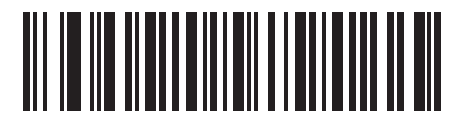

**Inverse Only (1)**

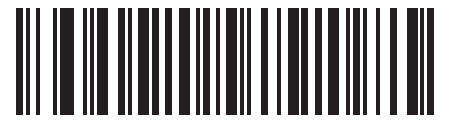

**Inverse Autodetect (2)**

# **GS1 DataBar**

The variants of GS1 DataBar are DataBar-14, DataBar Expanded, and DataBar Limited. The limited and expanded versions have stacked variants. Scan the appropriate bar codes to enable or disable each variant of GS1 DataBar.

**GS1 DataBar-14**

**Parameter # 338 (SSI # F0h 52h)**

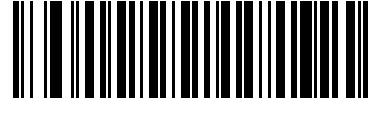

<span id="page-332-0"></span>**\* Enable GS1 DataBar-14 (1)**

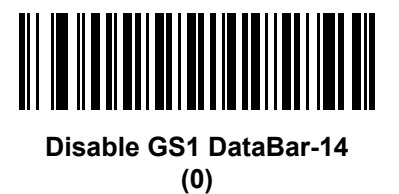

**GS1 DataBar Limited Parameter # 339 (SSI # F0h 53h)**

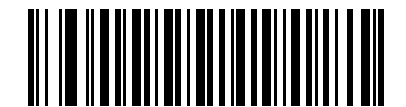

**\* Enable GS1 DataBar Limited (1)**

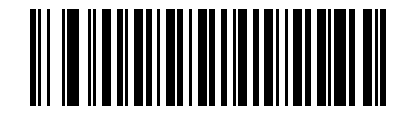

<span id="page-332-1"></span>**Disable GS1 DataBar Limited (0)**

**GS1 DataBar Expanded**

**Parameter # 340 (SSI # F0h 54h)**

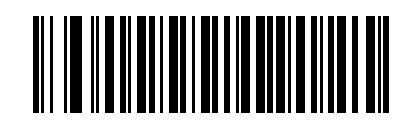

<span id="page-333-0"></span>**\* Enable GS1 DataBar Expanded (1)**

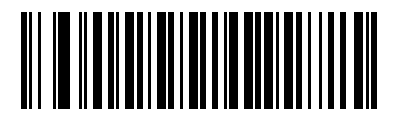

**Disable GS1 DataBar Expanded (0)**

#### **GS1 DataBar Limited Security Level Parameter # 728 (SSI # F1h D8h)**

The linear imager scanner offers four levels of decode Security for GS1 DataBar Limited bar codes. There is an inverse relationship between Security and linear imager scanner aggressiveness. Increasing the level of Security may result in reduced aggressiveness in scanning, so choose only that level of Security necessary.

- **•** Level 1 No clear margin required. This complies with the original GS1 standard, yet might result in erroneous decoding of the DataBar Limited bar code when scanning some UPC symbols that start with digits "9" and "7"
- **•** Level 2 Automatic risk detection. This level of Security may result in erroneous decoding of DataBar Limited bar codes when scanning some UPC symbols. The scanner defaults to Level 3, otherwise to Level 1.
- **•** Level 3 Security level reflects newly proposed GS1 standard that requires a 5 times trailing clear margin.
- **•** Level 4 Security level extends beyond the standard required by GS1. This level of Security requires a 5 times leading and trailing clear margin.

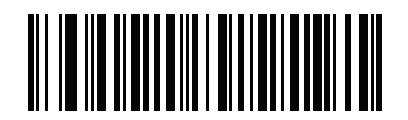

**GS1 DataBar Limited Security Level 1 (1)**

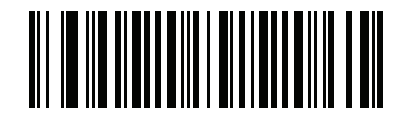

**GS1 DataBar Limited Security Level 2 (2)**

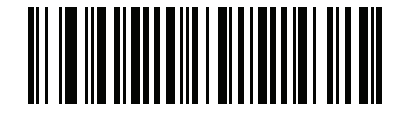

<span id="page-334-0"></span>**\* GS1 DataBar Limited Security Level 3**

**(3)**

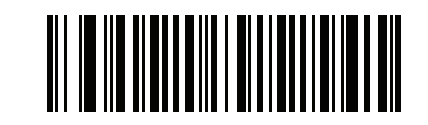

**GS1 DataBar Limited Security Level 4**

**(4)**

#### **Convert GS1 DataBar to UPC/EAN**

#### **Parameter # 397 (SSI # F0h 8Dh)**

This parameter only applies to GS1 DataBar-14 and GS1 DataBar Limited symbols not decoded as part of a Composite symbol. Enable this to strip the leading '010' from DataBar-14 and DataBar Limited symbols encoding a single zero as the first digit, and report the bar code as EAN-13.

For bar codes beginning with two or more zeros but not six zeros, this parameter strips the leading '0100' and reports the bar code as UPC-A. The UPC-A Preamble parameter that transmits the system character and country code applies to converted bar codes. Note that neither the system character nor the check digit can be stripped.

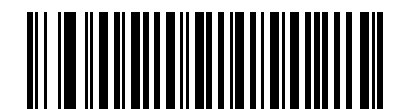

**Enable Convert GS1 DataBar to UPC/EAN (1)**

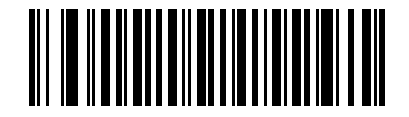

<span id="page-335-0"></span>**\* Disable Convert GS1 DataBar to UPC/EAN (0)**

# **Redundancy Level**

#### **Parameter # 78 (SSI # 4Eh)**

The linear imager scanner offers four levels of decode redundancy. Select higher redundancy levels for decreasing levels of bar code quality. As redundancy levels increase, the linear imager scanner's aggressiveness decreases.

Select the redundancy level appropriate for the bar code quality.

#### **Redundancy Level 1**

The following code types must be successfully read twice before being decoded:

| <b>Code Type</b> | <b>Code Length</b>   |
|------------------|----------------------|
| Codabar          | 8 characters or less |
| <b>MSI</b>       | 4 characters or less |
| $D$ 2 of 5       | 8 characters or less |
| $12$ of 5        | 8 characters or less |

**Table 11-2** *Redundancy Level 1 Codes*

#### **Redundancy Level 2**

The following code types must be successfully read twice before being decoded:

**Table 11-3** *Redundancy Level 2 Codes*

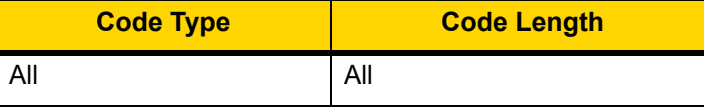

#### **Redundancy Level 3**

Code types other than the following must be successfully read twice before being decoded. The following codes must be read three times:

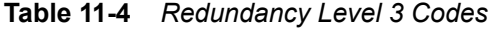

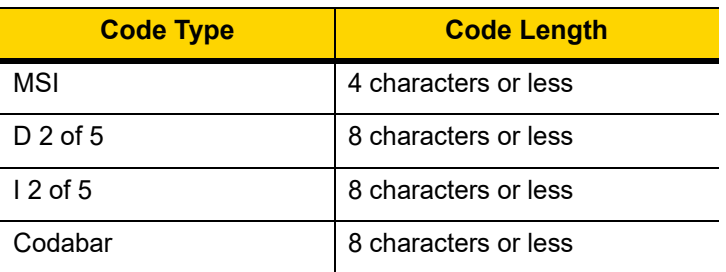

#### 11 - 74 LI36X8 Product Reference Guide

#### **Redundancy Level 4**

The following code types must be successfully read three times before being decoded:

**Table 11-5** *Redundancy Level 4 Codes*

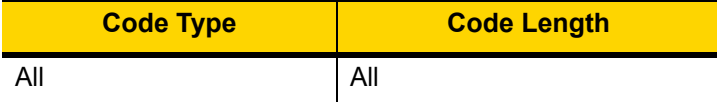

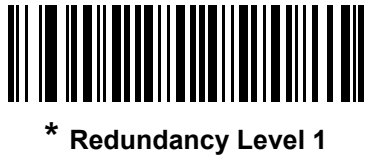

<span id="page-337-0"></span>**(1)**

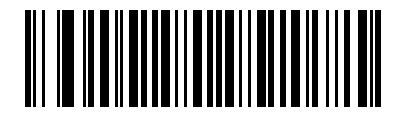

**Redundancy Level 2 (2)**

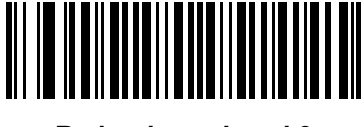

**Redundancy Level 3 (3)**

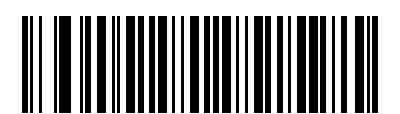

**Redundancy Level 4 (4)**

# **Security Level**

#### **Parameter # 77 (SSI # 4Dh)**

The linear imager scanner offers four levels of decode Security for UPC/EAN, and Code 93. Select increasing levels of Security for decreasing levels of bar code quality. There is an inverse relationship between Security and linear imager scanner aggressiveness, so choose only that level of Security necessary for any given application.

- **• Security Level 0:** This setting allows the linear imager scanner to operate in its most aggressive state, while providing sufficient Security in decoding most "in-spec" bar codes.
- **• Security Level 1:** This default setting eliminates most misdecodes.
- **• Security Level 2:** Select this option if Security level 1 fails to eliminate misdecodes.
- **• Security Level 3:** If you selected Security Level 2 and misdecodes still occur, select this Security level. Be advised, selecting this option is an extreme measure against mis-decoding severely out of spec bar codes. Selecting this level of Security significantly impairs the decoding ability of the linear imager scanner. If you need this level of Security, try to improve the quality of the bar codes.

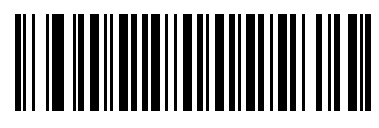

<span id="page-338-0"></span>**Security Level 0 (0)**

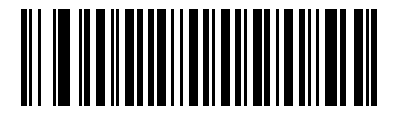

**\* Security Level 1 (1)**

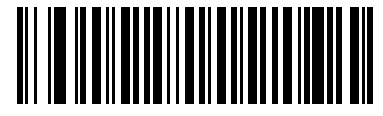

**Security Level 2 (2)**

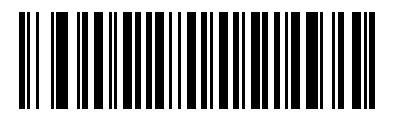

**Security Level 3 (3)**

#### 11 - 76 LI36X8 Product Reference Guide

#### <span id="page-339-0"></span>**1D Quiet Zone Level**

#### **Parameter # 1288 (SSI # F8h 05h 08h)**

This feature sets the level of aggressiveness when decoding bar codes with a reduced quiet zone (the margin on either side of a bar code), and applies to symbologies enabled by a Reduced Quiet Zone parameter. Because higher levels increase the decoding time and risk of misdecodes, Zebra strongly recommends enabling only the symbologies which require higher quiet zone levels, and leaving Reduced Quiet Zone disabled for all other symbologies. Options are:

- **• 1D Quiet Zone Level 0** The scanner performs normally in terms of quiet zone.
- **• 1D Quiet Zone Level 1** The scanner performs more aggressively in terms of quiet zone.
- **• 1D Quiet Zone Level 2** The scanner only requires a quiet zone at the end of bar code for decoding.
- **• 1D Quiet Zone Level 3** The scanner decodes anything in terms of quiet zone or end of bar code.

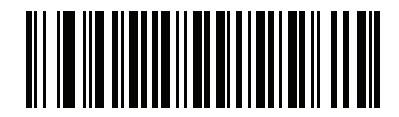

**1D Quiet Zone Level 0 (0)**

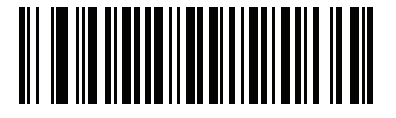

**\*1D Quiet Zone Level 1 (1)**

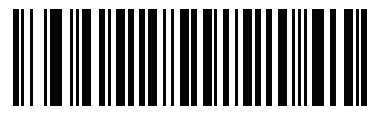

**1D Quiet Zone Level 2 (2)**

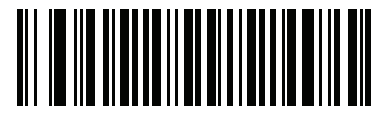

**1D Quiet Zone Level 3 (3)**

#### **Intercharacter Gap Size**

#### **Parameter # 381 (SSI # F0h 7Dh)**

The Code 39 and Codabar symbologies have an intercharacter gap that is typically quite small. Due to various bar code-printing technologies, this gap can grow larger than the maximum size allowed, preventing the linear imager scanner from decoding the symbol. If this problem occurs, scan the **Large Intercharacter Gaps** parameter to tolerate these out-of-specification bar codes.

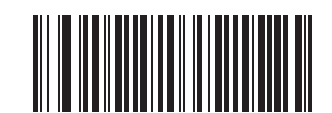

<span id="page-340-0"></span>**\* Normal Intercharacter Gaps (6)**

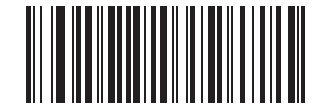

**Large Intercharacter Gaps (11)**

# 11 - 78 LI36X8 Product Reference Guide

# **CHAPTER 12 123SCAN2**

### **Introduction**

123Scan² is an easy-to-use, PC-based software tool that enables rapid and easy customized setup of Zebra scanners.

123Scan² uses a wizard tool to guide users through a streamlined set up process. Settings are saved in a configuration file that can be distributed via e-mail, electronically downloaded via a USB cable, or used to generate a sheet of scannable programming bar codes.

Additionally 123Scan<sup>2</sup> can upgrade scanner firmware, check online to enable support for newly released products, generate a collection of multi-setting bar codes if the number of settings is very large, stage large number of scanners simultaneously, generate reports with asset tracking information and create custom products.

# **Communication with 123Scan<sup>2</sup>**

To communicate with the 123Scan² program which runs on a host computer running a Windows XP SP2 and Windows 7 operating system, use a USB cable to connect the scanner to the host computer (see *[LI3608 Corded](#page-176-0)  [Linear Imager USB Connection on page 6-3](#page-176-0)*).

# **123Scan2 Requirements**

- **•** Host computer with Windows XP SP2 or Windows 7
- **•** Scanner
- **•** USB cable.

For more information about 123Scan², go to: http://www.zebra.com/123Scan

# **Scanner SDK, Other Software Tools, and Videos**

Tackle all your scanner programming needs with our diversified set of software tools. Whether you need to simply stage a device, or develop a fully featured application with image and data capture as well as asset management, these tools help you every step of the way. To download any of the free tools listed below, go to[:](www.MotorolaSolutions.com/ScannerSoftware) [www.z](www.MotorolaSolutions.com/ScannerSoftware)ebra.com/ScannerSoftware.

- **•** 123Scan2 Configuration Utility (described in this chapter)
- **•** Scanner SDK for Windows
- **•** How-to-Videos
- **•** Virtual Com Port Driver
- **•** OPOS Driver
- **•** JPOS Driver
- **•** Scanner User Documentation
- **•** Archive of Older Drivers.

# **CHAPTER 13 ADVANCED DATA FORMATTING**

# **Introduction**

Advanced Data Formatting (ADF) is a means of customizing data before transmission to the host device. Use ADF to edit scan data to suit requirements. Implement ADF by scanning a related series of bar codes which program the imager with ADF rules.

For information and programming bar codes for ADF, refer to the *Advanced Data Formatting Programmer Guide*, p/n 72E-69680-xx.

# 13 - 2 LI36X8 Product Reference Guide

# **APPENDIX A STANDARD DEFAULT PARAMETERS**

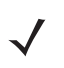

*NOTE* In this guide, the parameter numbers listed are the same as the attribute numbers for these parameters.

# A - 2 LI36X8 Product Reference Guide

#### **Table A-1** *Standard Default Parameters Table*

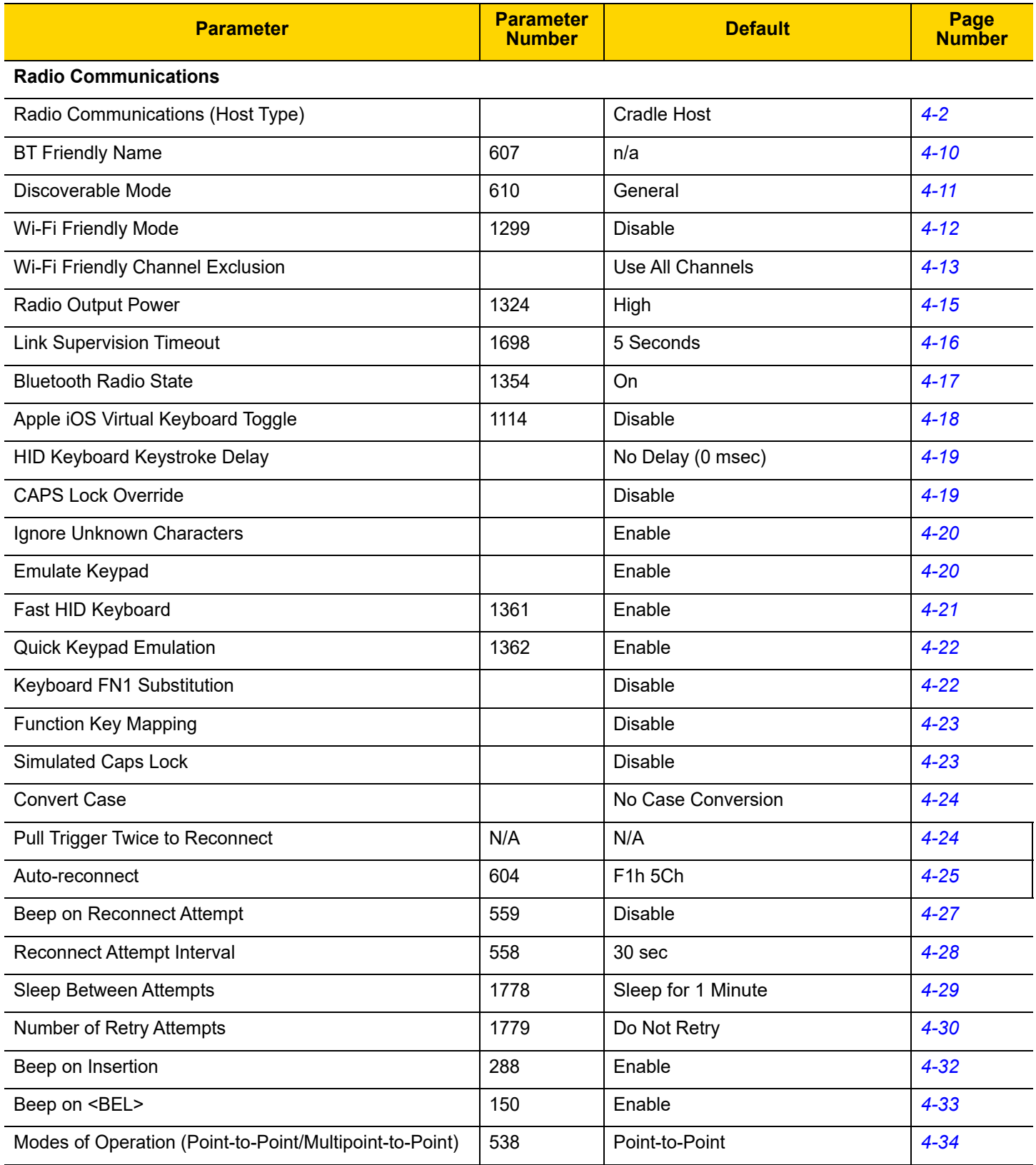

**Table A-1** *Standard Default Parameters Table (Continued)*

| <b>Parameter</b>                                 | <b>Parameter</b><br><b>Number</b> | <b>Default</b>                              | Page<br><b>Number</b> |
|--------------------------------------------------|-----------------------------------|---------------------------------------------|-----------------------|
| Parameter Broadcast (Cradle Host Only)           | 148                               | Enable                                      | $4 - 35$              |
| <b>Pairing Modes</b>                             | 542                               | Unlocked                                    | $4 - 36$              |
| Pairing on Contacts                              | 545                               | Enable                                      | $4 - 37$              |
| <b>Toggle Pairing</b>                            | 1322                              | <b>Disable</b>                              | $4 - 38$              |
| <b>Connection Maintenance Interval</b>           |                                   | $15 \text{ min}$                            | $4 - 39$              |
| AutoConfig (Scanner Cloning Through Cradle)      | 2139                              | <b>Disable</b>                              | $4 - 41$              |
| <b>Batch Mode</b>                                | 544                               | Normal (Do Not Batch Data)                  | $4 - 43$              |
| Persistent Batch Storage                         | 1399                              | <b>Disable</b>                              | $4 - 46$              |
| Page Button                                      | 746                               | Enable                                      | $4 - 47$              |
| Page Options<br>Page Mode<br>Page State Timeout  | 1364<br>1365                      | Page Simple                                 | $4 - 48$              |
| Classic and/or Low Energy Bluetooth              | 1355                              | <b>Classic and Low Energy</b>               | $4 - 50$              |
| PIN Code (Set and Store)                         | 552                               | 12345                                       | $4 - 51$              |
| Variable Pin Code                                | 608                               | <b>Static</b>                               | $4 - 52$              |
| <b>Bluetooth Security Levels</b>                 | 1393                              | Low                                         | $4 - 53$              |
| Save Bluetooth Connection Information            | 1743                              | Enable                                      | $4 - 55$              |
| Virtual Tether Alarm on the Scanner              | 2053                              | <b>Disable</b>                              | $4 - 56$              |
| Audio Virtual Tether Alarm on Scanner            | 2246                              | Enable Audio Virtual<br><b>Tether Alarm</b> | $4 - 57$              |
| <b>LED Virtual Tether Alarm on Scanner</b>       | 2247                              | Enable                                      | $4 - 57$              |
| Illumination Virtual Tether Alarm on Scanner     | 2248                              | Enable                                      | $4 - 58$              |
| Haptic Virtual Tether Alarm on Scanner           | 2249                              | Enable                                      | $4 - 58$              |
| Virtual Tether Alarm Configuration on the Cradle | 2124                              | <b>Disable</b>                              | $4 - 59$              |
| Delay Before Virtual Tether Alarm Activates      | 2054                              | 30 Seconds                                  | $4 - 59$              |
| Virtual Tether Alarm Duration                    | 2055                              | 5 Minutes                                   | $4 - 60$              |
| Defeat Virtual Tether Alarm                      | 2119                              | Pause Alarm on Scan<br><b>Button</b>        | $4 - 61$              |
| <b>Pause Virtual Tether Alarm Duration</b>       | 2120                              | 30 Seconds                                  | $4 - 61$              |
| <b>User Preferences</b>                          |                                   |                                             |                       |

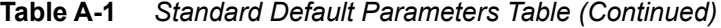

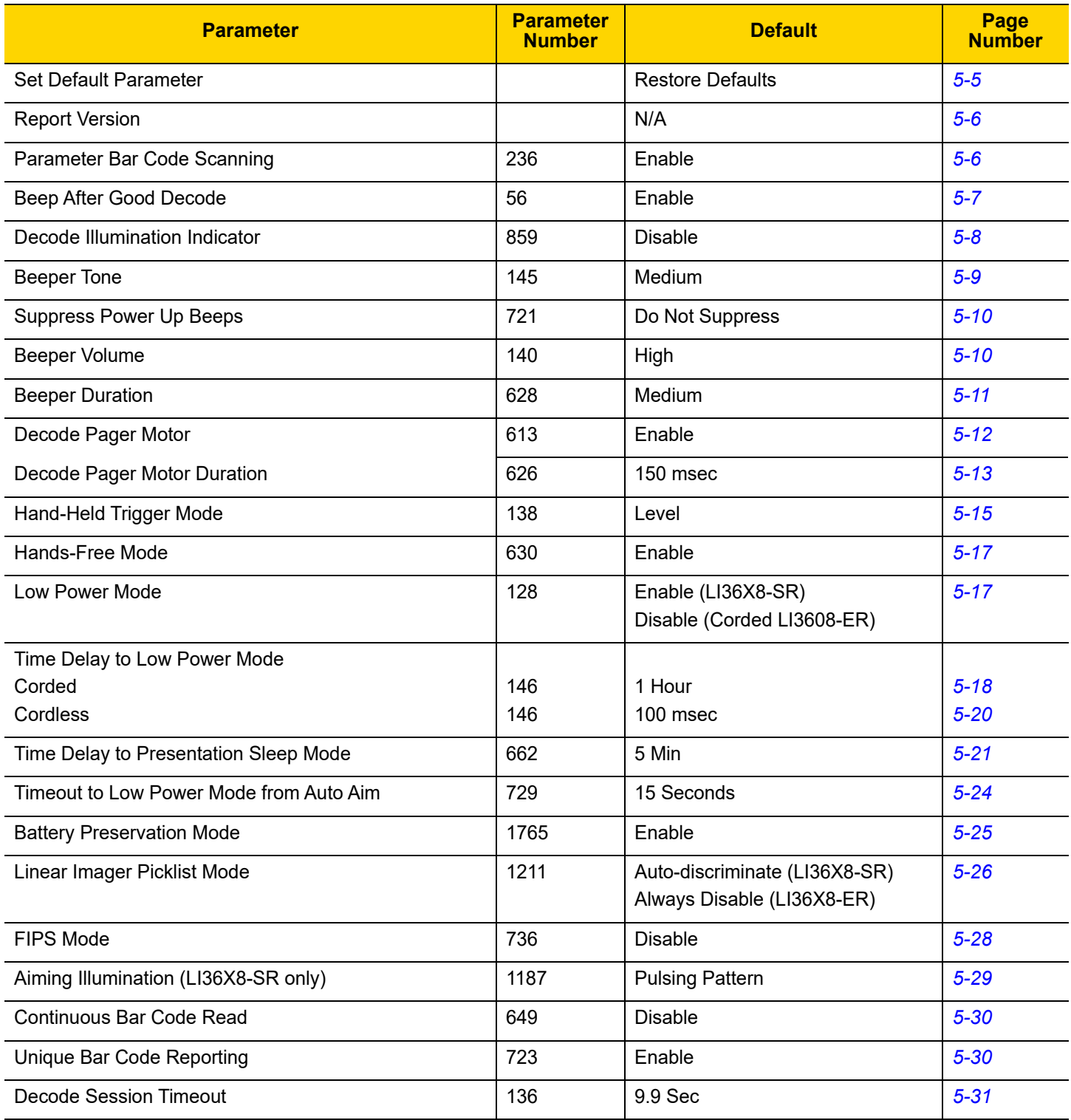

| <b>Parameter</b>                                                                                                    | <b>Parameter</b><br><b>Number</b> | <b>Default</b>                                 | Page<br><b>Number</b> |
|----------------------------------------------------------------------------------------------------|-----------------------------------|------------------------------------------------|-----------------------|
| Timeout Between Decodes, Same Symbol                                                                                                    | 137                               | 0.5 <sub>sec</sub>                             | $5 - 31$              |
| Timeout Between Decodes, Different Symbols                                                                                                    | 144                               | 0.1 <sub>sec</sub>                             | $5 - 31$              |
| Decoding Illumination                                                                                                    | 298                               | Enable                                         | $5 - 32$              |
| <b>Battery Threshold</b><br><b>Battery Status High Threshold</b><br><b>Battery Status Medium Threshold</b><br><b>Battery Status Low Warning Threshold</b><br><b>Battery Health Low Warning Threshold</b> | 1367<br>1368<br>1369<br>1370      | 50%<br>20%<br>10%<br>60%                       | $5 - 33$              |
| <b>Miscellaneous Options</b>                                                                                                    |                                   |                                                |                       |
| Transmit Code ID Character                                                                                                    | 45                                | None                                           | $5 - 35$              |
| Prefix Value                                                                                                    | 99, 105                           | 7013 <cr><lf></lf></cr>                        | $5 - 36$              |
| Suffix 1 Value<br>Suffix 2 Value                                                                                                    | 98, 104<br>100, 106               | 7013 <cr><lf></lf></cr>                        | $5 - 36$              |
| <b>Scan Data Transmission Format</b>                                                                                                    | 235                               | Data as is                                     | $5 - 37$              |
| <b>FN1 Substitution Values</b>                                                                                                    | 103, 109                          | Set                                            | $5 - 38$              |
| Transmit "No Read" Message                                                                                                    | 94                                | <b>Disable</b>                                 | $5 - 39$              |
| <b>Unsolicited Heartbeat Interval</b>                                                                                                    | 1118                              | <b>Disable</b>                                 | $5 - 40$              |
| <b>Dump Scanner Parameters</b>                                                                                                    |                                   |                                                | $5 - 41$              |
| <b>USB Host Parameters</b>                                                                                                    |                                   |                                                |                       |
| <b>USB Device Type</b>                                                                                                    |                                   | <b>HID Keyboard Emulation</b>                  | $6 - 6$               |
| <b>CDC Host Variant</b>                                                                                                    |                                   | <b>Standard USB CDC</b><br><b>Host Variant</b> | $6 - 8$               |
| Symbol Native API (SNAPI) Status Handshaking                                                                                                    |                                   | Enable                                         | $6 - 10$              |
| <b>USB Keystroke Delay</b>                                                                                                    |                                   | No Delay                                       | $6 - 11$              |
| <b>USB CAPS Lock Override</b>                                                                                                    |                                   | <b>Disable</b>                                 | $6 - 11$              |
| USB Ignore Unknown Characters                                                                                                    |                                   | Send                                           | $6 - 12$              |
| USB Convert Unknown to Code 39                                                                                                    |                                   | Disable                                        | $6 - 12$              |
| Emulate Keypad                                                                                                    |                                   | Enable                                         | $6 - 13$              |
| Emulate Keypad with Leading Zero                                                                                                    |                                   | Enable                                         | $6 - 14$              |
| <b>Quick Keypad Emulation</b>                                                                                                    |                                   | Enable                                         | $6 - 14$              |
| <b>USB FN1 Substitution</b>                                                                                                    |                                   | Disable                                        | $6 - 14$              |

**Table A-1** *Standard Default Parameters Table (Continued)*

# A - 6 LI36X8 Product Reference Guide

**Table A-1** *Standard Default Parameters Table (Continued)*

| <b>Parameter</b>               | <b>Parameter</b><br><b>Number</b> | <b>Default</b>       | Page<br><b>Number</b> |
|--------------------------------|-----------------------------------|----------------------|-----------------------|
| <b>Function Key Mapping</b>    |                                   | <b>Disable</b>       | $6 - 14$              |
| Simulated Caps Lock            |                                   | <b>Disable</b>       | $6 - 15$              |
| <b>Convert Case</b>            |                                   | No Case Conversion   | $6 - 16$              |
| <b>USB Static CDC</b>          |                                   | Enable               | $6 - 16$              |
| Ignore Beep                    |                                   | Enable               | $6 - 17$              |
| Ignore Bar Code Configuration  |                                   | Enable               | $6 - 17$              |
| <b>USB Polling Interval</b>    |                                   | 3 msec               | $6 - 19$              |
| <b>USB Fast HID</b>            |                                   | <b>Disable</b>       | $6 - 20$              |
| IBM Specification Version      |                                   | Version 2.2          | $6 - 20$              |
| <b>SSI Host Parameters</b>     |                                   |                      |                       |
| Select SSI Host                | N/A                               | N/A                  | $7 - 11$              |
| <b>Baud Rate</b>               | 156                               | 9600                 | $7 - 12$              |
| Parity                         | 158                               | None                 | $7 - 14$              |
| <b>Check Parity</b>            | 151                               | <b>Disable</b>       | $7 - 15$              |
| <b>Stop Bits</b>               | 157                               | 1                    | $7 - 15$              |
| Software Handshaking           | 159                               | <b>ACK/NAK</b>       | $7 - 16$              |
| <b>Host RTS Line State</b>     | 154                               | Low                  | $7 - 17$              |
| Decode Data Packet Format      | 238                               | Send Raw Decode Data | $7 - 17$              |
| Host Serial Response Time-out  | 155                               | 2 sec                | $7 - 18$              |
| <b>Host Character Time-out</b> | 239                               | 200 msec             | $7 - 19$              |
| <b>Multipacket Option</b>      | 334                               | Option 1             | $7 - 20$              |
| Interpacket Delay              | 335                               | 0 <sub>ms</sub>      | $7 - 21$              |
| Decode Event                   | 256                               | Disable              | $7 - 22$              |
| Boot Up Event                  | 258                               | Disable              | $7 - 23$              |
| Parameter Event                | 259                               | Disable              | $7 - 23$              |
| RS-232 Host Parameters         |                                   |                      |                       |

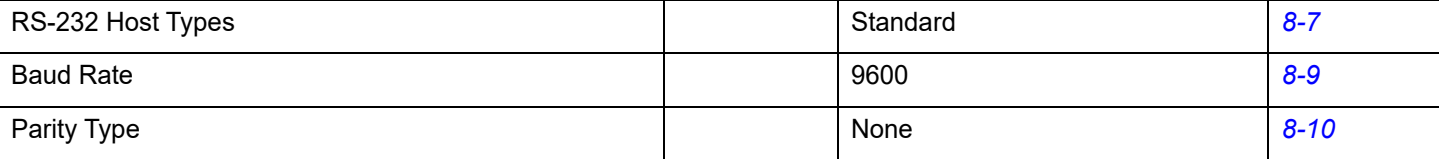

**Table A-1** *Standard Default Parameters Table (Continued)*

| <b>Parameter</b>                      | <b>Parameter</b><br><b>Number</b> | <b>Default</b>                               | Page<br><b>Number</b> |
|---------------------------------------|-----------------------------------|----------------------------------------------|-----------------------|
| <b>Stop Bit Select</b>                |                                   | 1 Stop Bit                                   | $8 - 11$              |
| Data Bits (ASCII Format)              |                                   | 8-Bit                                        | $8 - 12$              |
| <b>Check Receive Errors</b>           |                                   | Enable                                       | $8 - 12$              |
| Hardware Handshaking                  |                                   | None                                         | $8 - 14$              |
| Software Handshaking                  |                                   | None                                         | $8 - 16$              |
| Host Serial Response Time-out         |                                   | 2 sec                                        | $8 - 17$              |
| <b>RTS Line State</b>                 |                                   | Low RTS                                      | $8 - 18$              |
| Beep on <bel></bel>                   |                                   | <b>Disable</b>                               | $8 - 18$              |
| Intercharacter Delay                  |                                   | 0 msec                                       | $8 - 19$              |
| Nixdorf Beep/LED Options              |                                   | Normal Operation                             | $8 - 20$              |
| Ignore Unknown Characters             |                                   | Send Bar Code                                | $8 - 20$              |
| IBM 468X/469X Host Parameters         |                                   |                                              |                       |
| <b>Port Address</b>                   |                                   | None Selected                                | $9 - 5$               |
| Convert Unknown to Code 39            |                                   | <b>Disable</b>                               | $9-6$                 |
| Ignore Beep                           |                                   | Enable                                       | $9-6$                 |
| Ignore Bar Code Configuration         |                                   | Enable                                       | $9 - 7$               |
| IBM-485 Specification Version         |                                   | <b>Original Specification</b>                | $9 - 7$               |
| <b>Keyboard Wedge Host Parameters</b> |                                   |                                              |                       |
| Keyboard Wedge Host Type              |                                   | <b>IBM PC/AT &amp; IBM PC</b><br>Compatibles | $10 - 5$              |
| Ignore Unknown Characters             |                                   | Send                                         | $10 - 6$              |
| Keystroke Delay                       |                                   | No Delay                                     | $10 - 6$              |
| Intra-Keystroke Delay                 |                                   | Disable                                      | $10 - 7$              |
| Alternate Numeric Keypad Emulation    |                                   | Enable                                       | $10 - 8$              |
| <b>Quick Keypad Emulation</b>         |                                   | Enable                                       | $10 - 8$              |
| Caps Lock On                          |                                   | <b>Disable</b>                               | $10 - 9$              |
| Caps Lock Override                    |                                   | Disable                                      | $10 - 9$              |
| Convert Wedge Data                    |                                   | No Convert                                   | $10 - 10$             |
| <b>Function Key Mapping</b>           |                                   | Disable                                      | $10 - 10$             |

# A - 8 LI36X8 Product Reference Guide

#### **Table A-1** *Standard Default Parameters Table (Continued)*

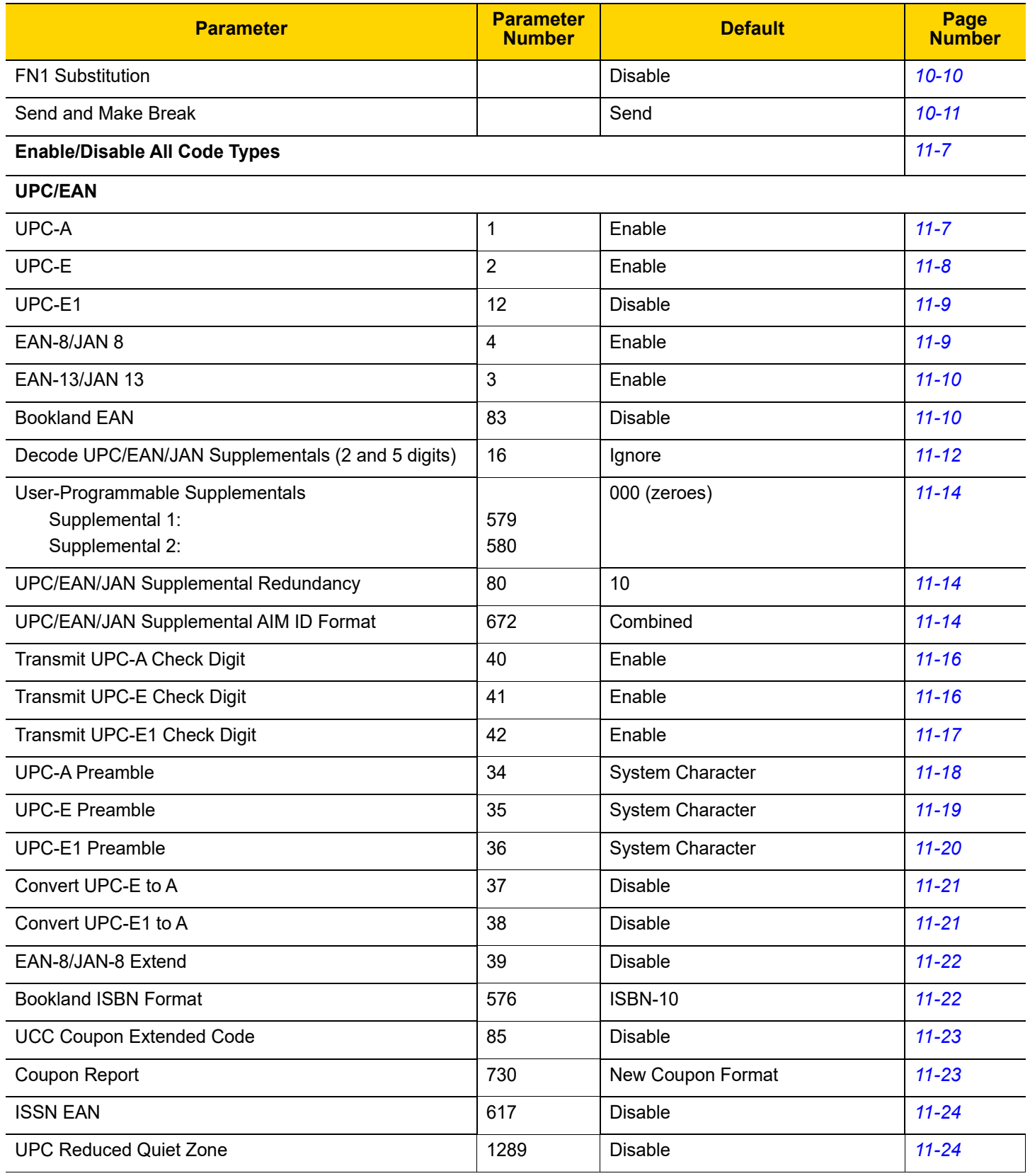

| <b>Parameter</b>                                   | <b>Parameter</b><br><b>Number</b> | <b>Default</b>      | Page<br><b>Number</b> |
|----------------------------------------------------|-----------------------------------|---------------------|-----------------------|
| Code 128                                           |                                   |                     |                       |
| Code 128                                           | 8                                 | Enable              | $11 - 25$             |
| Set Length(s) for Code 128                         | 209, 210                          | Length Within Range | $11 - 26$             |
| GS1-128 (formerly UCC/EAN-128)                     | 14                                | Enable              | $11 - 27$             |
| <b>ISBT 128</b>                                    | 84                                | Enable              | $11 - 27$             |
| <b>ISBT Concatenation</b>                          | 577                               | Autodiscriminate    | $11 - 28$             |
| Check ISBT Table                                   | 578                               | Enable              | $11 - 29$             |
| <b>ISBT Concatenation Redundancy</b>               | 223                               | 10                  | $11 - 29$             |
| Code 128 Security Level                            | 751                               | Security Level 1    | $11 - 30$             |
| Code 128 Reduced Quiet Zone                        | 1208                              | F8h 04h B8h         | $11 - 31$             |
| Code 39                                            |                                   |                     |                       |
| Code 39                                            | 0                                 | Enable              | $11 - 31$             |
| Trioptic Code 39                                   | 13                                | <b>Disable</b>      | $11 - 32$             |
| Convert Code 39 to Code 32 (Italian Pharmacy Code) | 86                                | <b>Disable</b>      | $11 - 32$             |
| Code 32 Prefix                                     | 231                               | <b>Disable</b>      | $11 - 33$             |
| Set Length(s) for Code 39                          | 18, 19                            | Length Within Range | $11 - 33$             |
| Code 39 Check Digit Verification                   | 48                                | <b>Disable</b>      | $11 - 35$             |
| Transmit Code 39 Check Digit                       | 43                                | <b>Disable</b>      | $11 - 35$             |
| Code 39 Full ASCII Conversion                      | 17                                | <b>Disable</b>      | $11 - 36$             |
| Buffer Code 39                                     | 113                               | <b>Disable</b>      | $11 - 37$             |
| Code 39 Security Level                             | 750                               | Security Level 1    | $11 - 39$             |
| Code 39 Reduced Quiet Zone                         | 1209                              | <b>Disable</b>      | $11 - 40$             |
| Code 93                                            |                                   |                     |                       |
| Code 93                                            | 9                                 | Enable              | $11 - 40$             |
| Set Length(s) for Code 93                          | 26, 27                            | Length Within Range | $11 - 41$             |
| Code 11                                            |                                   |                     |                       |
| Code 11                                            | 10                                | <b>Disable</b>      | $11 - 42$             |
| Set Lengths for Code 11                            | 28, 29                            | Length Within Range | $11 - 43$             |
| Code 11 Check Digit Verification                   | 52                                | Disable             | $11 - 44$             |

**Table A-1** *Standard Default Parameters Table (Continued)*

# A - 10 LI36X8 Product Reference Guide

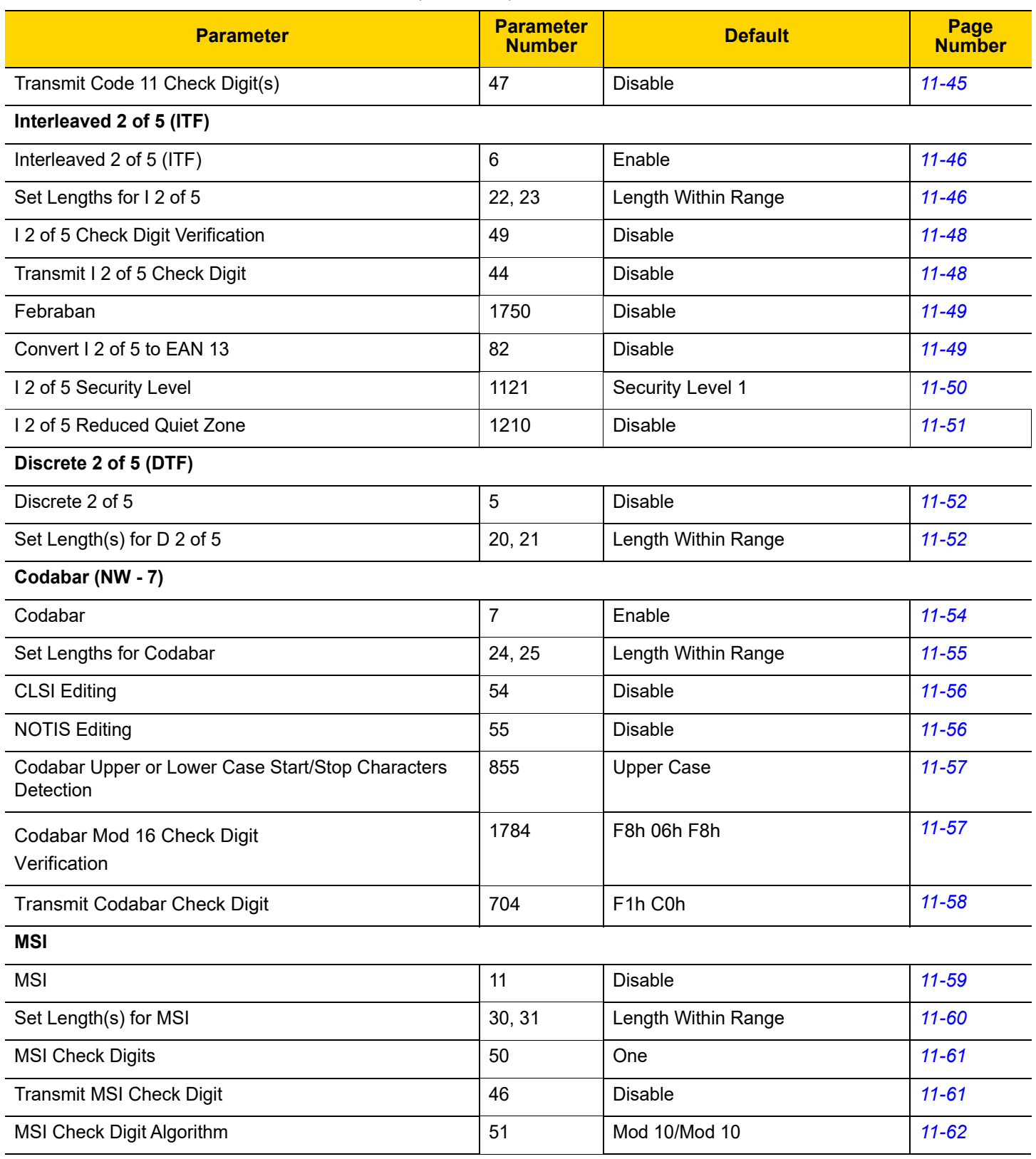

#### **Table A-1** *Standard Default Parameters Table (Continued)*

| <b>Parameter</b>                          | <b>Parameter</b><br><b>Number</b> | <b>Default</b>      | Page<br><b>Number</b> |  |
|-------------------------------------------|-----------------------------------|---------------------|-----------------------|--|
| Chinese 2 of 5                            |                                   |                     |                       |  |
| Chinese 2 of 5                            | 408                               | <b>Disable</b>      | $11 - 63$             |  |
| Matrix 2 of 5                             |                                   |                     |                       |  |
| Matrix 2 of 5                             | 618                               | <b>Disable</b>      | $11 - 64$             |  |
| Matrix 2 of 5 Lengths                     | 619, 620                          | Length Within Range | $11 - 65$             |  |
| Matrix 2 of 5 Check Digit                 | 622                               | <b>Disable</b>      | $11 - 66$             |  |
| Transmit Matrix 2 of 5 Check Digit        | 623                               | <b>Disable</b>      | $11 - 66$             |  |
| Korean 3 of 5                             |                                   |                     |                       |  |
| Korean 3 of 5                             | 581                               | <b>Disable</b>      | $11 - 67$             |  |
| <b>Inverse 1D</b>                         |                                   |                     |                       |  |
| Inverse 1D                                | 586                               | Regular             | $11 - 68$             |  |
| <b>GS1 DataBar</b>                        |                                   |                     |                       |  |
| GS1 DataBar-14                            | 338                               | Enable              | $11 - 69$             |  |
| <b>GS1 DataBar Limited</b>                | 339                               | Enable              | $11 - 69$             |  |
| <b>GS1 DataBar Expanded</b>               | 340                               | Enable              | $11 - 70$             |  |
| <b>GS1 DataBar Limited Security Level</b> | 728                               | Level 3             | $11 - 71$             |  |
| Convert GS1 DataBar to UPC/EAN            | 397                               | <b>Disable</b>      | $11 - 72$             |  |
| <b>Symbology-Specific Security Levels</b> |                                   |                     |                       |  |
| Redundancy Level                          | 78                                | $\mathbf{1}$        | $11 - 74$             |  |
| <b>Security Level</b>                     | 77                                | $\mathbf{1}$        | $11 - 75$             |  |
| 1D Quiet Zone Level                       | 1288                              | $\mathbf{1}$        | $11 - 76$             |  |
| Intercharacter Gap Size                   | 381                               | Normal              | $11 - 77$             |  |

**Table A-1** *Standard Default Parameters Table (Continued)*

# **APPENDIX B COUNTRY CODES**

# **Introduction**

This chapter provides instructions for programming the keyboard to interface with a USB, or Keyboard Wedge host. The host can power the scanner. For host setup information, see *[Chapter 6, USB INTERFACE](#page-174-0)* and *[Chapter](#page-250-0)  [10, KEYBOARD WEDGE INTERFACE](#page-250-0)*.

Throughout the programming bar code menus, default values are indicated with asterisks (**\***).

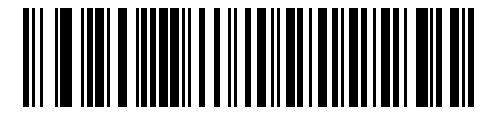

**\*Indicates Default English (North American) Keyboard** Feature/Option

# **USB, Keyboard Wedge, Bluetooth Country Keyboard Types (Country Codes)**

Scan the bar code corresponding to the keyboard type. For a USB host, this setting applies only to the USB Keyboard (HID) device. If the keyboard type is not listed, see *[Alternate Numeric Keypad Emulation on page 10-8](#page-257-2)* for the USB HID host. For a Keyboard Wedge host, see *[Alternate Numeric Keypad Emulation on page 10-8](#page-257-2)*. For a Bluetooth host, this setting applies only to the HID Bluetooth. If the Keyboard type is not listed, see *[Emulate](#page-87-1)  [Keypad on page 4-20](#page-87-1)*.

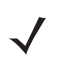

*NOTE* When changing USB country keyboard types the linear imager automatically resets. The linear imager issues the standard startup beep sequences.

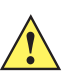

**IMPORTANT** 1.Some country keyboard bar code types are specific to certain Windows Operating Systems (i.e., XP, and Win 7, or higher). Bar codes requiring a specific Windows OS are noted so in their bar code captions.

2. Use the **French International** bar code for Belgian French keyboards.

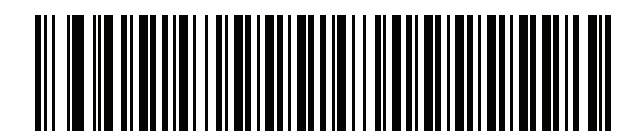

**\* US English (North American)**

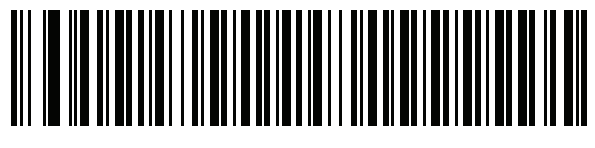

**Albanian**

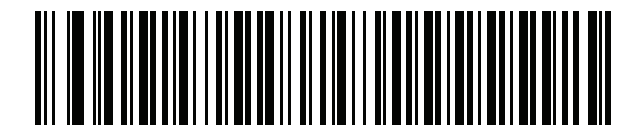

**Arabic (101)**

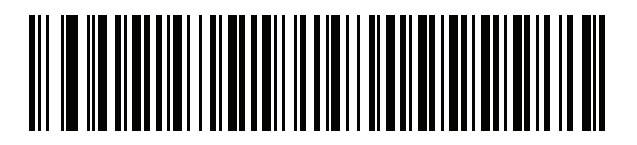

**Arabic (102)**
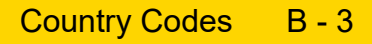

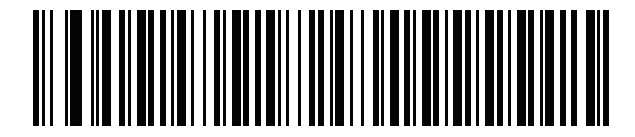

**Arabic (102) AZERTY**

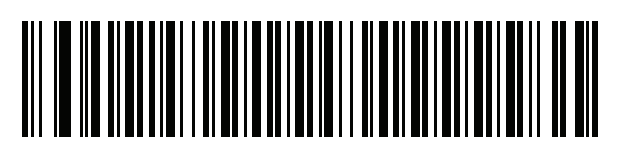

**Azeri (Latin)**

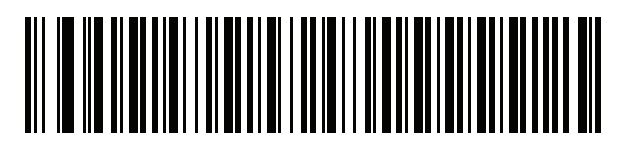

**Azeri (Cyrillic)**

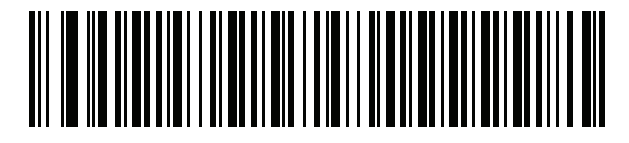

**Belarusian**

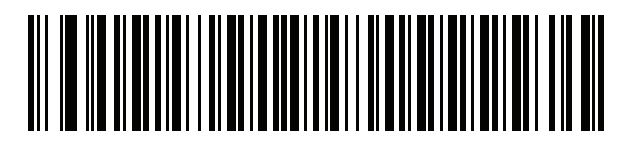

**Bosnian (Latin)**

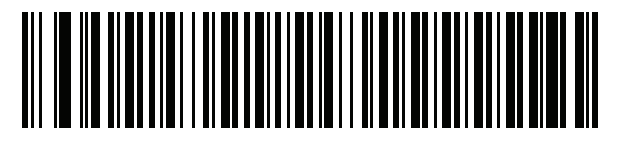

**Bosnian (Cyrillic)**

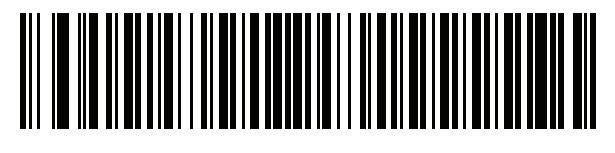

**Bulgarian (Latin)**

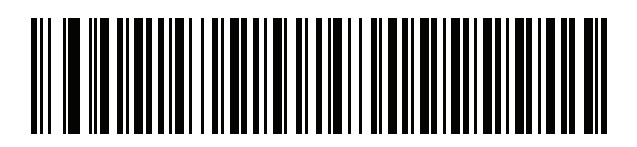

**Bulgarian Cyrillic (Typewriter) (Bulgarian -Windows XP Typewriter - Win 7, or higher)**

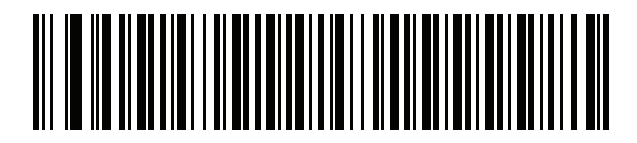

**Canadian French Win7**

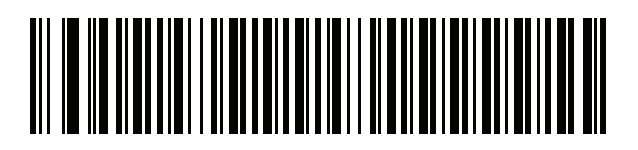

**Canadian French (Legacy)**

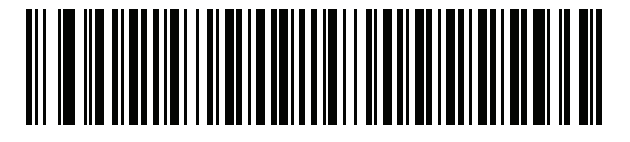

**Canadian Multilingual Standard**

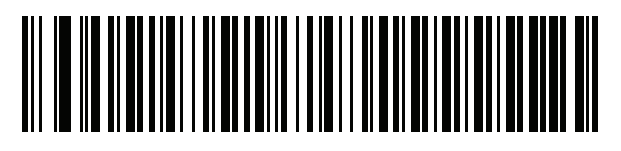

**Chinese (ASCII)**

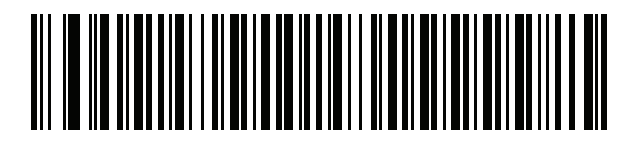

**Croatian**

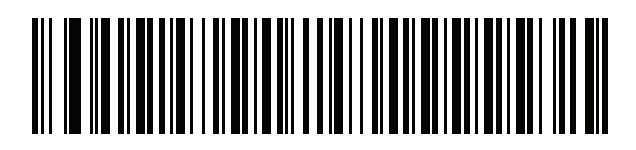

**Czech**

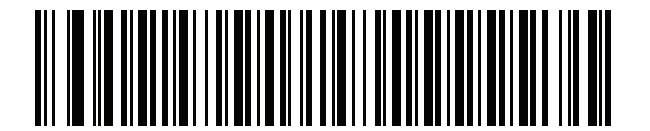

**Czech (Programmer)**

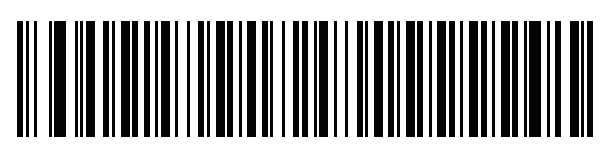

**Czech (QWERTY)**

B - 6 LI36X8 Product Reference Guide

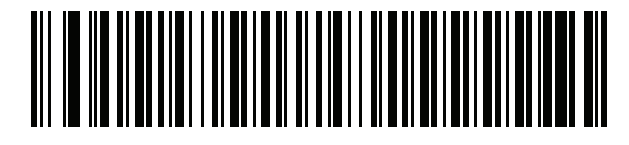

**Danish**

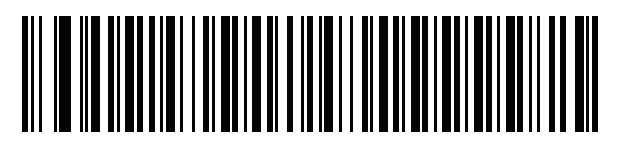

**Dutch (Netherlands)**

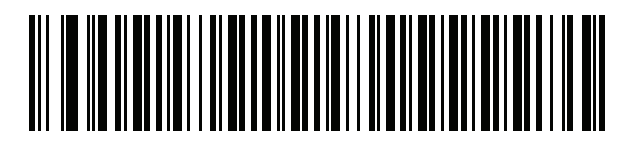

**Estonian**

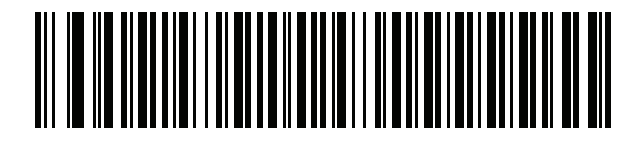

**Faeroese**

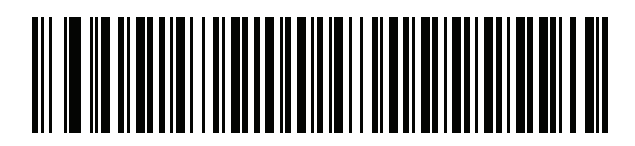

**Finnish**

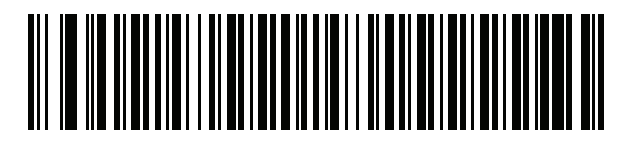

**French (France)**

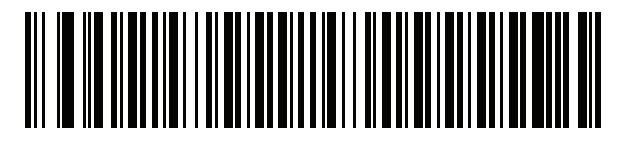

**French International (Belgian French)**

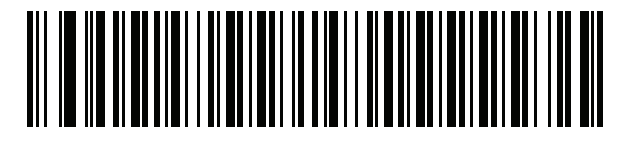

**French (Canada) 95/98**

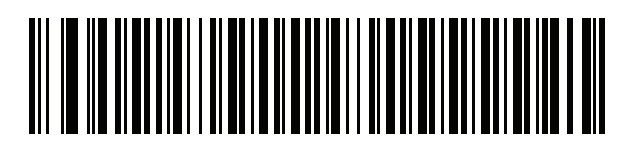

**French (Canada) 2000/XP**

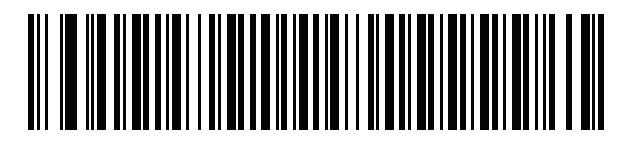

**Galician**

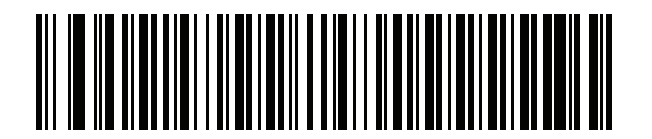

**German**

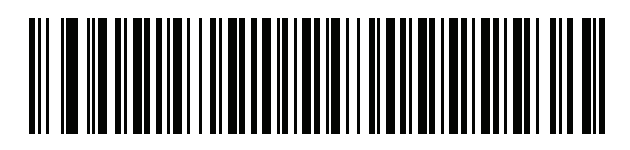

**Greek Latin**

B - 8 LI36X8 Product Reference Guide

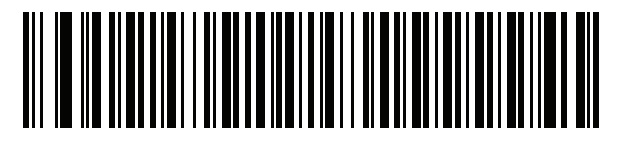

**Greek (220) Latin**

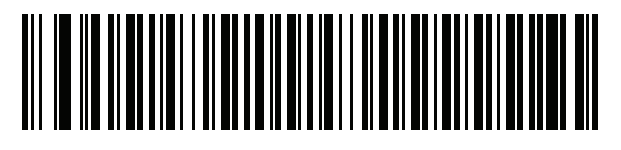

**Greek (319) Latin**

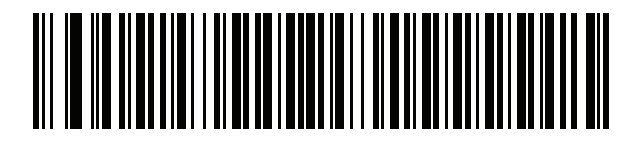

**Greek**

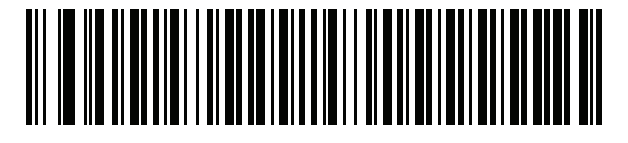

**Greek (220)**

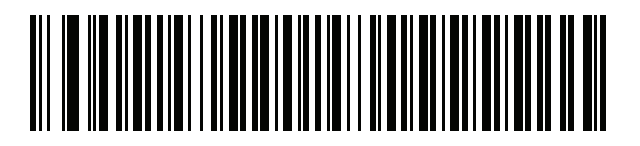

**Greek (319)**

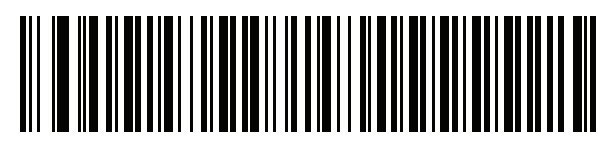

**Greek Polytonic**

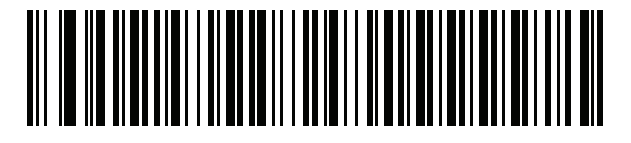

**Hebrew Israel**

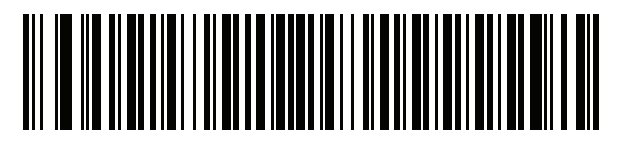

**Hungarian**

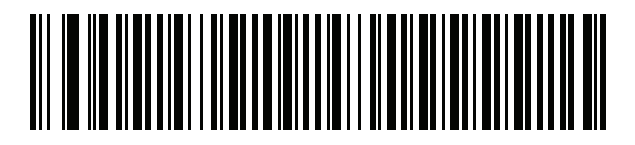

**Hungarian\_101KEY**

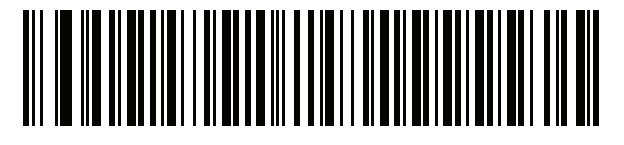

**Icelandic**

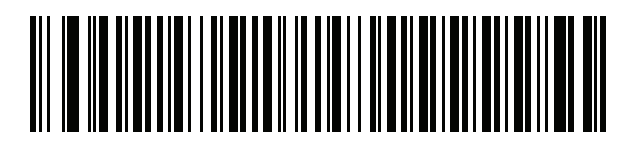

**Irish**

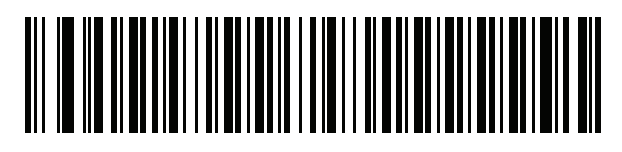

**Italian**

B - 10 LI36X8 Product Reference Guide

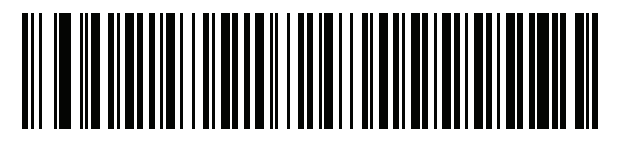

**Italian (142)**

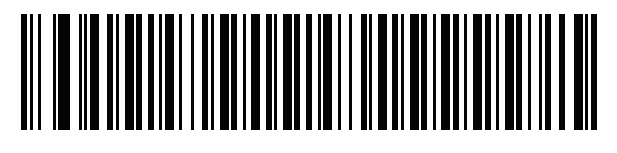

**Japanese (ASCII)**

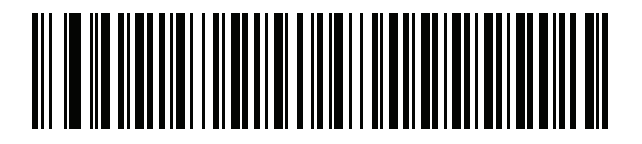

**Kazakh**

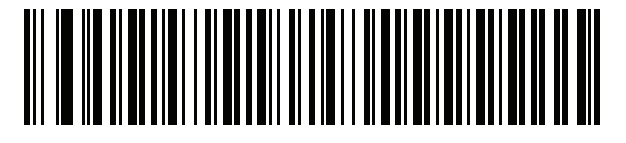

**Korean (ASCII)**

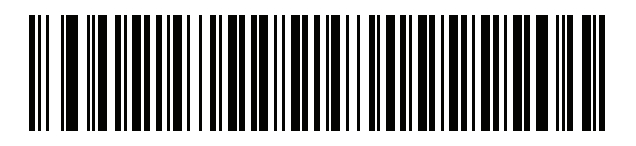

**Kyrgyz**

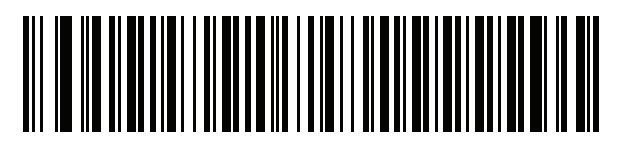

**Latin American**

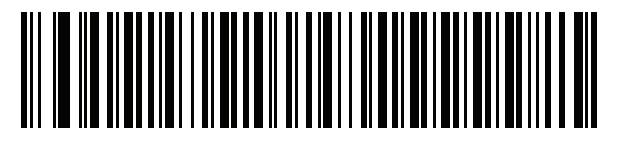

**Latvian**

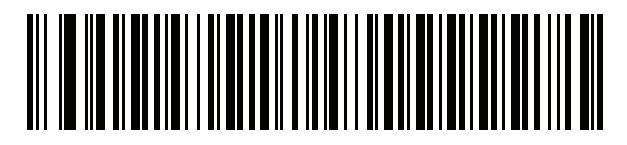

**Latvian (QWERTY)**

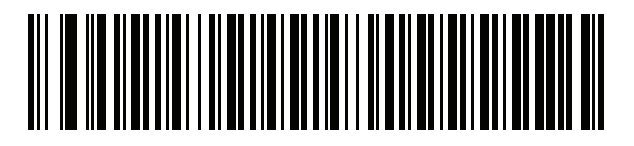

**Lithuanian**

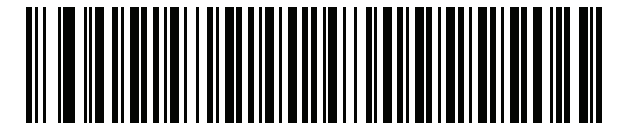

**Lithuanian (IBM)**

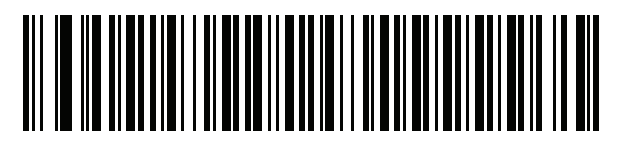

**Macedonian (FYROM)**

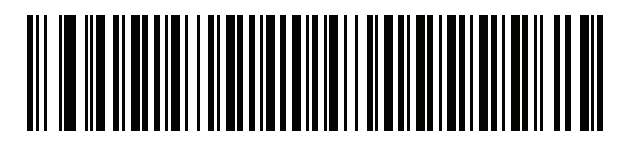

**Maltese\_47KEY**

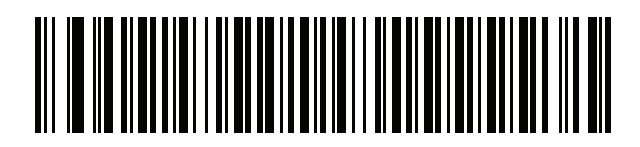

**Mongolian**

B - 12 LI36X8 Product Reference Guide

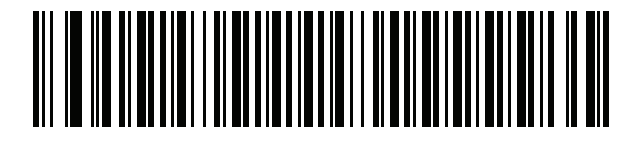

**Norwegian**

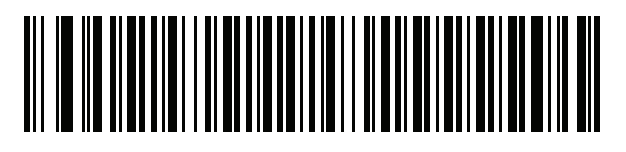

**Polish (214)**

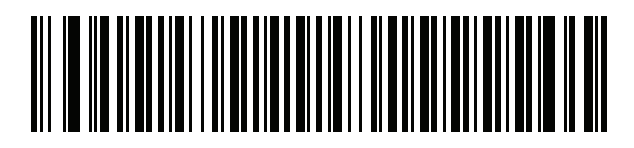

**Polish (Programmer)**

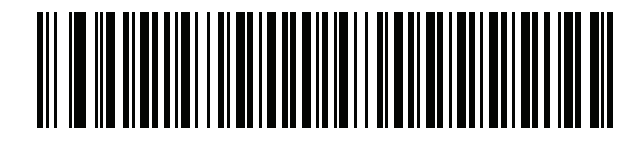

**Portuguese (Brazil)**

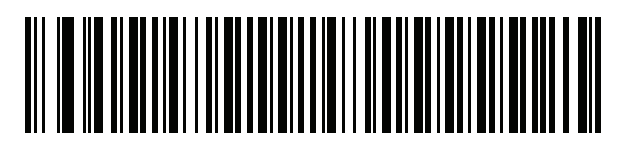

**Portuguese (Brazilian ABNT)**

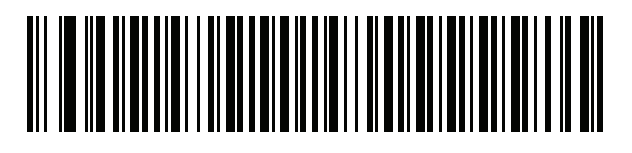

**Portuguese (Brazilian ABNT2)**

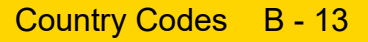

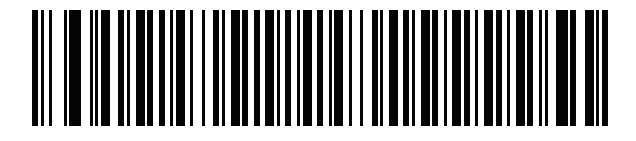

**Portuguese (Portugal)**

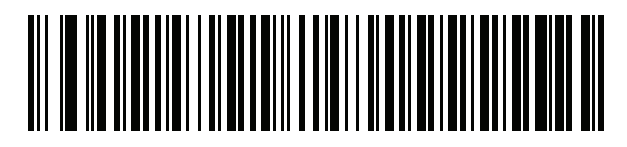

**Romanian**

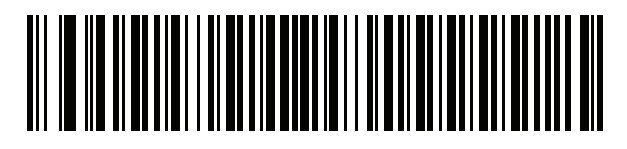

**Romanian (Legacy) (Win 7, or higher)**

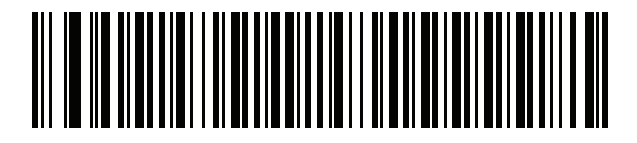

**Romanian (Standard) (Win 7, or higher)**

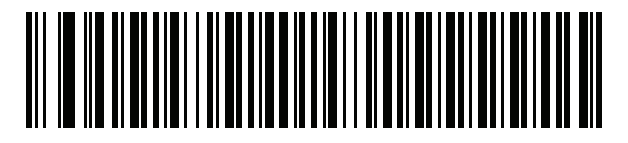

**Romanian (Programmer) (Win 7, or higher)**

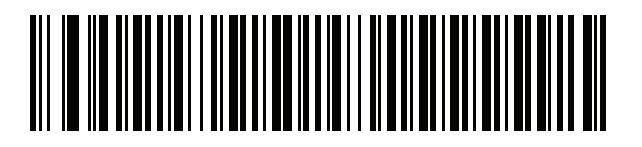

**Russian**

B - 14 LI36X8 Product Reference Guide

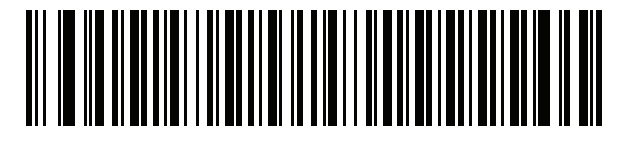

**Russian (Typewriter)**

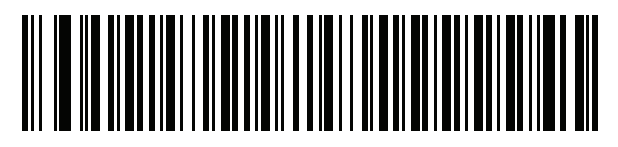

**Serbian (Latin)**

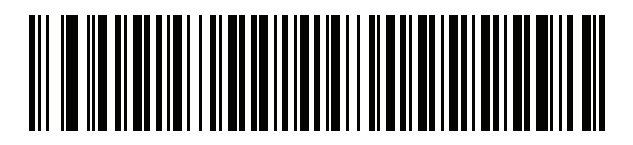

**Serbian (Cyrillic)**

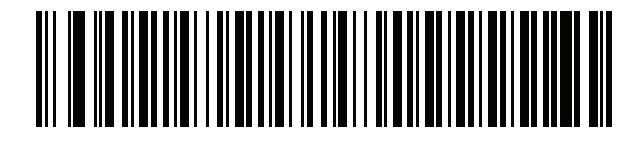

**Slovak**

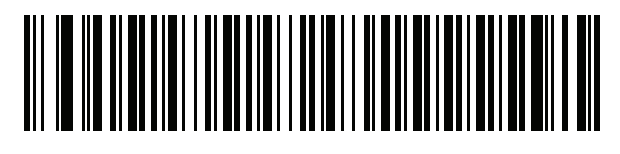

**Slovak (QWERTY)**

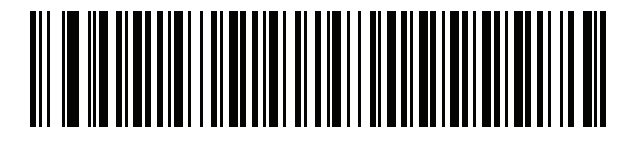

**Slovenian**

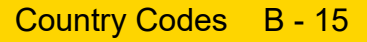

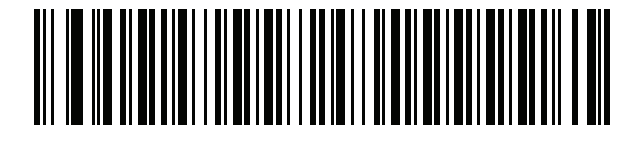

**Spanish**

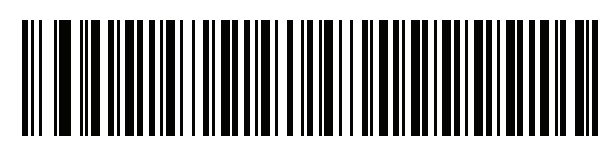

**Spanish (Variation)**

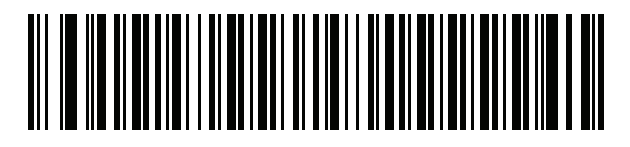

**Swedish**

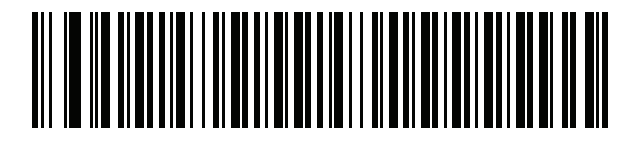

**Swiss French**

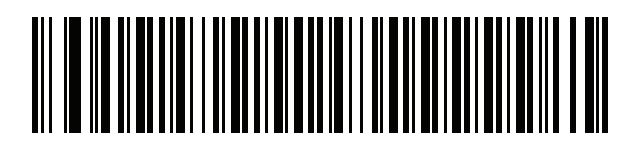

**Swiss German**

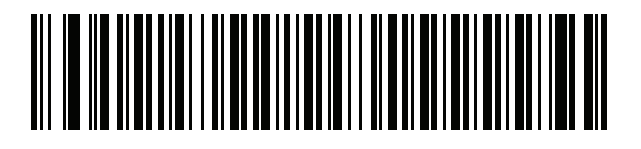

**Tatar**

B - 16 LI36X8 Product Reference Guide

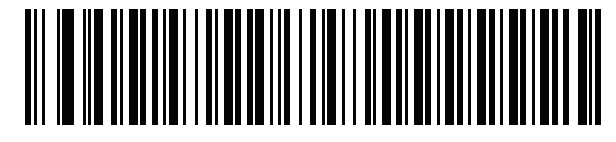

**Thai (Kedmanee)**

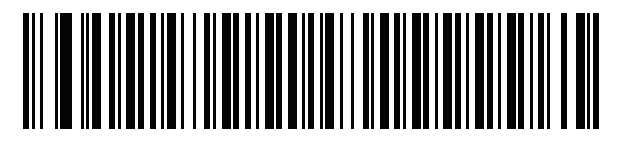

**Turkish F**

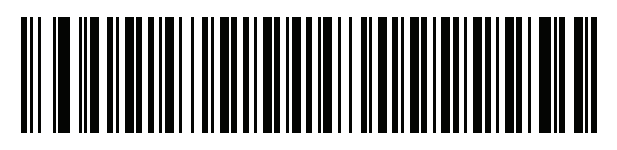

**Turkish Q**

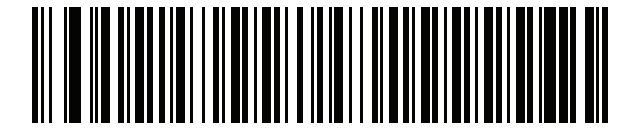

**UK English**

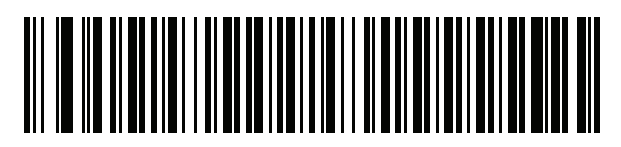

**Ukrainian**

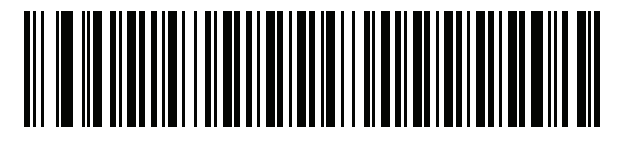

**US Dvorak**

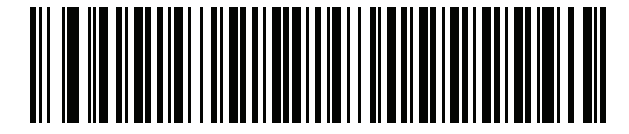

**US Dvorak Left**

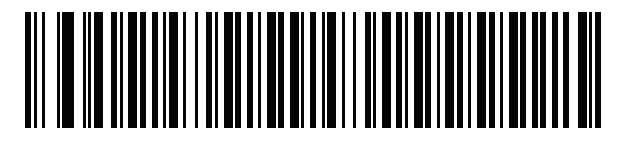

**US Dvorak Right**

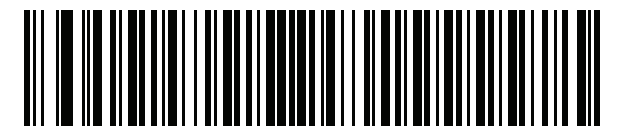

**US International**

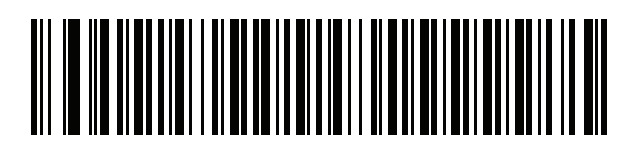

**Uzbek**

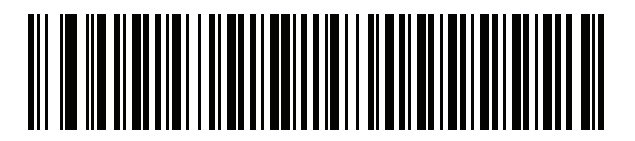

**Vietnamese**

## **APPENDIX C PROGRAMMING REFERENCE**

## **Symbol Code Identifiers**

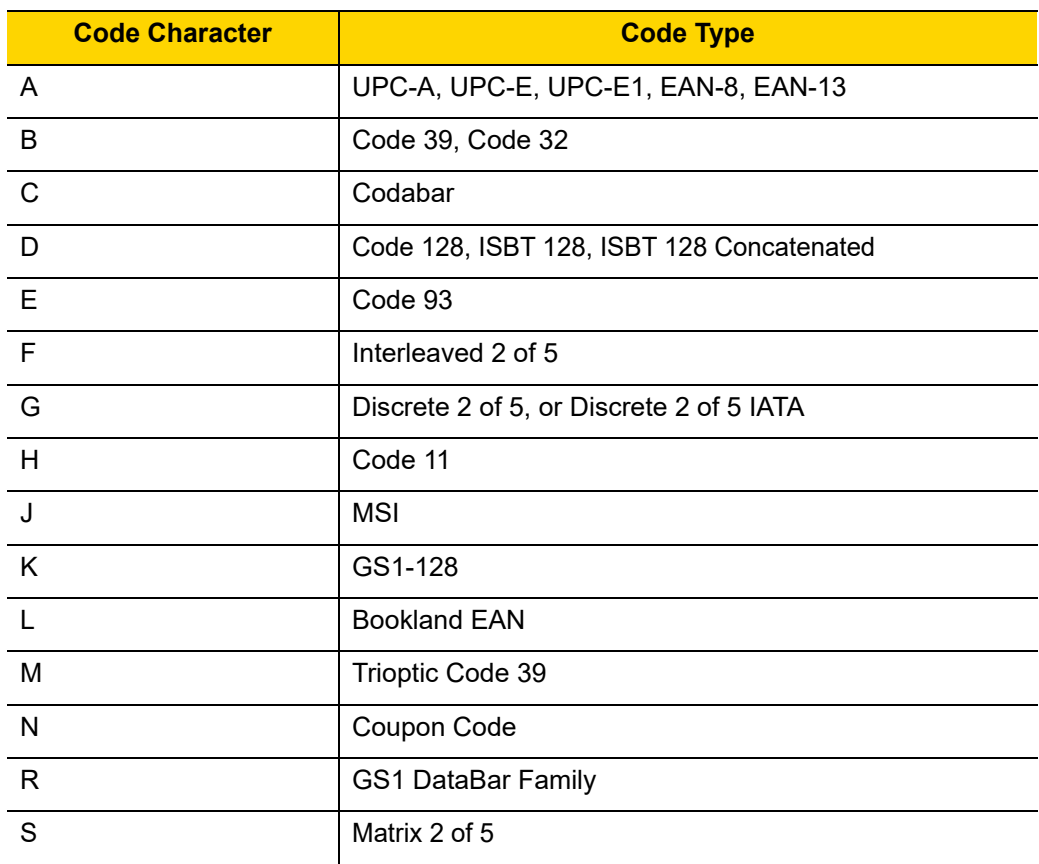

**Table C-1** *Symbol Code Characters*

#### C - 2 LI36X8 Product Reference Guide

| <b>Code Character</b> | <b>Code Type</b> |
|-----------------------|------------------|
|                       | Chinese 2 of 5   |
|                       | Korean 3 of 5    |
|                       | <b>ISSN EAN</b>  |

**Table C-1** *Symbol Code Characters (Continued)*

### **AIM Code Identifiers**

Each AIM Code Identifier contains the three-character string **]cm** where:

- ] = Flag Character (ASCII 93)
- c = Code Character (see *[Table C-2](#page-378-0)*)
- m = Modifier Character (see *[Table C-3](#page-379-0)*)

| <b>Code Character</b> | <b>Code Type</b>                                                                          |  |
|-----------------------|-------------------------------------------------------------------------------------------|--|
| A                     | Code 39, Code 39 Full ASCII, Code 32                                                      |  |
| C                     | Code 128, ISBT 128, ISBT 128 Concatenated, GS1-128,<br>Coupon (Code 128 portion)          |  |
| E                     | UPC/EAN, Coupon (UPC portion)                                                             |  |
| e                     | <b>GS1 DataBar Family</b>                                                                 |  |
| F                     | Codabar                                                                                   |  |
| G                     | Code 93                                                                                   |  |
| H                     | Code 11                                                                                   |  |
|                       | Interleaved 2 of 5                                                                        |  |
| M                     | MSI                                                                                       |  |
| S                     | Discrete 2 of 5, IATA 2 of 5                                                              |  |
| X                     | Bookland EAN, ISSN EAN, Trioptic Code 39, Chinese 2 of 5,<br>Matrix 2 of 5, Korean 3 of 5 |  |

<span id="page-378-0"></span>**Table C-2** *Aim Code Characters*

The modifier character is the sum of the applicable option values based on *[Table C-3](#page-379-0)*

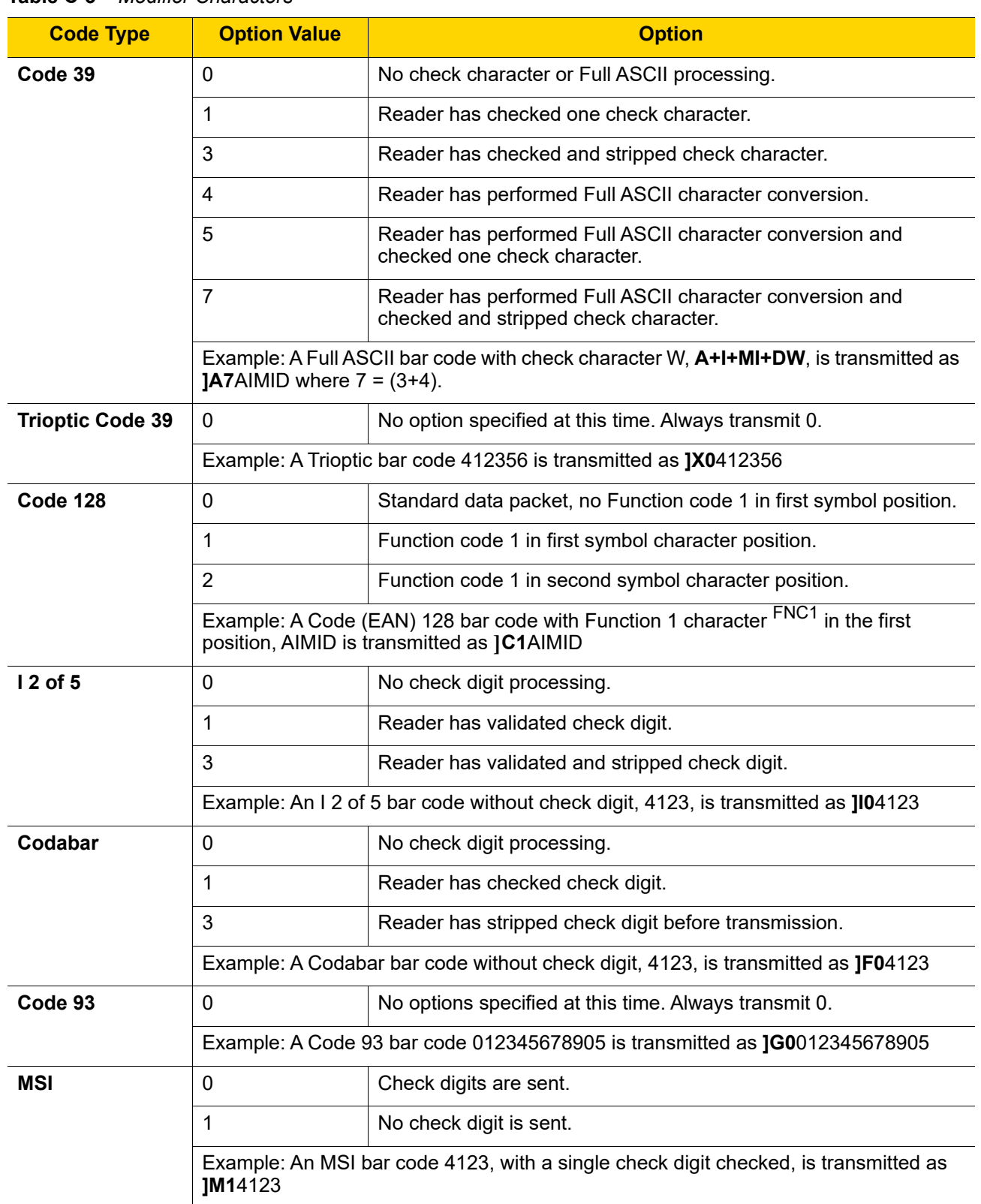

<span id="page-379-0"></span>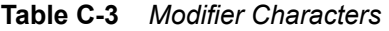

| <b>Code Type</b>                    | <b>Option Value</b>                                                                           | <b>Option</b>                                                                                                    |  |
|-------------------------------------|-----------------------------------------------------------------------------------------------|----------------------------------------------------------------------------------------------------|--|
| $D2$ of 5                           | $\Omega$                                                                                      | No options specified at this time. Always transmit 0.                                                                                                    |  |
|                                     | Example: A D 2 of 5 bar code 4123, is transmitted as JS04123                                  |                                                                                                    |  |
| <b>UPC/EAN</b>                      | $\mathbf 0$                                                                                   | Standard data packet in full EAN format, i.e. 13 digits for UPC-A,<br>UPC-E, and EAN-13 (not including supplemental data).                                                                                                    |  |
|                                     | 1                                                                                             | Two digit supplemental data only.                                                                                                    |  |
|                                     | $\overline{2}$                                                                                | Five digit supplemental data only.                                                                                                    |  |
|                                     | 3                                                                                             | Combined data packet comprising 13 digits from EAN-13, UPC-A<br>or UPC-E symbol and 2 or 5 digits from supplemental symbol.                                                                                                    |  |
|                                     | 4                                                                                             | EAN-8 data packet.                                                                                                    |  |
|                                     | Example: A UPC-A bar code 012345678905 is transmitted as 1E00012345678905                     |                                                                                                    |  |
| <b>Bookland EAN</b>                 | $\mathbf{0}$                                                                                  | No options specified at this time. Always transmit 0.                                                                                                    |  |
|                                     |                                                                                               | Example: A Bookland EAN bar code 123456789X is transmitted as JX0123456789X                                                                                                    |  |
| <b>ISSN EAN</b>                     | $\overline{0}$                                                                                | No options specified at this time. Always transmit 0.                                                                                                    |  |
|                                     | Example: An ISSN EAN bar code 123456789X is transmitted as JX0123456789X                      |                                                                                                    |  |
| Code 11                             | $\Omega$                                                                                      | Single check digit                                                                                                    |  |
|                                     | 1                                                                                             | Two check digits                                                                                                    |  |
|                                     | 3                                                                                             | Check characters validated but not transmitted.                                                                                                    |  |
| <b>GS1 DataBar</b><br><b>Family</b> |                                                                                               | No option specified at this time. Always transmit 0. GS1 DataBar-14<br>and GS1 DataBar Limited transmit with an Application Identifier<br>"01".<br>Note: In GS1-128 emulation mode, GS1 DataBar is transmitted<br>using Code 128 rules (i.e., ]C1). |  |
|                                     | Example: A GS1 DataBar-14 bar code 0110012345678902 is transmitted as<br>Je00110012345678902. |                                                                                                    |  |

**Table C-3** *Modifier Characters (Continued)*

# **APPENDIX D SAMPLE BAR CODES**

## **Code 39**

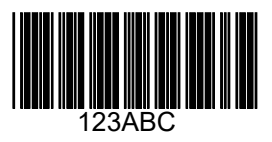

**UPC/EAN**

**UPC-A, 100%**

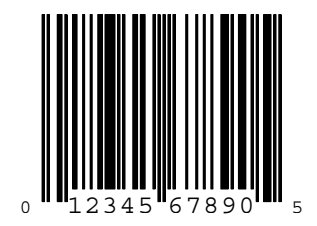

**EAN-13, 100%**

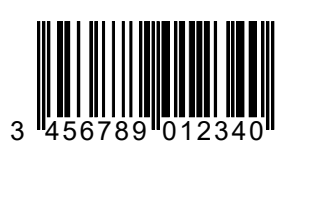

**Code 128**

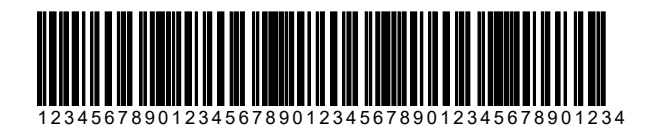

**Interleaved 2 of 5**

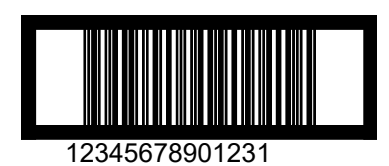

## **GS1 DataBar**

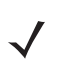

*NOTE* GS1 DataBar variants must be enabled to read the bar codes below (see *[GS1 DataBar on page 11-69](#page-332-0)*).

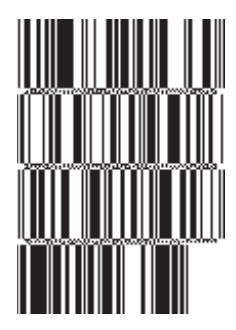

**10293847560192837465019283746029478450366523 (GS1 DataBar Expanded Stacked)**

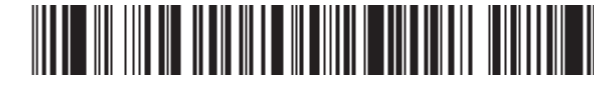

**1234890hjio9900mnb (GS1 DataBar Expanded)**

**08672345650916 (GS1 DataBar Limited)**

#### **GS1 DataBar-14**

#### 

**55432198673467 (GS1 DataBar-14 Truncated)**

**MANA-MAN** 

**90876523412674 (GS1 DataBar-14 Stacked)**

# **APPENDIX E NUMERIC BAR CODES**

## **Numeric Bar Codes**

For parameters requiring specific numeric values, scan the appropriately numbered bar code(s).

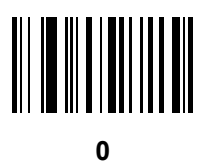

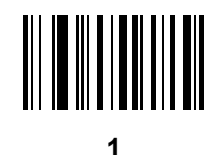

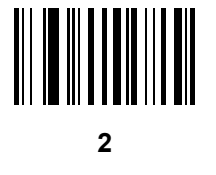

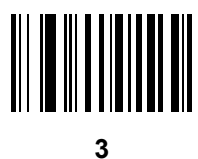

E - 2 LI36X8 Product Reference Guide

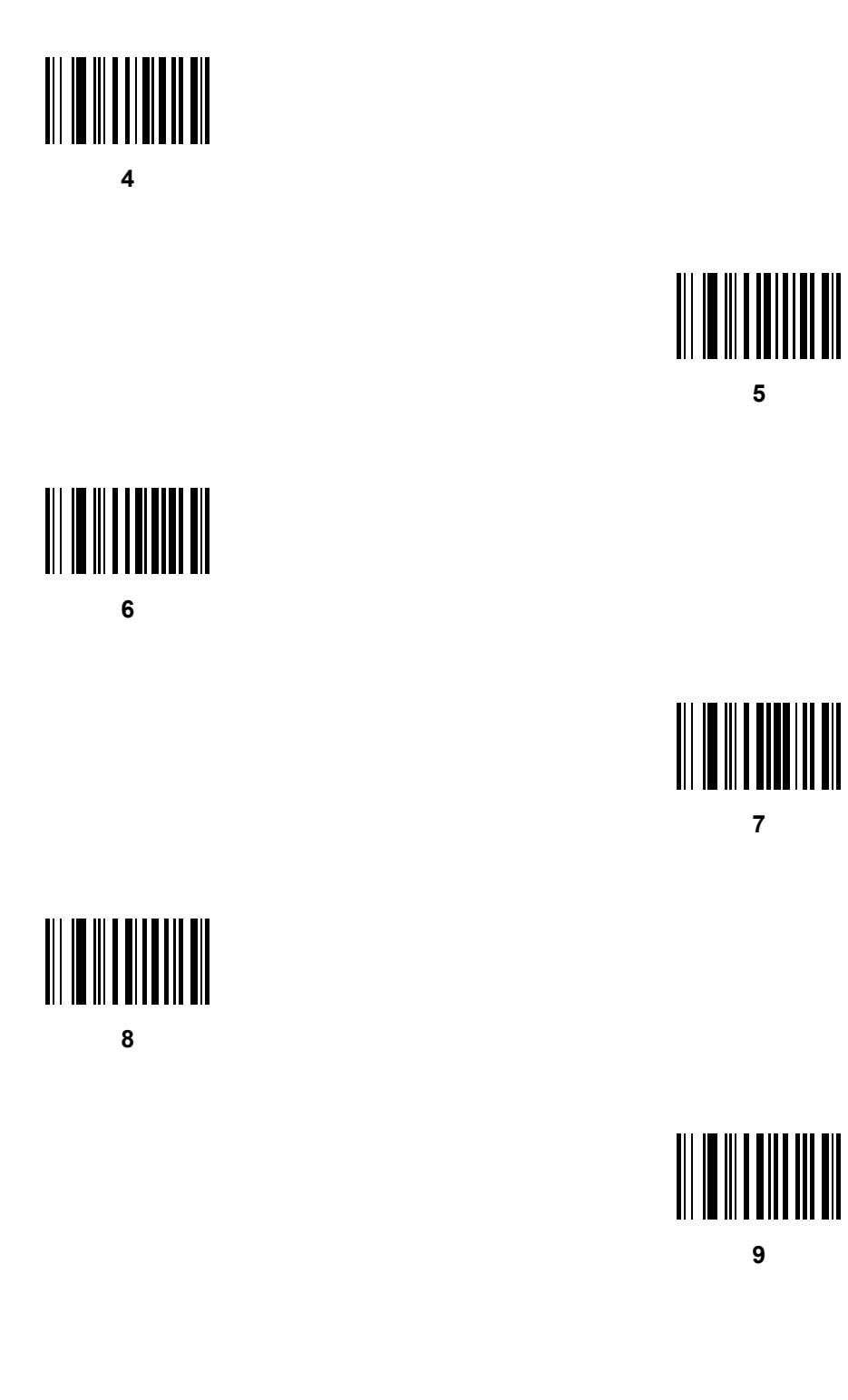

## **Cancel**

To correct an error or change a selection, scan the bar code below.

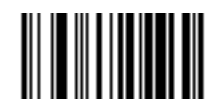

**Cancel**

# **APPENDIX F ALPHANUMERIC BAR CODES**

## **Cancel**

To correct an error or change a selection, scan the bar code below.

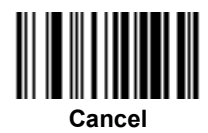

**Alphanumeric Keyboard**

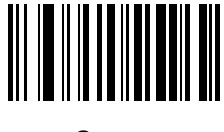

**Space**

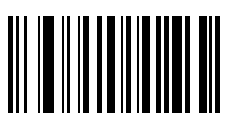

**#**

F - 2 LI36X8 Product Reference Guide

**Alphanumeric Keyboard (continued)**

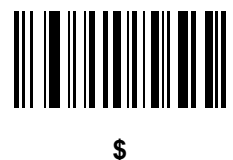

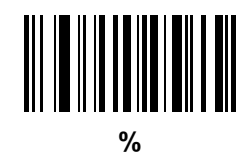

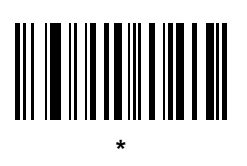

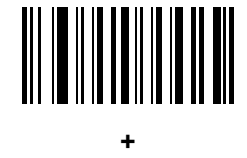

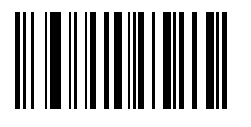

**-**

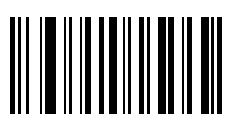

**.**

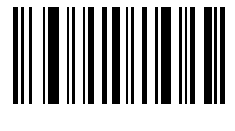

**/**

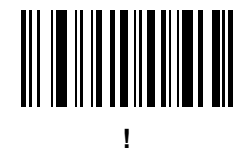

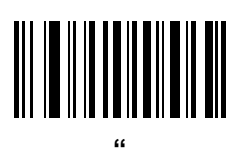

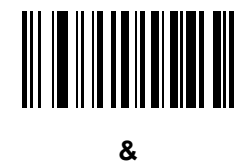

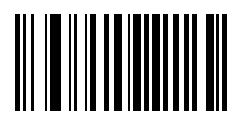

**'**

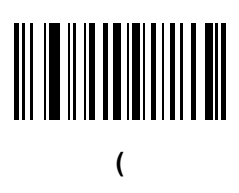

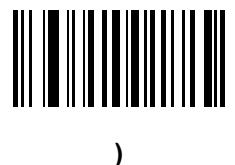

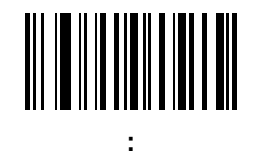

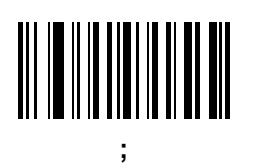

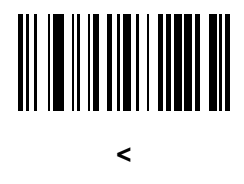

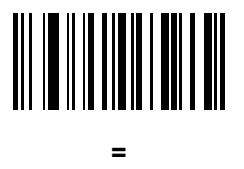

**>**

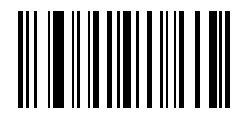

**?**

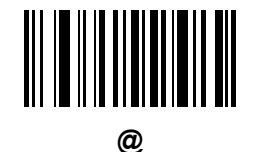

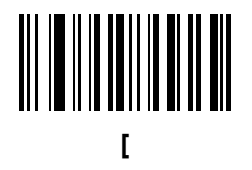

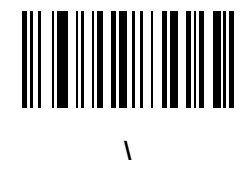

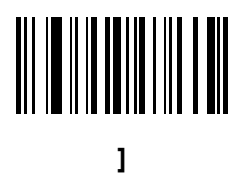

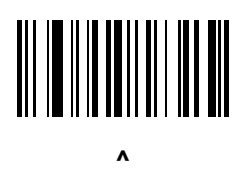

*NOTE* The bar codes that follow should not be confused with those on the numeric keypad.

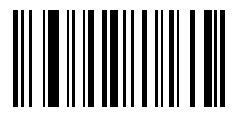

**\_**

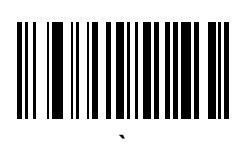

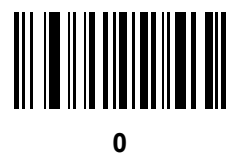

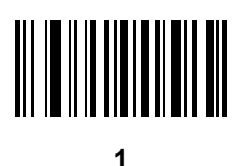

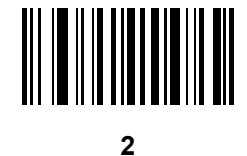

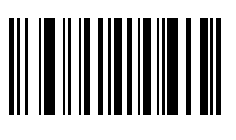
**Alphanumeric Keyboard (continued)**

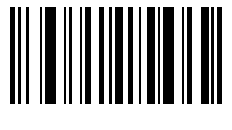

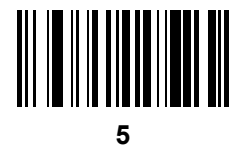

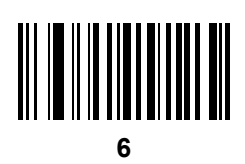

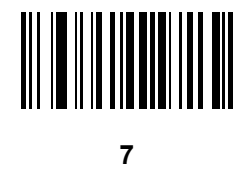

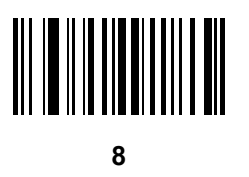

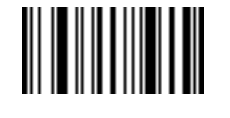

**End of Message**

F - 8 LI36X8 Product Reference Guide

## **Alphanumeric Keyboard (continued)**

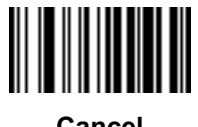

**Cancel**

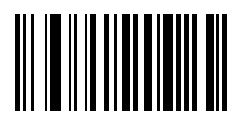

**B**

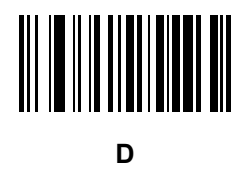

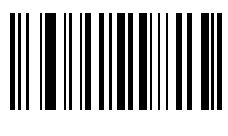

**F**

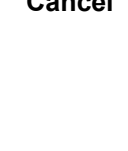

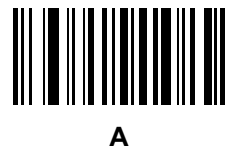

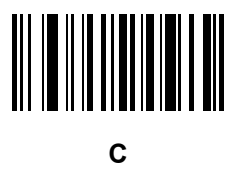

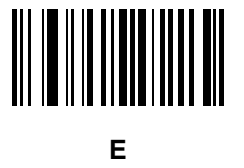

**Alphanumeric Keyboard (continued)**

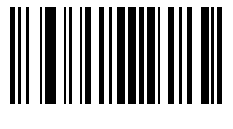

**G**

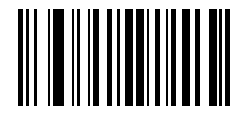

**H**

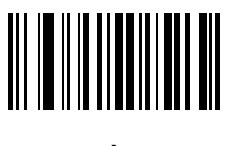

**I**

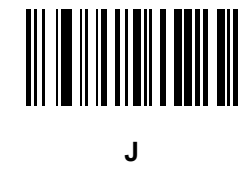

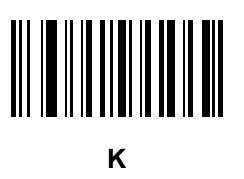

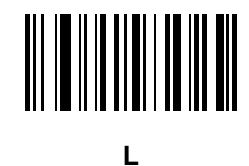

F - 10 LI36X8 Product Reference Guide

**Alphanumeric Keyboard (continued)**

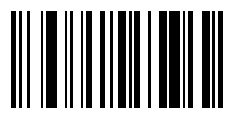

**M**

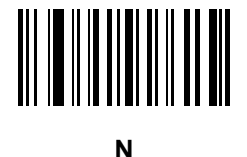

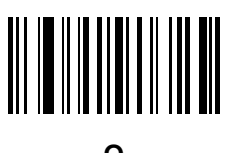

**O**

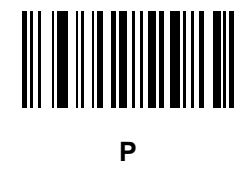

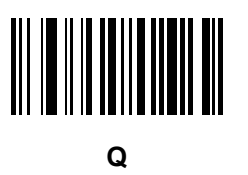

ALPHANUMERIC BAR CODES F - 11

**Alphanumeric Keyboard (continued)**

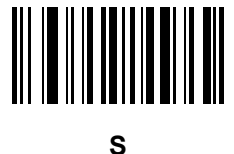

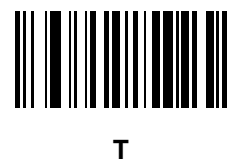

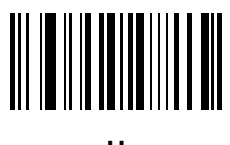

**U**

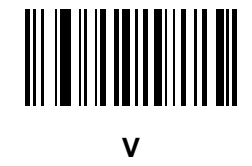

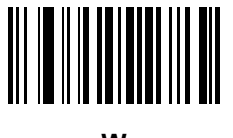

**W**

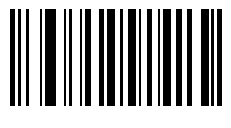

**X**

F - 12 LI36X8 Product Reference Guide

**Alphanumeric Keyboard (continued)**

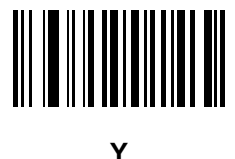

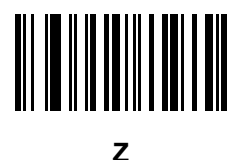

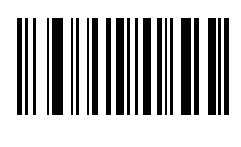

**a**

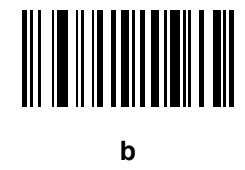

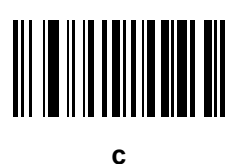

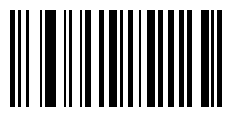

ALPHANUMERIC BAR CODES F - 13

**Alphanumeric Keyboard (continued)**

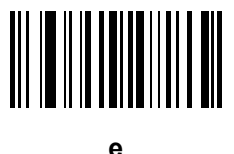

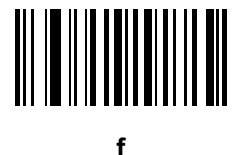

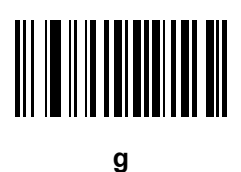

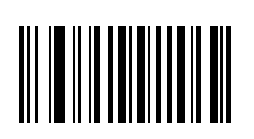

**h**

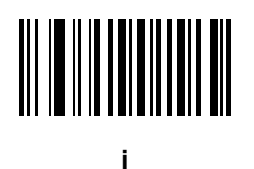

F - 14 LI36X8 Product Reference Guide

**Alphanumeric Keyboard (continued)**

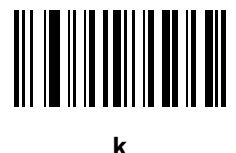

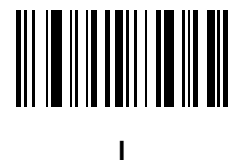

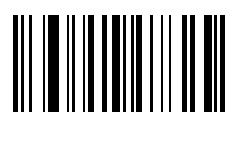

**m**

**o**

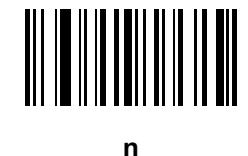

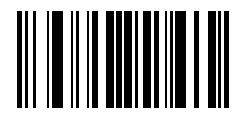

ALPHANUMERIC BAR CODES F - 15

**Alphanumeric Keyboard (continued)**

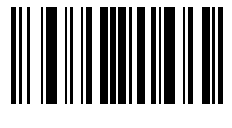

**q**

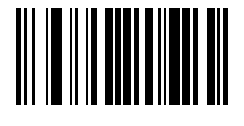

**r**

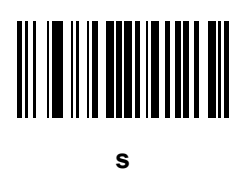

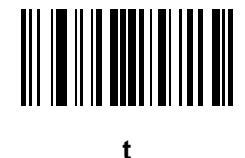

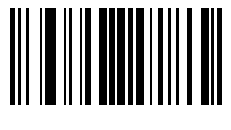

**u**

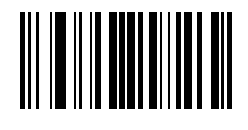

**v**

F - 16 LI36X8 Product Reference Guide

**Alphanumeric Keyboard (continued)**

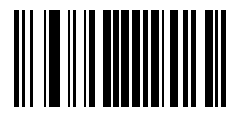

**w**

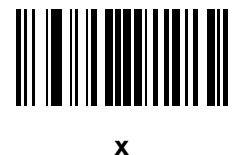

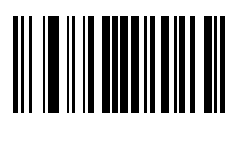

**y**

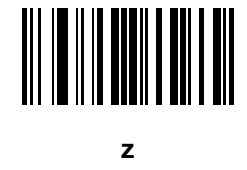

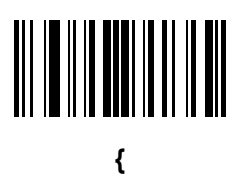

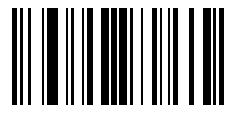

ALPHANUMERIC BAR CODES F - 17

**Alphanumeric Keyboard (continued)**

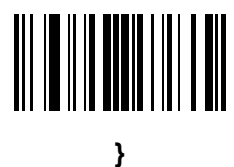

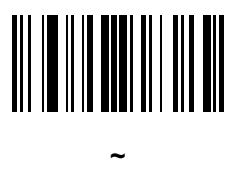

F - 18 LI36X8 Product Reference Guide

# **APPENDIX G NON-PARAMETER ATTRIBUTES**

### **Introduction**

<span id="page-408-0"></span>This appendix defines non-parameter attributes.

## **Attributes**

#### **Model Number**

#### <span id="page-408-1"></span>**Attribute #533**

Model number of the scanner. This electronic output matches the printout on the physical device label, for example **LI2208-SR00006ZZWW**.

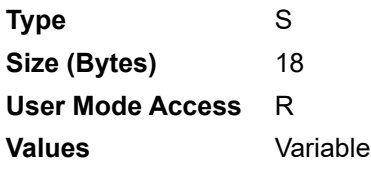

#### **Serial Number**

#### <span id="page-408-2"></span>**Attribute #534**

Unique serial number assigned in the manufacturing facility. This electronic output matches the printout on the physical device label, for example **M1J26F45V**.

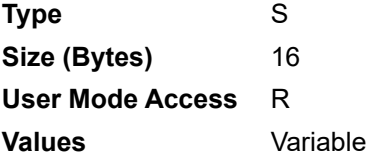

#### **Date of Manufacture**

#### <span id="page-409-2"></span>**Attribute #535**

Date of device manufacture assigned in the manufacturing facility. This electronic output matches the printout on the physical device label, for example **30APR14** (which reads the 30th of April 2014).

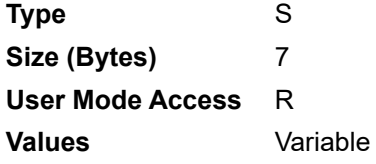

#### **Date of First Programming**

#### <span id="page-409-1"></span>**Attribute #614**

Date of first electronic programming represents the first time settings where electronically loaded to the scanner either by 123Scan or via SMS, for example **18MAY14** (which reads the 18th of May 2014).

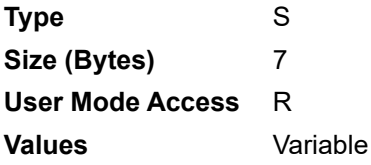

#### **Configuration Filename**

#### <span id="page-409-0"></span>**Attribute #616**

The name assigned to the configuration settings loaded electronically to the device either by 123Scan or via SMS.

*NOTE* Scanning the **Set Defaults** bar code automatically changes the configuration filename to *factory defaults*.

To indicate the configuration settings loaded to the device were changed, the configuration filename changes to *Modified* upon scanning any parameter bar code.

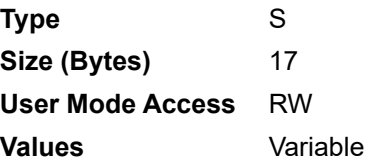

## **Beeper/LED**

#### **Attribute #6000**

Activates the beeper and/or LED.

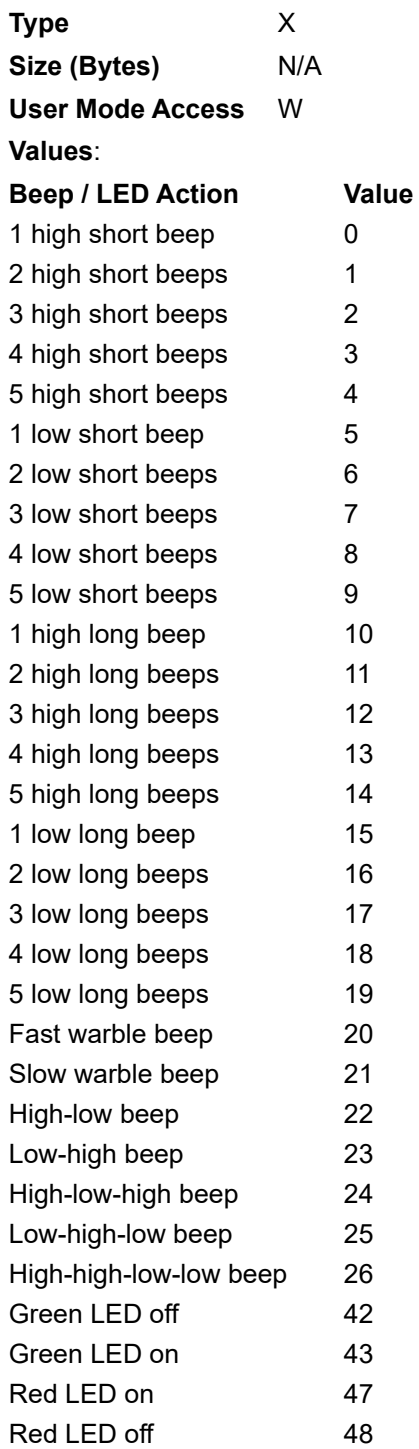

#### **Parameter Defaults**

#### <span id="page-411-2"></span>**Attribute #6001**

This attribute restores all parameters to their factory defaults.

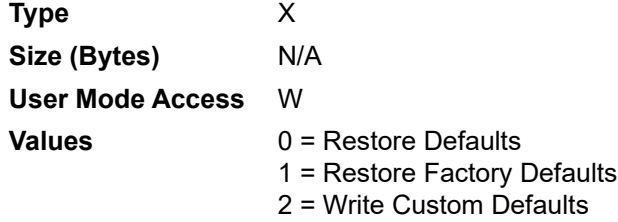

#### **Beep on Next Bootup**

#### <span id="page-411-0"></span>**Attribute #6003**

This attribute configures (enables or disables) beep on next boot up of scanner.

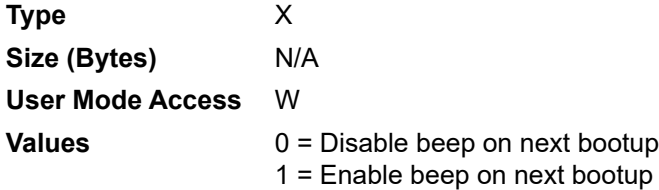

#### <span id="page-411-3"></span>**Reboot**

#### **Attribute #6004**

This attribute initiates a device reboot.

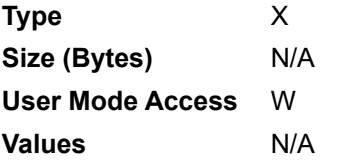

#### **Host Trigger Session**

#### <span id="page-411-1"></span>**Attribute #6005**

This attribute triggers a decode session similar to manually depressing the scanner trigger button.

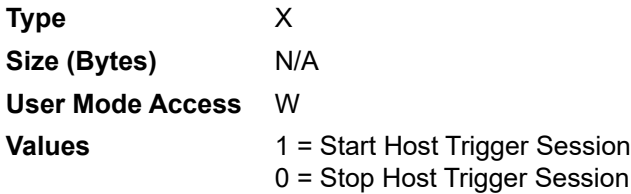

#### **Firmware Version**

#### <span id="page-412-0"></span>**Attribute #20004**

The scanner's operating system version. For example, **NBRFMAAC** or **PAAAABS00-007-R03D0**.

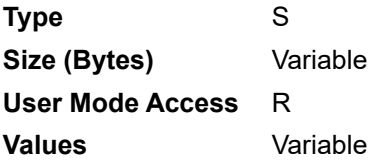

### **Scankit Version**

#### <span id="page-412-1"></span>**Attribute #20008**

Identifies the 1D decode algorithms resident on the device, for example **SKIT4.33T02**.

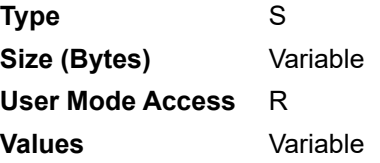

## **APPENDIX H ASCII CHARACTER SETS**

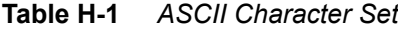

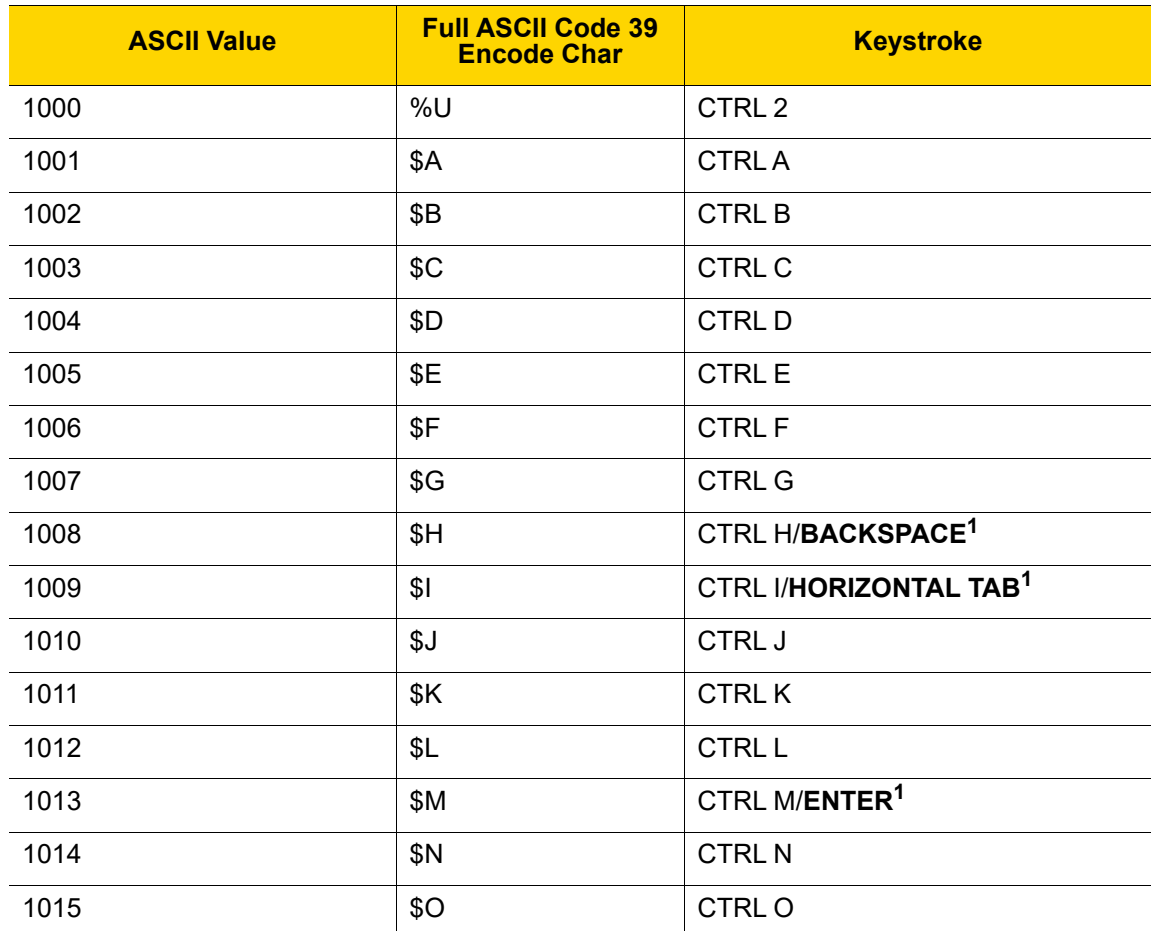

#### H - 2 LI36X8 Product Reference Guide

| <b>ASCII Value</b> | <b>Full ASCII Code 39</b><br><b>Encode Char</b> | <b>Keystroke</b>         |
|--------------------|-------------------------------------------------|--------------------------|
| 1016               | \$P                                             | <b>CTRLP</b>             |
| 1017               | \$Q                                             | CTRL Q                   |
| 1018               | \$R                                             | <b>CTRL R</b>            |
| 1019               | \$S                                             | <b>CTRLS</b>             |
| 1020               | \$T                                             | <b>CTRL T</b>            |
| 1021               | \$U                                             | <b>CTRLU</b>             |
| 1022               | \$V                                             | <b>CTRLV</b>             |
| 1023               | \$W                                             | <b>CTRLW</b>             |
| 1024               | \$X                                             | <b>CTRL X</b>            |
| 1025               | \$Υ                                             | <b>CTRLY</b>             |
| 1026               | \$Z                                             | CTRL Z                   |
| 1027               | %A                                              | CTRL [                   |
| 1028               | $\%B$                                           | CTRL\                    |
| 1029               | $\%C$                                           | CTRL ]                   |
| 1030               | %D                                              | CTRL 6                   |
| 1031               | %E                                              | CTRL-                    |
| 1032               | Space                                           | Space                    |
| 1033               | /A                                              | Ţ                        |
| 1034               | /B                                              | $\alpha$                 |
| 1035               | /C                                              | $\#$                     |
| 1036               | /D                                              | \$                       |
| 1037               | /E                                              | $\%$                     |
| 1038               | /F                                              | $\&$                     |
| 1039               | /G                                              | $\epsilon$               |
| 1040               | /H                                              | $\overline{\phantom{a}}$ |
| 1041               | $\sqrt{}$                                       | $\mathcal{E}$            |
| 1042               | $\sqrt{2}$                                      | $\star$                  |
| 1043               | / $\mathsf{K}$                                  | $\pmb{+}$                |

**Table H-1** *ASCII Character Set (Continued)*

| <b>ASCII Value</b> | <b>Full ASCII Code 39</b><br><b>Encode Char</b> | <b>Keystroke</b>          |
|--------------------|-------------------------------------------------|---------------------------|
| 1044               | /L                                              | ,                         |
| 1045               | $\qquad \qquad \blacksquare$                    | $\overline{\phantom{a}}$  |
| 1046               | $\cdot$                                         | $\cdot$                   |
| 1047               | $\sqrt{O}$                                      | $\sqrt{ }$                |
| 1048               | $\pmb{0}$                                       | $\pmb{0}$                 |
| 1049               | $\mathbf{1}$                                    | $\mathbf{1}$              |
| 1050               | $\overline{2}$                                  | $\sqrt{2}$                |
| 1051               | $\mathfrak{B}$                                  | $\mathbf{3}$              |
| 1052               | $\overline{\mathbf{4}}$                         | $\overline{\mathbf{4}}$   |
| 1053               | $\sqrt{5}$                                      | $\mathbf 5$               |
| 1054               | $\,6\,$                                         | $\,6\,$                   |
| 1055               | $\overline{7}$                                  | $\overline{7}$            |
| 1056               | $\bf 8$                                         | $\bf 8$                   |
| 1057               | $\boldsymbol{9}$                                | $\boldsymbol{9}$          |
| 1058               | $\overline{Z}$                                  | $\ddot{\cdot}$            |
| 1059               | %F                                              | $\vdots$                  |
| 1060               | %G                                              | $\,<$                     |
| 1061               | %H                                              | $\equiv$                  |
| 1062               | %                                               | $\, >$                    |
| 1063               | %J                                              | $\overline{?}$            |
| 1064               | %V                                              | $^\text{\textregistered}$ |
| 1065               | $\mathsf A$                                     | $\mathsf{A}$              |
| 1066               | $\sf B$                                         | $\sf B$                   |
| 1067               | $\mathsf C$                                     | $\mathsf C$               |
| 1068               | D                                               | $\mathsf D$               |
| 1069               | E                                               | $\mathsf E$               |
| 1070               | $\mathsf F$                                     | $\mathsf F$               |
| 1071               | G                                               | G                         |

**Table H-1** *ASCII Character Set (Continued)*

#### H - 4 LI36X8 Product Reference Guide

| <b>ASCII Value</b> | <b>Full ASCII Code 39</b><br><b>Encode Char</b> | <b>Keystroke</b>                       |
|--------------------|-------------------------------------------------|----------------------------------------|
| 1072               | $\boldsymbol{\mathsf{H}}$                       | $\boldsymbol{\mathsf{H}}$              |
| 1073               | $\mathbf{I}$                                    | $\overline{\phantom{a}}$               |
| 1074               | $\sf J$                                         | J                                      |
| 1075               | Κ                                               | Κ                                      |
| 1076               | $\mathsf L$                                     | L                                      |
| 1077               | M                                               | M                                      |
| 1078               | ${\sf N}$                                       | ${\sf N}$                              |
| 1079               | $\circ$                                         | $\circ$                                |
| 1080               | $\sf P$                                         | ${\sf P}$                              |
| 1081               | Q                                               | Q                                      |
| 1082               | $\mathsf{R}$                                    | $\mathsf{R}$                           |
| 1083               | $\mathsf{S}$                                    | $\mathsf S$                            |
| 1084               | $\top$                                          | $\mathsf T$                            |
| 1085               | $\cup$                                          | U                                      |
| 1086               | $\vee$                                          | $\vee$                                 |
| 1087               | W                                               | W                                      |
| 1088               | $\pmb{\times}$                                  | X                                      |
| 1089               | Y                                               | Y                                      |
| 1090               | $\ensuremath{\mathsf{Z}}$                       | $\ensuremath{\mathsf{Z}}$              |
| 1091               | $\%K$                                           | ſ                                      |
| 1092               | %L                                              | $\backslash$                           |
| 1093               | $\%M$                                           | $\hspace{0.02in} \mathbf{\phantom{a}}$ |
| 1094               | $\%N$                                           | $\pmb{\wedge}$                         |
| 1095               | $\%$ O                                          | $\qquad \qquad -$                      |
| 1096               | %W                                              | $\pmb{\epsilon}$                       |
| 1097               | $\pm \mathsf{A}$                                | $\mathsf a$                            |
| 1098               | $\pm \mathsf{B}$                                | $\sf b$                                |
| 1099               | $\boldsymbol{+}C$                               | $\mathbf{C}$                           |

**Table H-1** *ASCII Character Set (Continued)*

| <b>ASCII Value</b> | <b>Full ASCII Code 39</b><br><b>Encode Char</b> | <b>Keystroke</b>         |
|--------------------|-------------------------------------------------|--------------------------|
| 1100               | $+D$                                            | $\sf d$                  |
| 1101               | $+E$                                            | $\mathbf{e}$             |
| 1102               | $+F$                                            | $\mathsf f$              |
| 1103               | $\pm \mathrm{G}$                                | $\boldsymbol{g}$         |
| 1104               | $+H$                                            | h                        |
| 1105               | $+$                                             | $\mathbf i$              |
| 1106               | $\mathsf{+J}$                                   | j                        |
| 1107               | $+K$                                            | k                        |
| 1108               | $+L$                                            | $\overline{\phantom{a}}$ |
| 1109               | $+M$                                            | m                        |
| 1110               | $+N$                                            | n                        |
| 1111               | $+O$                                            | $\mathsf{o}$             |
| 1112               | $+P$                                            | p                        |
| 1113               | $+Q$                                            | q                        |
| 1114               | $+R$                                            | $\mathsf r$              |
| 1115               | $+S$                                            | ${\bf s}$                |
| 1116               | $+T$                                            | $\mathsf{t}$             |
| 1117               | $+\mathsf{U}$                                   | u                        |
| 1118               | $+\mathsf{V}$                                   | ${\sf v}$                |
| 1119               | $\pm W$                                         | W                        |
| 1120               | $+{\sf X}$                                      | $\pmb{\mathsf{x}}$       |
| 1121               | $\mathsf{+Y}$                                   | у                        |
| 1122               | $\mathsf{+Z}$                                   | $\mathsf{Z}% _{0}$       |
| 1123               | $\%P$                                           | $\{$                     |
| 1124               | $\%Q$                                           | $\overline{\phantom{a}}$ |
| 1125               | $\%R$                                           | $\}$                     |
| 1126               | $\%S$                                           | $\tilde{\phantom{a}}$    |
| 1127               |                                                 | Undefined                |

**Table H-1** *ASCII Character Set (Continued)*

| <b>ALT Keys</b> | <b>Keystroke</b> |
|-----------------|------------------|
| 2050            | ALT <sub>2</sub> |
| 2054            | ALT <sub>6</sub> |
| 2064            | ALT@             |
| 2065            | <b>ALTA</b>      |
| 2066            | ALT <sub>B</sub> |
| 2067            | ALT C            |
| 2068            | ALT <sub>D</sub> |
| 2069            | ALT E            |
| 2070            | ALT F            |
| 2071            | ALT G            |
| 2072            | ALT H            |
| 2073            | ALT I            |
| 2074            | ALT J            |
| 2075            | ALT K            |
| 2076            | ALT <sub>L</sub> |
| 2077            | <b>ALT M</b>     |
| 2078            | <b>ALT N</b>     |
| 2079            | ALT O            |
| 2080            | <b>ALT P</b>     |
| 2081            | ALT Q            |
| 2082            | ALT <sub>R</sub> |
| 2083            | ALT <sub>S</sub> |
| 2084            | ALT <sub>T</sub> |
| 2085            | ALT U            |
| 2086            | <b>ALT V</b>     |
| 2087            | ALT W            |
| 2088            | <b>ALT X</b>     |
| 2089            | <b>ALTY</b>      |
| 2090            | ALT <sub>Z</sub> |

**Table H-2** *ALT Key Standard Default Tables*

| <b>ALT Keys</b> | <b>Keystroke</b> |
|-----------------|------------------|
| 2091            | ALT <sub>I</sub> |
| 2092            | $ALT \setminus$  |
| 2093            | ALT <sub>1</sub> |

**Table H-2** *ALT Key Standard Default Tables (Continued)*

#### **Table H-3** *USB GUI Key Character Set*

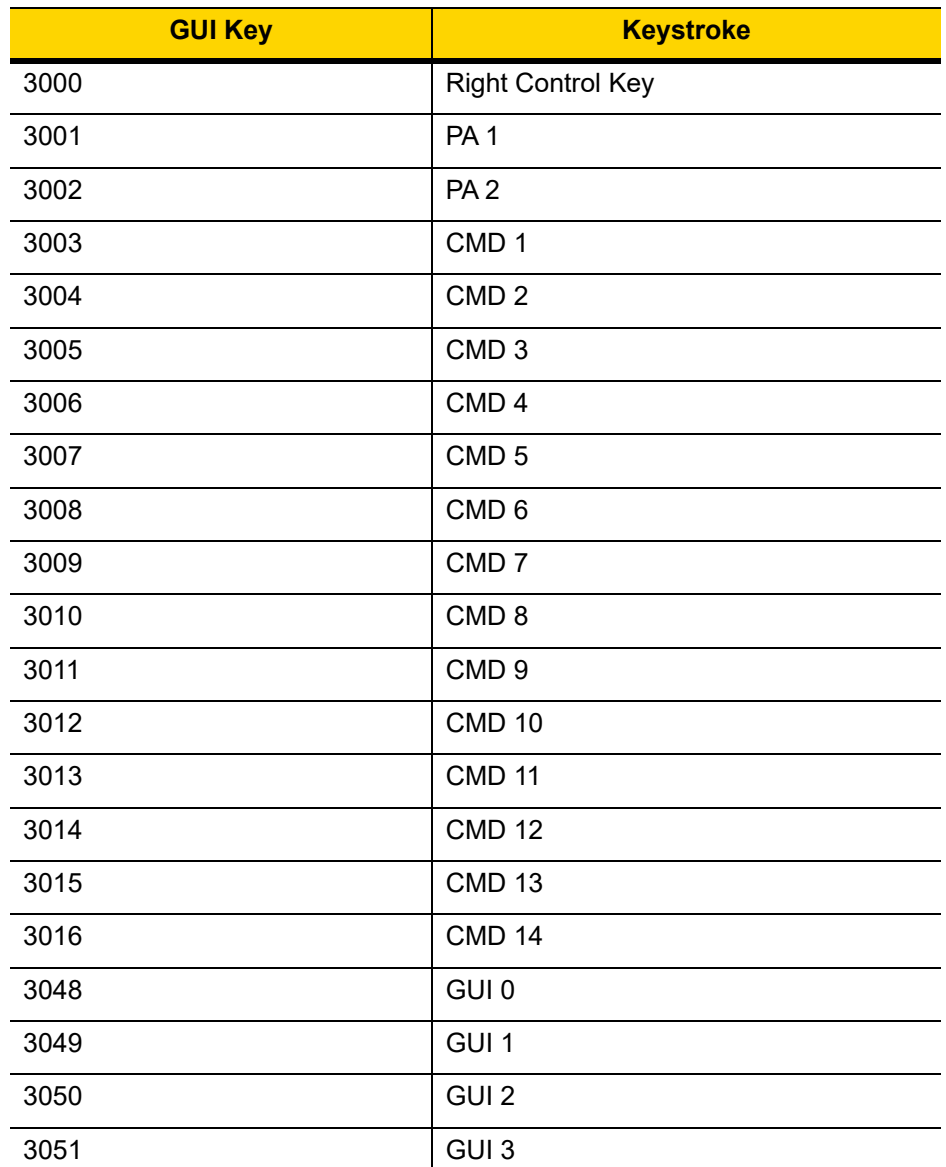

**Note: GUI Shift Keys - The Apple™ iMac keyboard has an apple key on either side of the space bar. Windows-based systems have a GUI key to the left of the left ALT key, and to the right of the right ALT key.**

#### H - 8 LI36X8 Product Reference Guide

| <b>GUI Key</b> | <b>Keystroke</b> |
|----------------|------------------|
| 3052           | GUI 4            |
| 3053           | GUI 5            |
| 3054           | GUI 6            |
| 3055           | GUI <sub>7</sub> |
| 3056           | GUI 8            |
| 3057           | GUI 9            |
| 3065           | <b>GUIA</b>      |
| 3066           | <b>GUIB</b>      |
| 3067           | <b>GUI C</b>     |
| 3068           | <b>GUID</b>      |
| 3069           | <b>GUI E</b>     |
| 3070           | <b>GUIF</b>      |
| 3071           | <b>GUI G</b>     |
| 3072           | <b>GUI H</b>     |
| 3073           | <b>GUI I</b>     |
| 3074           | <b>GUI J</b>     |
| 3075           | <b>GUIK</b>      |
| 3076           | <b>GUIL</b>      |
| 3077           | <b>GUI M</b>     |
| 3078           | <b>GUIN</b>      |
| 3079           | <b>GUI O</b>     |
| 3080           | <b>GUIP</b>      |
| 3081           | <b>GUI Q</b>     |
| 3082           | <b>GUIR</b>      |
| 3083           | <b>GUIS</b>      |
| 3084           | <b>GUIT</b>      |
| 3085           | <b>GUI U</b>     |

**Table H-3** *USB GUI Key Character Set (Continued)*

**Note: GUI Shift Keys - The Apple™ iMac keyboard has an apple key on either side of the space bar. Windows-based systems have a GUI key to the left of the left ALT key, and to the right of the right ALT key.**

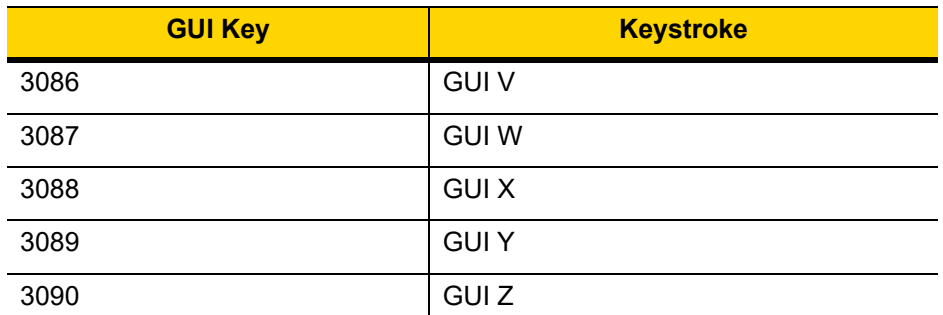

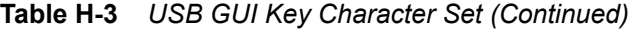

**Note: GUI Shift Keys - The Apple™ iMac keyboard has an apple key on either side of the space bar. Windows-based systems have a GUI key to the left of the left ALT key, and to the right of the right ALT key.**

| <b>PF Keys</b> | <b>Keystroke</b> |
|----------------|------------------|
| 4001           | PF <sub>1</sub>  |
| 4002           | PF <sub>2</sub>  |
| 4003           | PF <sub>3</sub>  |
| 4004           | PF <sub>4</sub>  |
| 4005           | PF <sub>5</sub>  |
| 4006           | PF <sub>6</sub>  |
| 4007           | PF <sub>7</sub>  |
| 4008           | PF <sub>8</sub>  |
| 4009           | PF <sub>9</sub>  |
| 4010           | <b>PF 10</b>     |
| 4011           | <b>PF 11</b>     |
| 4012           | <b>PF 12</b>     |
| 4013           | <b>PF 13</b>     |
| 4014           | <b>PF 14</b>     |
| 4015           | <b>PF 15</b>     |
| 4016           | <b>PF 16</b>     |

**Table H-4** *PF Key Standard Default Table*

| <b>F Keys</b> | <b>Keystroke</b> |
|---------------|------------------|
| 5001          | F <sub>1</sub>   |
| 5002          | F <sub>2</sub>   |
| 5003          | F <sub>3</sub>   |
| 5004          | F <sub>4</sub>   |
| 5005          | F 5              |
| 5006          | F <sub>6</sub>   |
| 5007          | F 7              |
| 5008          | F <sub>8</sub>   |
| 5009          | F 9              |
| 5010          | F 10             |
| 5011          | F 11             |
| 5012          | F 12             |
| 5013          | F 13             |
| 5014          | F 14             |
| 5015          | F 15             |
| 5016          | F 16             |
| 5017          | F 17             |
| 5018          | F 18             |
| 5019          | F 19             |
| 5020          | F 20             |
| 5021          | F <sub>21</sub>  |
| 5022          | F 22             |
| 5023          | F 23             |
| 5024          | F 24             |

**Table H-5** *F key Standard Default Table*

| <b>Numeric Keypad</b> | <b>Keystroke</b>        |
|-----------------------|-------------------------|
| 6042                  | $\star$                 |
| 6043                  | $\ddot{}$               |
| 6044                  | Undefined               |
| 6045                  | -                       |
| 6046                  | $\blacksquare$          |
| 6047                  | $\overline{I}$          |
| 6048                  | $\mathbf 0$             |
| 6049                  | $\mathbf 1$             |
| 6050                  | $\boldsymbol{2}$        |
| 6051                  | 3                       |
| 6052                  | $\overline{\mathbf{4}}$ |
| 6053                  | 5                       |
| 6054                  | 6                       |
| 6055                  | $\overline{7}$          |
| 6056                  | 8                       |
| 6057                  | $\boldsymbol{9}$        |
| 6058                  | Enter                   |
| 6059                  | Num Lock                |

**Table H-6** *Numeric Key Standard Default Table*

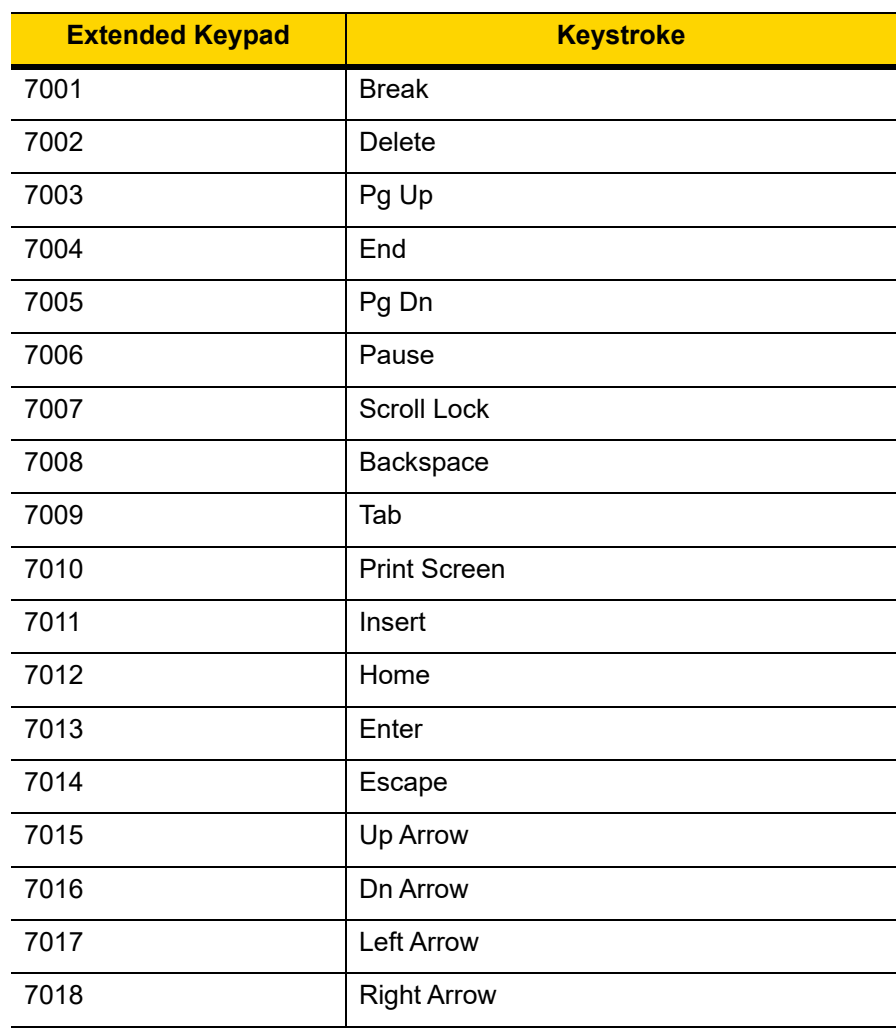

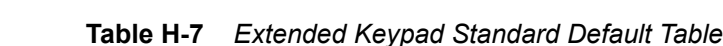

H - 14 LI36X8 Product Reference Guide

## **APPENDIX I COMMUNICATION PROTOCOL CAPABILITIES**

### **Introduction**

<span id="page-428-1"></span>*[Table I-1](#page-428-0)* lists the functionality of each cabled communication interface for the LI3608.

<span id="page-428-0"></span>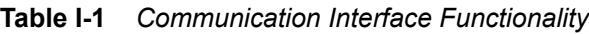

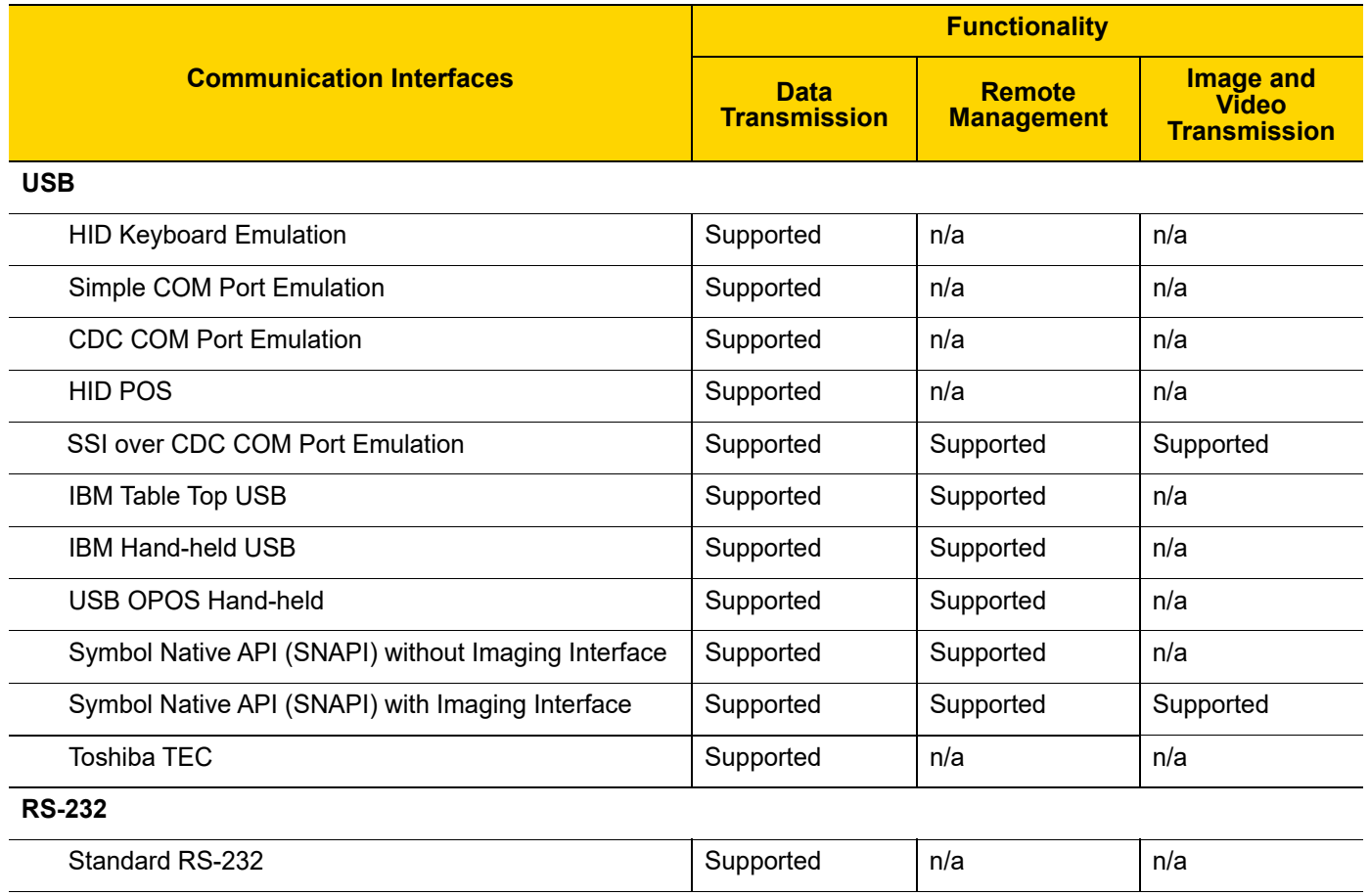

## I - 2 LI36X8 Product Reference Guide

**Table I-1** *Communication Interface Functionality (Continued)*

|                                       | <b>Functionality</b>               |                                    |                                                         |
|---------------------------------------|------------------------------------|------------------------------------|---------------------------------------------------------|
| <b>Communication Interfaces</b>       | <b>Data</b><br><b>Transmission</b> | <b>Remote</b><br><b>Management</b> | <b>Image and</b><br><b>Video</b><br><b>Transmission</b> |
| <b>ICL RS-232</b>                     | Supported                          | n/a                                | n/a                                                     |
| Fujitsu RS-232                        | Supported                          | n/a                                | n/a                                                     |
| Wincor-Nixdorf RS-232 Mode A          | Supported                          | n/a                                | n/a                                                     |
| Wincor-Nixdorf RS-232 Mode B          | Supported                          | n/a                                | n/a                                                     |
| Olivetti ORS4500                      | Supported                          | n/a                                | n/a                                                     |
| Omron                                 | Supported                          | n/a                                | n/a                                                     |
| <b>CUTE</b>                           | Supported                          | n/a                                | n/a                                                     |
| OPOS/JPOS                             | Supported                          | n/a                                | n/a                                                     |
| SSI                                   | Supported                          | Supported                          | Supported                                               |
| <b>IBM 4690</b>                       |                                    |                                    |                                                         |
| Hand-held Scanner Emulation (Port 9B) | Supported                          | n/a                                | n/a                                                     |
| Table Top Scanner Emulation (Port 17) | Supported                          | Supported                          | n/a                                                     |
| Non-IBM Scanner Emulation (Port 5B)   | Supported                          | Supported                          | n/a                                                     |
| <b>Keyboard Wedge</b>                 |                                    |                                    |                                                         |
| IBM PC/AT & IBM PC Compatibles        | Supported                          | n/a                                | n/a                                                     |
| <b>IBM AT Notebook</b>                | Supported                          | n/a                                | n/a                                                     |
|                                       |                                    |                                    |                                                         |

## **INDEX**

### **Numerics**

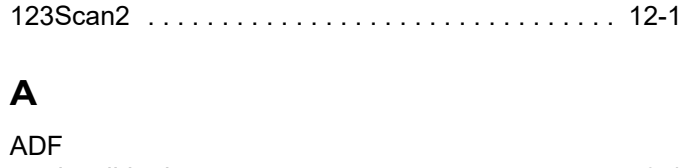

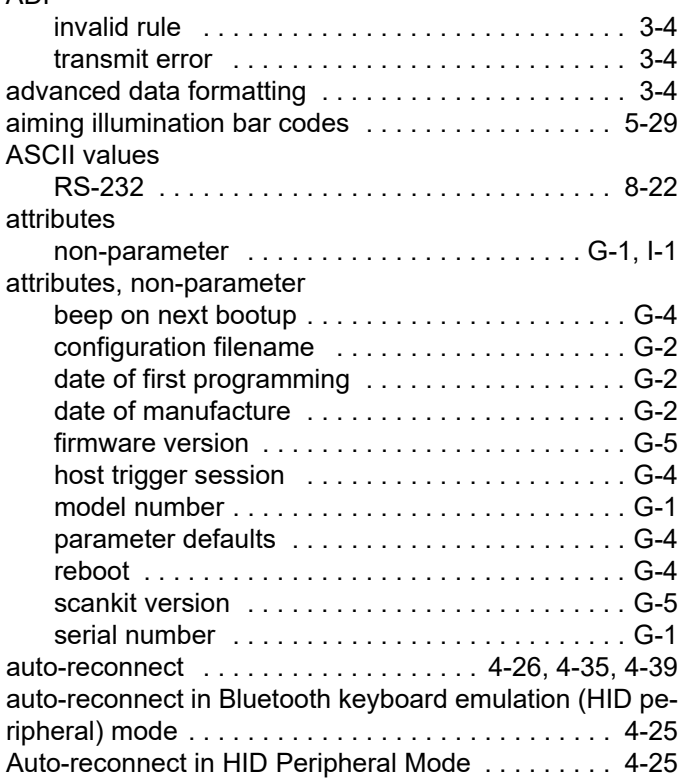

## **B**

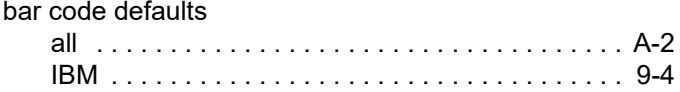

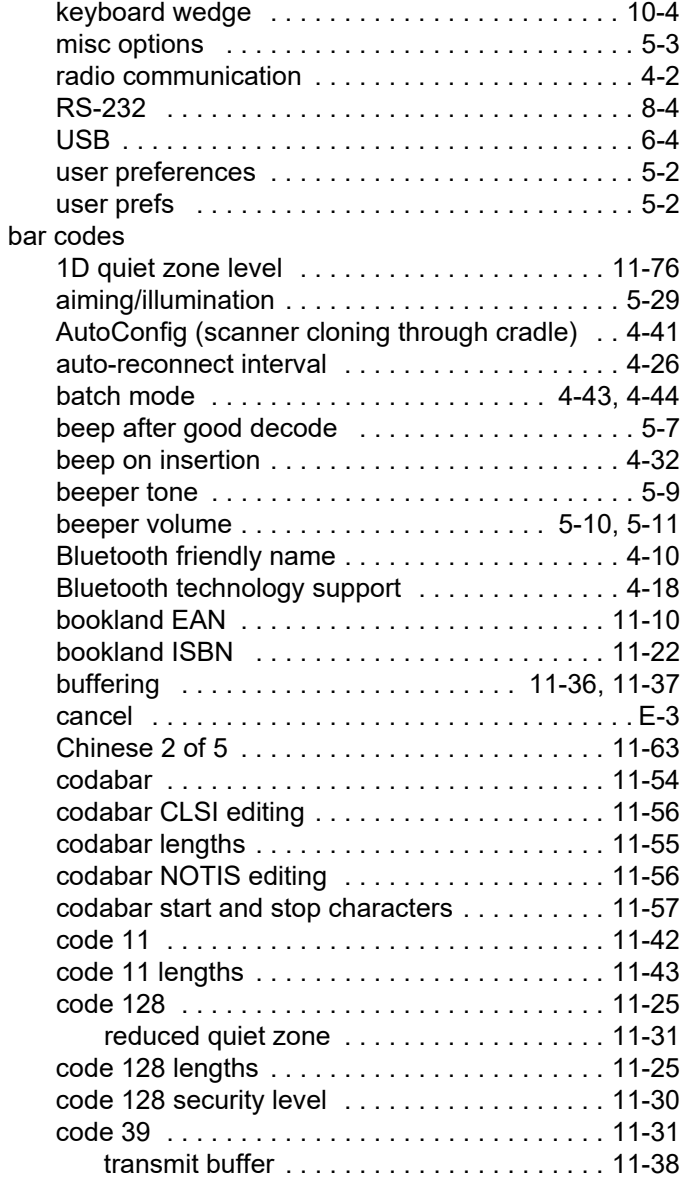

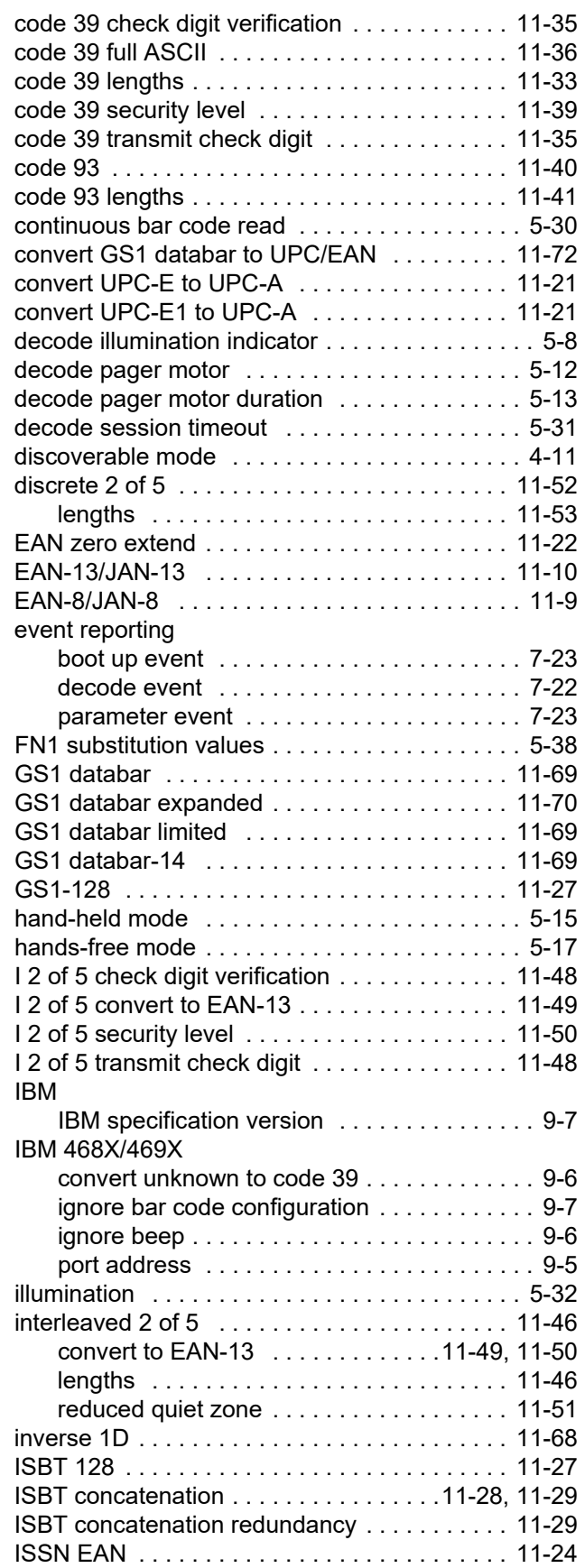

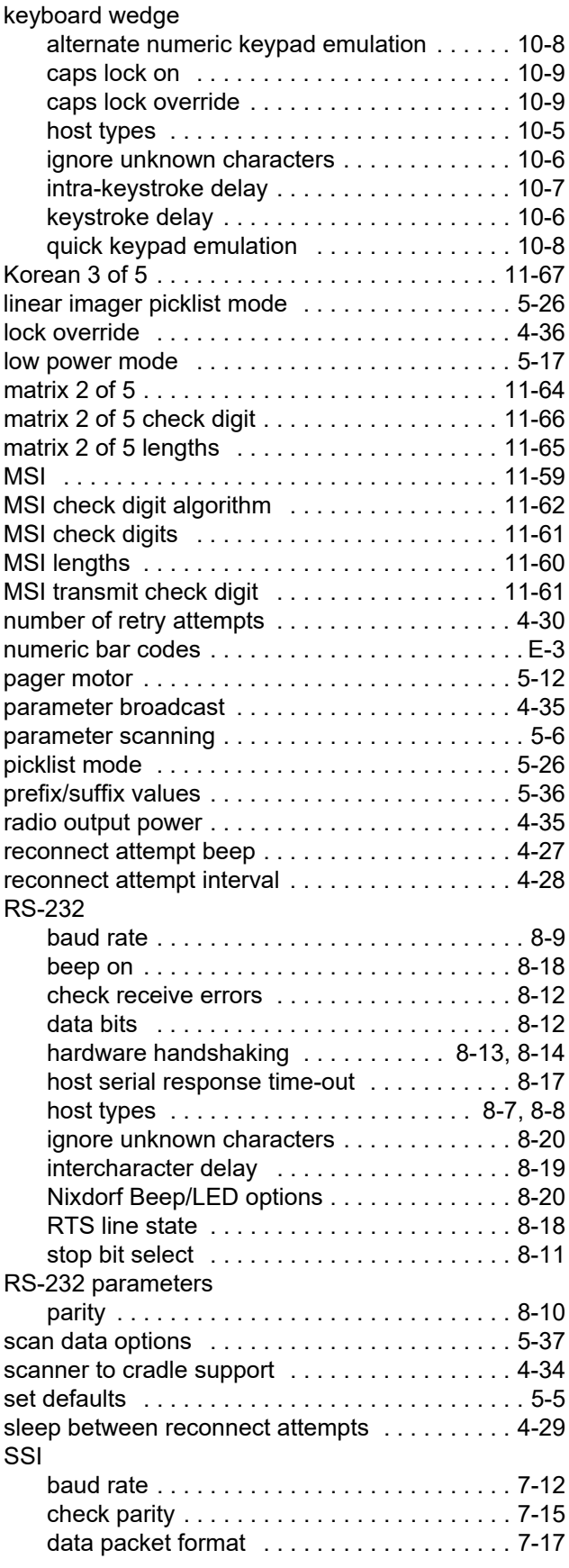
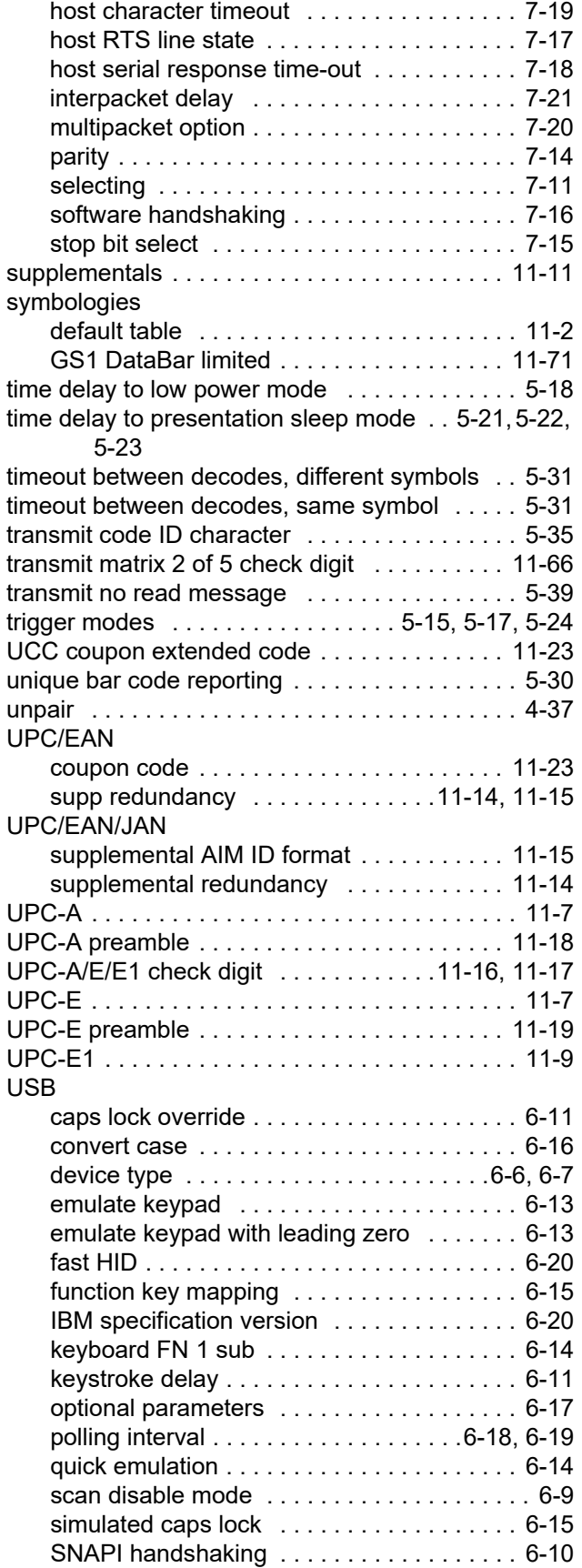

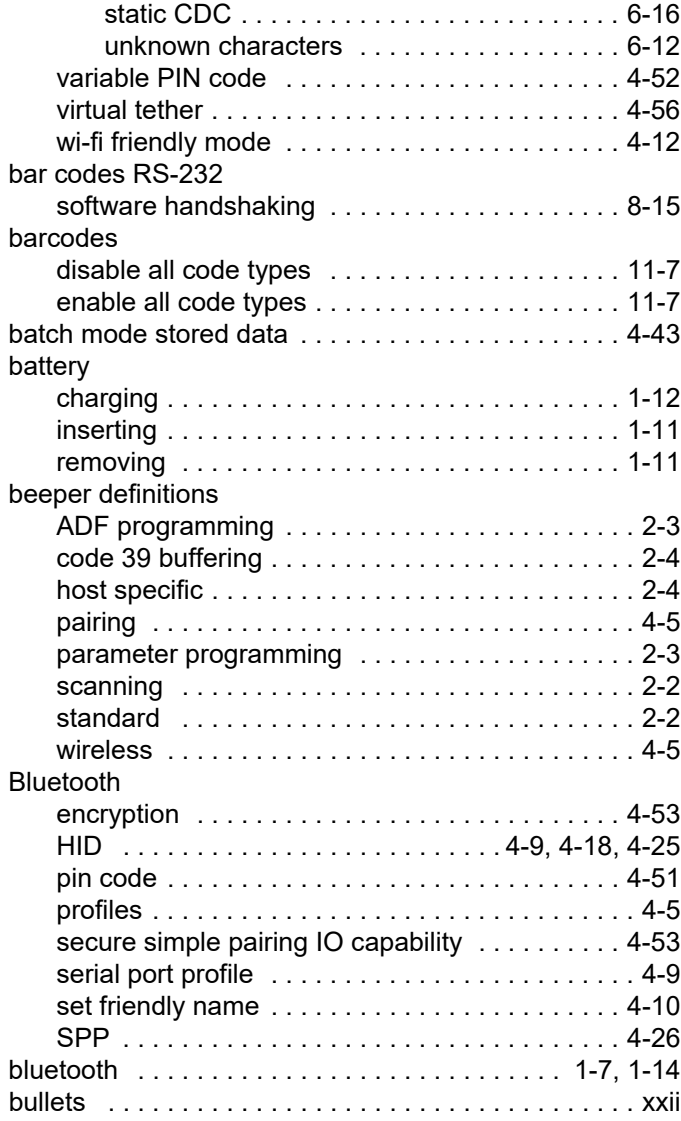

# **C**

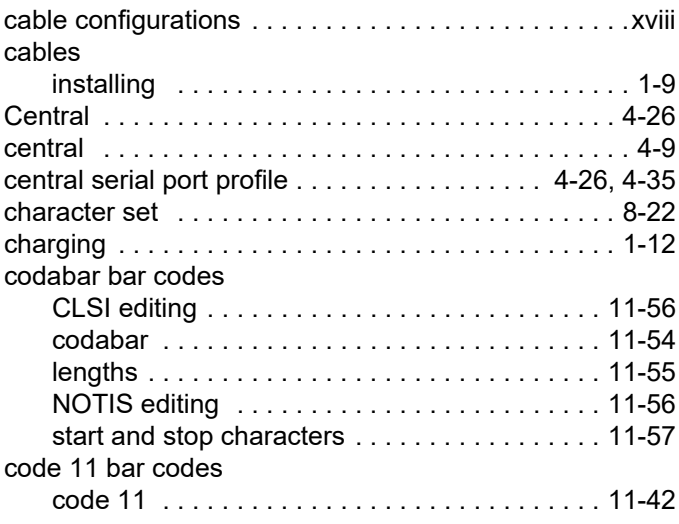

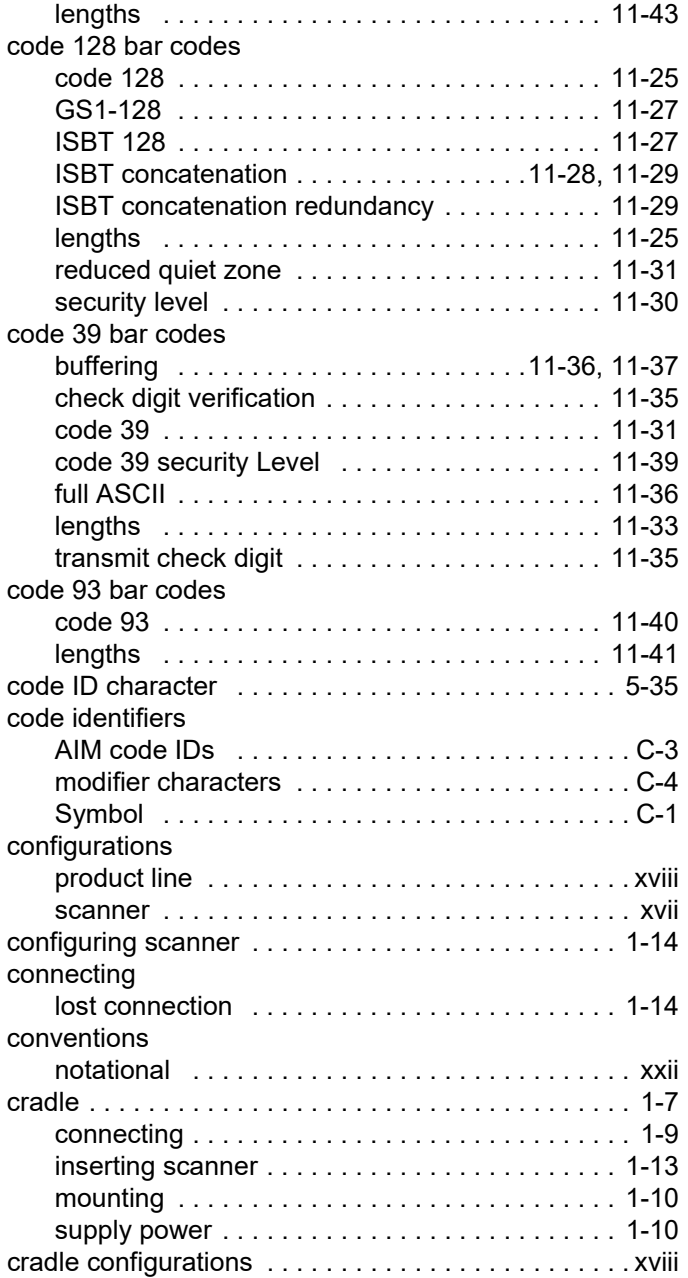

### **D**

default parameters

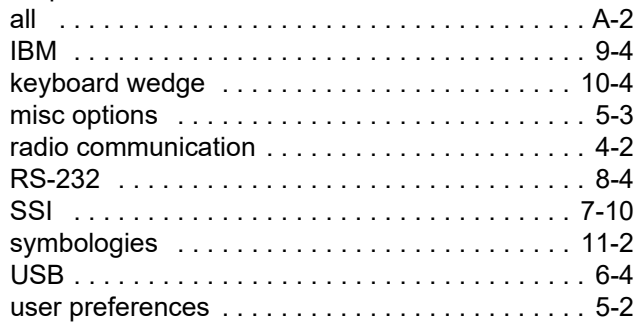

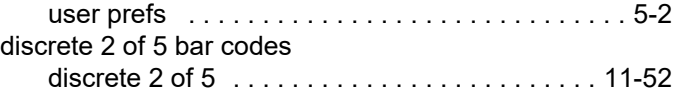

### **E**

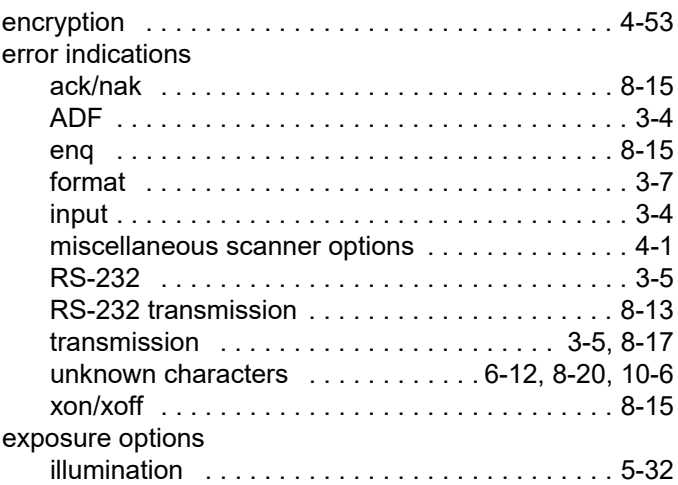

## **G**

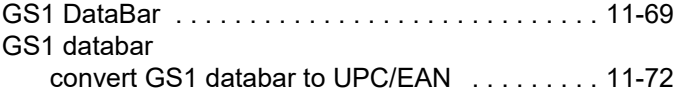

### **H**

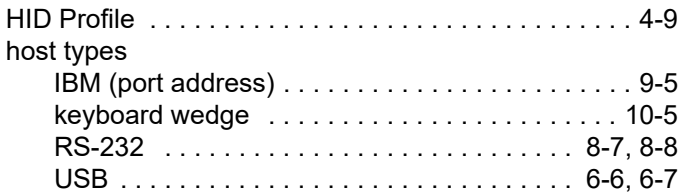

### **I**

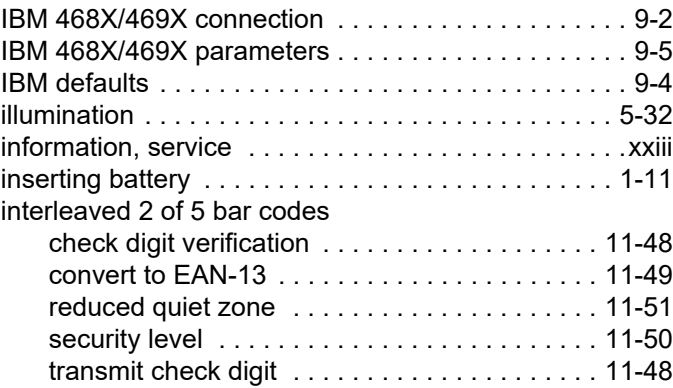

# **K**

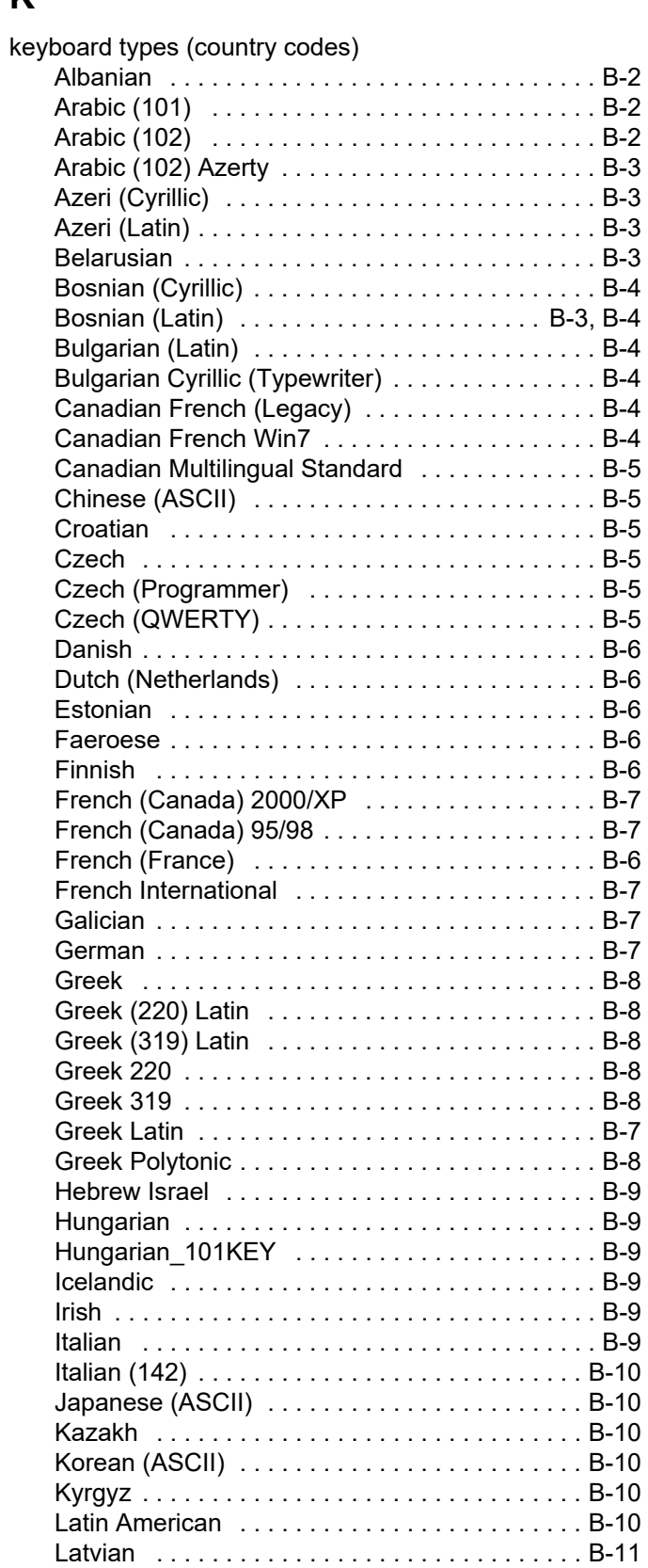

[Latvian \(QWERTY\) . . . . . . . . . . . . . . . . . . . . . . B-11](#page-368-1)

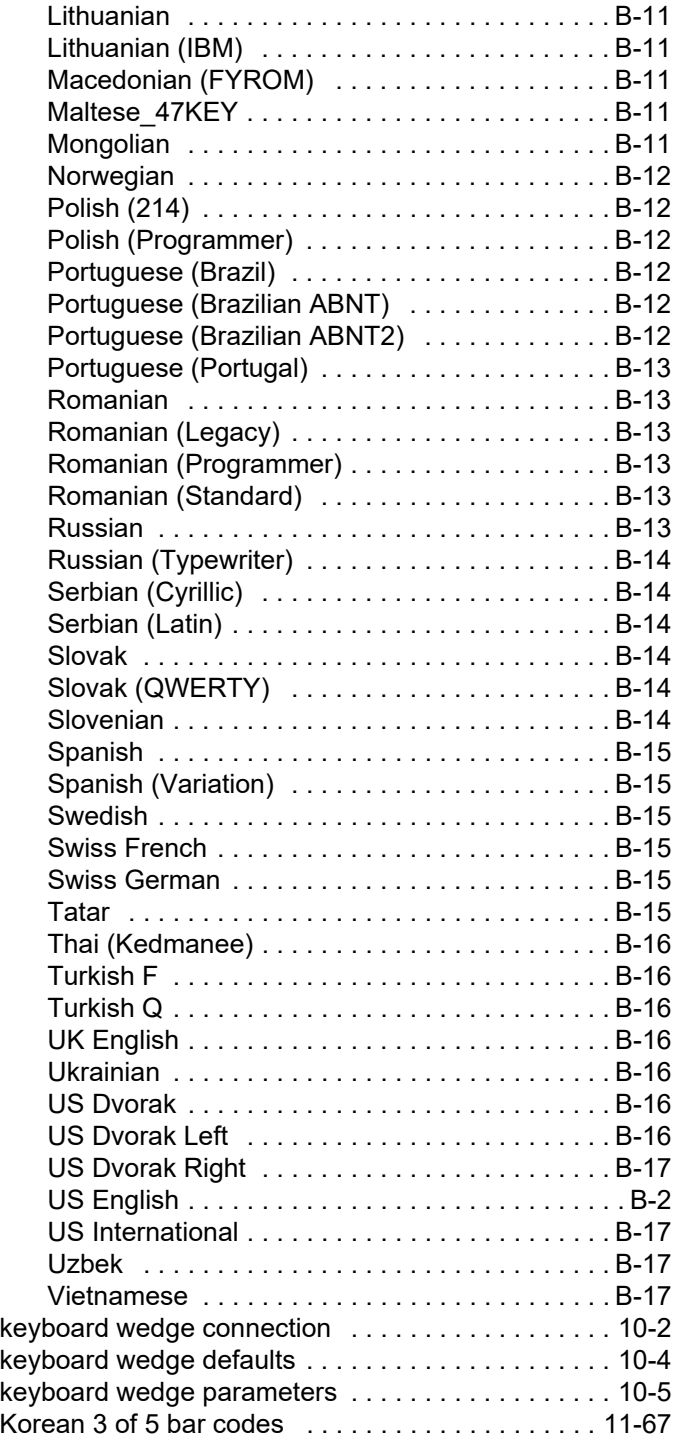

#### **L**

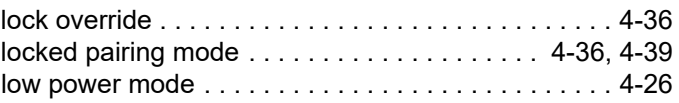

#### **M**

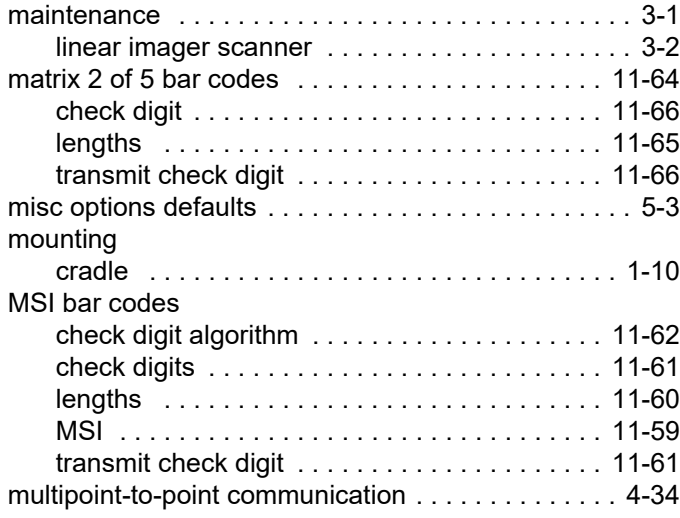

#### **N**

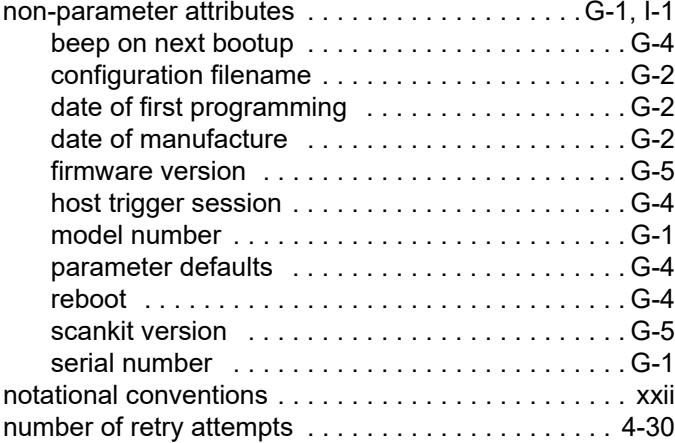

### **O**

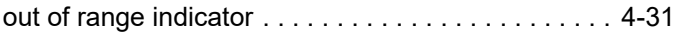

### **P**

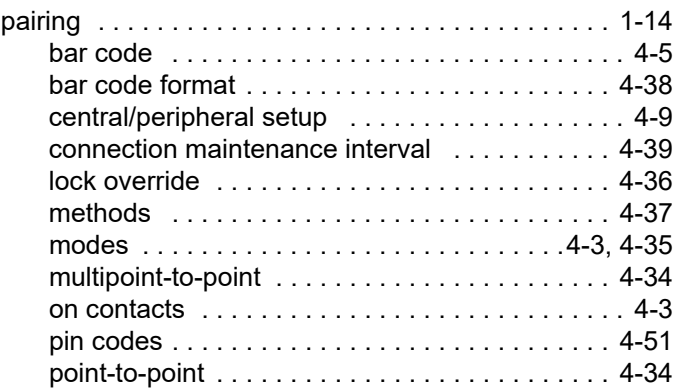

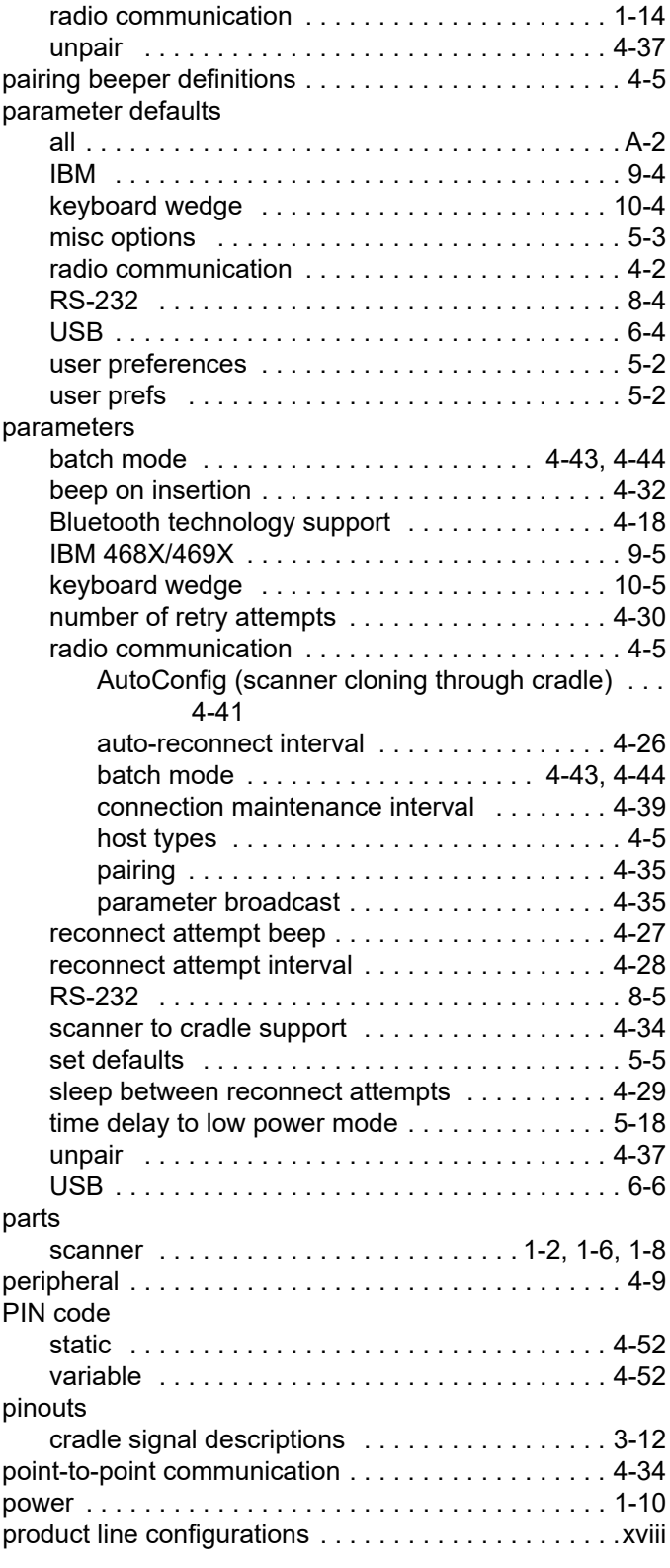

### **R**

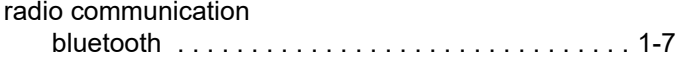

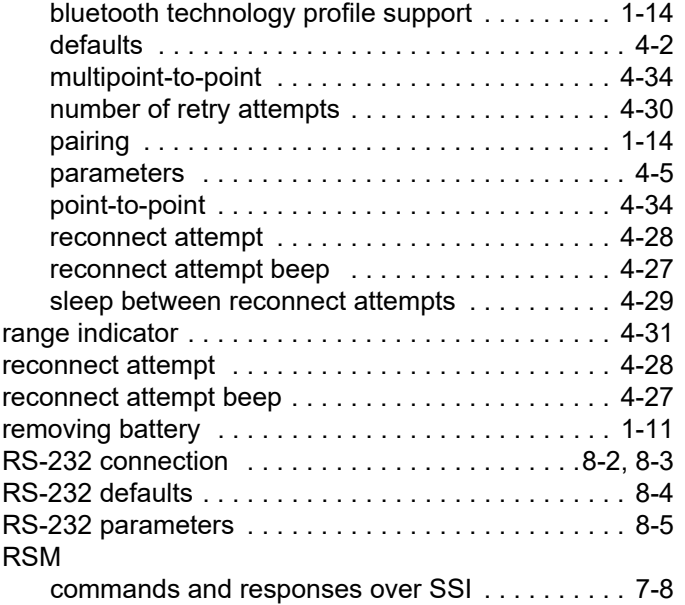

# **S**

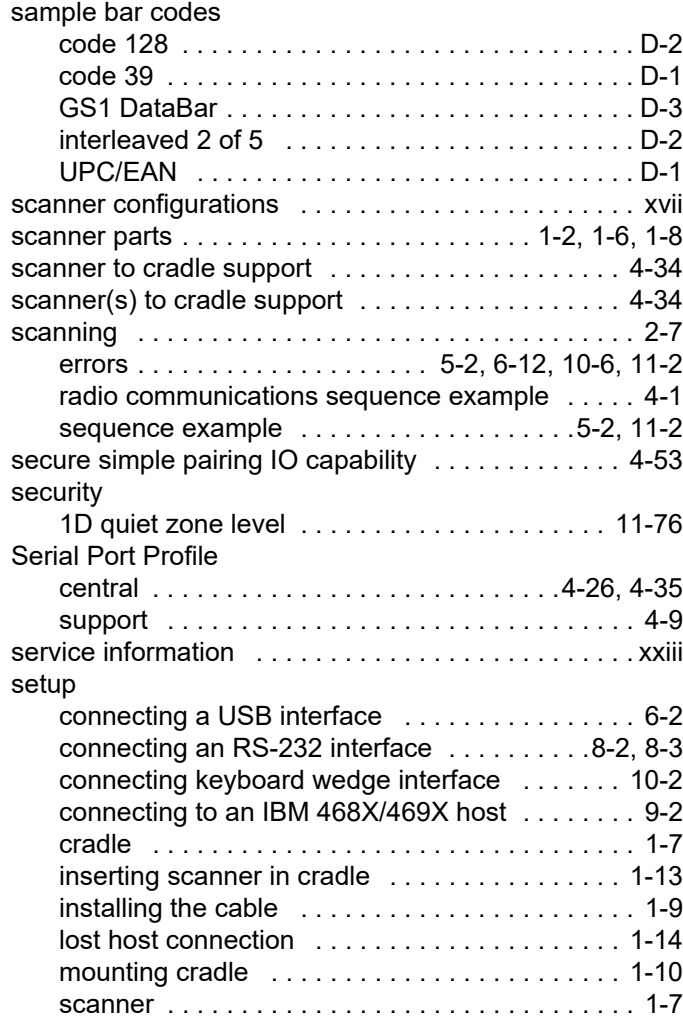

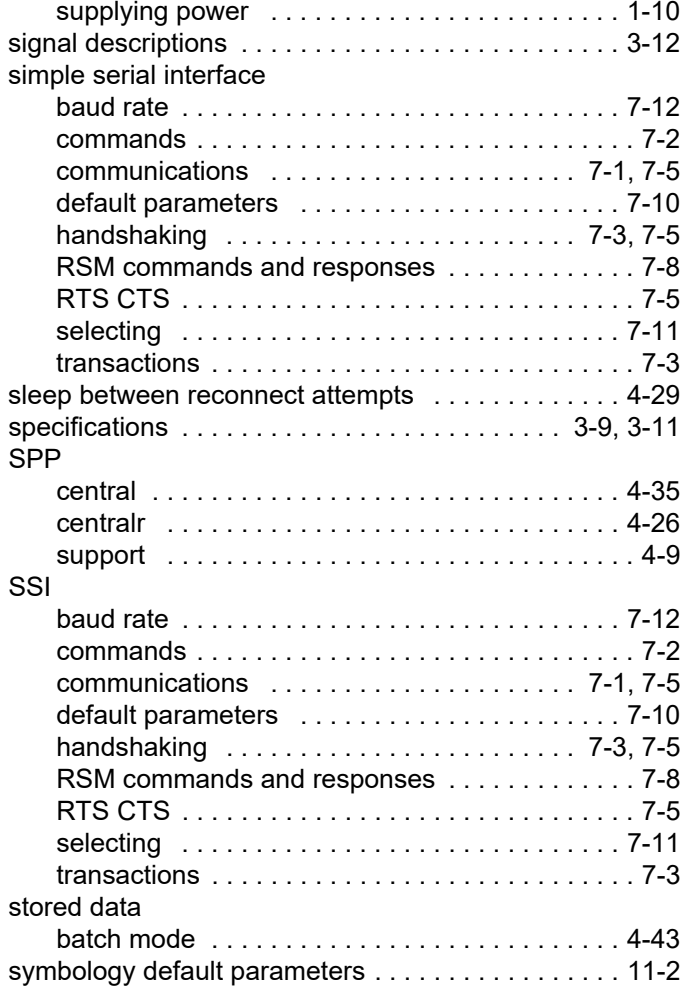

# **T**

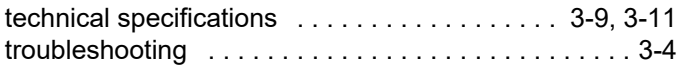

# **U**

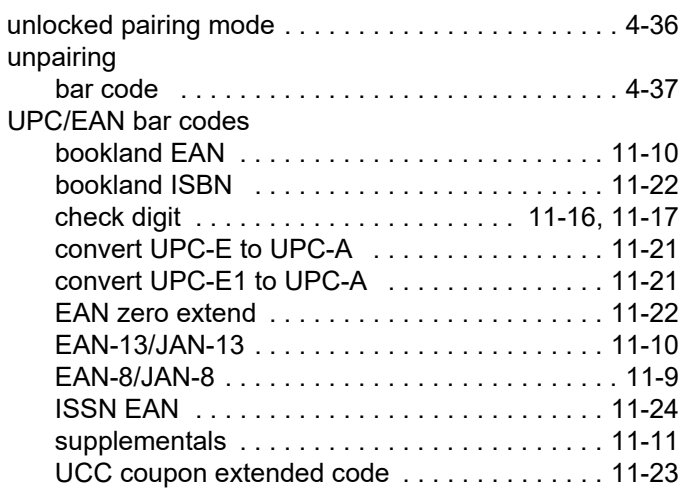

#### Index - 8 LI36X8 PRODUCT REFERENCE GUIDE

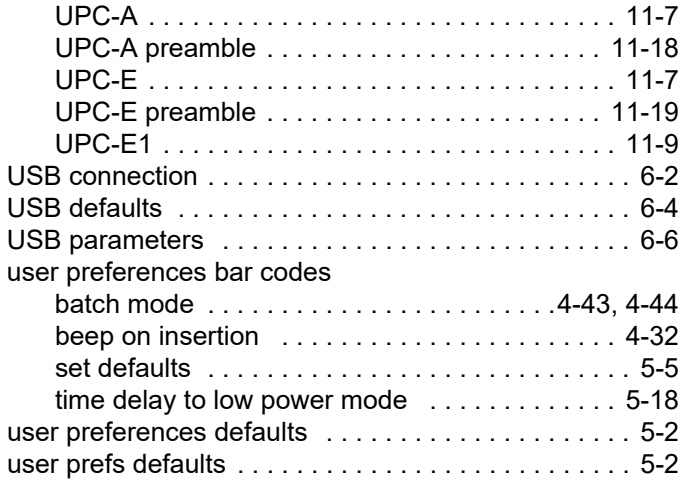

#### **V**

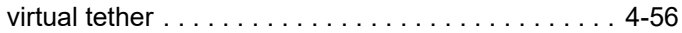

#### **W**

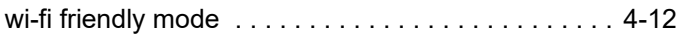

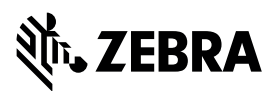

Zebra Technologies Corporation, Inc. Lincolnshire, IL 60069, U.S.A. www.zebra.com

Zebra and the stylized Zebra head are trademarks of ZIH Corp., registered in many jurisdictions worldwide. All other trademarks are the property of their respective owners.

©2023 ZIH Corp and/or its affiliates. All rights reserved.